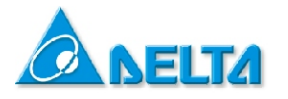

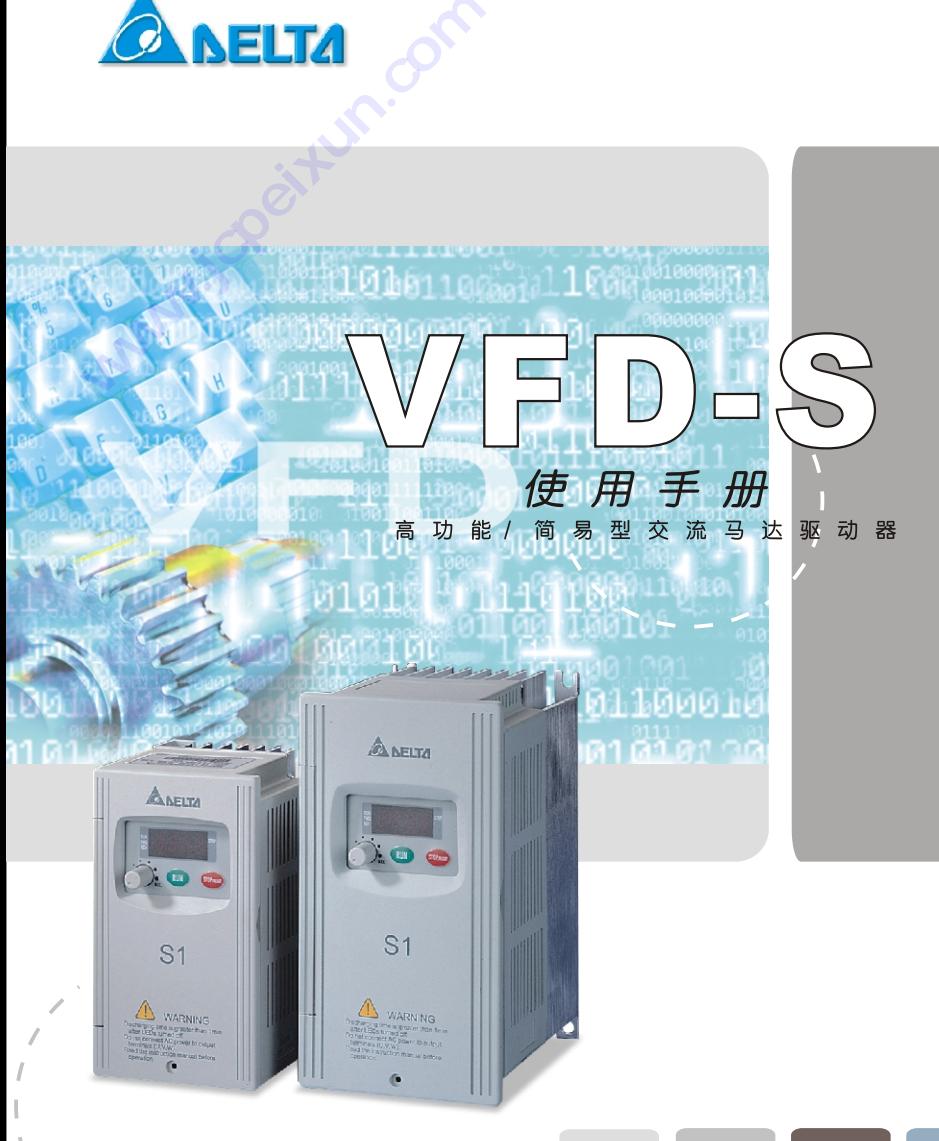

230V 系列 115V 系列 460V 系列  $0.2 \sim 0.75$ KW  $0.4 \sim 2.2$ KW  $0.2 \sim 2.2$ KW  $0.25 \sim 1.0$ HP  $0.25 \sim 3.0$ HP  $0.5 \sim 3.0$ HP

# 序言

感谢您采用台达高性能·简易型交流电机驱动器 VFD-S 系列。VFD-S 系采用高品质之元件、材 料及融合最新的微电脑控制技术制造而成。

本手册提供给使用者安装、参数设定、异常诊断、排除及日常维护本交流电机驱动器相关注意事 项。为了确保能够正确地安装及操作本交流电机驱动器,请在装机之前,详细阅读本使用手册, 并请妥善保存及交由该机器的使用者。

以下為特別需要注意的事項:

- 实施配线, 务必关闭电源。
- 在交流电机驱动器内部的电子元件对静电特别敏感,因此不可将异物置入交流电机驱动器内 部或觸摸主電路板。
- 切断交流电源後,交流电机驱动器数字操作器指示灯未熄灭前,表示交流电机驱动器内部仍 有高壓十分危險,請勿觸摸內部電路及零組件。
- 交流电机驱动器端子 → 务必正确的接地。
- 绝不可将交流电机驱动器输出端子 U/T1, V/T2, W/T3 连接至 AC 电源。
- 驱动器所安装之电源系统额定电压不可高於 240V (460 系列机种不可高於 480V), 电流 不可超大於 5000A RMS。(30kW(40HP)以上機種不可大於 10000A RMS)

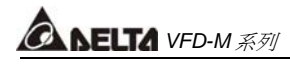

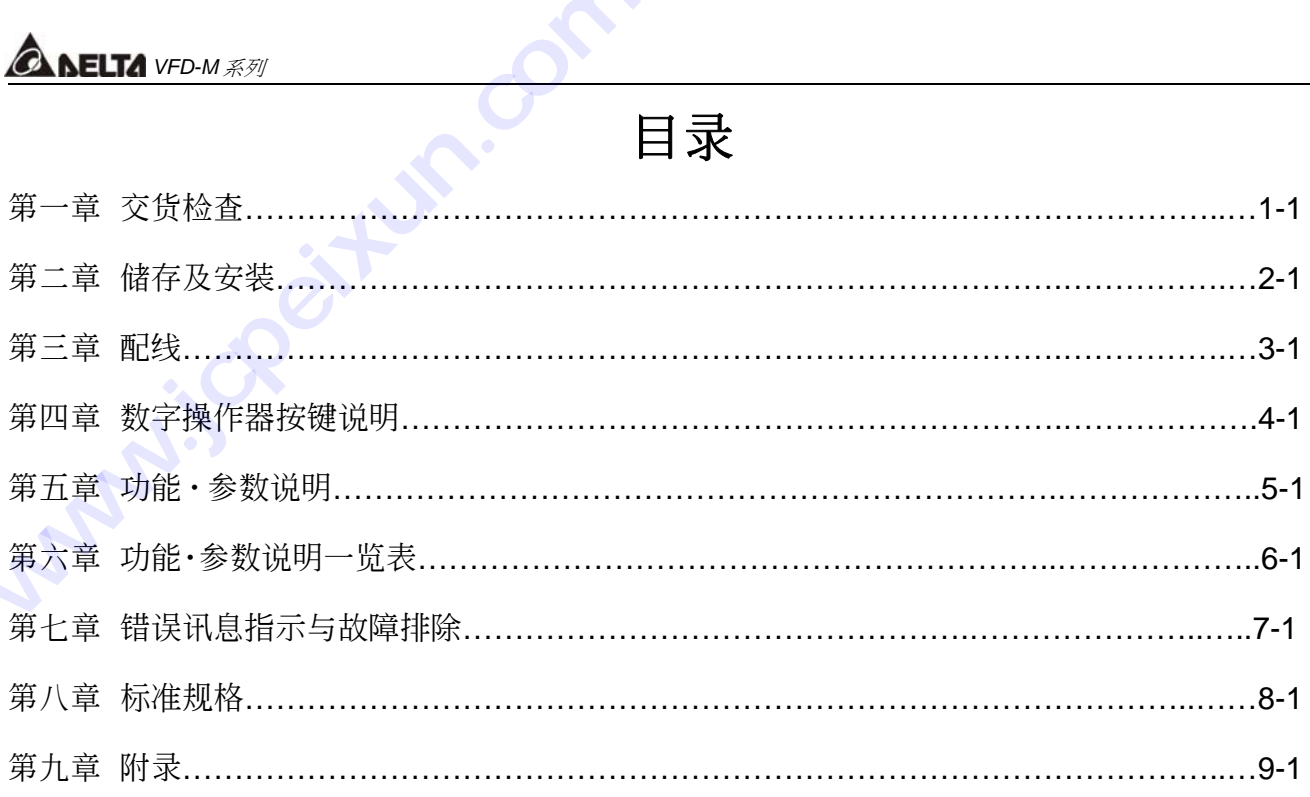

# 第一章 交貨檢查

每部 VFD-S 交流电机驱动器在出厂前,均经严格之品管,并做强化之防撞包装处理。客户在交 流電機驅動器拆箱後,請即刻進行下列檢查步驟。

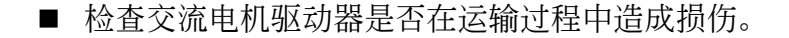

■ 拆封後检查交流电机驱动器机种型号是否与外箱登录资料相同。

#### 銘牌說明:

以 0.75kW(1HP) 230V 為例

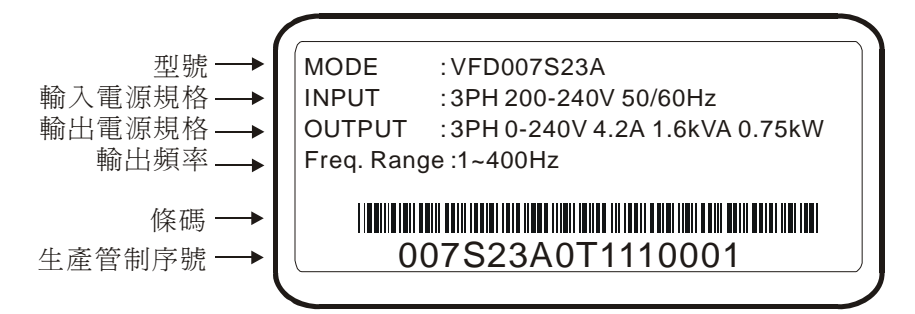

型號說明:

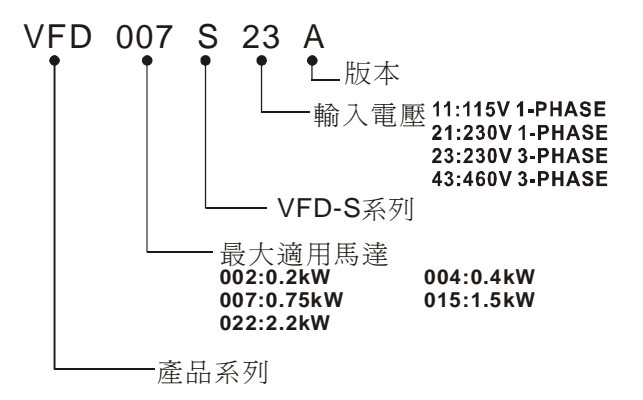

序号说明:

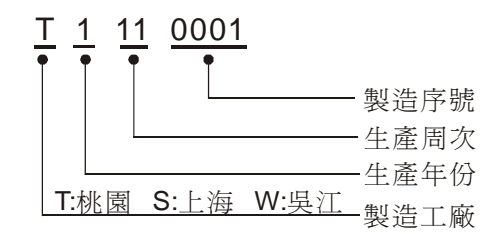

如有任何登录资料与您订货资料不符或产品有任何问题,请您与接洽之代理商或经销商连络。

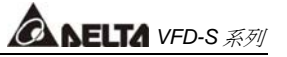

# 第二章 儲存及安裝

### 儲存

本品在安装之前必须置於其包装箱内,若该机暂不使用,为了使该品能够符合本公司的保固范围 内以及日後的维护,储存时务必注意下列事项: ——————————————<br>在安装之前必须置於其包<sup>3</sup><br>及日後的维护,储存时务*。* 

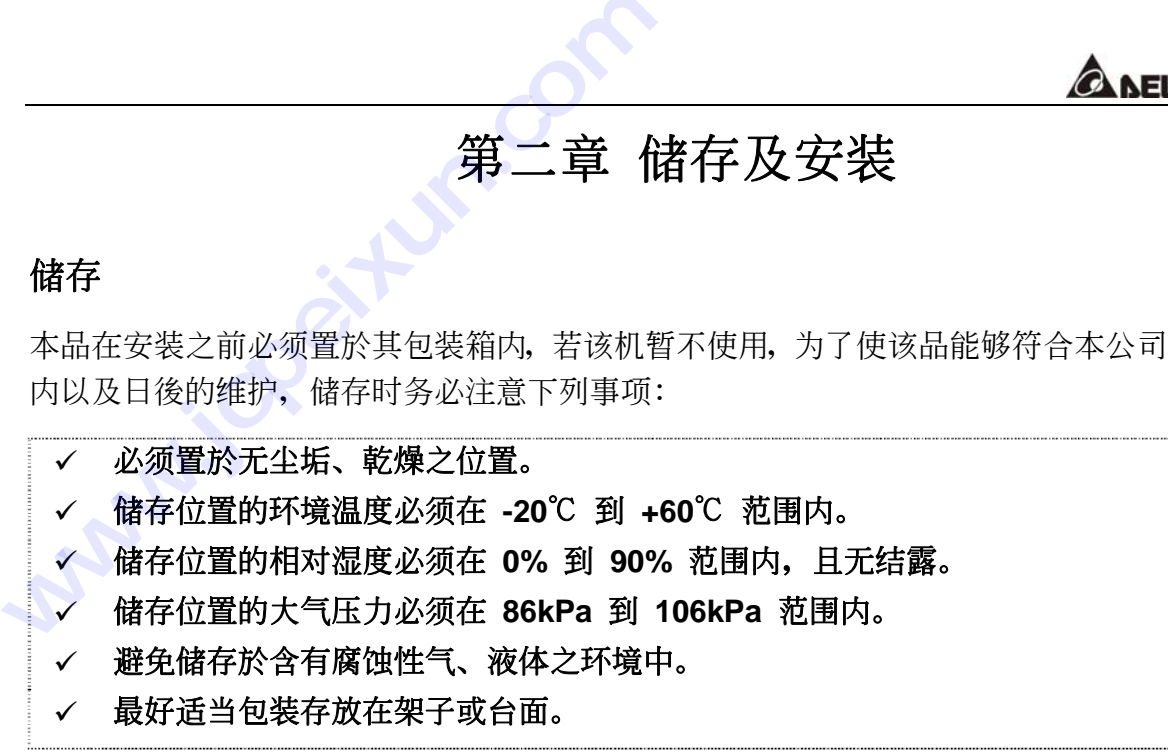

### 安装方向与空间

为了使冷却循环效果良好,必须将交流电机驱动器安装在垂直方向,因交流电机驱动器以自然风 冷的方式, 其上下左右与相邻的物品和挡板(墙)必须保持足够的空间。如下图所示:

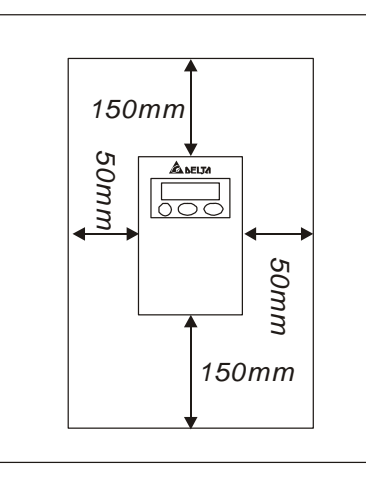

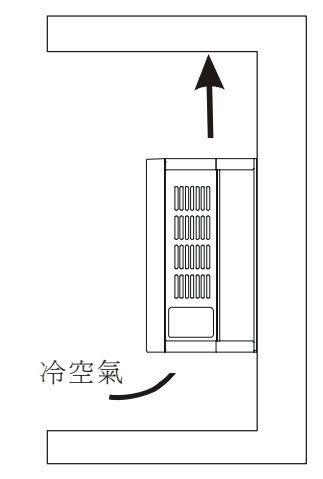

## 安装环境

▲ 无水滴、蒸气、灰尘及油性灰尘之场所。无腐蚀、易燃性之气、液体。

- ▲ 无漂浮性的尘埃及金属微粒。
- ▲ 坚固无振动之场所。
- ▲ 无电磁杂讯干扰之场所。
- ▲ 使用环境温度为 -10℃ ~ 40℃。
- ▲ 使用环境相对湿度为 90%以下。
- ▲ 使用环境大气压力为 86kPa ~ 106kPa。

## 各部及組裝說明:

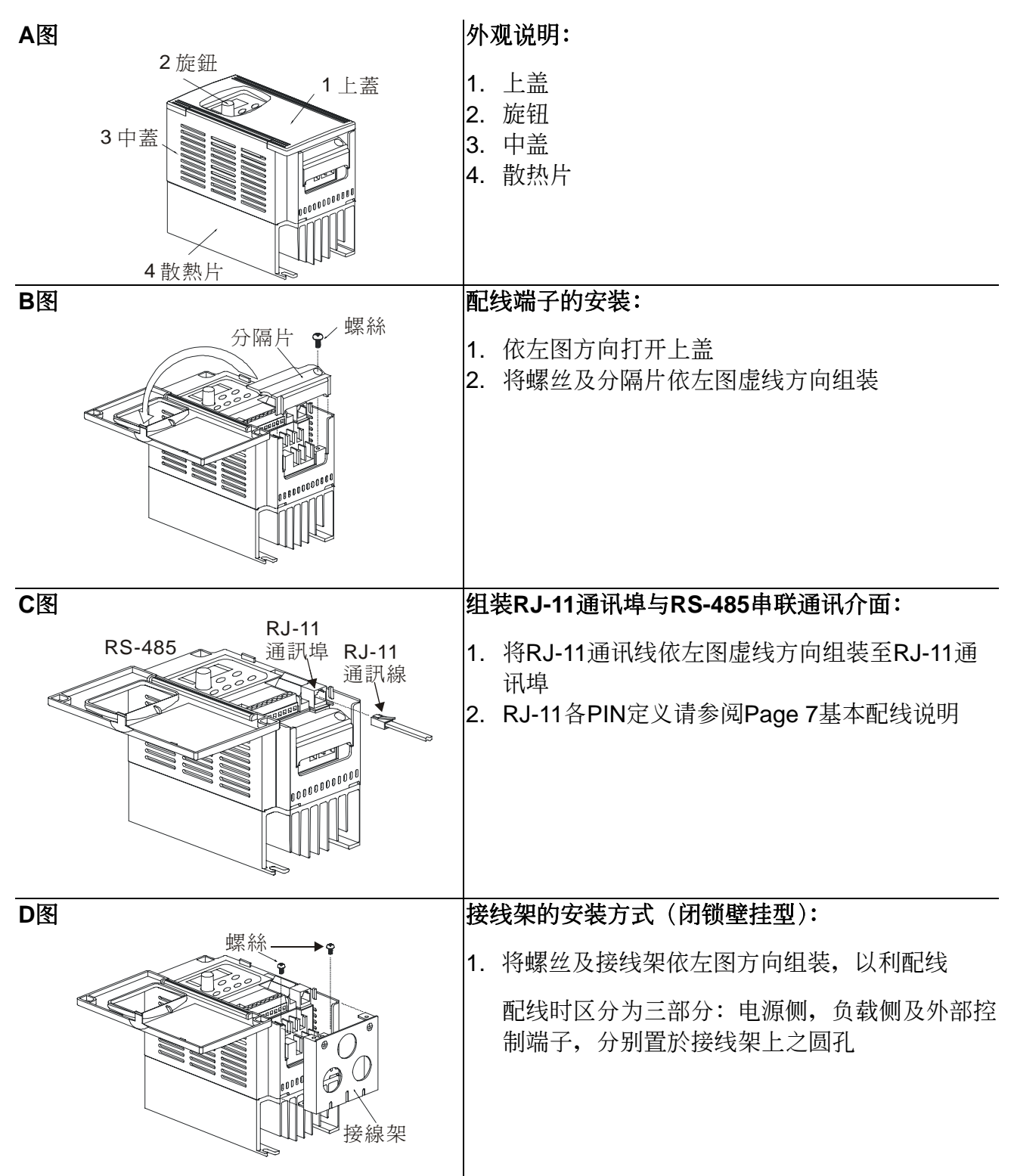

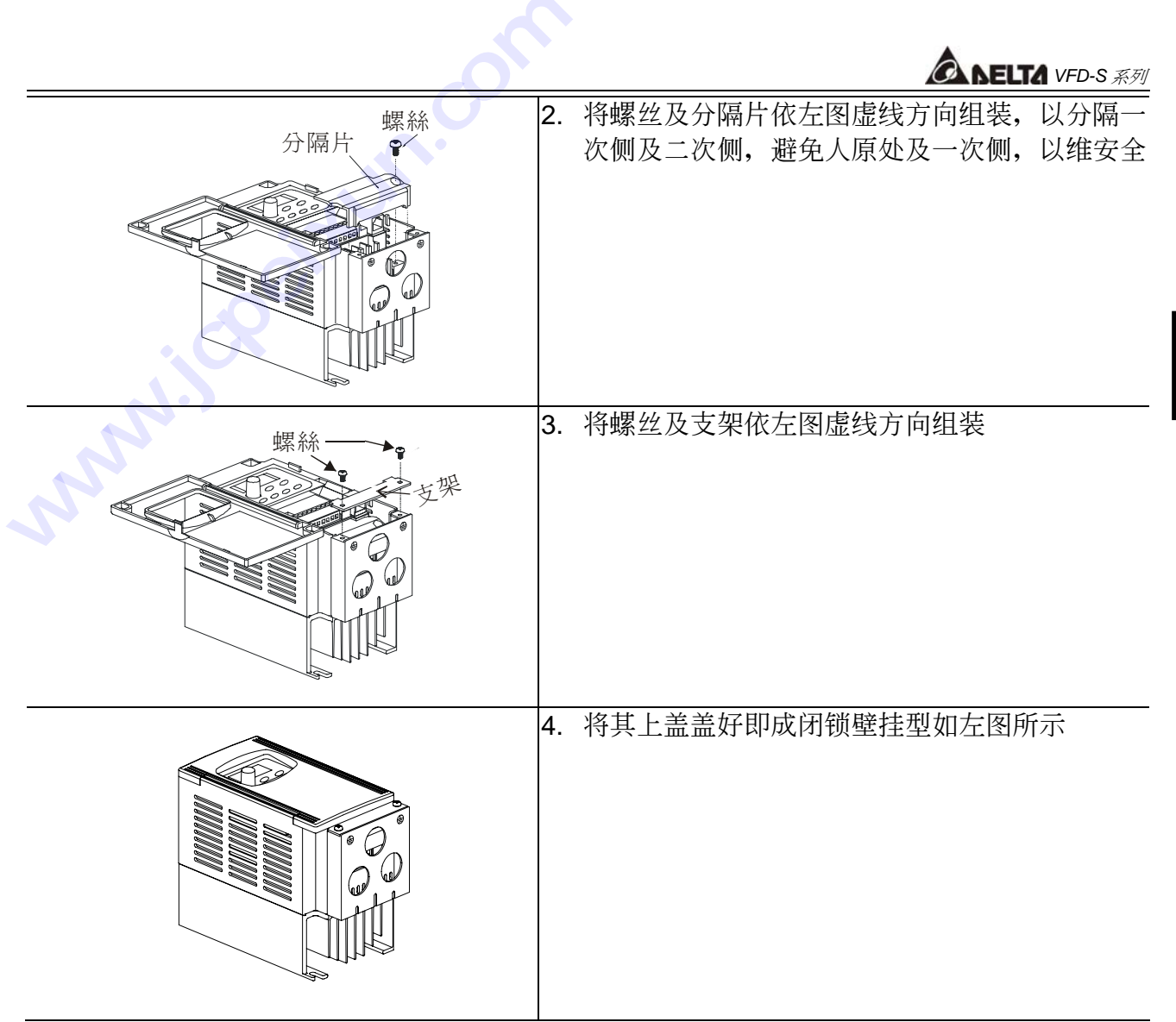

# 外觀尺寸

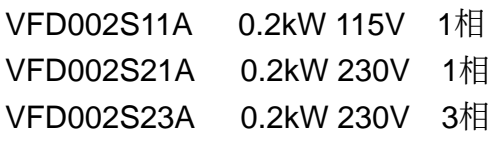

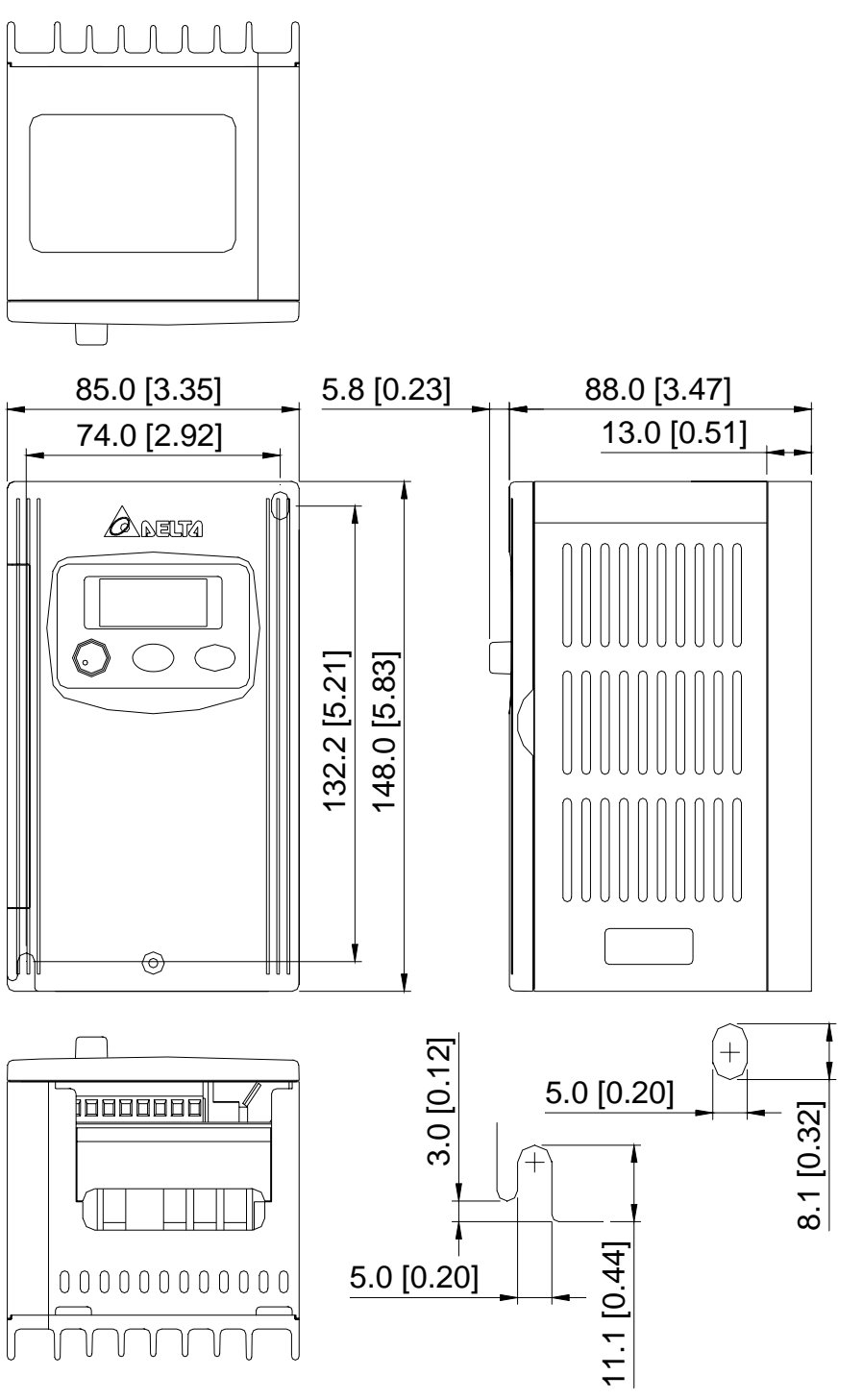

单位: mm [inch]

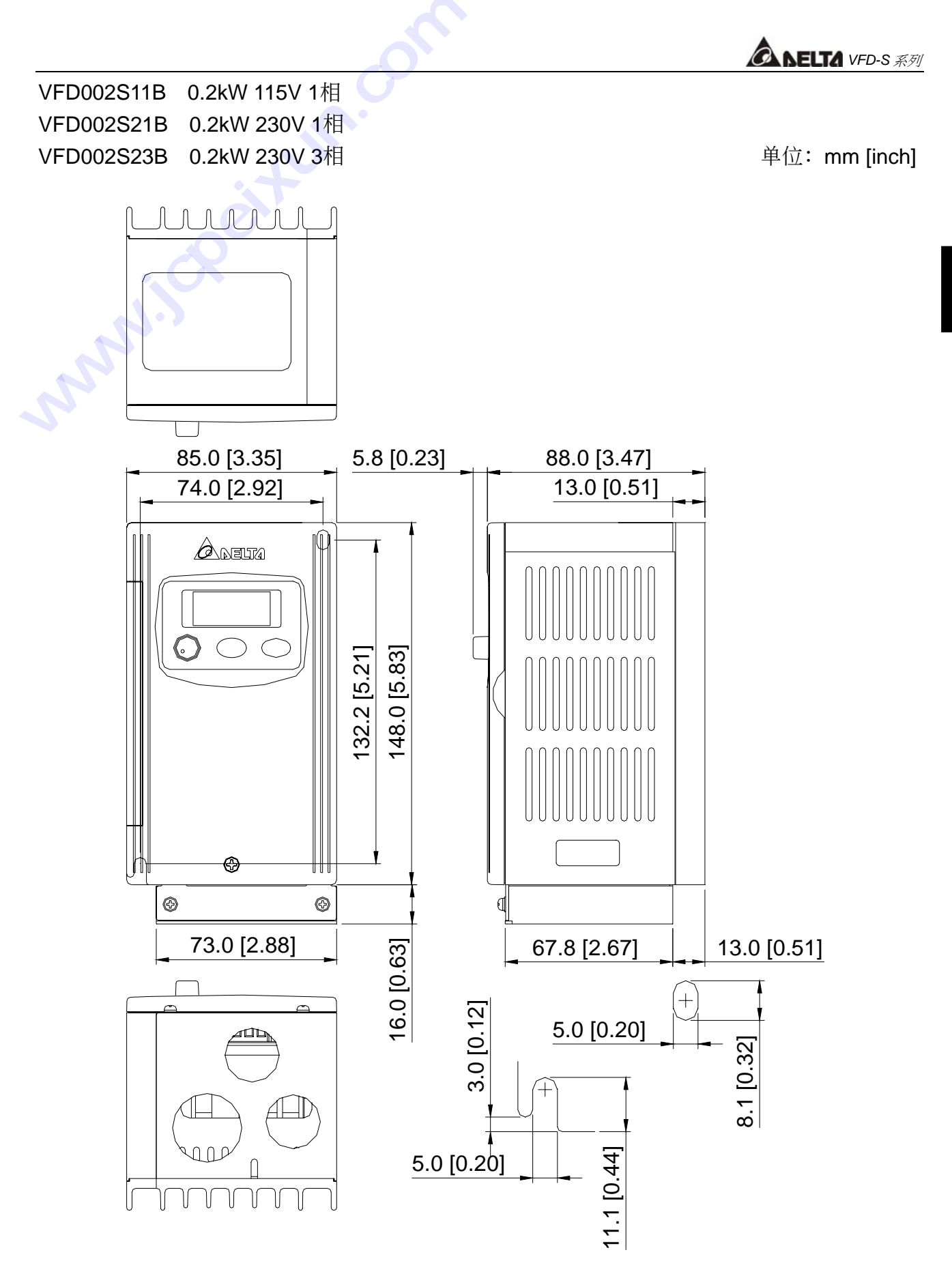

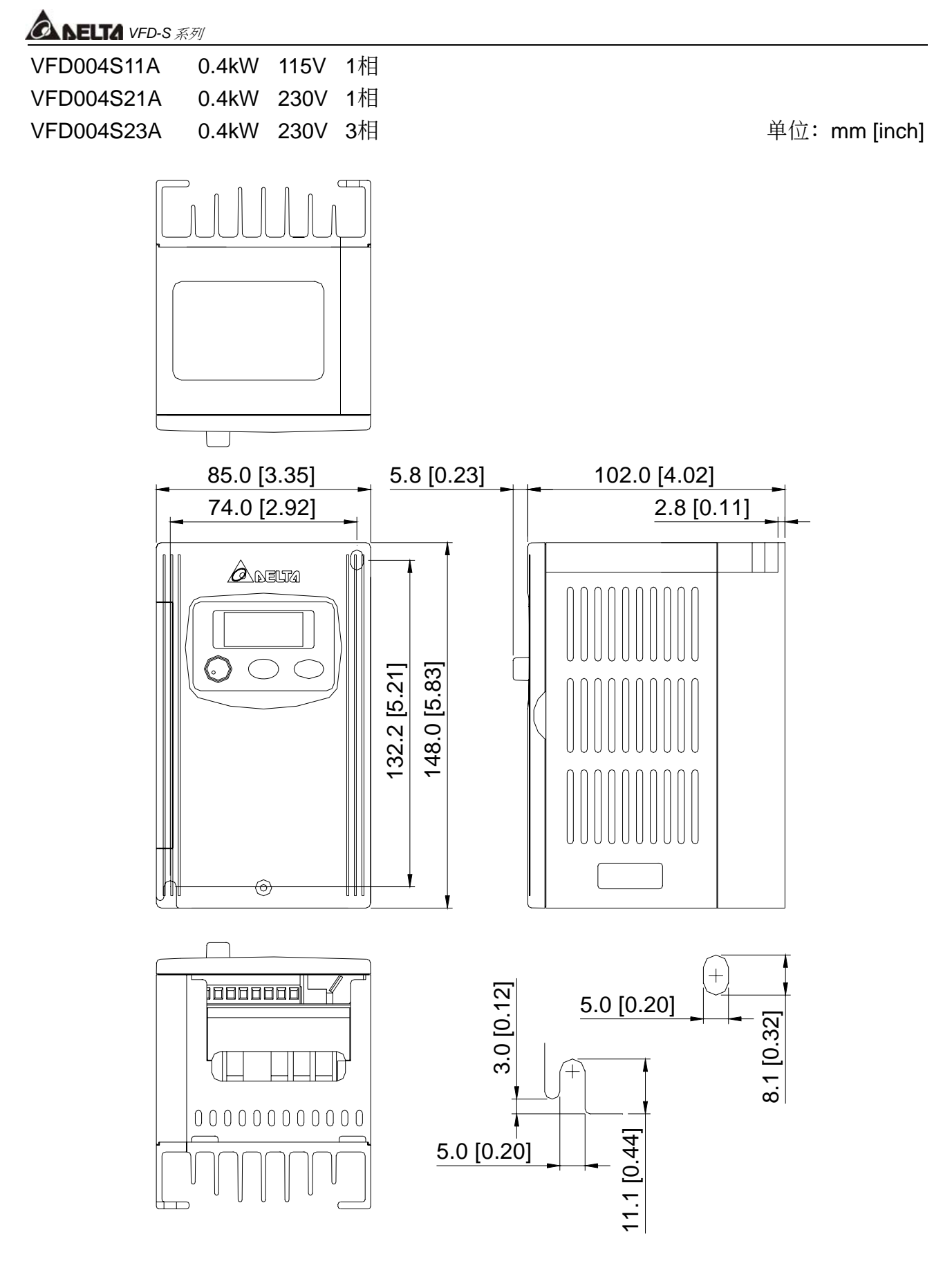

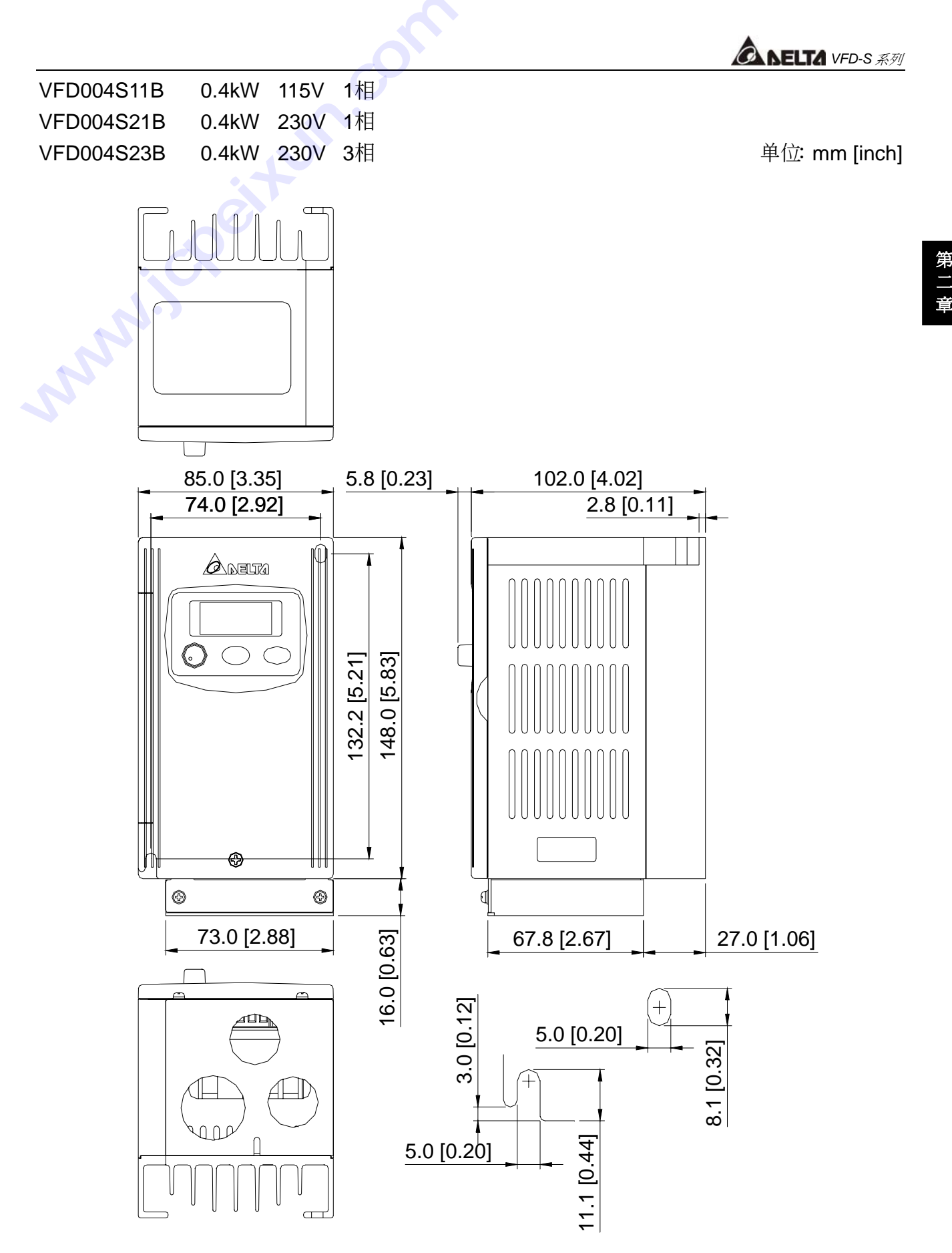

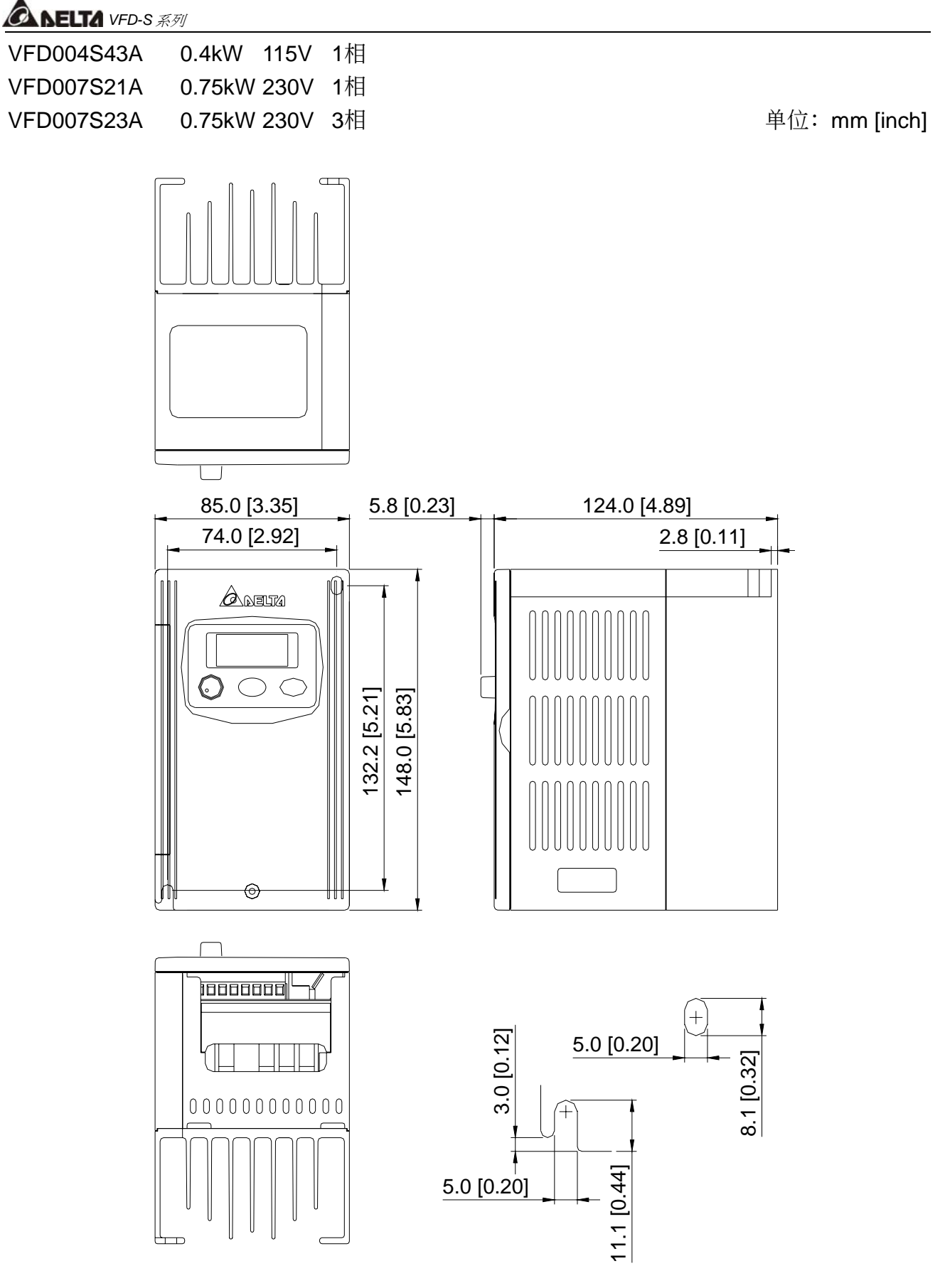

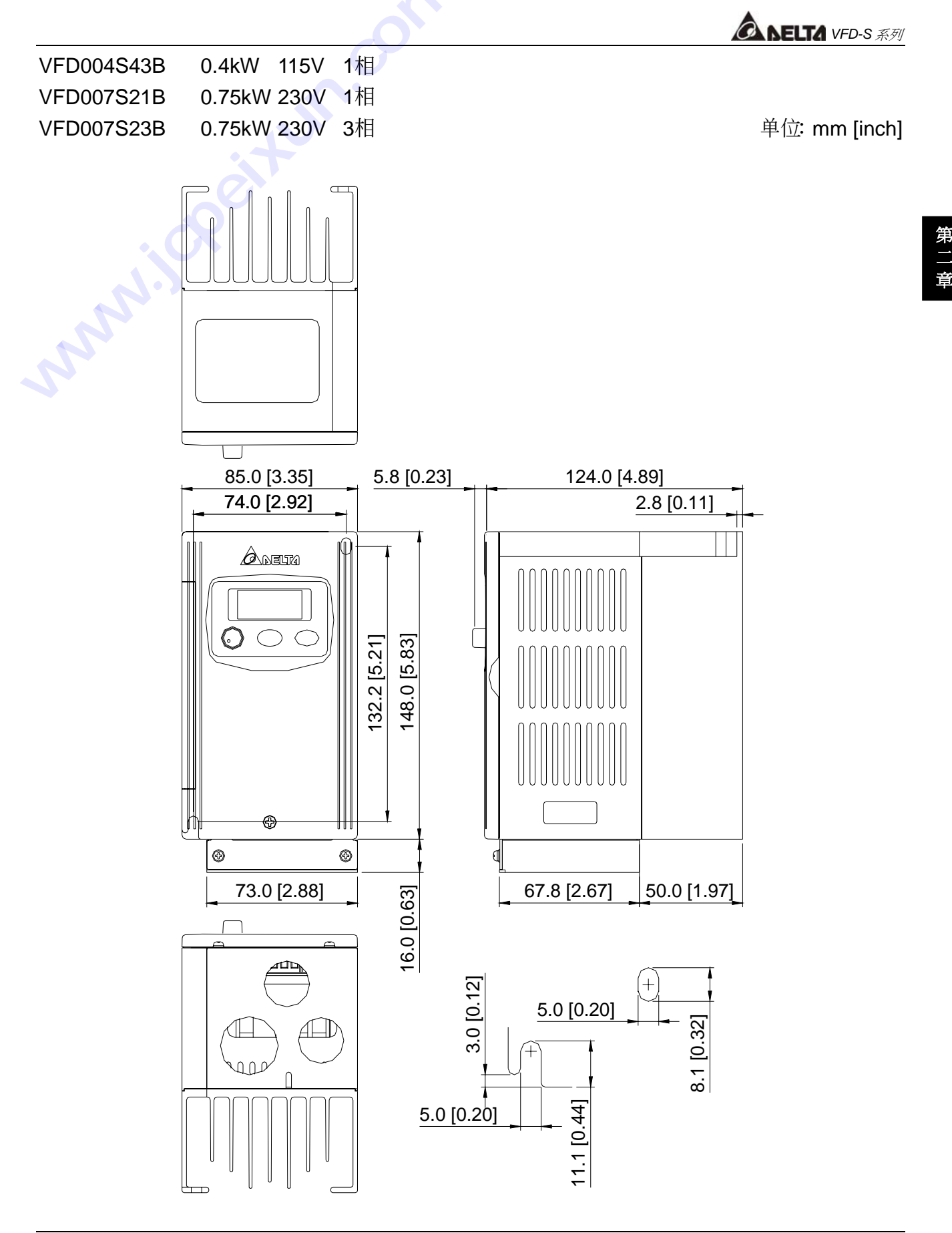

2-9

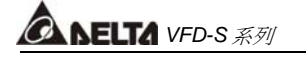

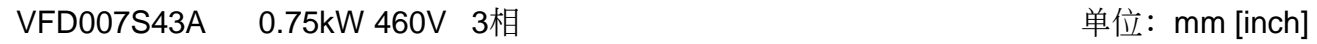

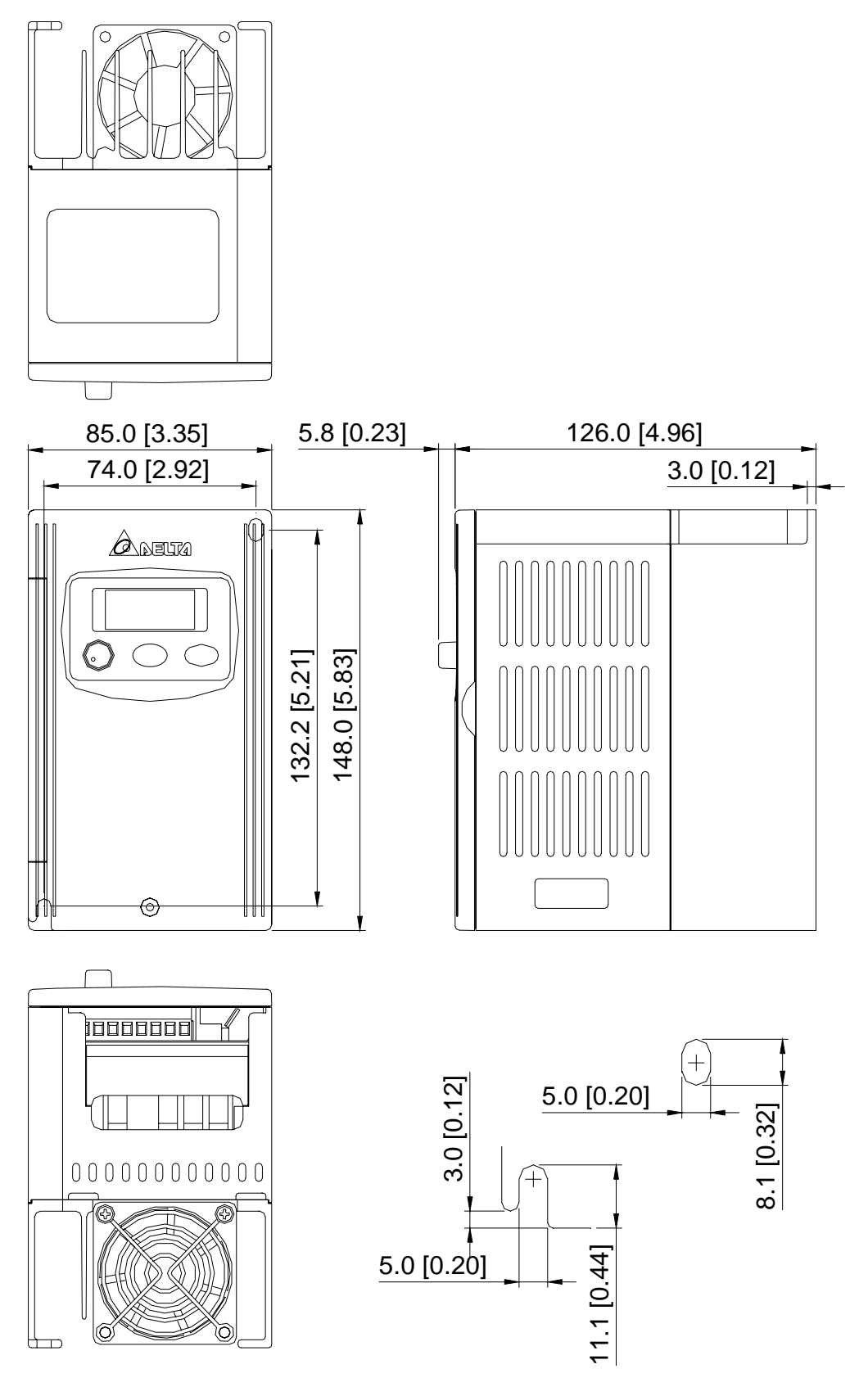

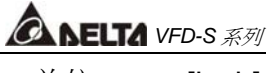

VFD007S43B 0.75kW 460V 3相

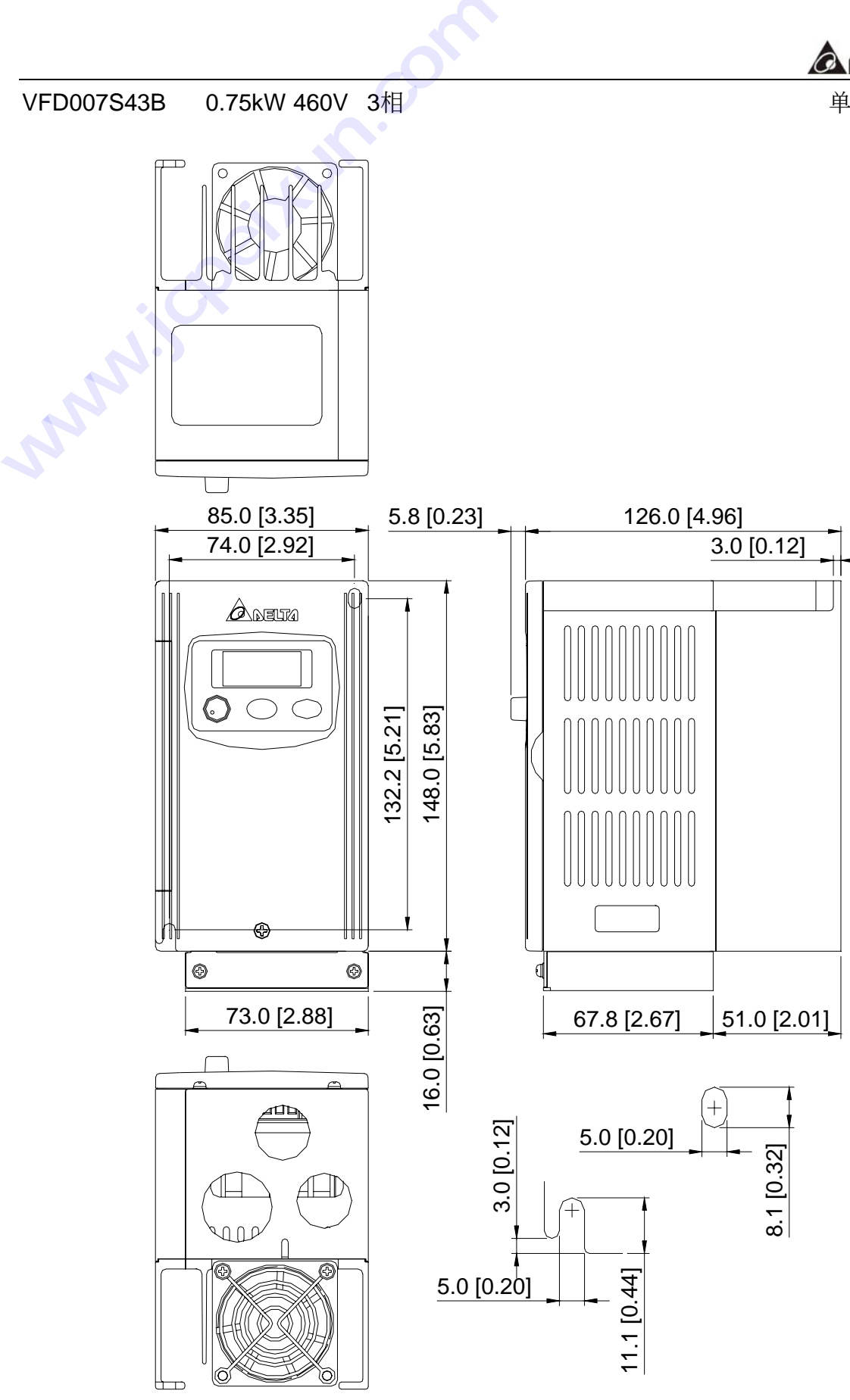

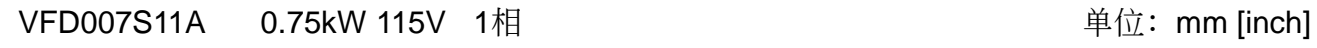

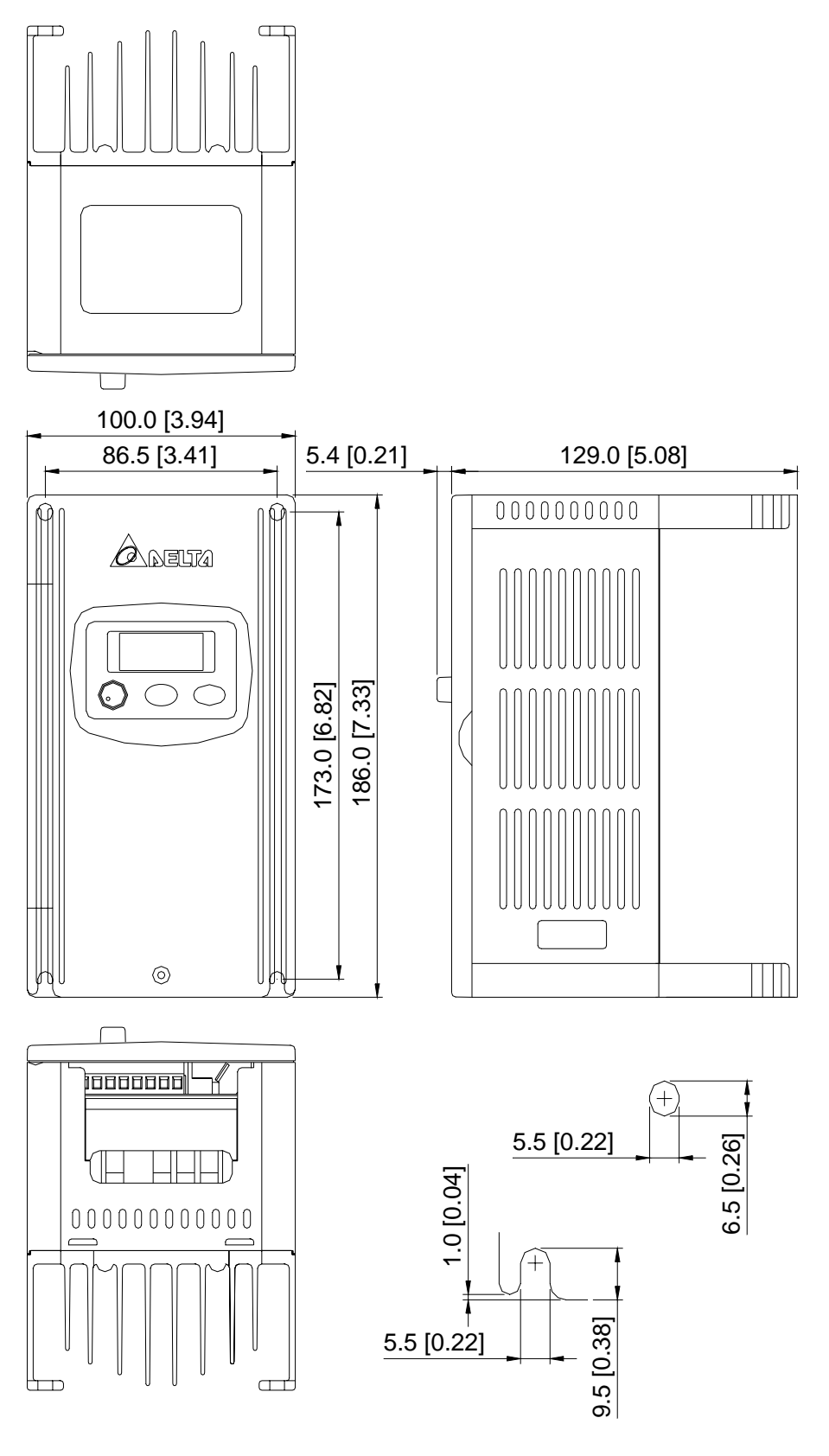

2-12

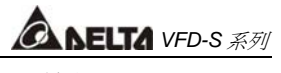

VFD007S11B 0.75kW 115V 1相

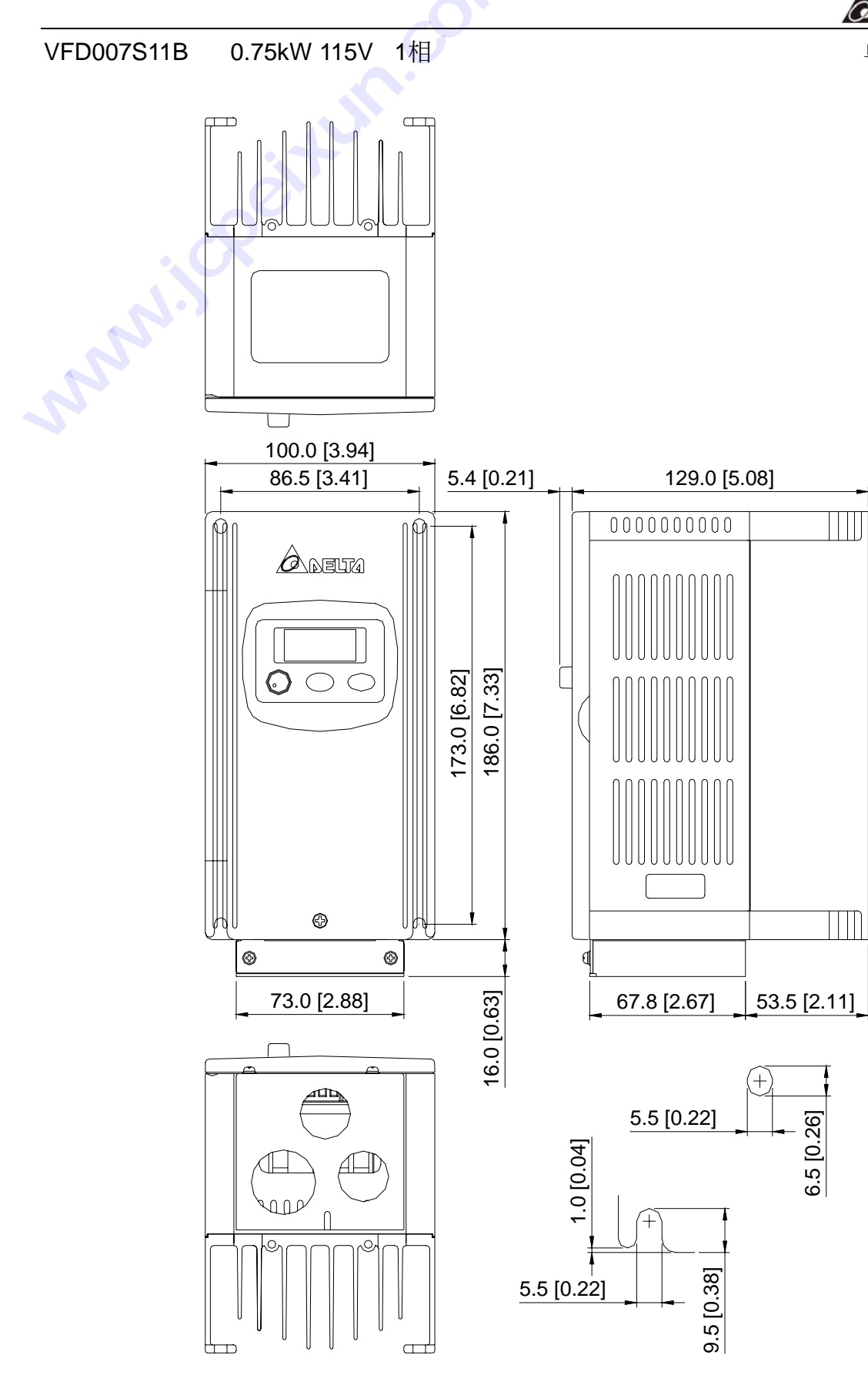

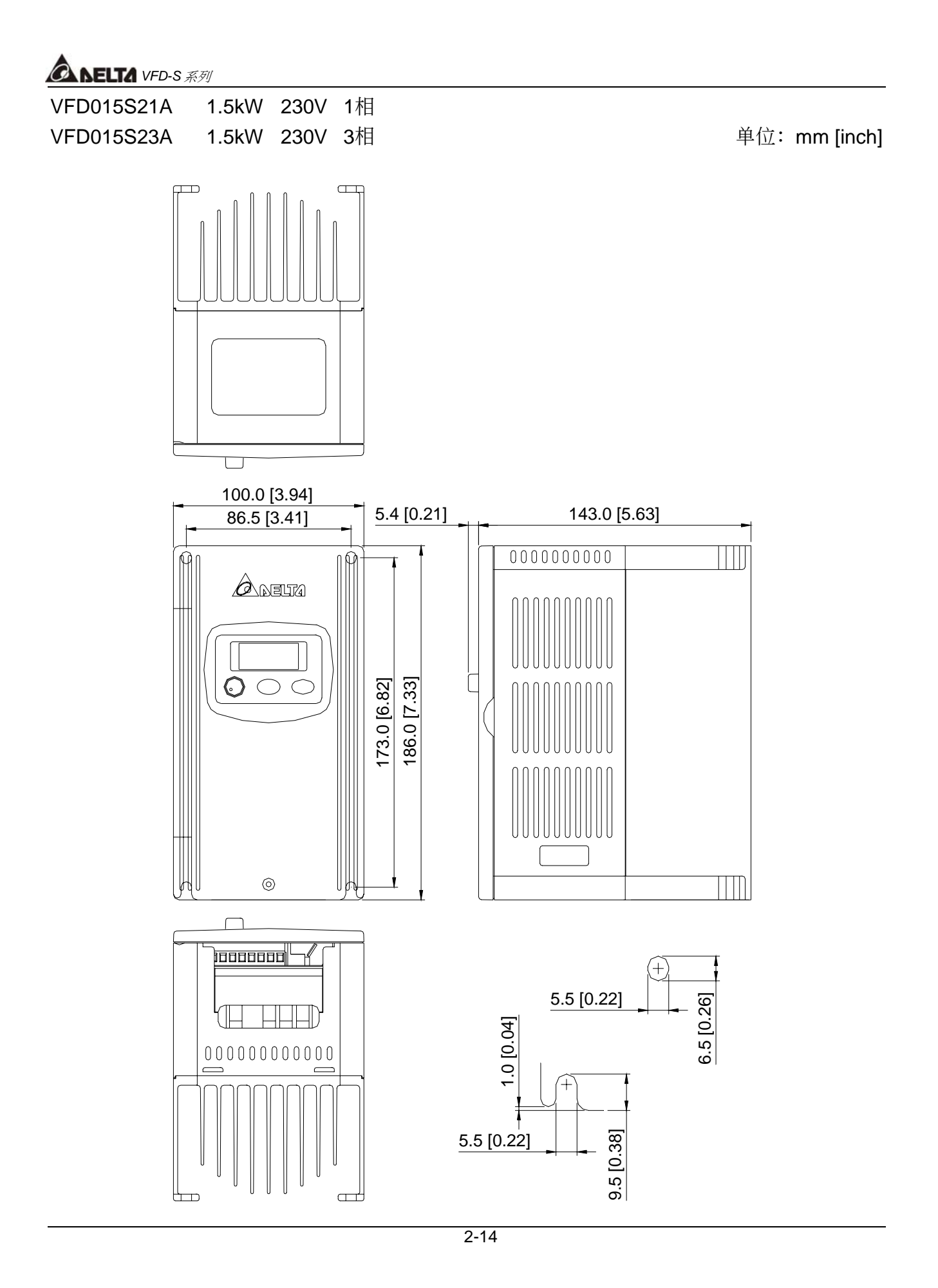

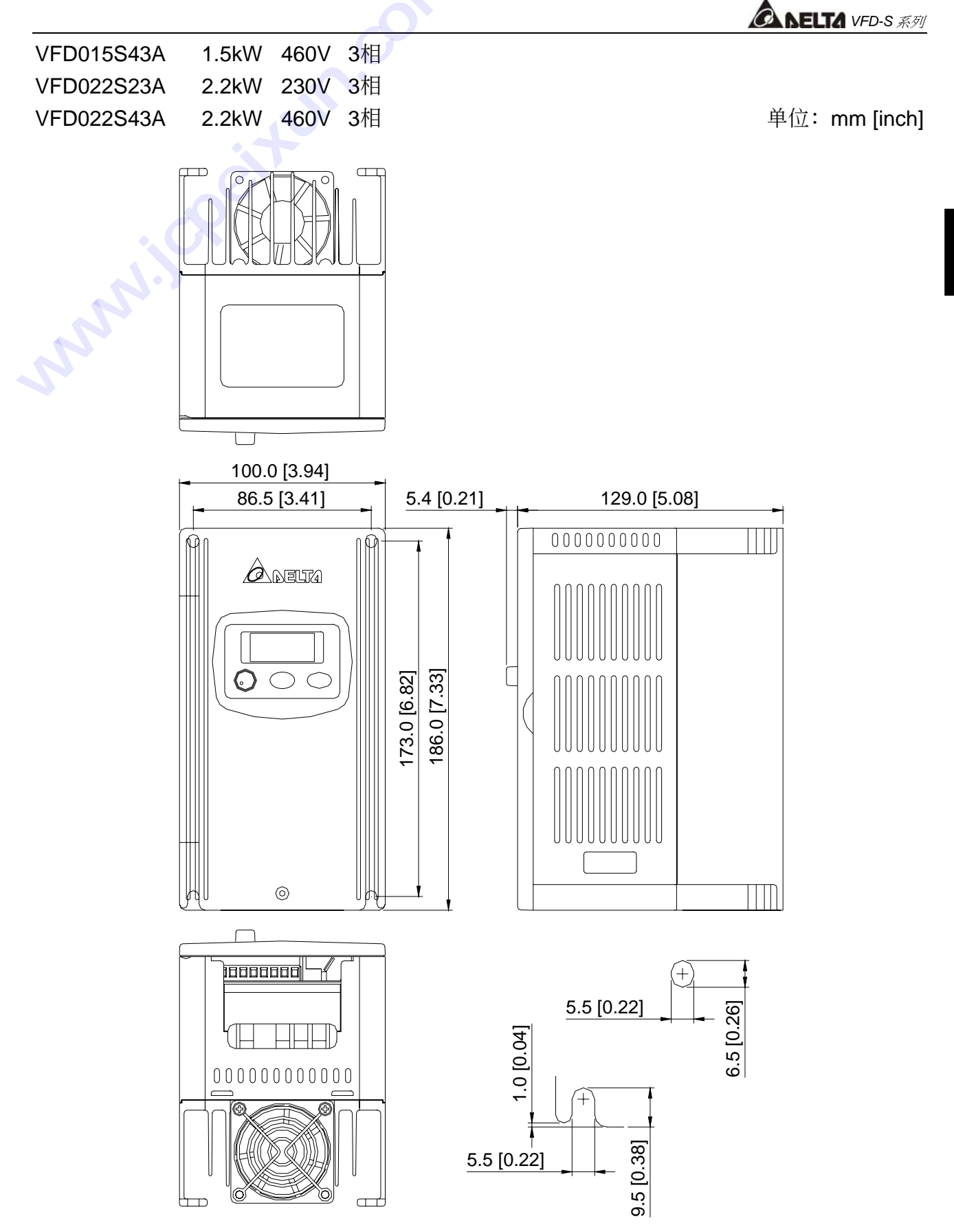

第 二 章

# *<b>ANELTA VFD-S 系列*

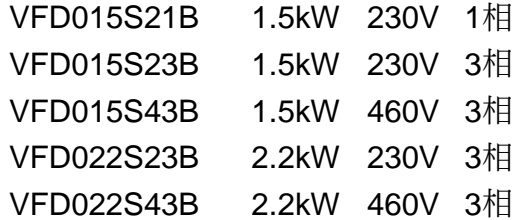

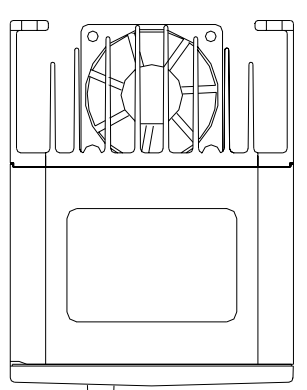

单位: mm [inch]

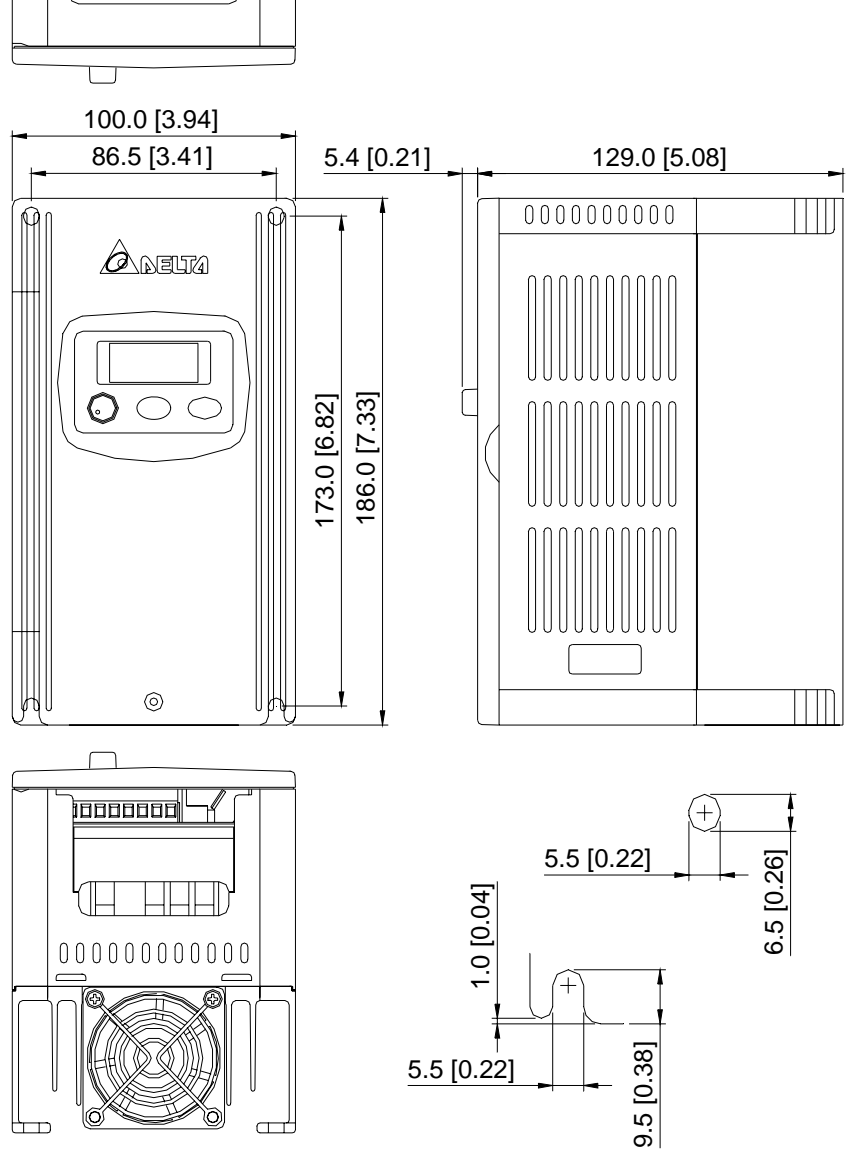

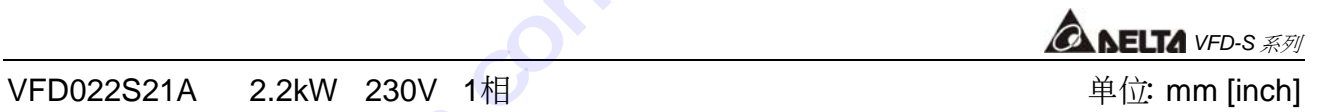

022S21A 2.2kW 230\ **water** 118.0 [4.65] 105.5 [4.16] 4.4 [0.17] 130.9 [5.16]  $0000000000$  $\overline{\circ}$  $\overline{O}$  $\blacksquare$  $\bigtriangleup$   $\bigtriangleup$   $\bigtriangleup$ 207.0 [8.16] 220.0 [8.67] 220.0 [8.67] 207.0 [8.16]  $\bigcirc$  $\subset$  $\bigcirc$  $\mathbb{P}$  $\odot$ U <del>hooooooo</del>  $^{+}$ 5.5 [0.22] 6.5 [0.26] 1.0 [0.04] TIII  $\begin{picture}(10,10) \put(0,0){\line(1,0){100}} \put(15,0){\line(1,0){100}} \put(15,0){\line(1,0){100}} \put(15,0){\line(1,0){100}} \put(15,0){\line(1,0){100}} \put(15,0){\line(1,0){100}} \put(15,0){\line(1,0){100}} \put(15,0){\line(1,0){100}} \put(15,0){\line(1,0){100}} \put(15,0){\line(1,0){100}} \put(15,0){\line(1,0){100}} \$ Ŧ 9.5 [0.38] 5.5 [0.22]  $\Box$ 

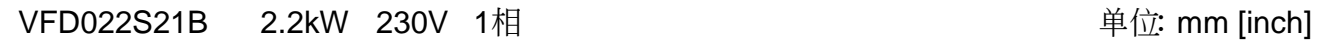

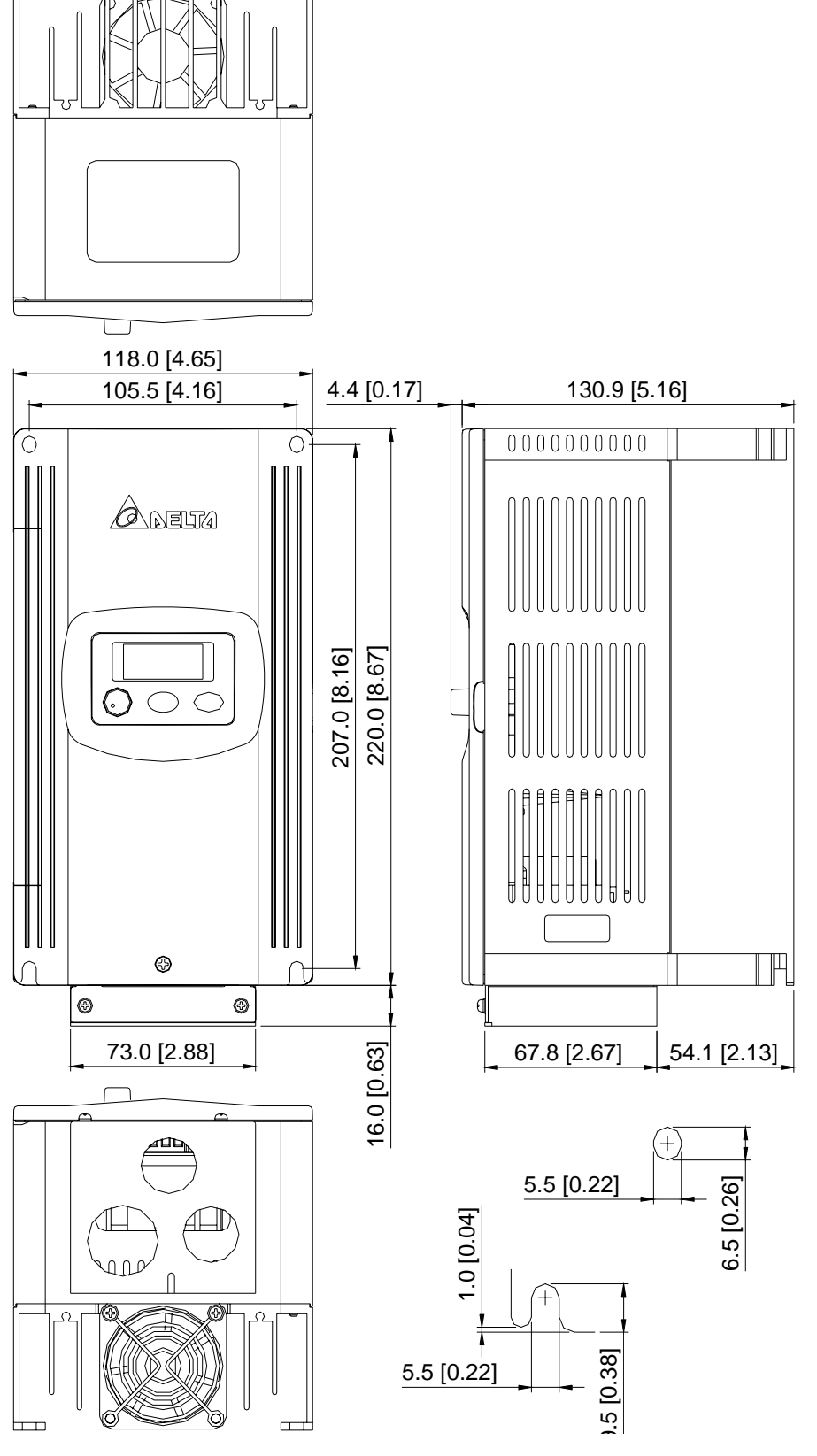

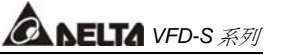

# 第三章配線

### 基本配線圖

交流電機驅動器配線部份,分為主回路及控制回路。用戶必須依照下列之配線回路確實連接。 下图为VFD-S出厂时交流电机驱动器的标准配线图。若仅用数字控制面板操作时, 只有主回路 端子配線 **技成培训网** 

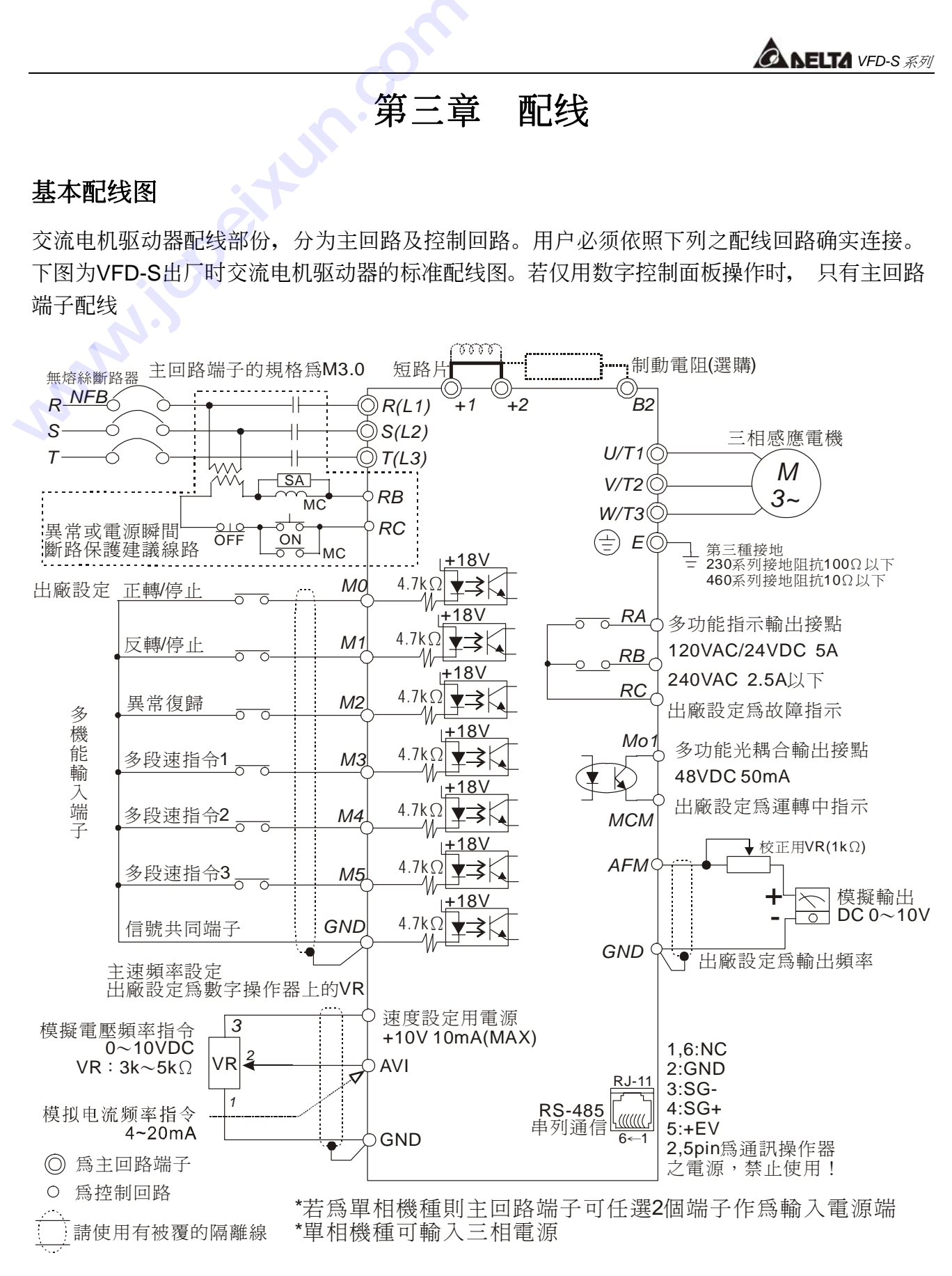

**<b>***A NELTA VFD-S 系列* 

系統配線

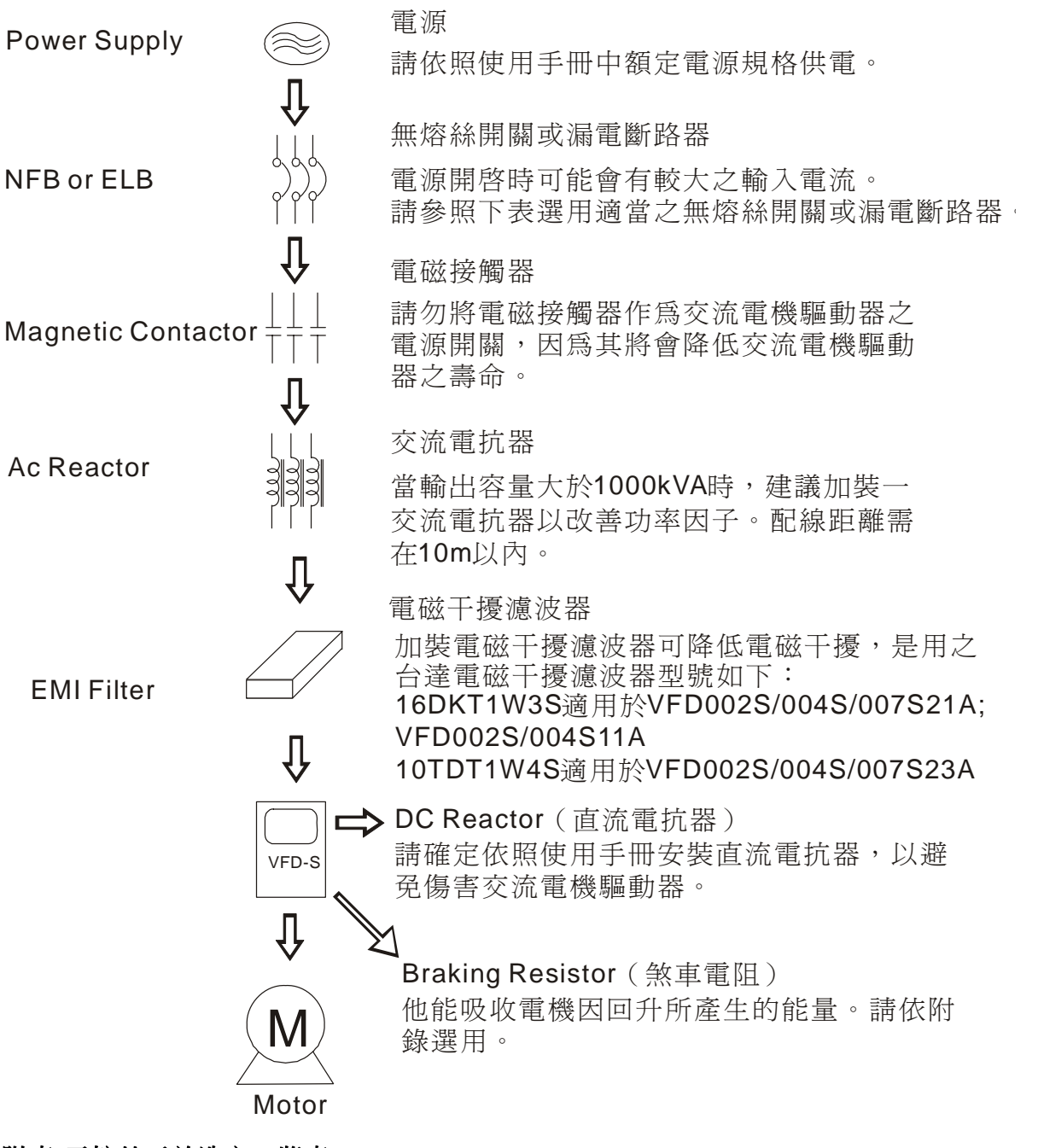

#### 附表**:**無熔絲開關選定一覽表

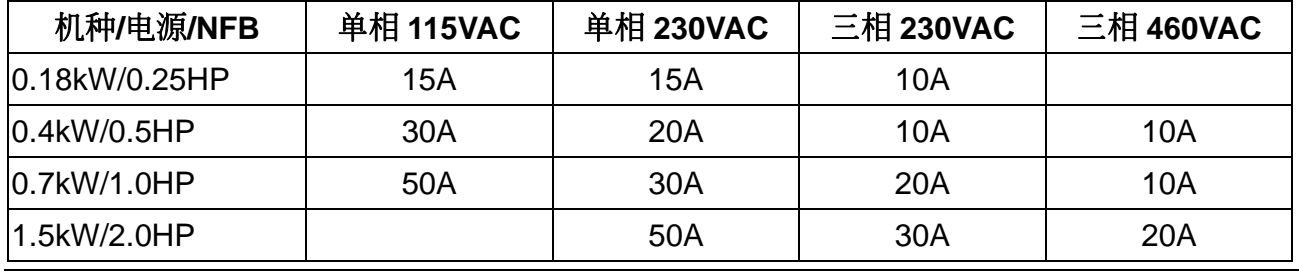

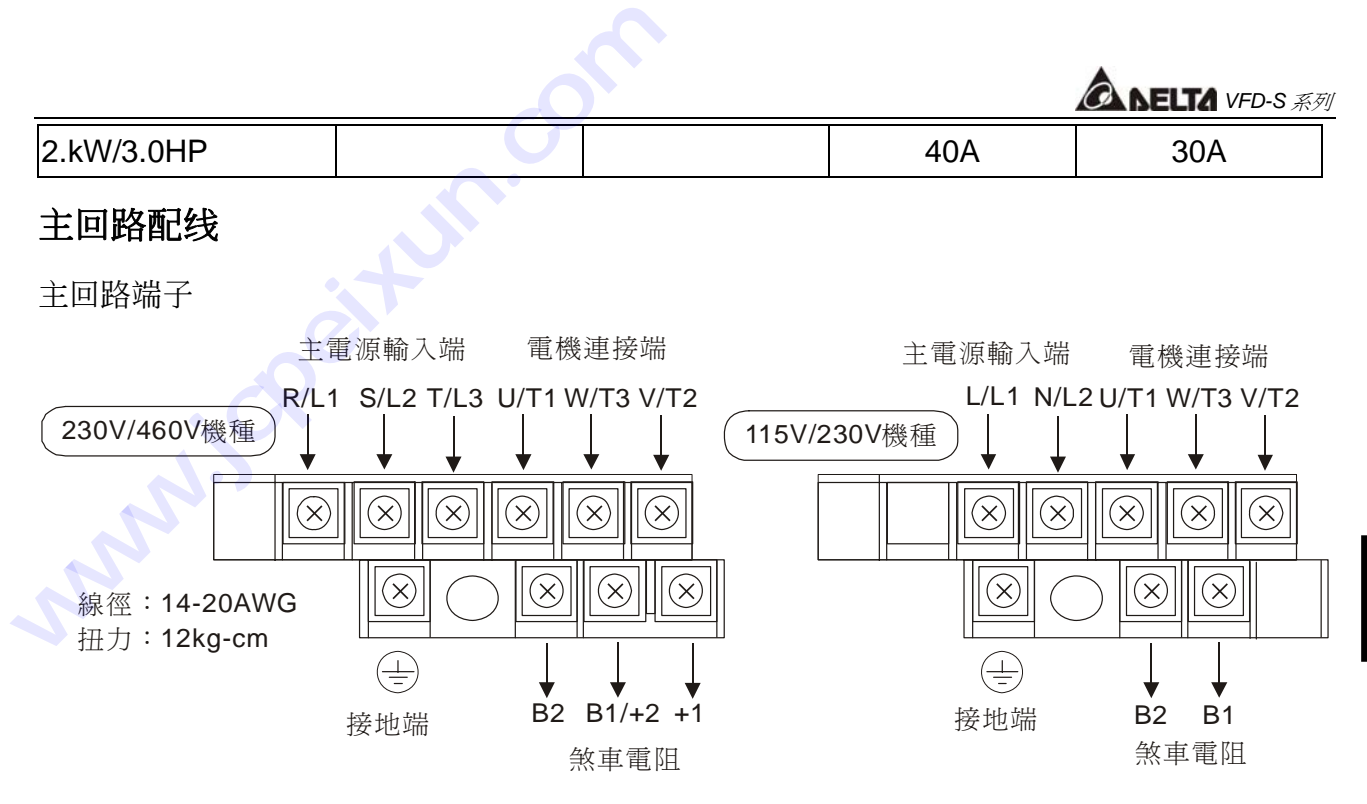

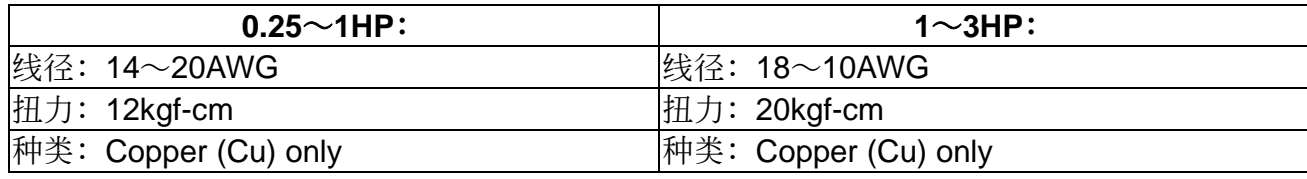

#### 端子標示說明

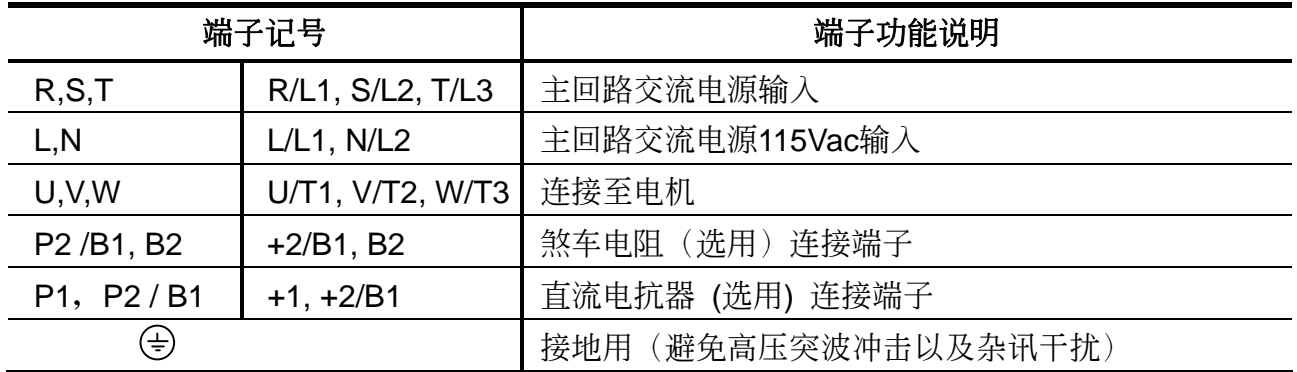

#### 主配線端子規格尺寸

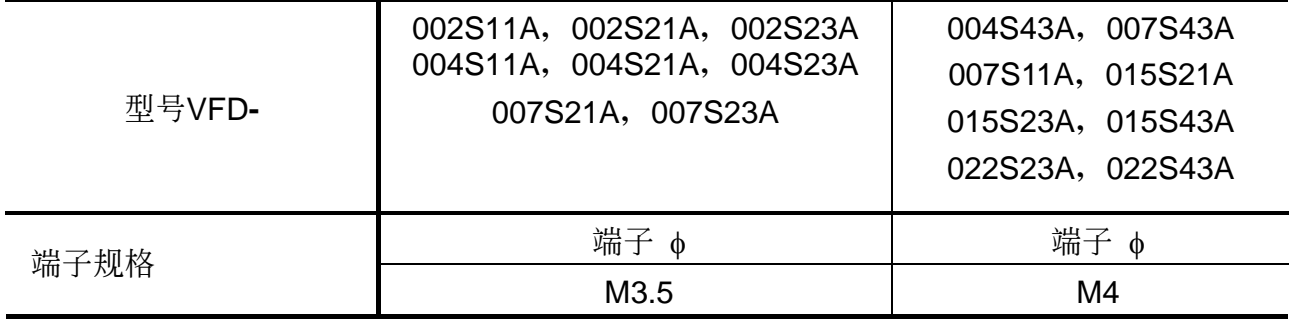

# 控制端子配线图 (出厂设定)

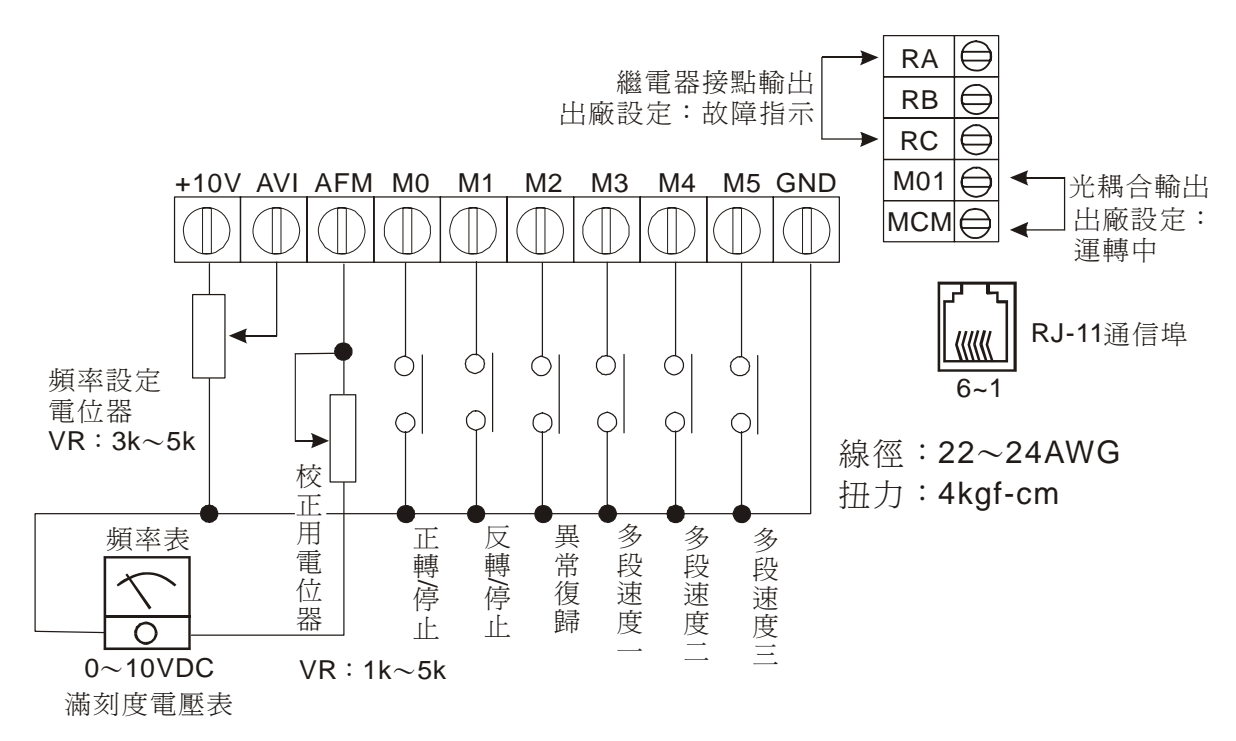

### 端子標示說明

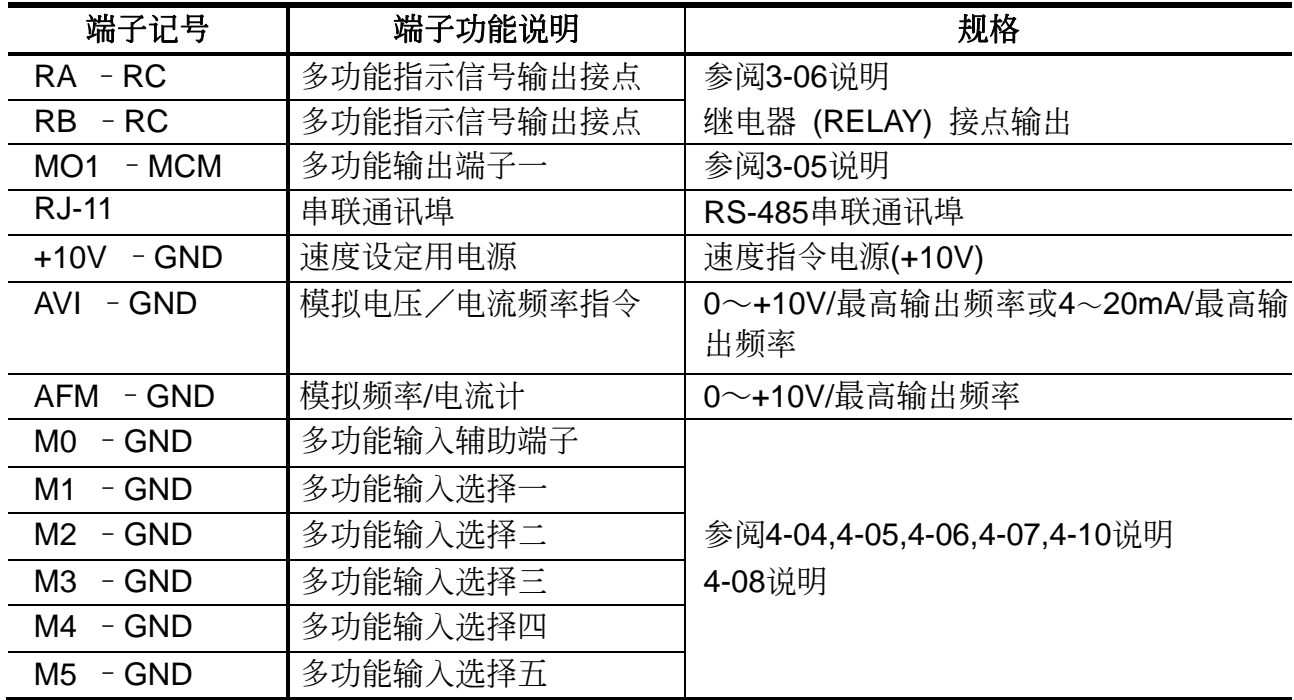

控制讯号线请选用屏避隔离绞线

第 三 章

#### 配線注意事項

- 配线时,配线线径规格之选定,请依照电工法规之规定施行配线,以策安全。
- ⊠ 三相交流输入电源与主回路端子(R/L1,S/L2,T/L3)之间的连线一定要接一个无熔丝开关及保 险丝。最好能另串接一电磁接触器 (MC) 以在交流电机驱动器保护功能动作时可同时切断 電源。(電磁接觸器的兩端需加裝R-C 突波吸收器)。 **技成培训网 www.jcpeixun.com**
	- 输入电源 R/L1.S/L2.T/L3 并无相序分别, 可任意连接使用。
	- **☑ 接地端子 E 以第三种接地方式接地。**
	- ; (115/230V系列接地阻抗100Ω以下460V系列接地阻抗10Ω以下)。
	- ☑ 交流电机驱动器接地线不可与电焊机、大马力电机等大电流负载共同接地,而必须分别接 地。接地配線必須愈短愈好。
	- ☑ 数台变频器共同接地时, 勿形成接地回路。参考下图:

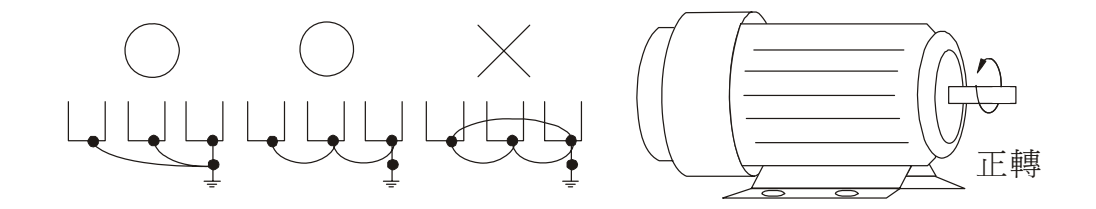

- ☑ 若将交流电机驱动器输出端子 U/T1,V/T2,W/T3 相对连接至电机 U,V,W 端子, 则交流电机 驱动器数字控制面板上正转 (FWD) 指示灯亮, 则表示交流电机驱动器执行正转, 电机旋转 方向如上右图所示: 若逆转 (REV) 指示灯亮, 则表示交流电机驱动器执行反转, 旋转方向 与上图相反。若无法确定交流电机驱动器输出端子 U/T1,V/T2,W/T3 连接至电机 U,V,W 端 子是否一对一连接,如果交流电机驱动器执行正转时,电机为反转方向,只要将电机 U.V.W 端子中任意兩條對調即可。
- 确定供电电源系统的电压及可供应之最大容量。
- ☑ 当 "数字操作器" 显示时, 请勿连接或拆卸任何配线。
- $\boxtimes$  VFD-S 交流电机驱动器内部并无安装煞车电阻,在负载惯性大或频繁启动停止的使用场 合時,可加裝煞車電阻,依需要選購。
- 不可将交流电源连接至交流电机驱动器出力侧端子 U/T1,V/T2,W/T3。
- ☑ 主回路端子的螺丝请确实锁紧,以防止因震动松脱产生火花。
- ☑ 主回路与控制回路的配线必需分离,以防止发生误动作。如必需交错请作成90°度的交叉。

*<b>A NELTA VFD-S 系列* 

- ⊠ 若交流电机驱动器出力侧端子 U/T1,V/T2,W/T3有必要加装杂讯滤波器时, 必需使用电感式 L-濾波器,不可加裝進相電容器或L-C、R-C式濾波器。
- ☑ 控制配线请尽量使用隔离线,端子前的隔离网剥除段请勿露出。
- ☑ 电源配线请使用隔离线或线管,并将隔离层或线管两端接地。
- **⊠** 如果交流电机驱动器的安装场所对干扰相当敏感,则请加装RFI滤波器,安装位置离交流电 机驱动器越近缺好。PWM的载波频率越低,干扰也越少。
- ☑ 交流电机驱动器若有加装漏电断路器以作为漏电故障保护时,为防止漏电断路器误动作,请 选择感度电流在200mA以上, 动作时间为0.1秒以上者。

### 使用电机注意事项

#### 交流電機驅動器驅動標準電機**(**三相感應電動機**)**時,必須注意下列事項:

- 1. 以交流电机驱动器驱动标准电机时, 其能量损失比直接以商用电源驱动为高。
- 2. 标准电机在低速运转时,因散热风扇转速低,导至电机温升较高,故不可长时间低速运转。
- 3. 标准电机在低速运转时,输出转矩变低,降低负载使用。
- 4. 下图为标准电机的容许负载特性图:

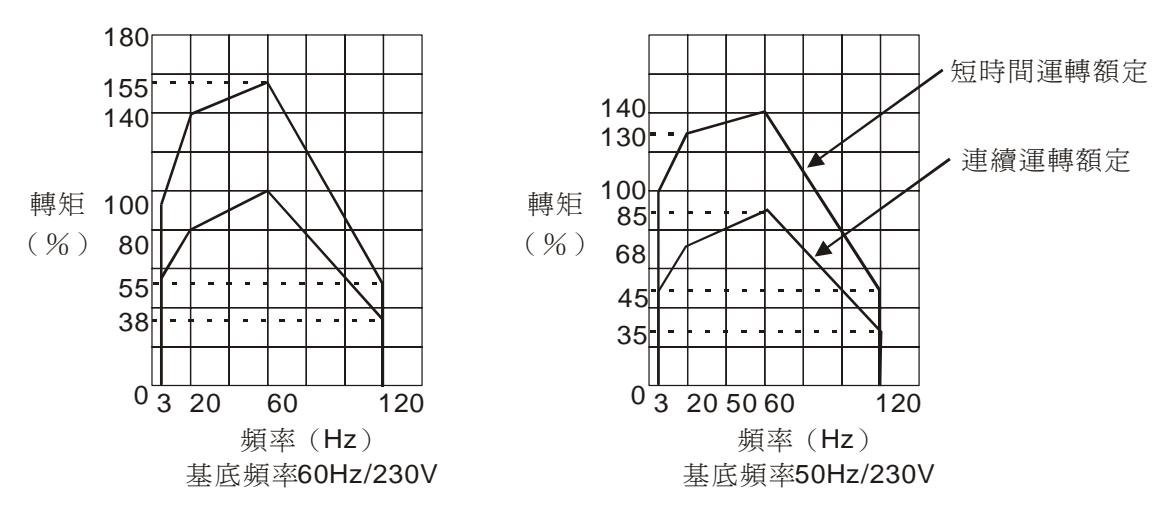

- 5. 如低速运转时必须要有 100%转矩输出时, 用它冷型交流电机驱动器专用电机。
- 6. 标准电机的额定转速为 60Hz,超过此速度时,必须考虑电机动态平衡及转子耐久性。
- 7. 以交流电机驱动器驱动时电机转矩特性与直接商用电源驱动不同。
- 8. VFD-S 交流电机驱动器以高载波 PWM 调变方式控制,电机振动几乎与商用电源驱动时相同, 但下列問題則必須注意:

第 三 章

- ☑ 机械共振: 尤其是经常不定速运转之机械设备, 请安装防振橡胶。
- Ø 电机不平衡: 尤其是 60Hz 以上高速运转。
- ☑ 当电机与变频器配线距离超过 50 公尺以上时, 对於电机的绝缘能力及电压降需作仔细 評估。 **コ 机械共振:尤其是经常**<br>コ 电机不平衡:尤其是(<br>コ 当电机与变频器配线】<br>评估。<br>平估。
- 9. 电机在 60Hz 以上高速运转时, 风扇噪音变的非常明显。
- 10. 传动机构使用减速机,皮带, 链条等传动机构装置时, 必须注意低速运转时润滑功能降低, 60Hz 以上高速運轉時,傳動機構裝置的噪音,壽命,重心,強度,振動等問題。 **WWW.WIN.FIMM MIND MIND MIND MIND MIND MIND WITHON WITHOUT THE MANUT MIND WITHOUT WITHOUT WITHOUT WITHOUT WITHOUT WITHOUT WITHOUT WITHOUT WITHOUT WITHOUT WITHOUT WITHOUT WITHOUT WITHOUT WITHOUT WITHOUT WITHOUT WITHOUT WI**

#### 特殊电机

- 1. 变极电机:变极电机的额定电流与标准电机不同,请确认之并仔细选择变频器容量,极数切 换时必须停止电机, 运转中发生过电流或回生电压过高时, 让电机自由运转停 止。
- 2. 水中电机:额定电流较标准电机为高,请确认之并仔细选择交流电机驱动器容量,变频器与 电机间配线距离太长时会导致电机转矩降低。
- 3. 防爆电机:防爆电机使用时需注意交流电机驱动器本身并非防爆装置,必须安装在安全场 所, 配线安装必经防爆检定。
- 4. 减速电机:减速齿轮润滑方式及连续使用转速范围依各厂牌而异,低速长时间运转时必须考 慮潤滑功能,高速運轉時必須注意齒輪潤滑承受力。
- 5. 同步电机: 电机额定电流及起动电流均比标准电机为高,请确认并仔细选择交流电机驱动器 容量,一台交流电机驱动器驱动数台电机时,必须注意起动及电机切换等问题。

*<b>A NELTA VFD-S 系列* 

# 第四章數字操作器按鍵說明

### 按鍵說明

数字操作器位於交流电机驱动器中央位置,可分为两部分: 显示区和按键控制区。显示区提供 参数设定规划模式及显示不同的运转状态。按键控制区为使用者与交流电机驱动器沟通介面。

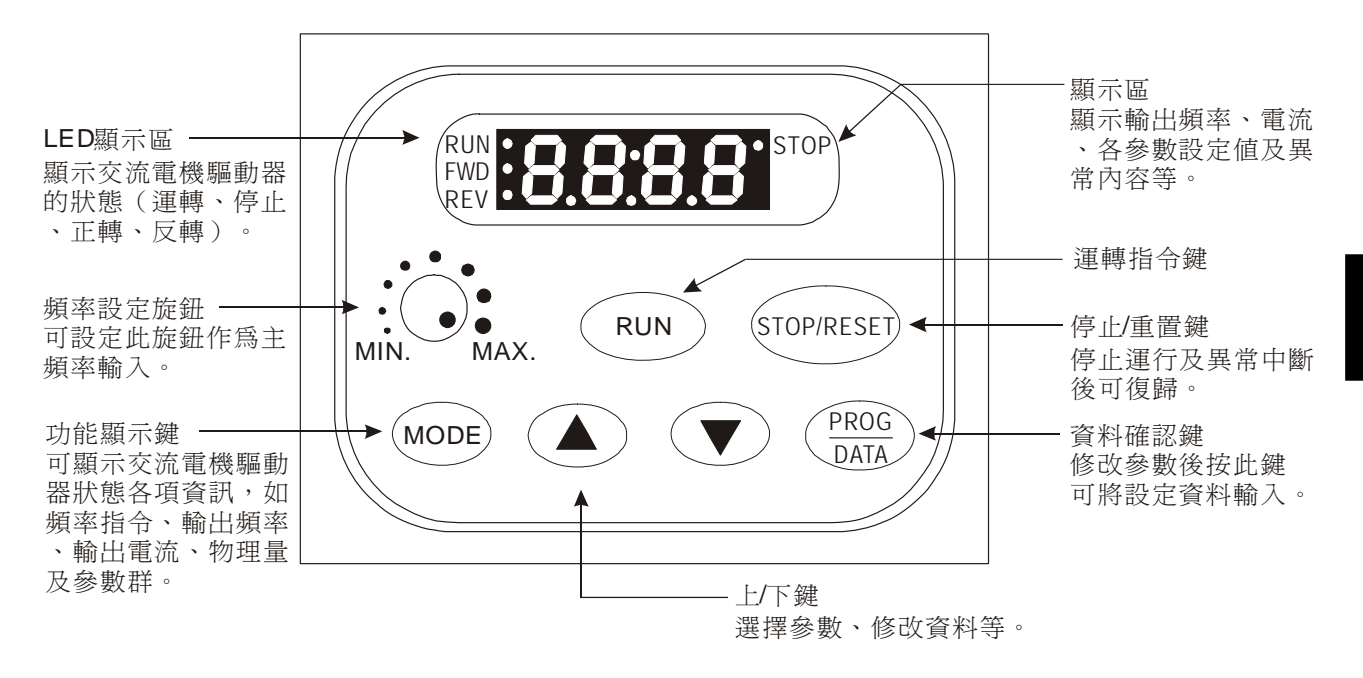

## **LED** 指示說明

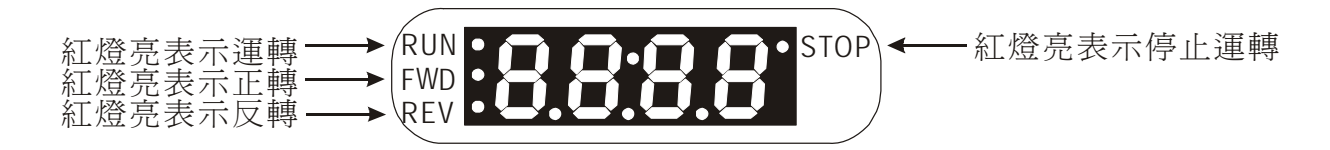

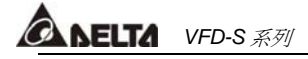

**RUN** 及 **STOP** 鍵的指示燈 **LED** 顯示指示﹕以下列運轉操作說明

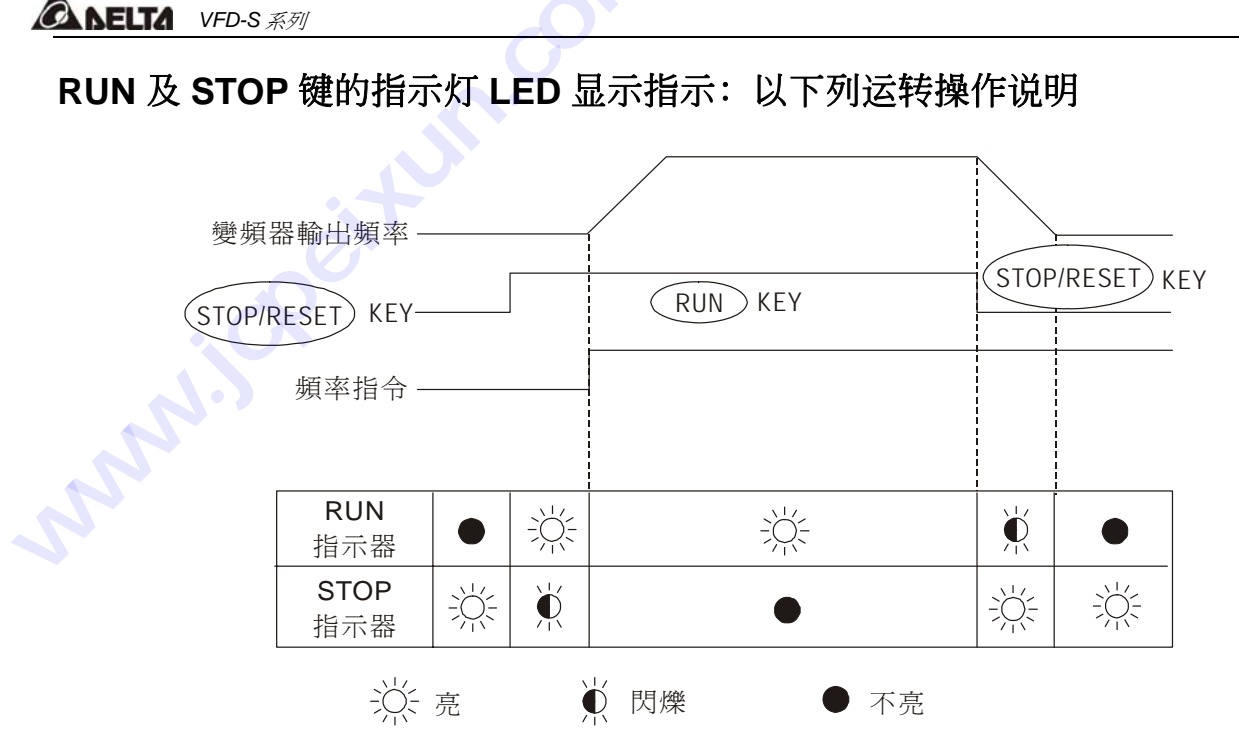

# **FWD**及**REV**的指示燈**LED**顯示指示﹕以下列運作操作說明

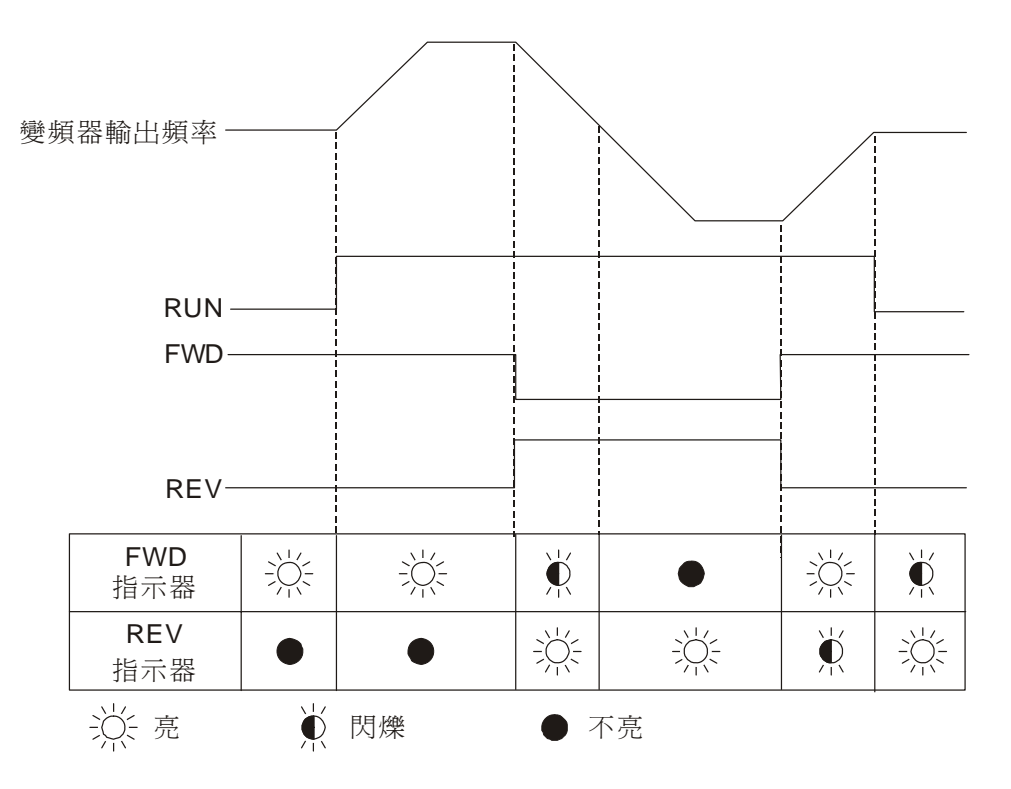

第 四 章

# 顯示項目說明

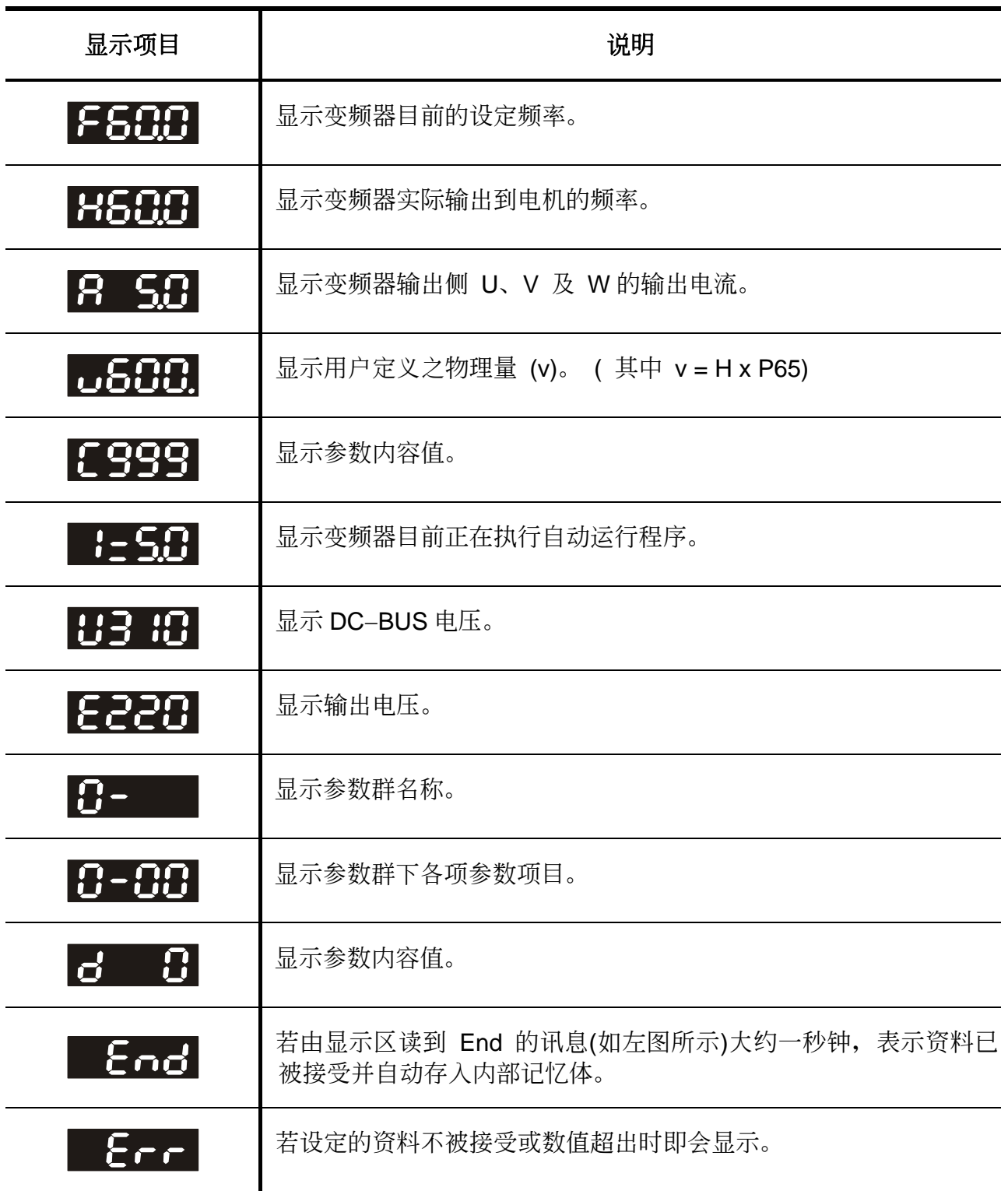

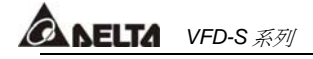

鍵盤操作說明

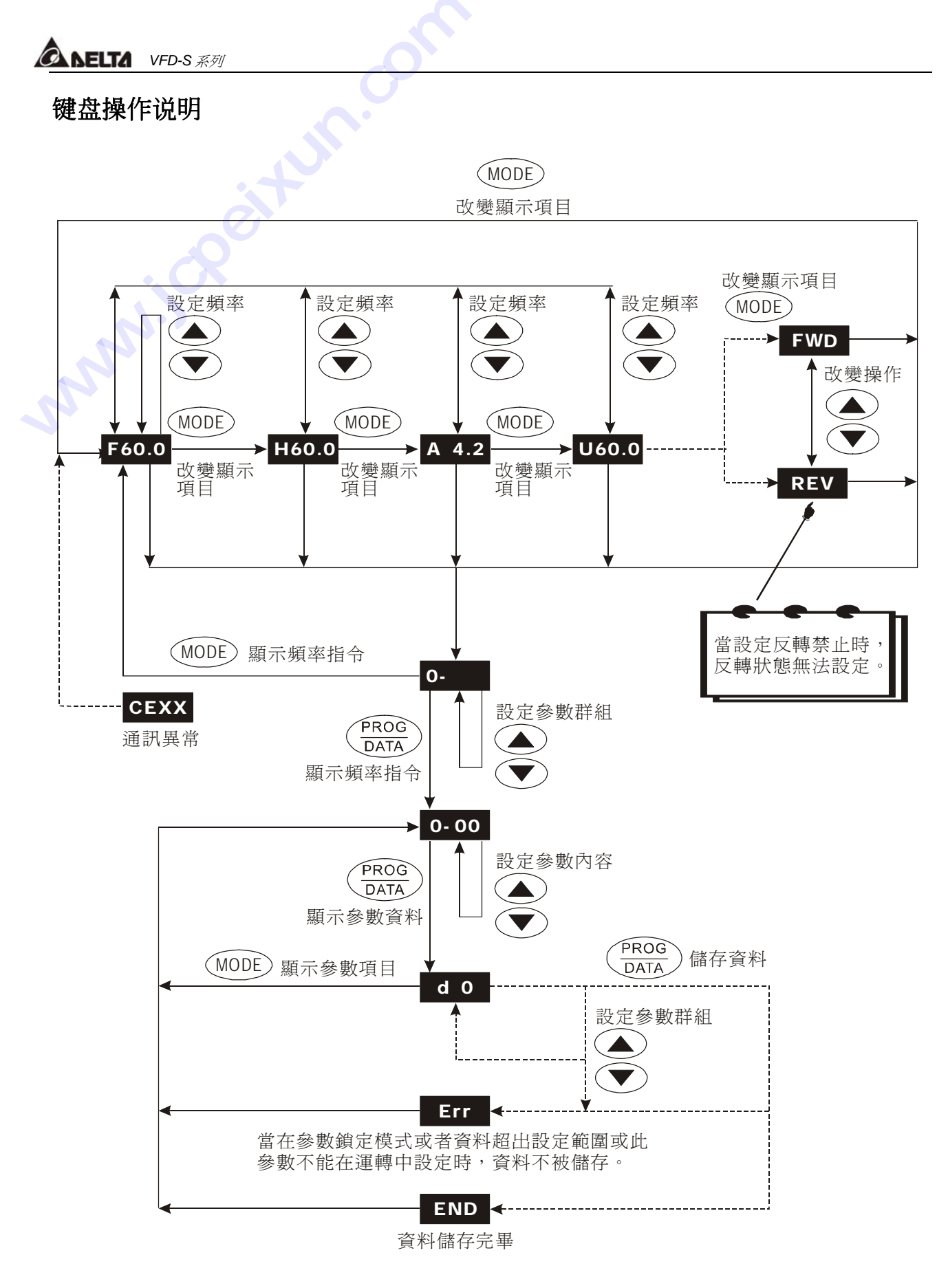

*<b>ANELTA VFD-S 系列* 

# 第五章 功能、參數說明

本章节将对所有的功能参数做详细的说明。依参数的属性区分为10个参数群;使参数设定更加 容易,在大部份的应用中,使用者可根据参数群中相关的参数设定,完成运转前的设定。

10 个参数群如下所示:

- **0**:用戶參數
- **1**:基本參數
- **2**:操作方式參數
- **3**:輸出功能參數
- **4**:輸入功能參數
- **5**:多段速以及自動程序運轉參數
- 6: 保护参数
- **7**:電機參數
- **8**:特殊參數
- **9**:通訊參數
- **\*** 表示 **460V** 級該值為設定值的 **2** 倍

a表示參數可在運轉中設定

*<b><i>ANELTA VFD-S 系列* 

## **0** 用戶參數

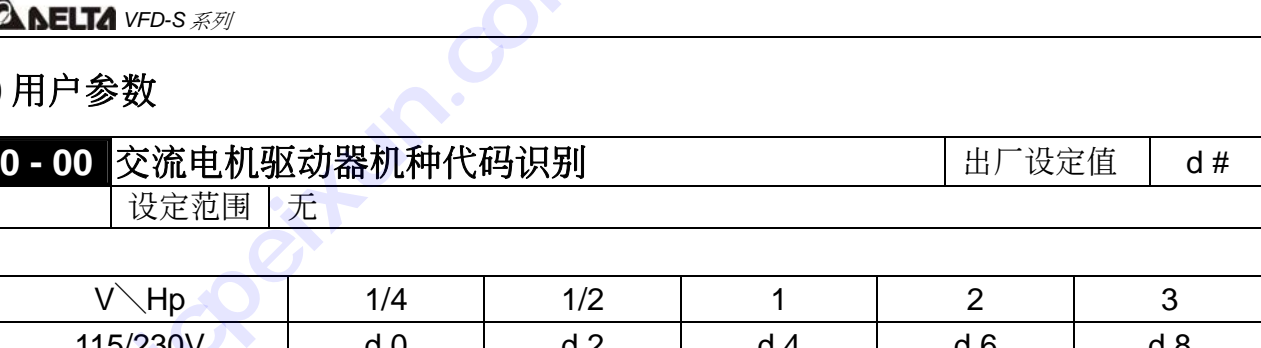

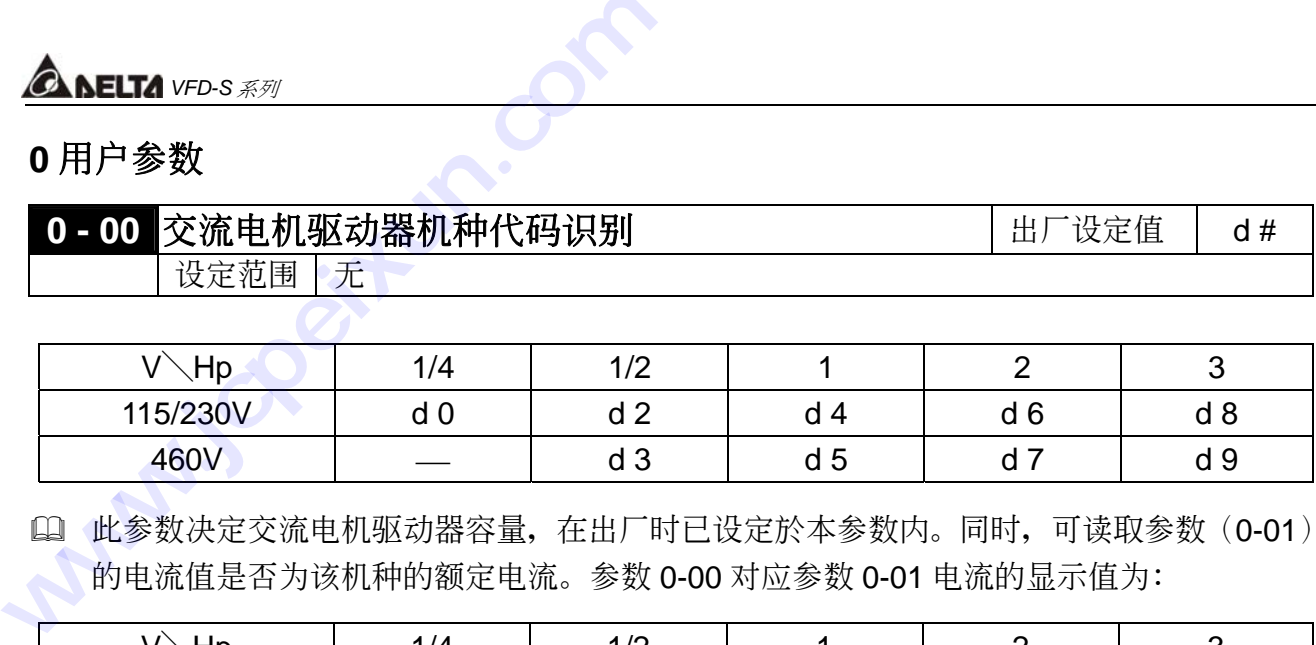

[1] 此参数决定交流电机驱动器容量,在出厂时已设定於本参数内。同时,可读取参数(0-01) 的电流值是否为该机种的额定电流。参数 0-00 对应参数 0-01 电流的显示值为:

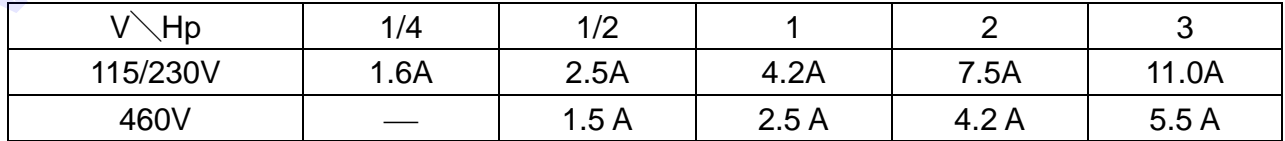

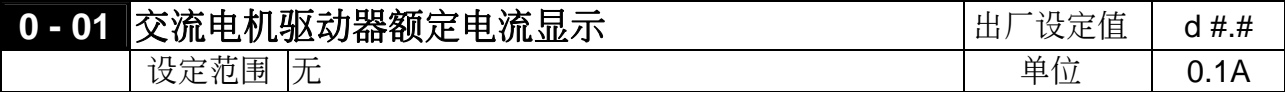

L 此设定乃显示交流电机驱动器额定电流; 依据参数 0-00 所设定的机种显示, 仅供读取。

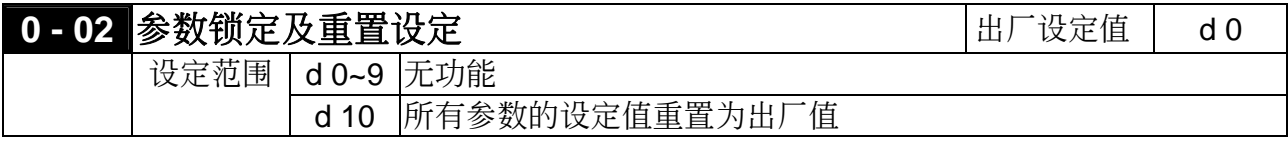

14 此参数可方便使用者将所有的参数,恢复出厂值後再重新设定。

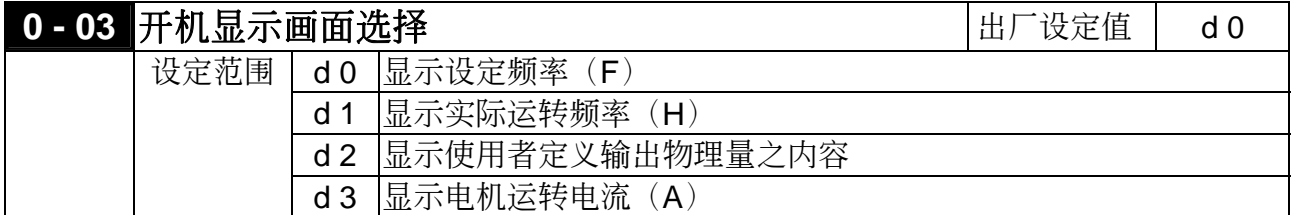

(1) 此参数可让使用者定义当驱动器开机时所显示的资讯画面。

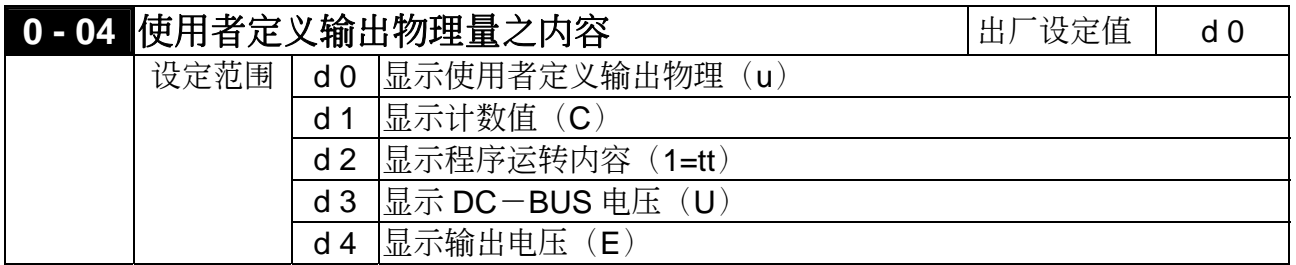

1 物理量: 显示使用者定义输出物理量(其中 物理量 = H × 0-05 )

*<b>AMELTA VFD-S 系列* 

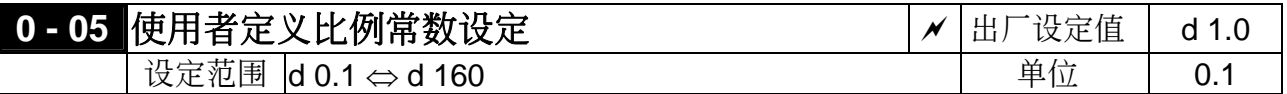

 比例常數 k 設定使用者定義輸出物理量的比例常數。

显示值计算如下: 显示值 = 输出频率 × k。

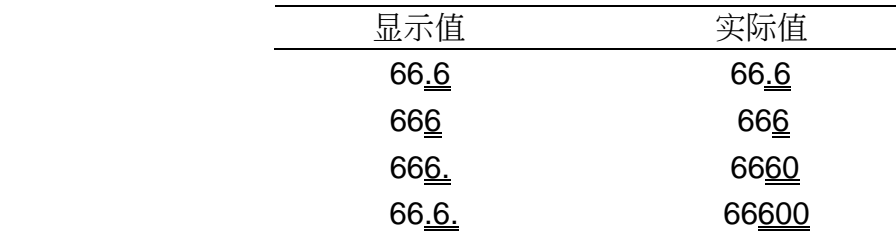

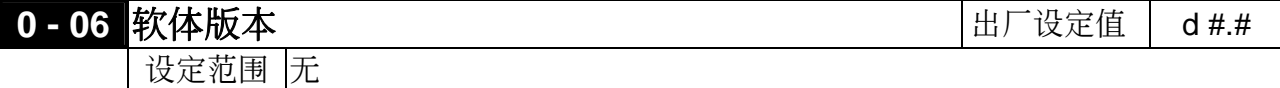

1 软体版本为仅供读取。

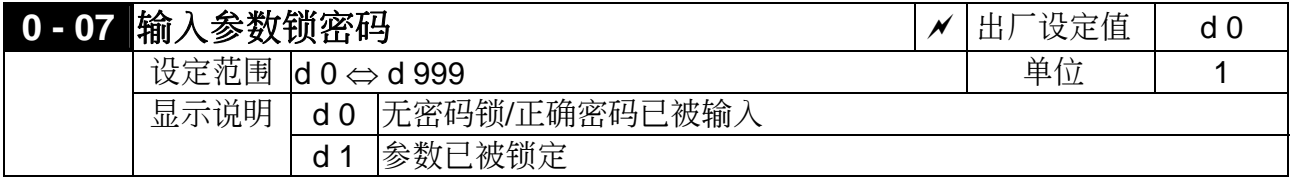

- **1** 当此参数显示 d1 时表示所有参数已被锁定。要使参数能够读 / 写, 必需在此参数输入正确 密碼。當參數改變完畢後,若再輸入非密碼之數字,參數將再被鎖定。
- L 输入的密码锁没有记忆的功能,当电源 Off 再电源 On 时需再次输入密码参数正确无误後才 可以修改或讀取參數。

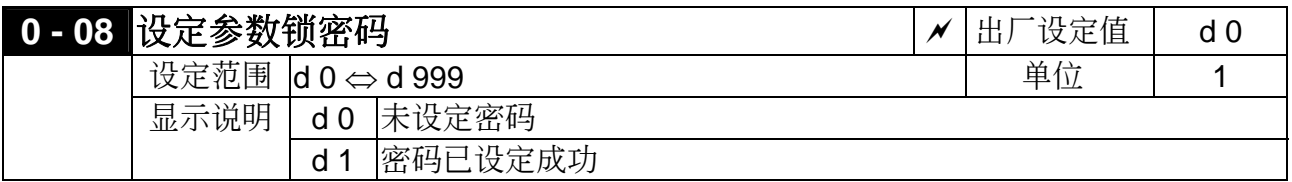

L 未设定密码锁时, 此参数设定为 0。当设定非 0 之数值, 所有参数将被锁定, 无法更改。若 要設定新密碼,於此參數連續設定新密碼值兩次,即可設定。

第 五 章
# **1** 基本參數

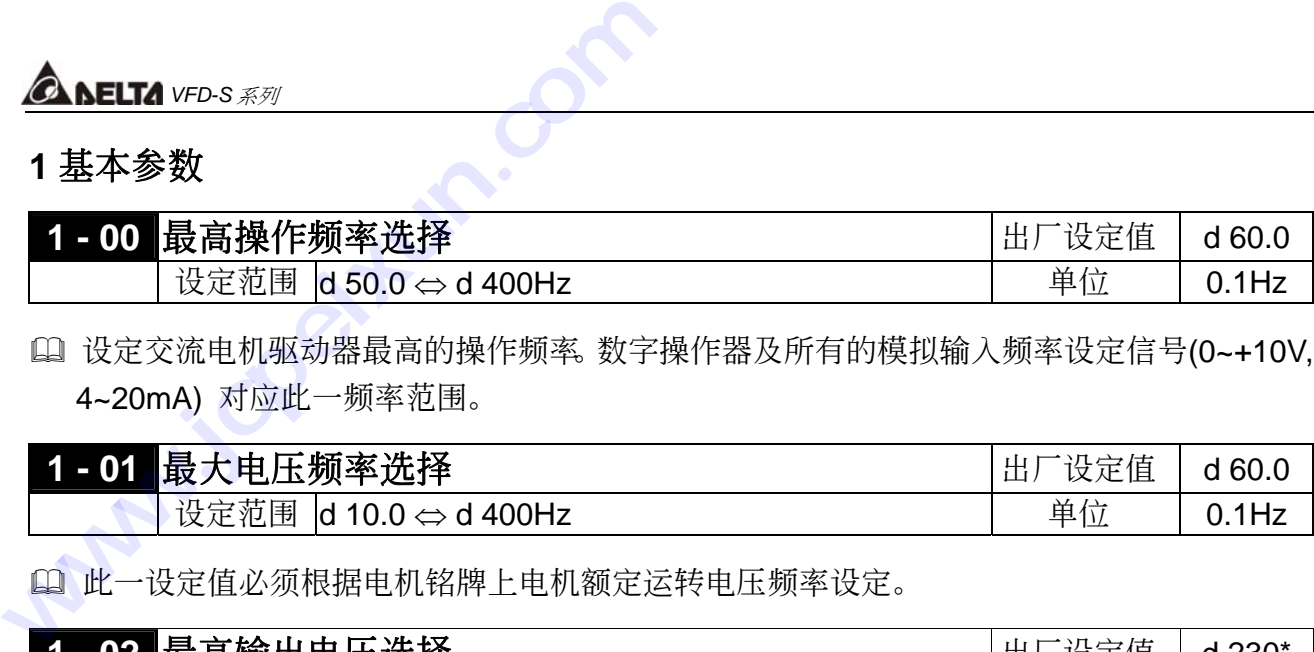

 設定交流電機驅動器最高的操作頻率。數字操作器及所有的模擬輸入頻率設定信號(0~+10V, 4~20mA) 對應此一頻率範圍。

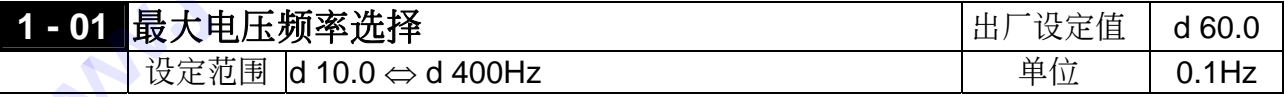

1 此一设定值必须根据电机铭牌上电机额定运转电压频率设定。

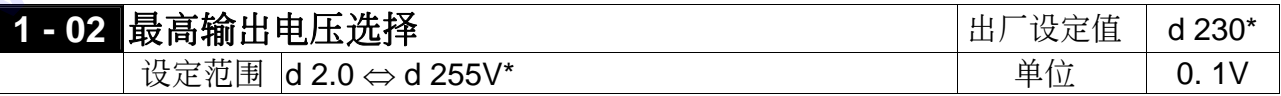

 設定交流電機驅動器最高的輸出電壓。此一設定值必須按電機銘牌上電機額定電壓設定。

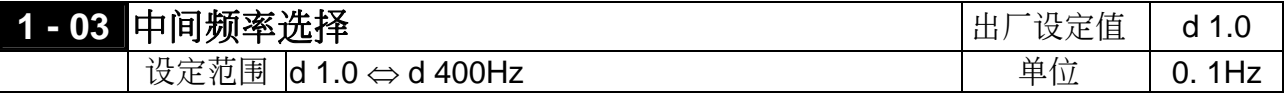

 此參數設定任意 V / F 曲線中的中間頻率值,利用此一設定值可決定頻率 [最低頻率] 到 [中 間頻率] 之間 V / F 的比值。

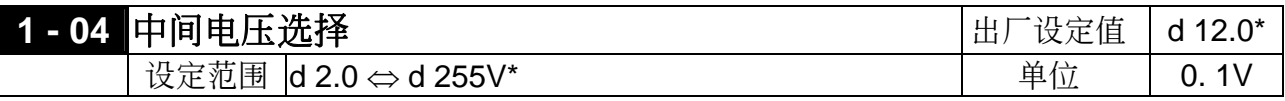

 此參數設定任意V / F 曲線中的中間電壓值,利用此一設定值可決定頻率 [最低頻率] 到 [中 間頻率] 之間 V / F 的比值。

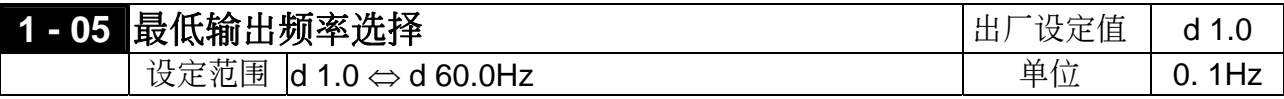

14 此参数设定交流电机驱动器最低输出频率。

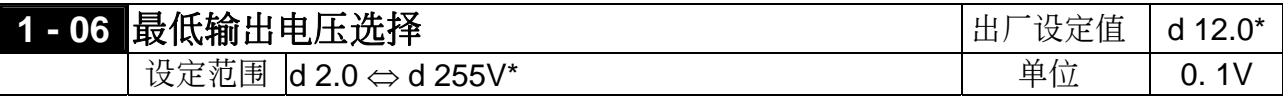

14 此参数设定交流电机驱动器最低输出电压。

 參數 1-01 ~1-06 的設定需符合 1-02≥1-04≥1-06;1-01≥1-03≥1-05 方可輸入。

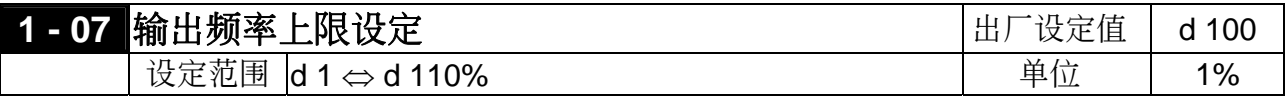

*<b>AMELTA VFD-S 系列* 

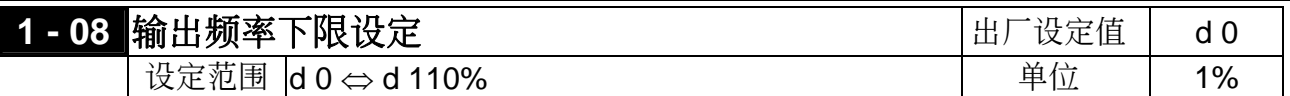

100 这两个参数的%是以参数 1-00 为基准。

14 输出频率上下限的设定主要是防止现场人员的误操作,避免造成电机因运转频率过低可能产 生过热现象, 或是因速度过高造成机械磨损等灾害。

 輸出頻率上限若設定為90%,而設定頻率為(1-00)60Hz時,此時輸出最高頻率為54Hz。輸 出频率下限若设定为10%,而最低运转频率(1-05)设定为1.5Hz时,启动後若设定频率低 於6Hz時則以6Hz運轉。

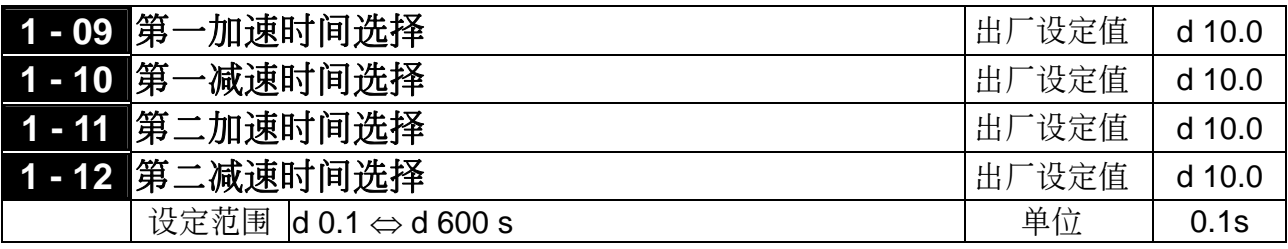

- 交流電機驅動器在加減速電機時,速度由0 Hz加速到 [最高操作頻率](1-00)所需時間為 加速時間;速度由 [最高操作頻率](1-00)減速到0 Hz 所需時間為減速時間。
- 14 若需使用第二加减速时间则需设定多机能端子为一、二加减速切换;当此机能的端子"闭合" 時則執行第二減速命令。

如下图所示: 驱动器是自0Hz~最大操作频率(1-00)的区间作为加速及减速的计算, 若最大 操作频率为60Hz,则实际加速到60Hz的时间为9.83秒,减速至停止也是9.83秒。

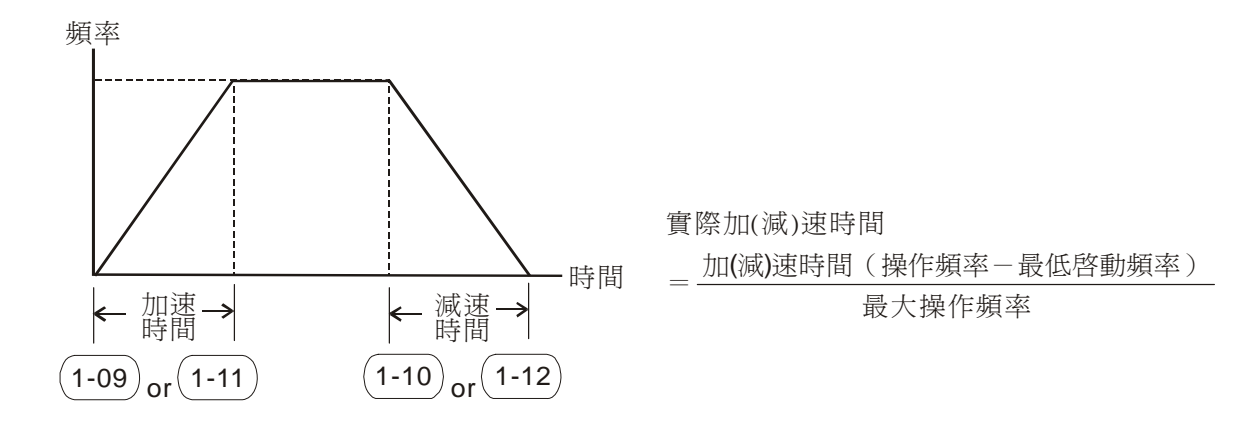

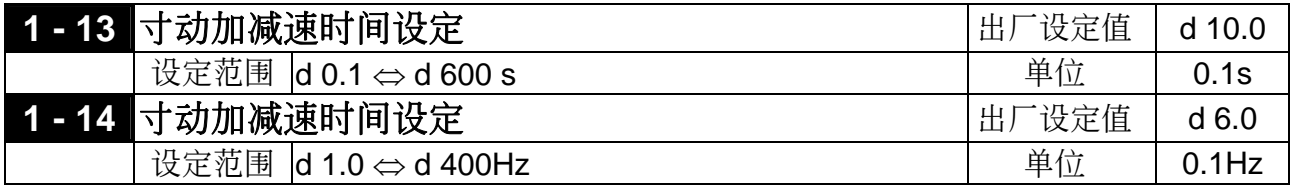

# *<b><i>A* **NELTA** VFD-S 系列

**washing** 

**□** 使用寸动功能时, 必须设定多机能端子(M1~M5, 选其一)为寸动功能(d10)。此时, 当连接 有寸动功能端子的开关"闭合"时交流电机驱动器便会自最低运转频率(1-05)加速至寸动 运转频率(1-14)。开关放开时交流电机驱动器便会自寸动运转频率减速至停止。而寸动运 转的加减速时间,由参数(1-13)所设定的时间为参考来决定;当交流电机驱动器在运转中 时不可以执行寸动运转命令;同理,当寸动运转执行中其它运转指令也不接受,仅接受正反 轉及數字操作器上的 [STOP] 鍵有效。 ELTA v<del>r</del>o-s *系列*<br>更用寸动功能时,必须设定<br>「寸动功能端子的开关"闭<br>」特频率(1-14)。开关放力<br><br>「不可以执行寸动运转命令<br>「不可以执行寸动运转命令<br>「不可以执行寸动运转命令

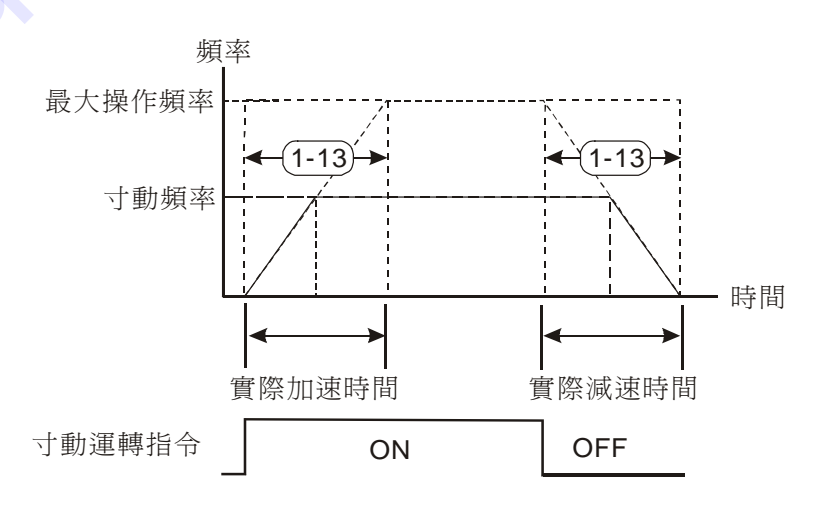

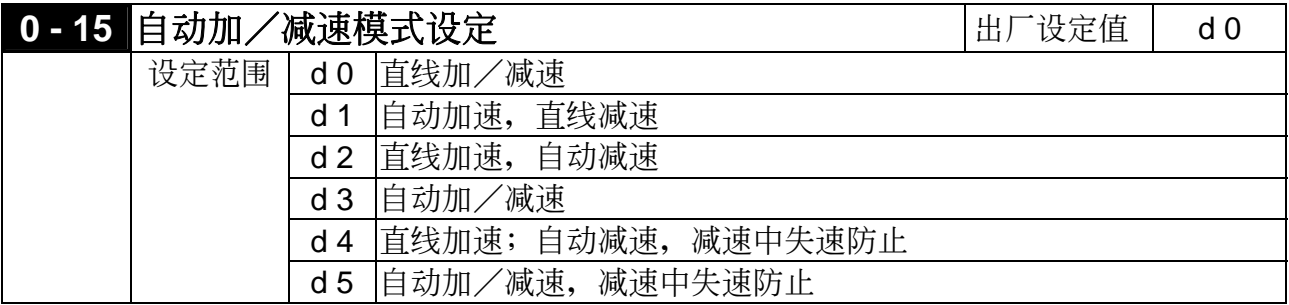

1 当设定自动加/减速时, 交流电机驱动器以最快、最平滑的方法自动调整加/减速时间。而 设定直线加/减速时, 交流电机驱动器以直线或 [ S 曲线 ] 方式加减速。

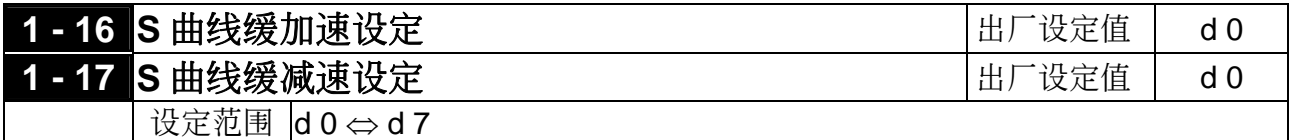

14 此参数可用来设定交流电机驱动器在启动开始加速时作无冲击性的缓启动,加/减速曲线由 设定值1~7可调整不同程度的S加减速曲线。启动S曲线缓加/减速,交流电机驱动器会依据 原加/减速时间作不同速率的加/减速曲线。当设定d 0时为直线加减速。

技術講座:

从下图我们可以清楚的得知, 当 S 曲线功能开启时原先设定的加减速时间就变成了一参考值; 加減速的時間會隨著設定值的加大而變長。

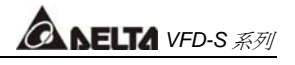

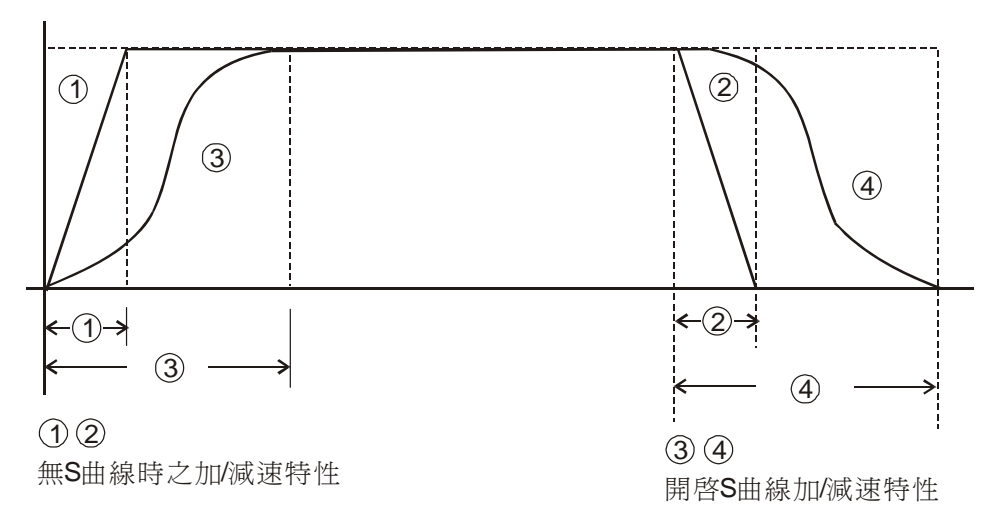

*CA NELTA VFD-S 系列* 

# **2** 操作方式參數

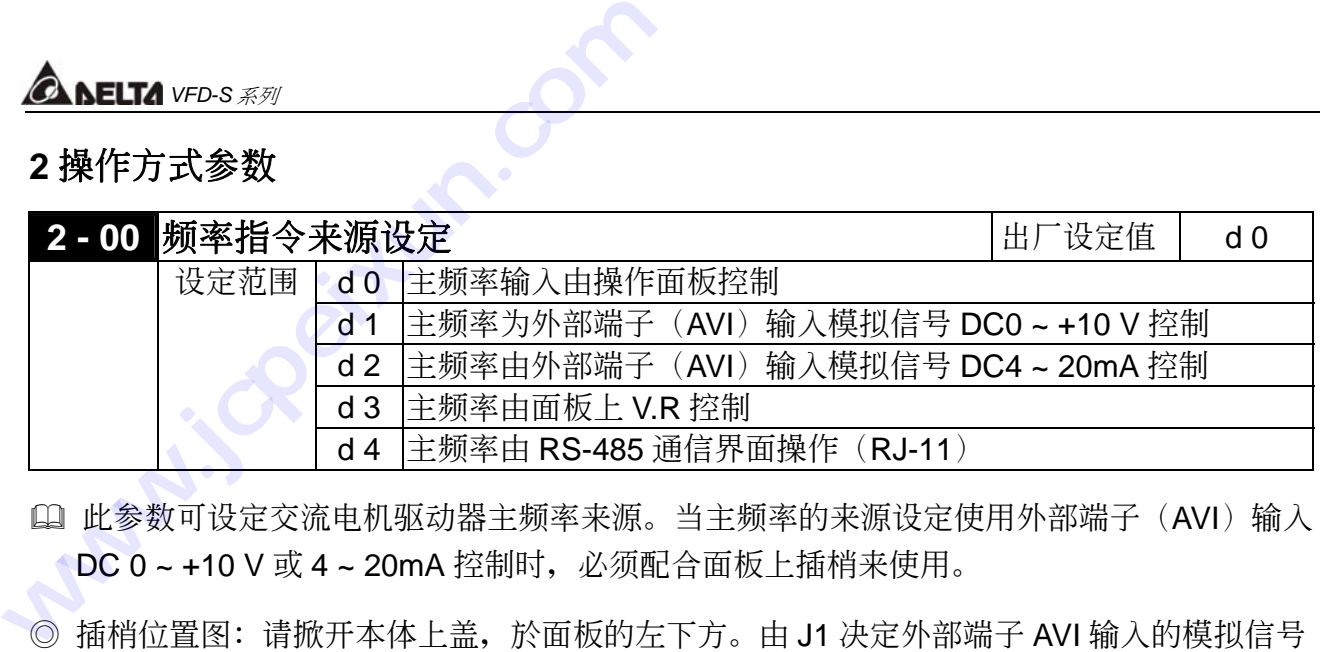

 此參數可設定交流電機驅動器主頻率來源。當主頻率的來源設定使用外部端子(AVI)輸入 ● DC 0 ~ +10 V 或 4 ~ 20mA 控制时, 必须配合面板上插梢来使用。

© 插梢位置图: 请掀开本体上盖, 於面板的左下方。由 J1 决定外部端子 AVI 输入的模拟信号 是電壓信號或電流信號

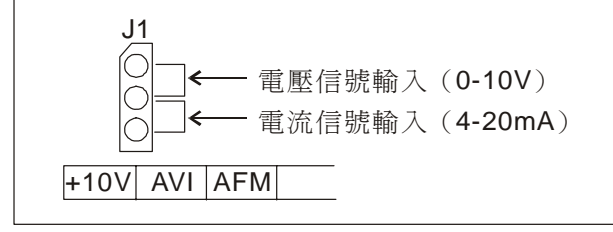

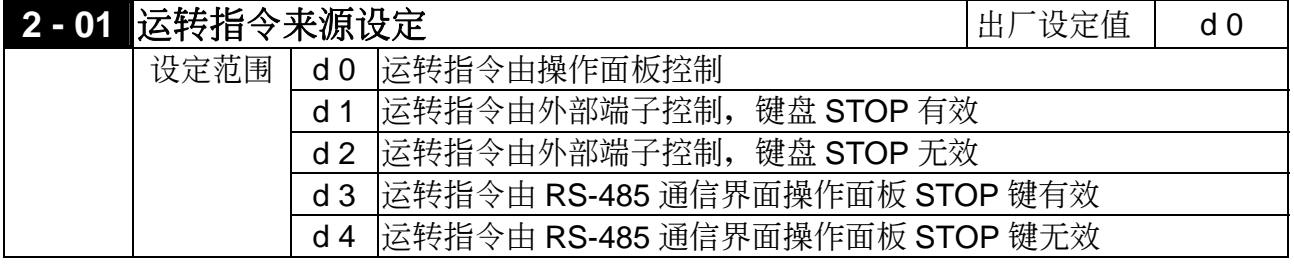

 外部運轉指令的來源命令除 2-01 的參數要設定外,相關的參數請參考參數群 **4** 的詳細說明。

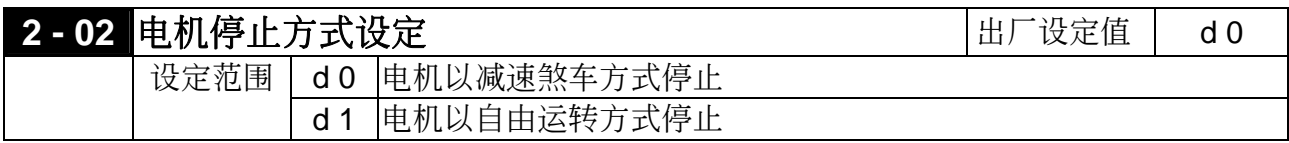

1 当交流电机驱动器接受到『停止』的命令後, 交流电机驱动器将依此参数的设定控制电机停 止的方式。

电机以减速煞车方式停止: 交流电机驱动器根据 1-10 或 1-12 所设定的减速时间, 以带速的方 式減速至〔最低輸出頻率〕(1-05)後停止。

电机以自由运转方式停止: 交流电机驱动器立即停止输出, 电机依负载惯性自由运转至停止。

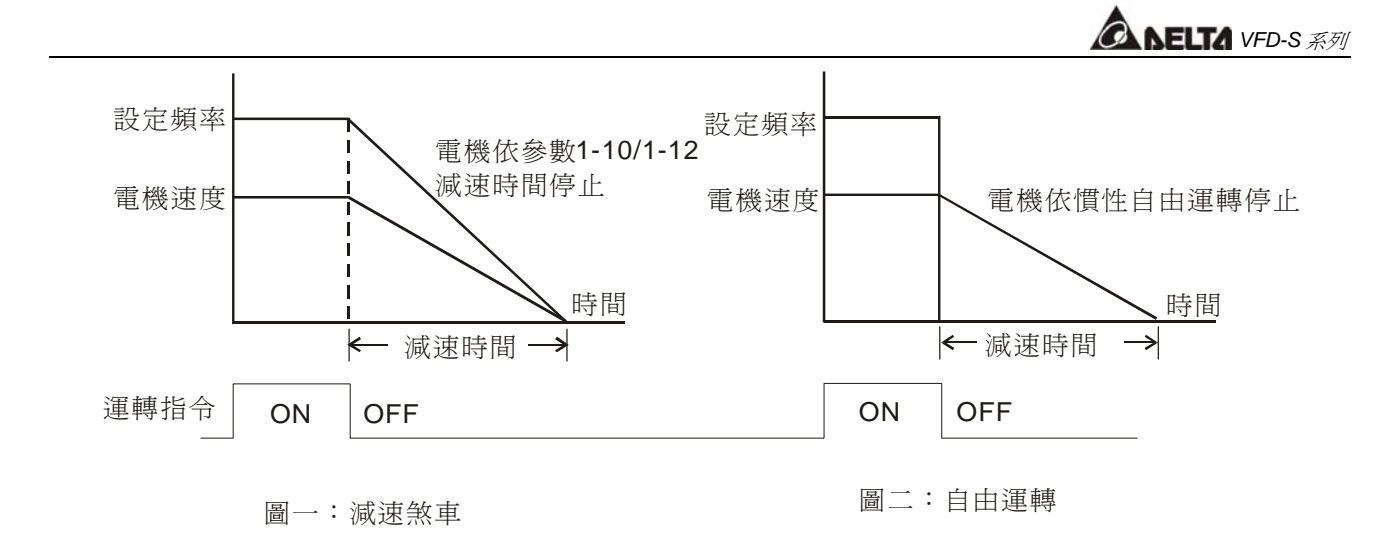

通常决定电机的停止方式,会取决於负载或机械停止时的特性来设定。

- 机械停止时, 电机需立即停止以免造成人身安全或物料浪费之场合, 建议设定为减速煞车。 至於減速時間的長短尚需配合現場調機的特性設定。
- 机械停止时,即使电机空转无妨或负载挠性很大时建议设定为自由运转。例如:风机、帮 浦、攪拌機械等。

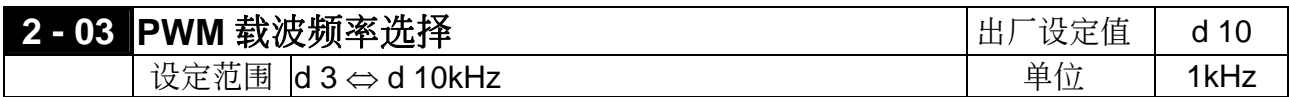

 此參數可設定PWM輸出的載波頻率。

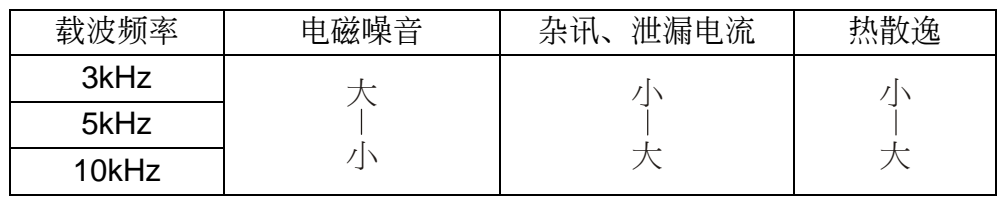

L 由上表可知PWM输出的载波频率对於电机的电磁噪音、热散逸及对环境的干扰也有影响; 所以,周围环境的噪音已大过电机噪音,将载波频率调低对驱动器有降低温升的好处;若载 波频率高时,虽然得到安静的运转,相对的整体的配线,干扰的防治都均须考量。

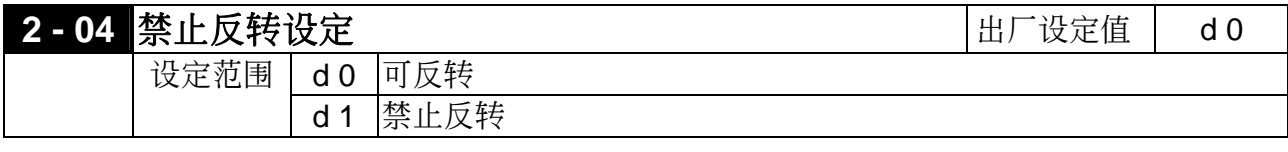

 此參數若設定為禁止反轉時,操作器及外部端子的"REV"逆轉指令均無效。

# *<u>ANELTA VFD-S 系列</u>*

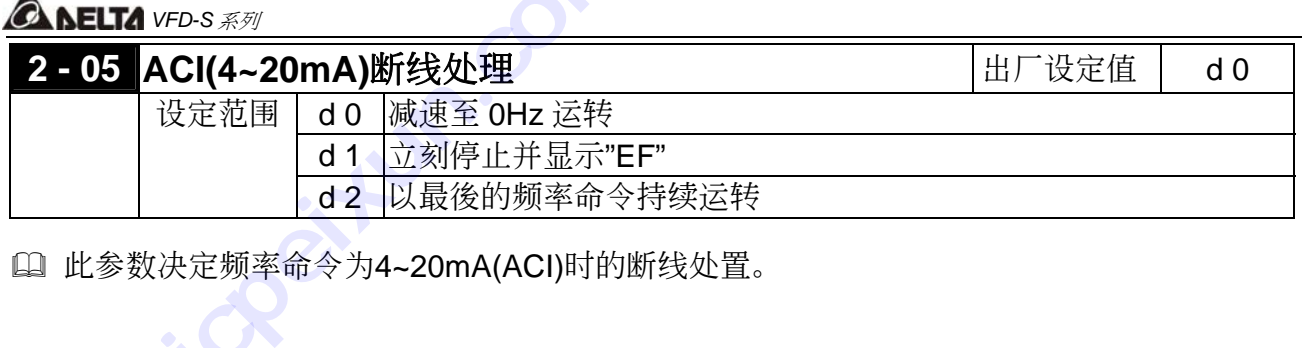

 此參數決定頻率命令為4~20mA(ACI)時的斷線處置。 **Wanninger** 

# **3** 輸出功能參數

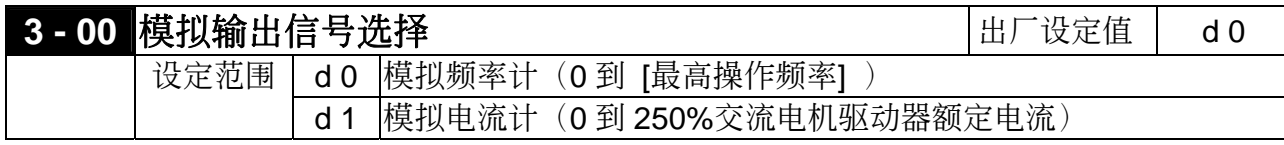

**1 此参数选择交流电机驱动器模拟信号电压(0 ~ +10V DC)输出对应交流电机驱动器输出频** 率或輸出電流。

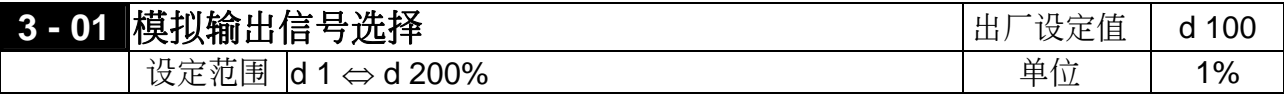

 $\Box$  此功能用来调整交流电机驱动器模拟信号(频率或电流)输出端子AFM输出至模拟表头的 電壓準位。

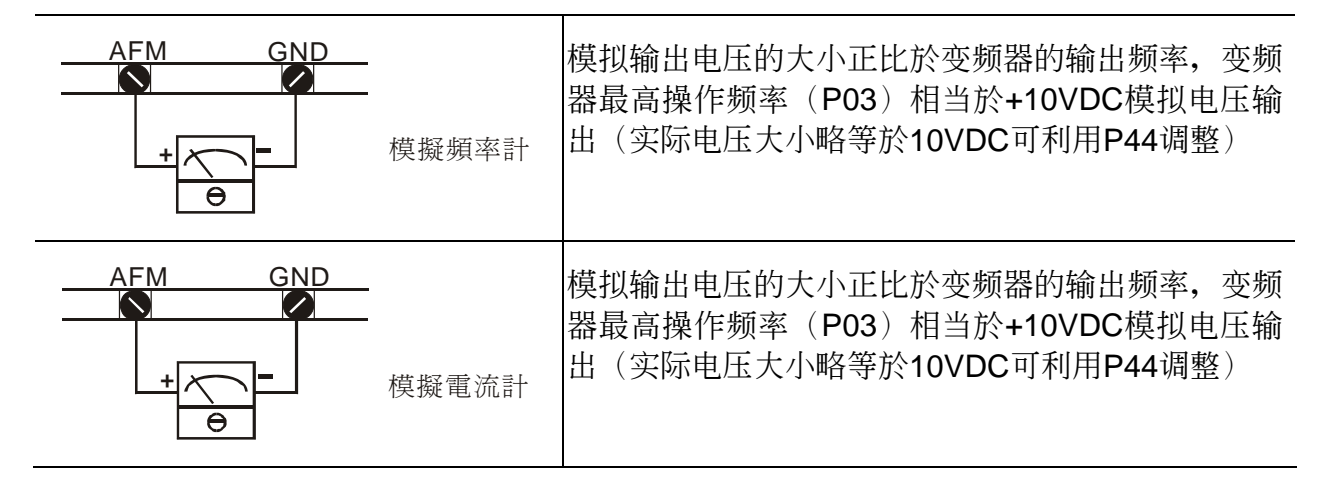

特别说明: 不论模拟输出的信号的对应是颗率亦或是满载电流, 您所选择的表头都应该是 0~10V 满刻度的电压表头。这些表头之间不同之处,只是显示面板的单位及刻度不 同而已,所以这个模拟输出不但可接频率表、电流表;市面贩售的转速表、米速表、 电压表等等。只要是 0~10V 满刻度的电压表头均可使用。若您使用的电压表头不是 10V 滿刻度只要調整參數 3-01 的增益值就可以正常使用了。例:使用 5V 滿刻度的 频率表, 此时参数 3-01 调整为 50%即可。

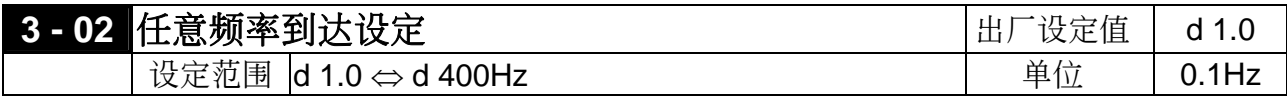

**1** 当交流电机驱动器输出频率到达任意指定频率後, 多功能输出端子若设定为d 9 (3-05~ 3-06), 则该多功能输出端子接点会"闭合"。

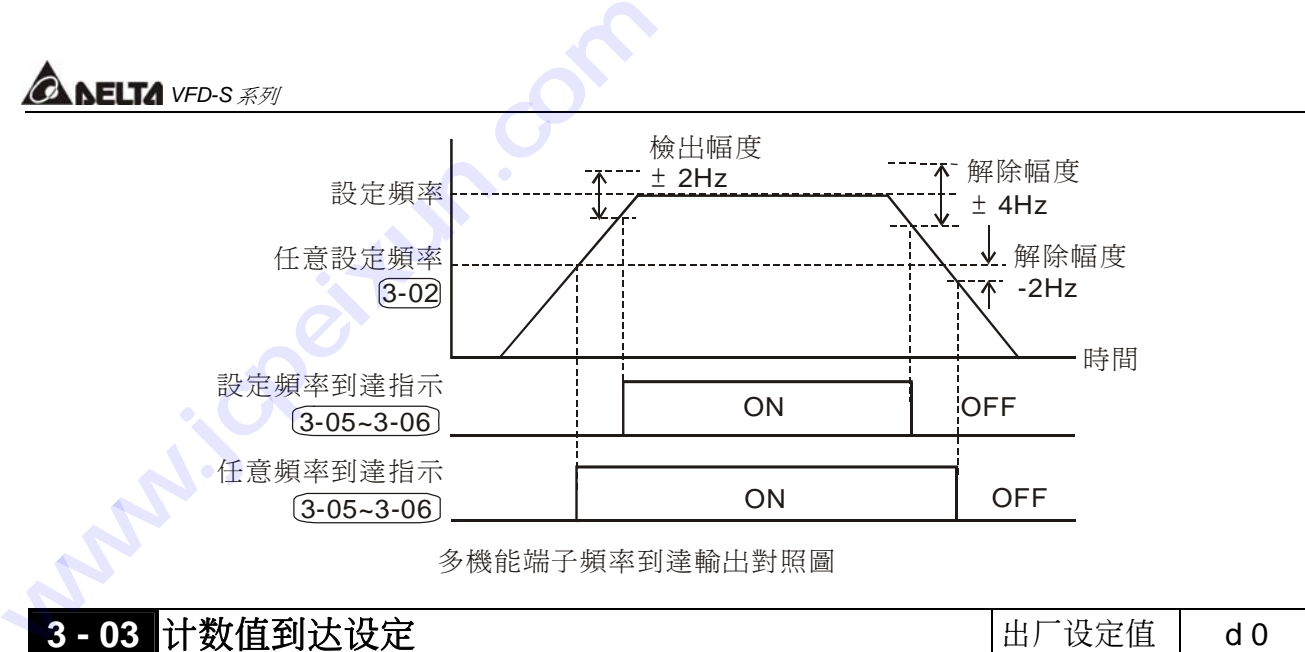

多機能端子頻率到達輸出對照圖

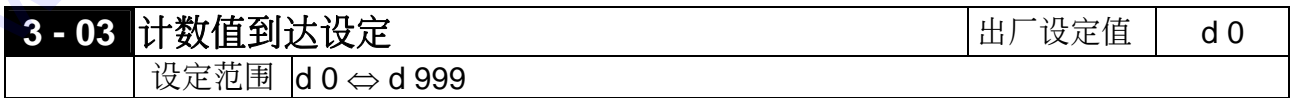

 此參數設定 VFD-S 內部計數器的計數值,該計數器可由多機能的外部端子(M1~M5)擇其 一,作为触发端子。当计数终了(到达),其指定的信号输出端子动作。

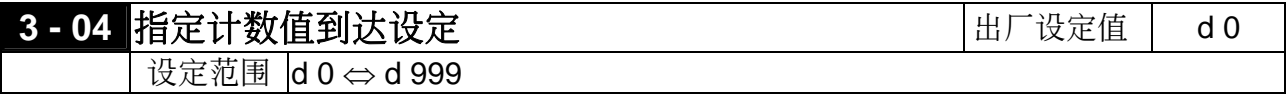

 當計數值自 C 1 開始上數至本參數設定值時,所對應的"指定計數到達輸出指示"的多機 能输出端子接点动作。此参数的应用可作为当计数将要终了时;在停止前可将此输出信号 让交流电机驱动器做低速运转直到停止。

時序圖如下所示:

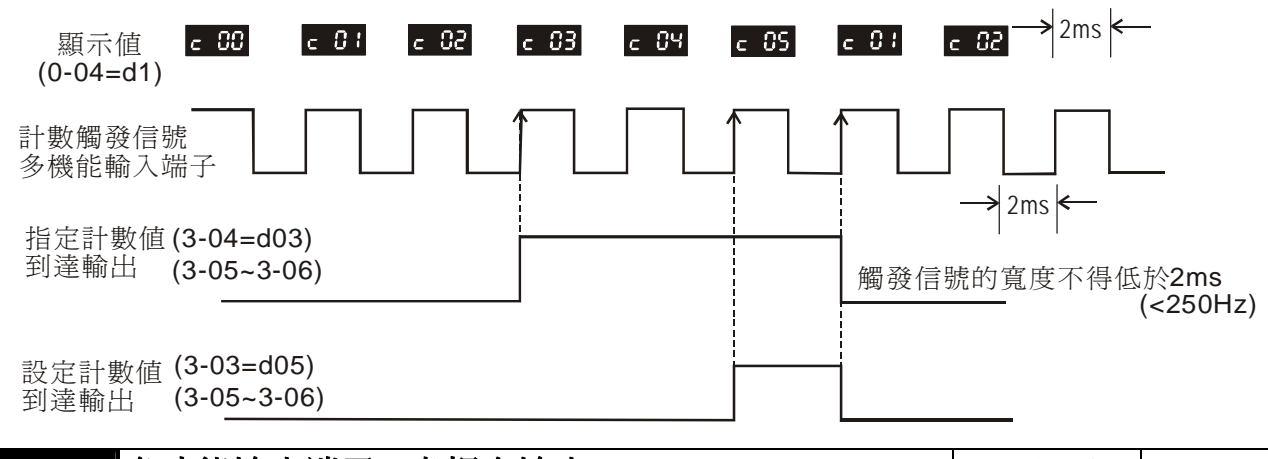

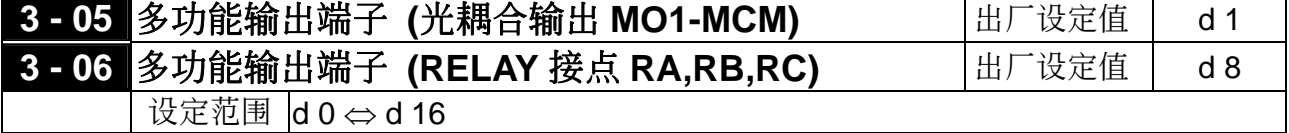

功能一覽表:

*<u>ANELTA VFD-S 系列</u>* 

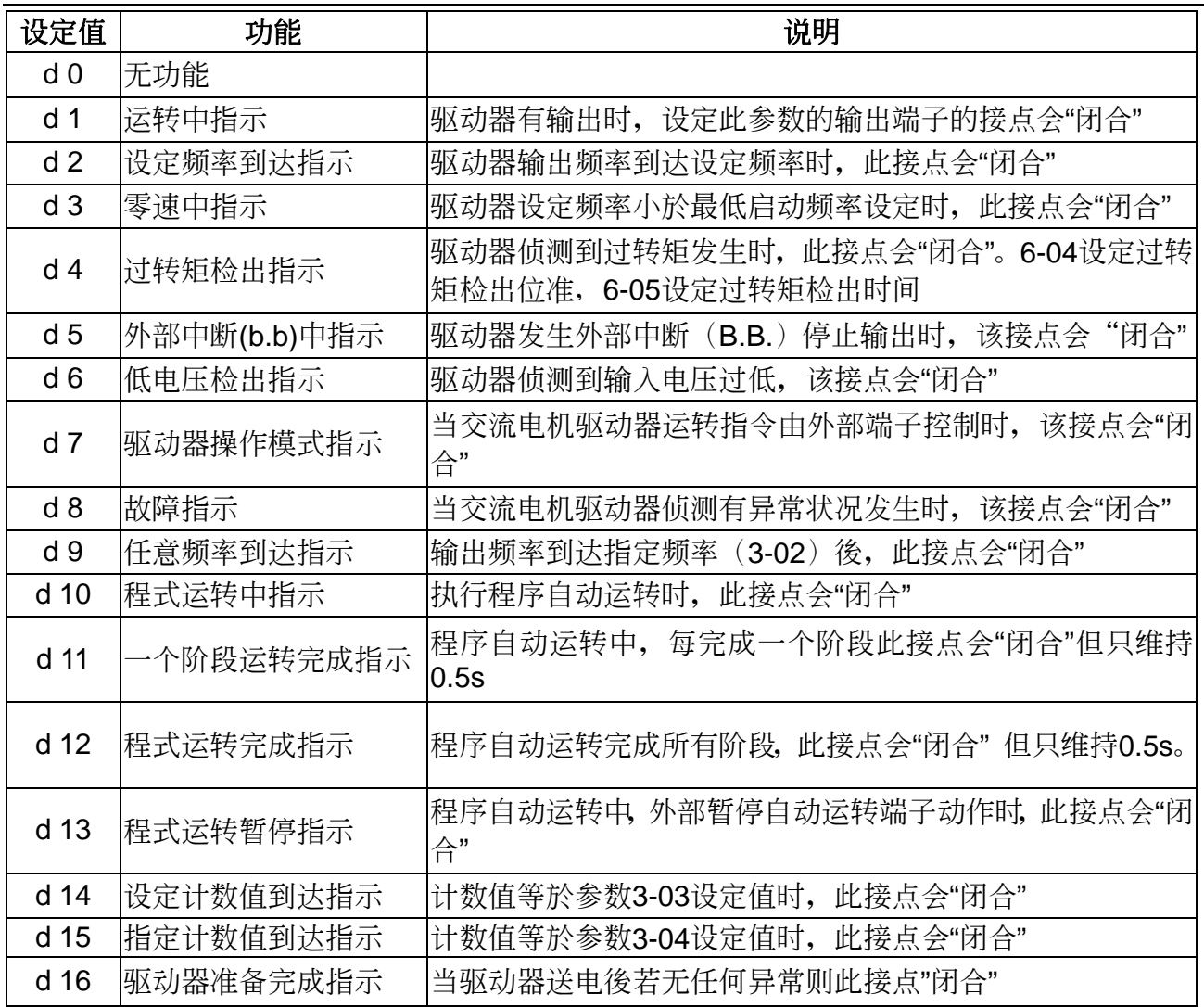

第 五 章 **<b>***ANELTA VFD-S 系列* 

**4** 輸入功能參數

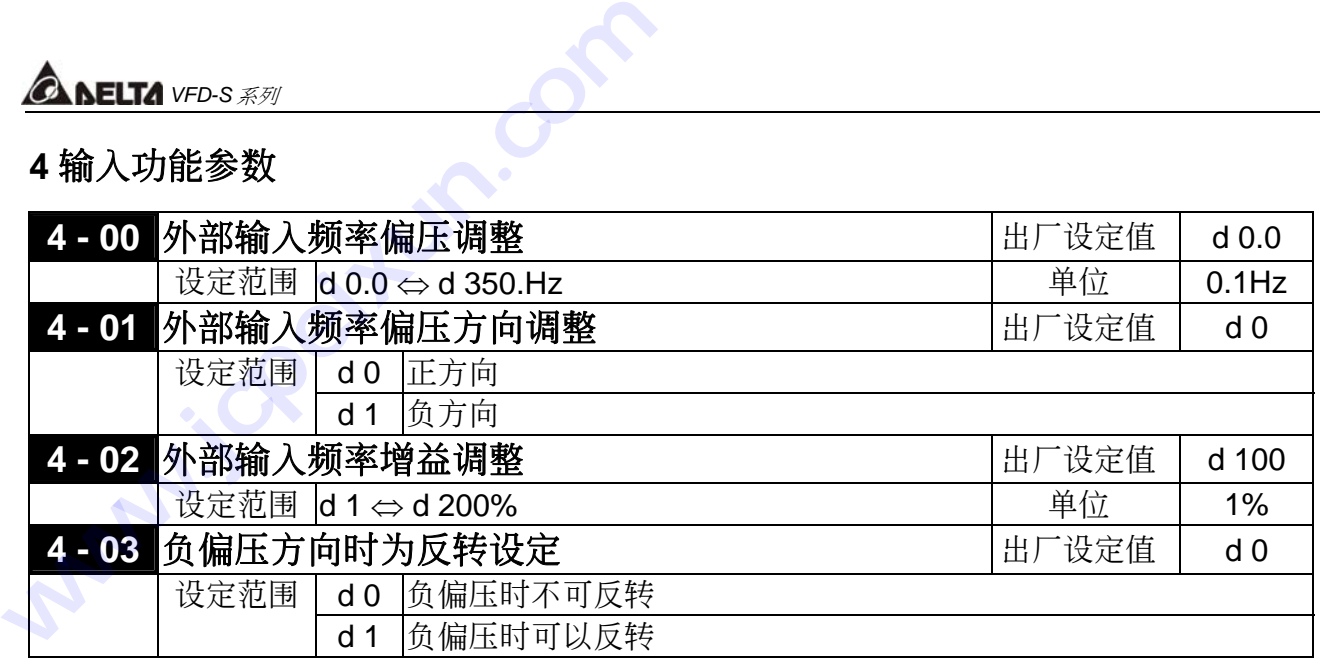

□ 以上参数自 4-00、4-01、4-02、4-03 的功能,均在设定调整由外部电压/电流信号或面板 上的 V.R 来设定频率时所应用的参数。当您使用外部端子 AVI 输入 (0~10V 或 4~20mA) 或面板上的 V.R 时, 请详阅以下的范例说明。

#### 範例一:

为商界最常使用的调整方法,使用者只要将参数 2-00 设定 d 1 (主频率设为 0~+10V 电压信号) 或设定 d 2 (主频率设为 4~20mA 电流信号) 或者设定 d3(主频率设定面板上的 V.R 控制); 其 中 d 1、d 2 须配合插梢的设定, 就可以利用外部端子的电位器/电流信号来设定频率。

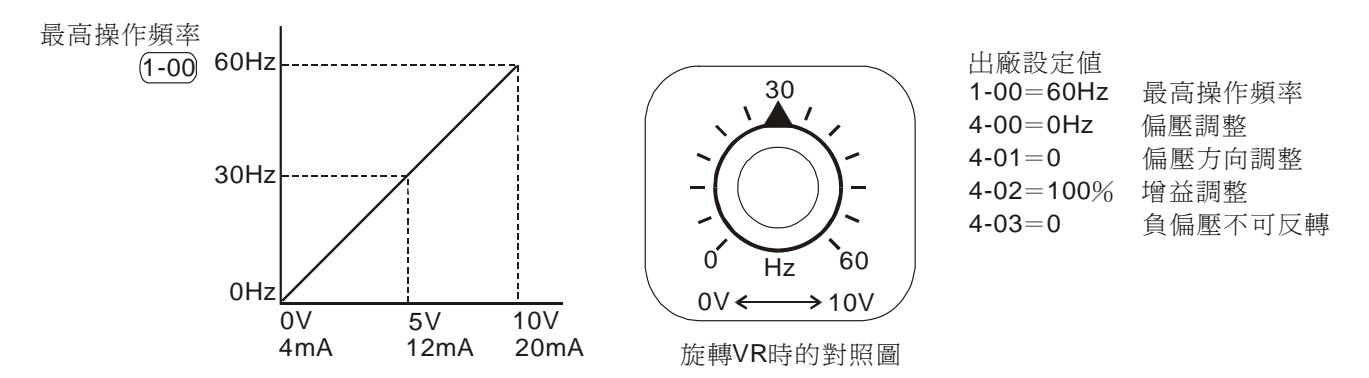

### 範例二:

此范例为业界用来操作交流电机驱动器时,希望设定的电位器在旋转至最左处时为10Hz,也就 是当启动时交流电机驱动器最低必需输出10Hz,其他的频率再由业著自行调整。由图看出此时 外部的输入的电压或电流信号与设定频率的关系已从0~10V(4~20mA)对应 0~60Hz的关系, 转变成0~8.33V (4~12.33mA) 对应10~60Hz。所以, 电位器的中心点变成40Hz且在电位器後 段的区域均为60Hz。若要使电位器後段的区域均能操作,请接著参考范例三

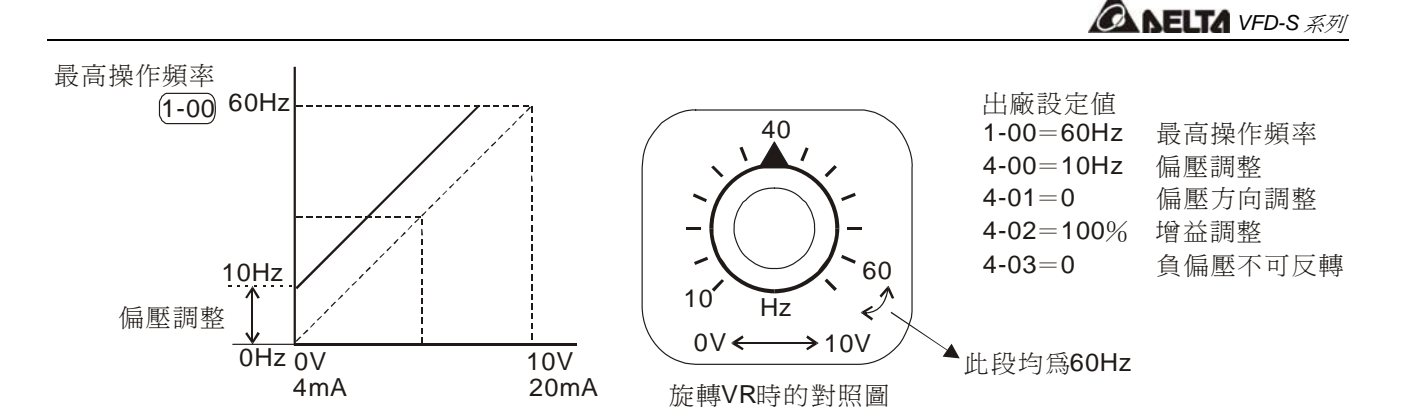

#### 範例三:

此范例也是业界经常使用的例子。电位器的设定可全领域充分利用,提高灵活性。但是,业界 经常使用的电压设定信号除了0~10V、4~ 20mA外尚有0~5V、20~4mA或是10V以下的电压信 号, 这些的设定请接著参阅以下的范例。

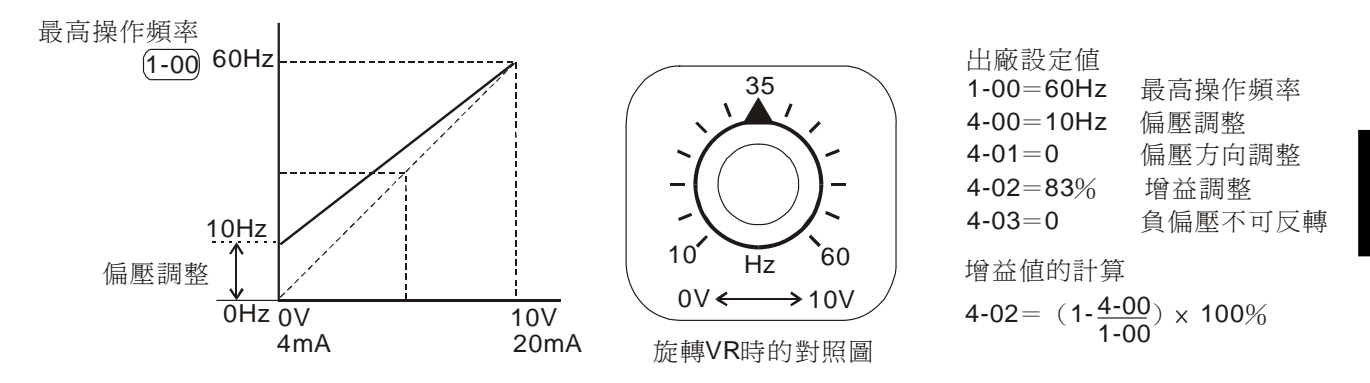

第 五 章

#### 範例四:

此范例是使用0~5V设定频率的例子。除了调整增益的方法之外,也可以将参数1-00设定为 120Hz也可以達到同樣的操作。

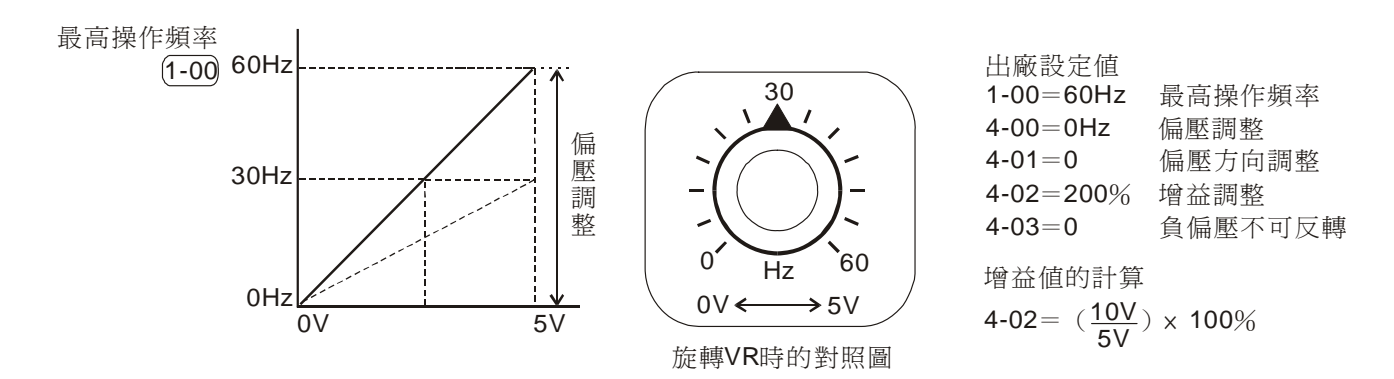

#### 範例五:

此范例是一个典型负偏压的应用,使用负偏压设定频率它的好处是可以大大避免杂讯的干扰。 在恶劣应用的环境中,建议您尽量避免使用1V以下的信号来设定交流电机驱动器的运转频率。

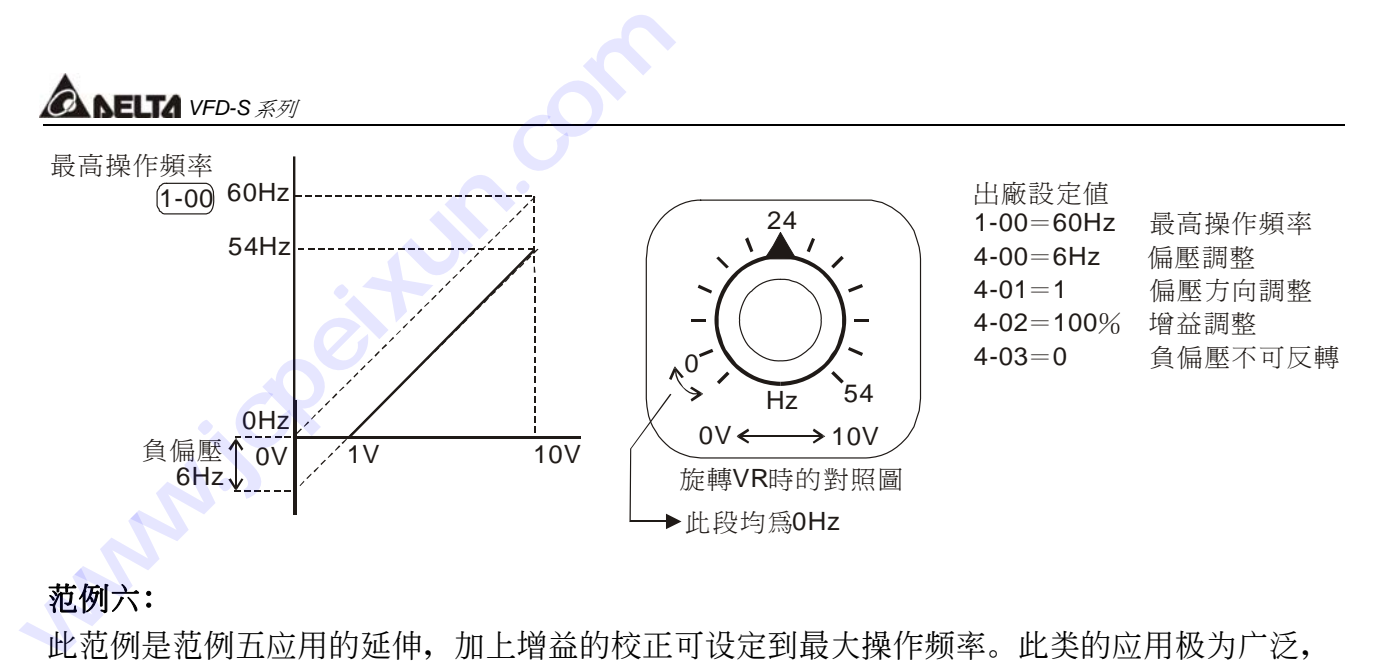

#### 範例六:

此范例是范例五应用的延伸,加上增益的校正可设定到最大操作频率。此类的应用极为广泛, 使用者可灵活应用。

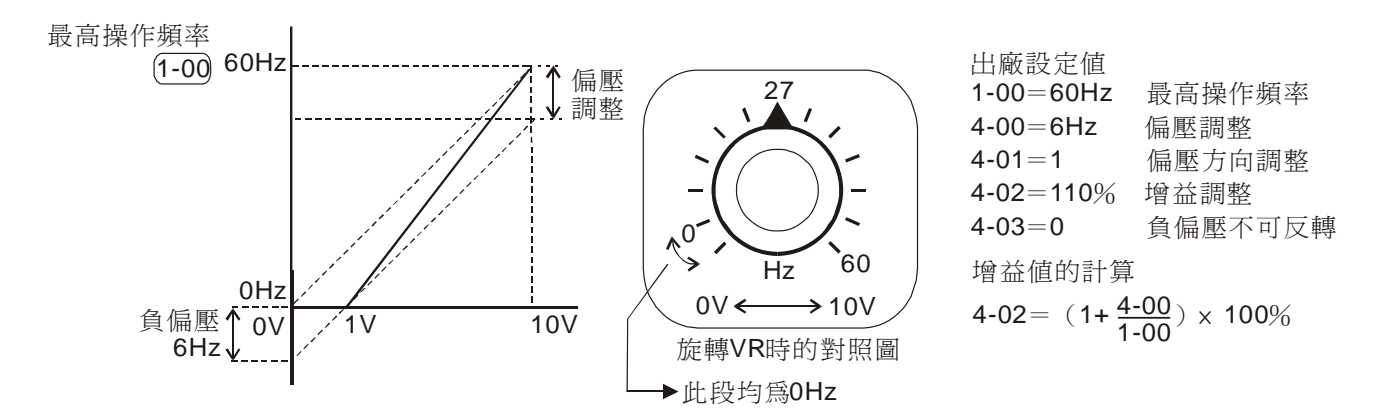

#### 範例七:

此范例加上正转与反转区的应用可以很容易的与系统结合做各种复杂的应用。当此应用设定时 外部端子的正反轉指令將自動失效,需特別注意。

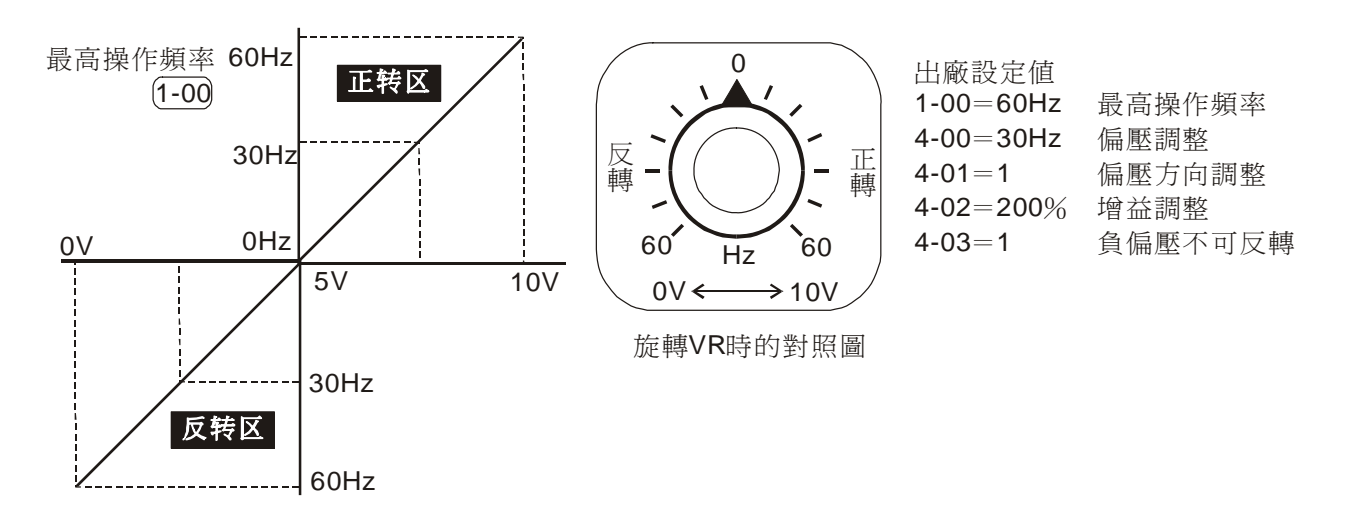

#### 範例八:

此范例是反斜率设定的应用。业界经常会使用一些感测器来做压力、温度、流量等的控制,而 这些感侧器有些是当压力大或流量高时时,所输出的信号是20mA;而这个讯息就是要交流电机 驱动器减速或停止的命令,范例八的设定恰好满足此类的应用。此应用的限制是无法改变转向, 以交流电机驱动器而言只能反转,此点需留心。

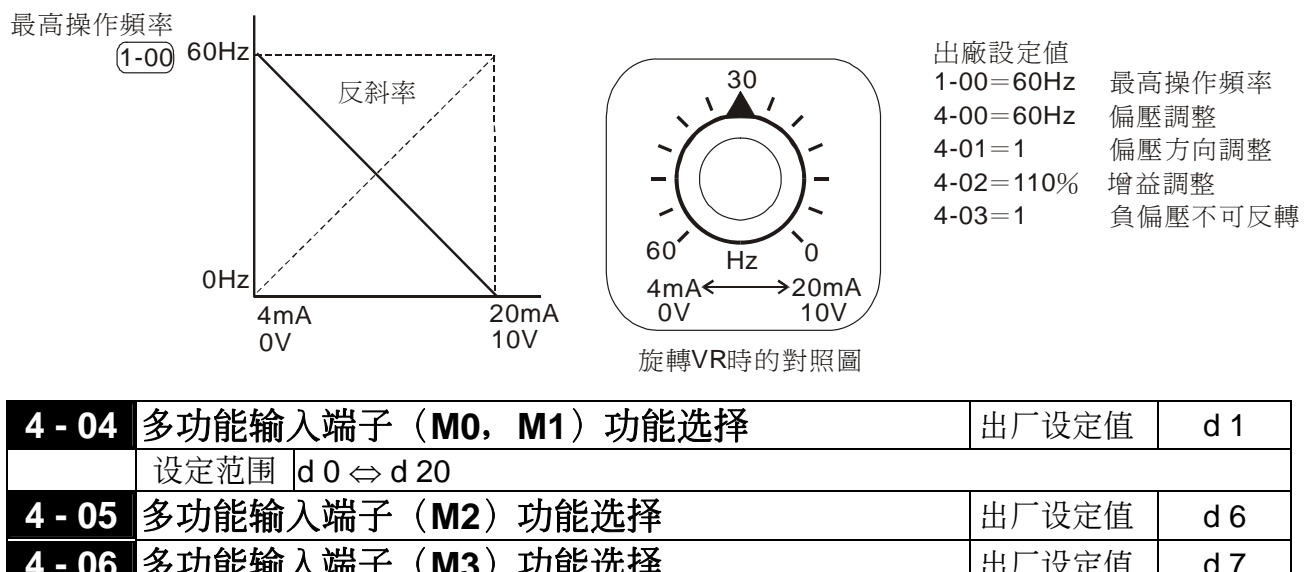

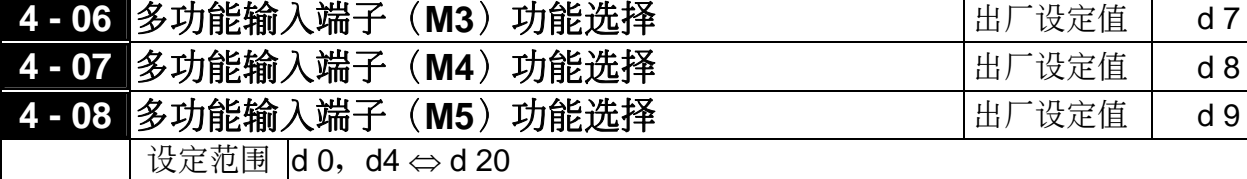

#### 功能一覽表

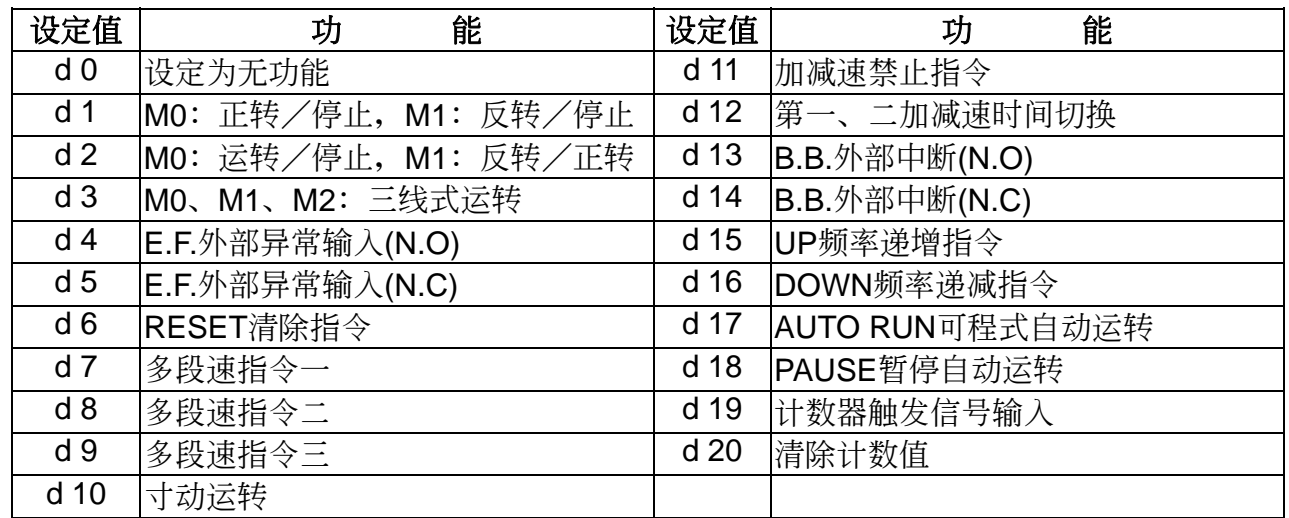

#### 功能解說

無功能(**d0**):可設定端子M1(4-04)、M2(4-05)、M3(4-06)、M4(4-07)、M5(4-08)

# *<b>A NELTA VFD-S 系列*

动作说明: 设此无机能端子的用意是让外部端子处於隔离之状态, 可避免不明原因的误动作。

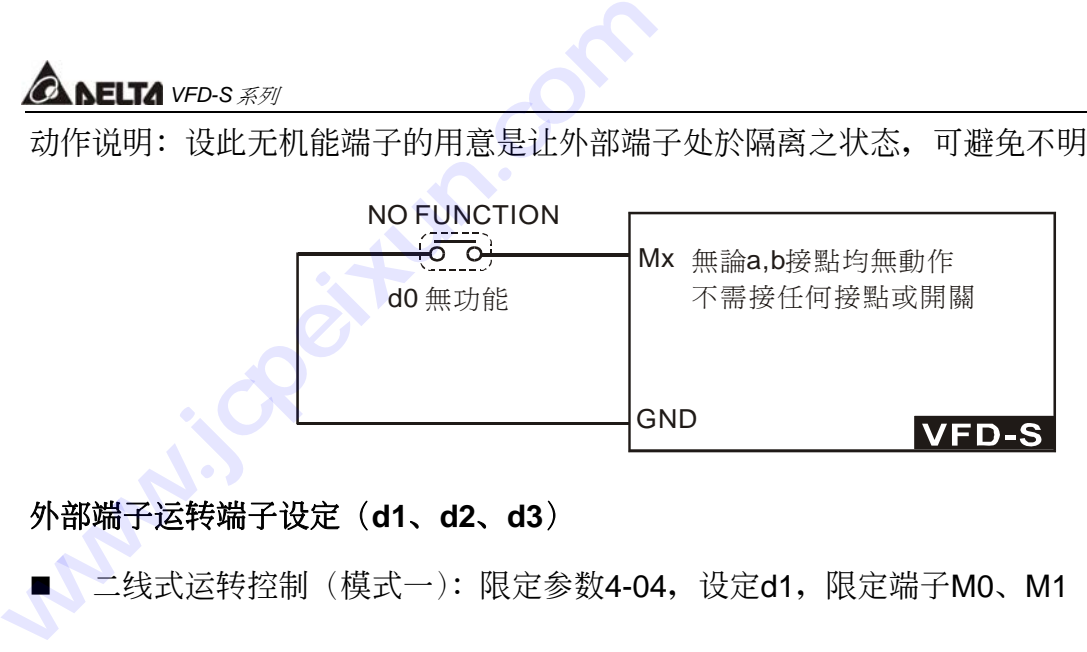

#### 外部端子運轉端子設定(**d1**、**d2**、**d3**)

■ 二线式运转控制 (模式一): 限定参数4-04, 设定d1, 限定端子M0、M1

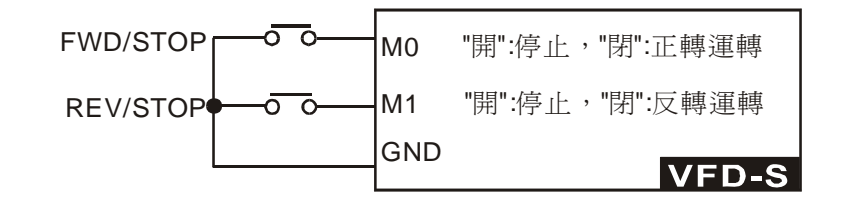

■ 二线式运转控制 (模式二):限定参数4-04, 设定d2, 限定端子M0、M1

**□ M0**这个多机能端子并没有对应的参数,而是附属在参数4-04,配合M1端子共同完成d1、 d2、d3的功能設定。

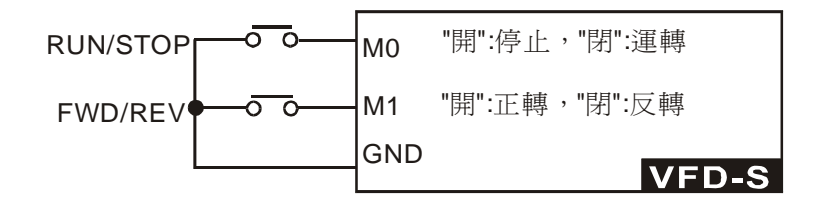

- 三线式运转控制: 限定参数4-04, 设定d3, 限定端子M0、M1、M2
- [1] 当参数4-04设定为d3时除需按上图实施配线外,参数4-05所设定的任何功能立即失效,因 已搭配三线式运转当成自保持接点了。当参数4-04设定不为d3,参数4-05原有设定功能恢 復。

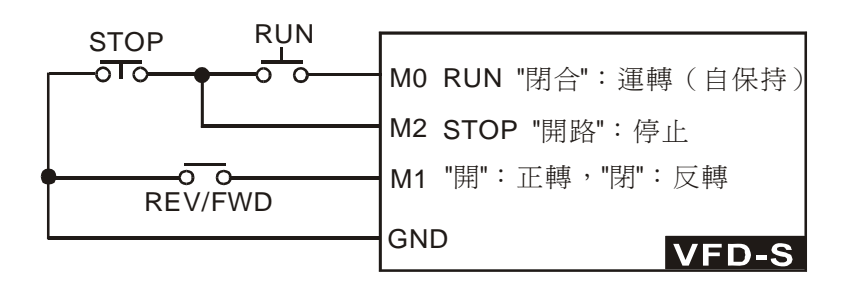

外部異常(**E.F**)輸入(**d4**、**d5**):可設定端子M1(4-04)、M2(4-05)、M3(4-06)、M4(4-07)、 M5(4-08)

动作说明: 当交流电机驱动器接收到E.F.端子有状态变更时, 会立即停止输出且在数字操作器上 显示 E.F。电机处於自由运转中, 直到外部异常的原因消失(端子状态复原), 按 RESET後才可繼續運轉。

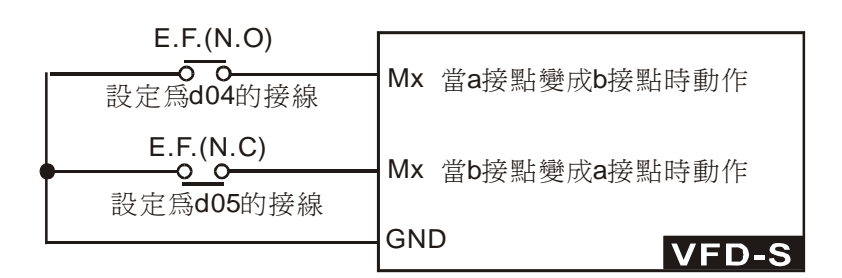

外部**RESET**輸入(**d6**):可設定端子M1(4-04)、M2(4-05)、M3(4-06)、M4(4-07)、M5(4-08)

动作说明: 当交流电机驱动器发生异常现象, 如E.F、O.H、O.C、O.V等故障时, 待故障原因 排除後可藉此端子予以重置交流电机驱动器,与数字操作器上的 RESET键有相同 的功能。

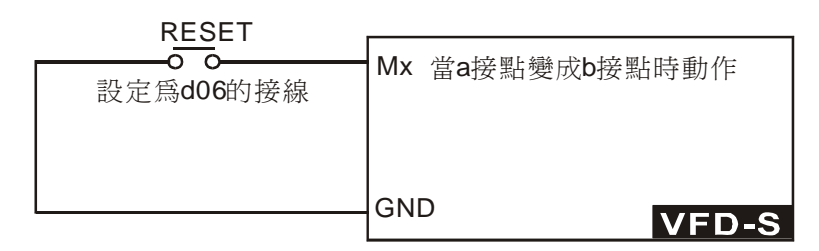

多段速指令輸入(**d7**、**d8**、**d9**):可設定端子M1(4-04)、M2(4-05)、M3(4-06)、M4(4-07)、 M5(4-08)

动作说明: 利用此三个端子的开关组合共可组合成七段速度, 若配合主速及寸动可达成九段速 之功能。相关配合的参数有 (5-00~5-06)。多段速的执行除了相关的参数需搭配设 定外,尚需配合運轉指令才會運行。此功能還可搭配可程式運轉作自動運行,此功 能的設定請參考 ( 5-07~5-16 ) 的詳細說明。

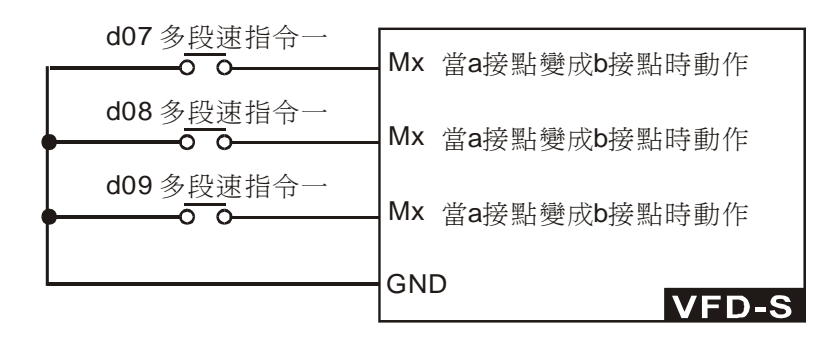

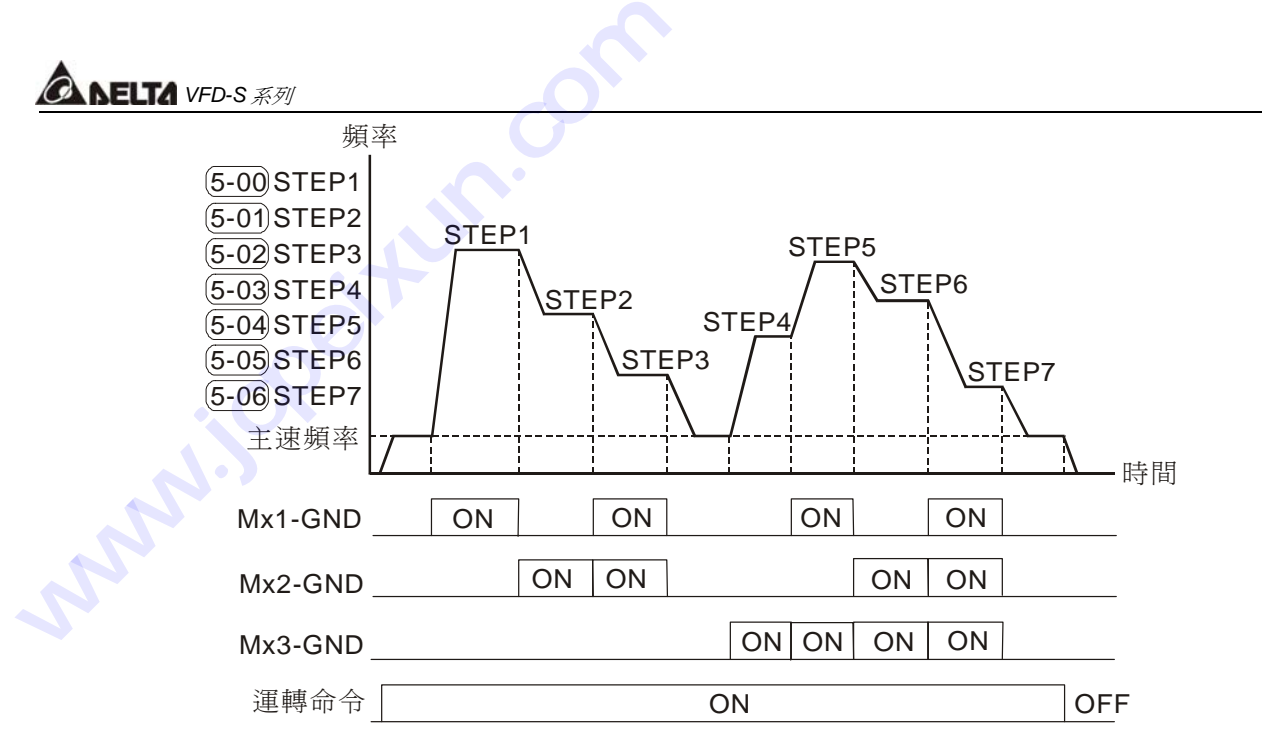

寸動運轉指令輸入(**d10**):可設定端子M1(4-04)、M2(4-05)、M3(4-06)、M4(4-07)、M5(4-08)

动作说明: 执行寸动运转时需在交流电机驱动器完全停止的状态下才可以执行, 运转时可改变 转向,并接受数字操作器上的〔STOP〕键;当外接端子的接点OFF时电机便依寸 动减速时间停止。相关的使用请参照参数(1-13, 1-14)的说明。

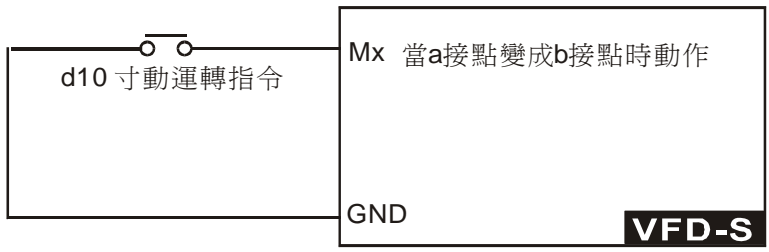

加減速禁止指令輸入(**d11**):可設定端子M1(4-04)、M2(4-05)、M3(4-06)、M4(4-07)、M5(4-08)

动作说明: 当执行加减速禁止功能时交流电机驱动器会立即停止加减速, 当此命令解除後交流 电机驱动器将在禁止点继续加减速。此命令仅在交流电机驱动器加减速中有效。

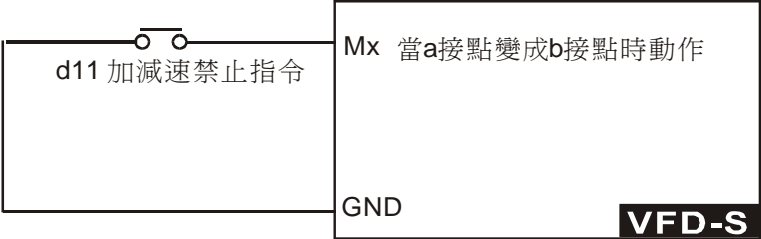

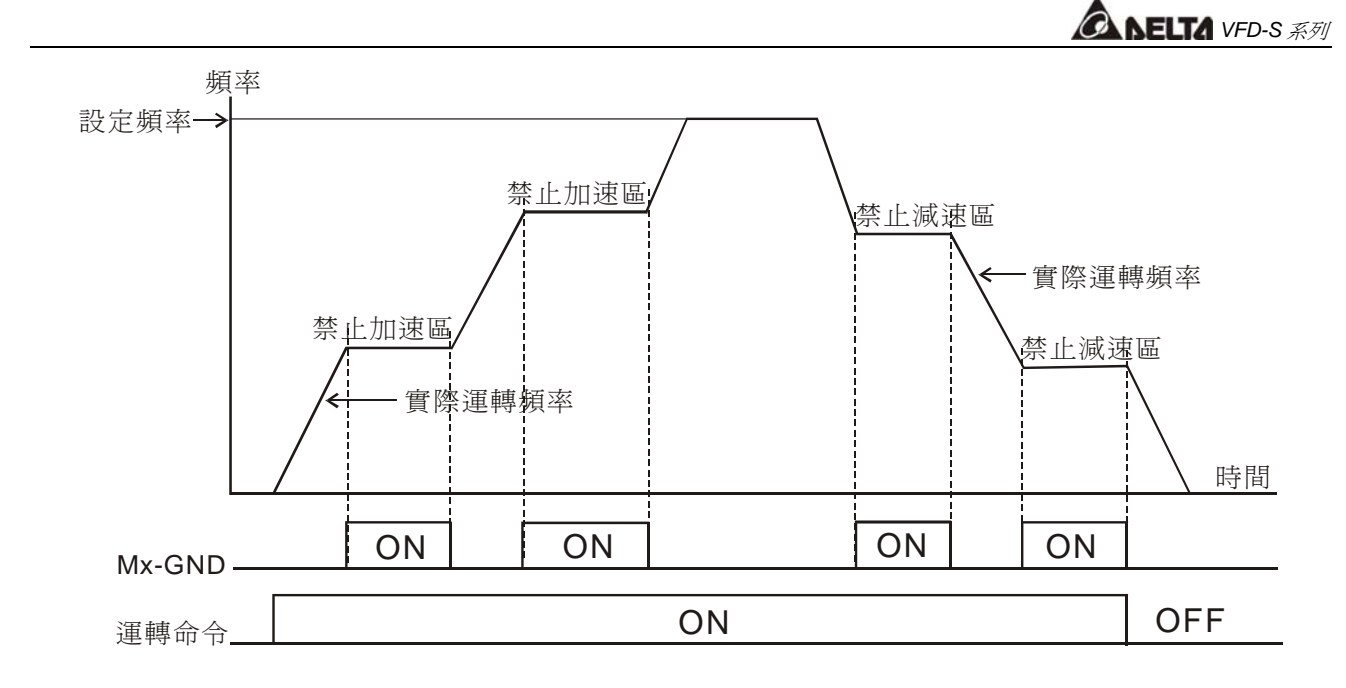

第一、二加減速切換指令輸入(**d12**):可設定端子M1(4-04)、M2(4-05)、M3(4-06)、M4(4-07)、 M5(4-08)

动作说明:当此设定机能端子的开关未闭合前,交流电机驱动器的加减速是以参数1-09、1-10 所设定的加减速时间来运行。当开关闭合时,交流电机驱动器的加减速是以参数 1-11、1-12所设定的加减速时间来运行。交流电机驱动器若在恒速时,改变开关的 状态对输出的频率并无变化,它真正的功能是发挥在交流电机驱动器正在执行加减 速時的狀態。

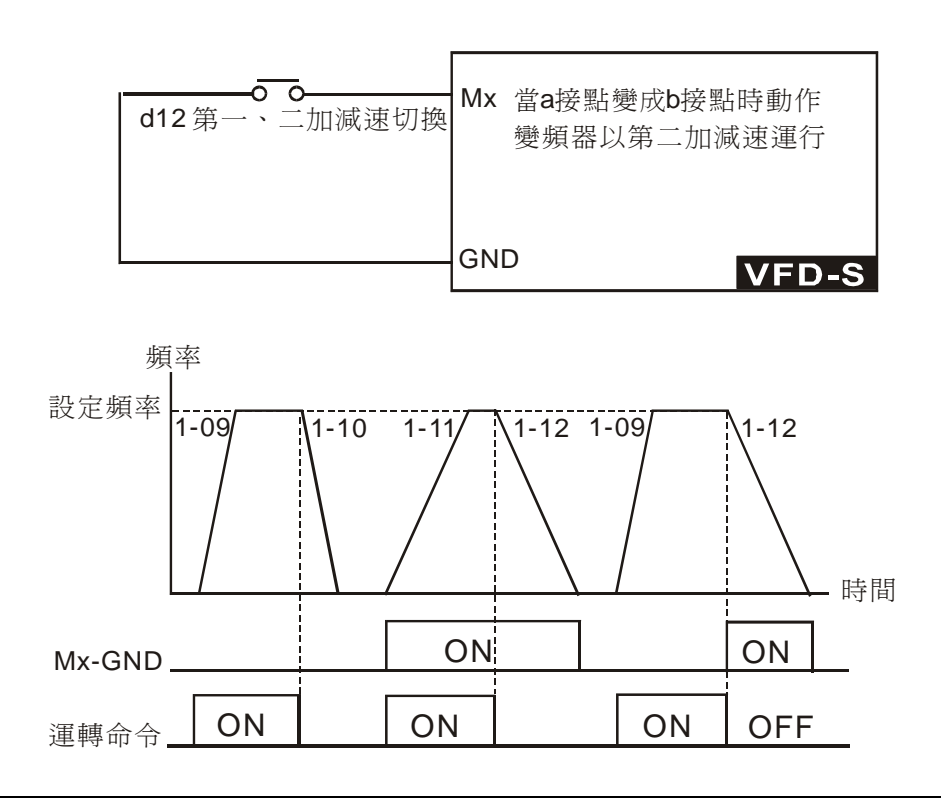

*<b>A<br><i>A*<br>*A*<br>*A* 

外部中斷(**B.B.**)指令輸入(**d13**、**d14**):可設定端子M1(4-04)、M2(4-05)、M3(4-06)、M4(4-07)、 M5(4-08)

动作说明: 当此设定机能端子的开关动作时, 交流电机驱动器的输出会立即切断, 电机处於自 由运转中。当开关状态复原时, 交流电机驱动器会以当时B.B.中断前的频率由上往 下追踪到同步转速,再加速至设定频率。即使B.B.後电机已完全静止,只要开关状 態復原就會執行速度追蹤。 ELTA <sub>VFD-S 系列</sub><br>中断 (B.B.) 指令输入 (d1:<br>说明:当此设定机能端子的<br>由运转中。当开关<br>下追踪到同步转速<br>下追踪到同步转速<br>态复原就会执行速 **Wallen** 

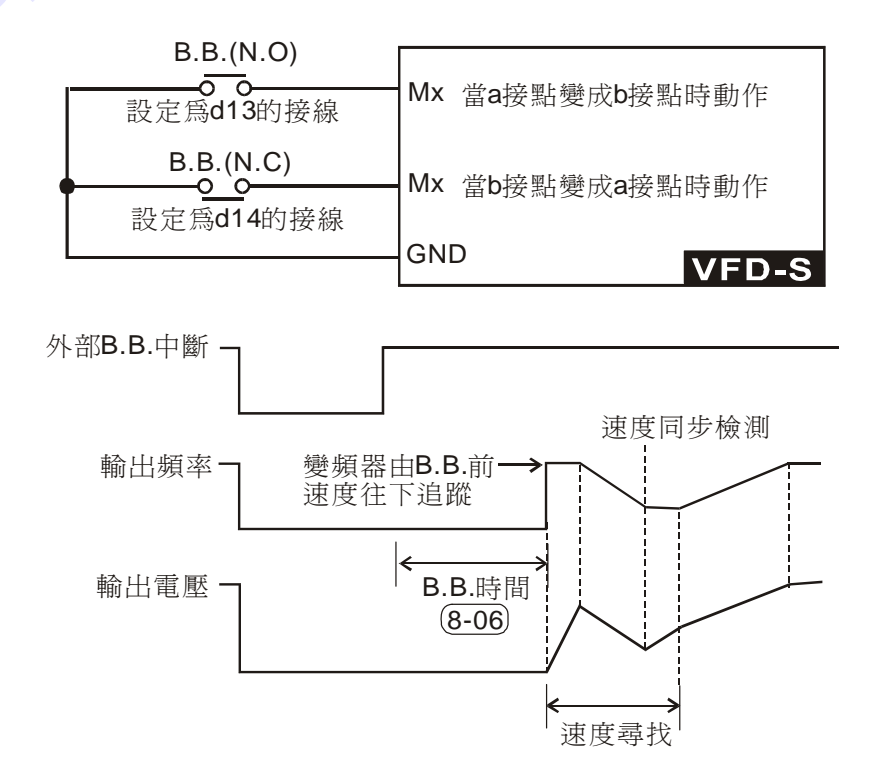

上/下頻率指令輸入(**d15**、**d16**):可設定端子M1(4-04)、M2(4-05)、M3(4-06)、M4(4-07)、 M5(4-08)

- 动作说明:当此设定机能端子的开关动作时,交流电机驱动器的频率设定会增加或减少一个单 位若开关动作持续保持时, 则频率会以固定速率将频率往上递增或往下递减。
- 1 此UP/DOWN键其实与数字操作器的▲▼键是相同的功能与操作,只是不能用来当作改变参 数之用。UP/DOWN键设定频率後, 须与运转指令配合才能运转; 目即使电源中断, 复电後 仍会记忆断电前之频率。

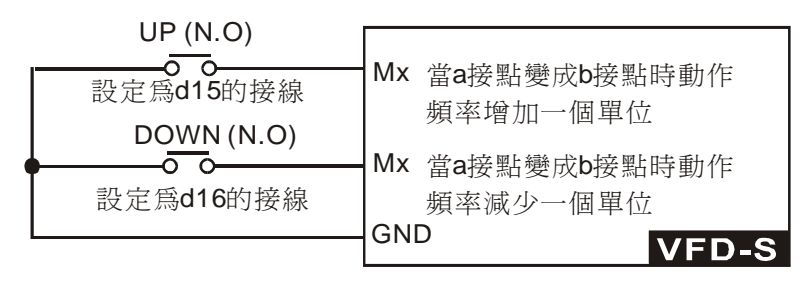

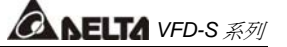

可程式自動運轉開始指令輸入(**d17**):可設定端子 M1(4-04)、M2(4-05)、M3(4-06) 可程式自動運轉暫停指令輸入(**d18**) 、M4(4-07)、M5(4-08)

动作说明: 当此设定可程式自动运行的机能端子的开关动作时, 交流电机驱动器的输出频率便 依參數群 5 的設定自動運行。運行中可利用暫停端子暫時中斷運行的程序,待中斷 恢復仍繼續執行運轉程序。詳細的動作說明請參閱參數 5-07 的說明。

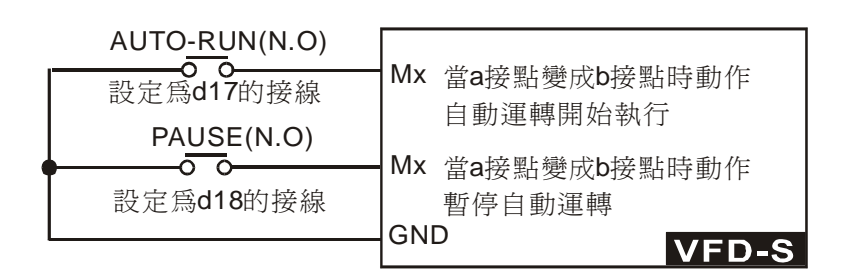

計數器觸發信號輸入(**d19**):可設定端子M1(4-04)、M2(4-05)、M3(4-06)、M4(4-07)、M5(4-08)

动作说明: 设此机能端子可利用外部的触发信号, 如近接开关、光电检知器的信号使变频器计 数,并利用多机能输出端子(计数到达、任意计数到达)的指示信号,可完成以计 數為依據的控制應用。如繞線機、包裝機。

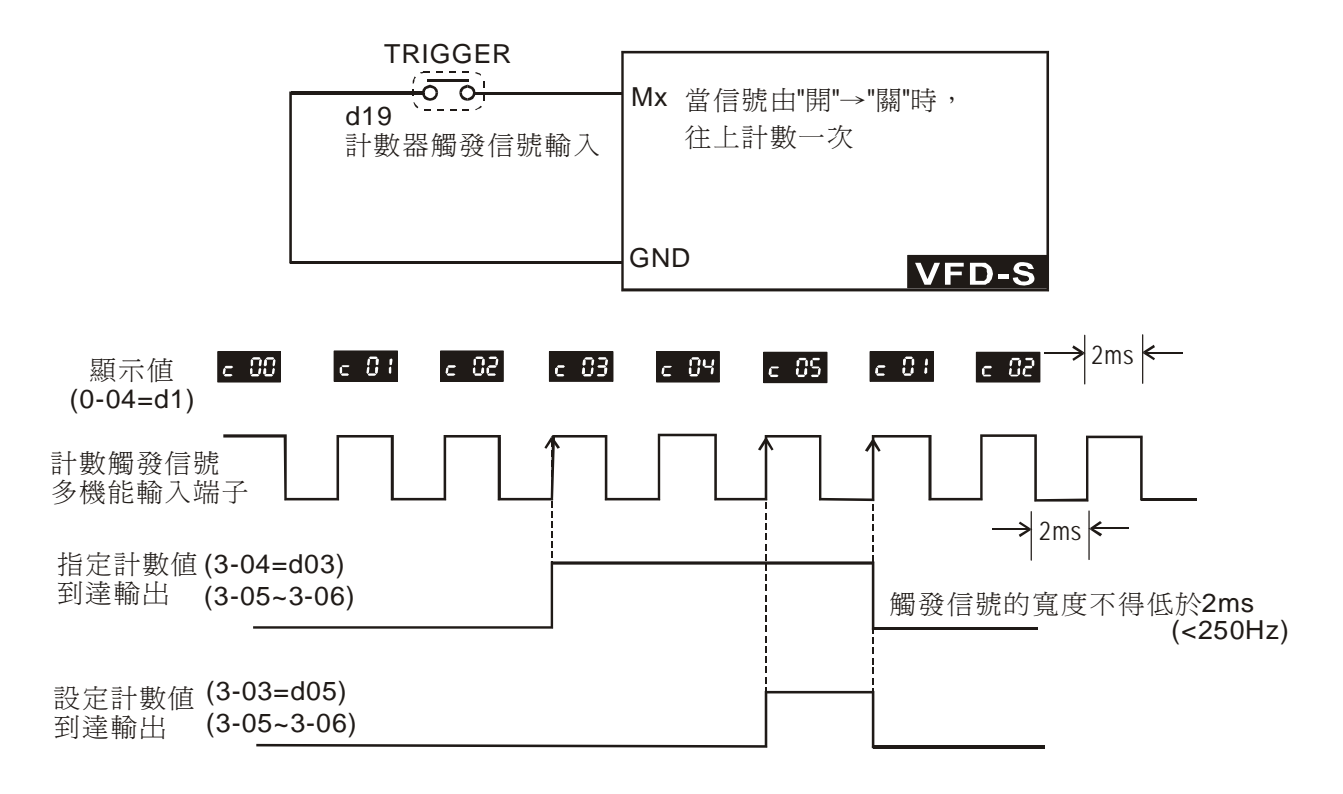

計數值清除(d20):可設定端子M1(4-04)、M2(4-05)、M3(4-06)、M4(4-07)、M5(4-08)

动作说明: 当此机能端子动作时会清除目前计数的显示值,恢复显示" C 0 ", 直到此信号消 失信号,交流电机驱动器才可接受触发信号向上计数。

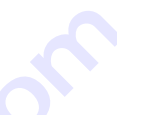

*<b>ANELTA VFD-S 系列* 

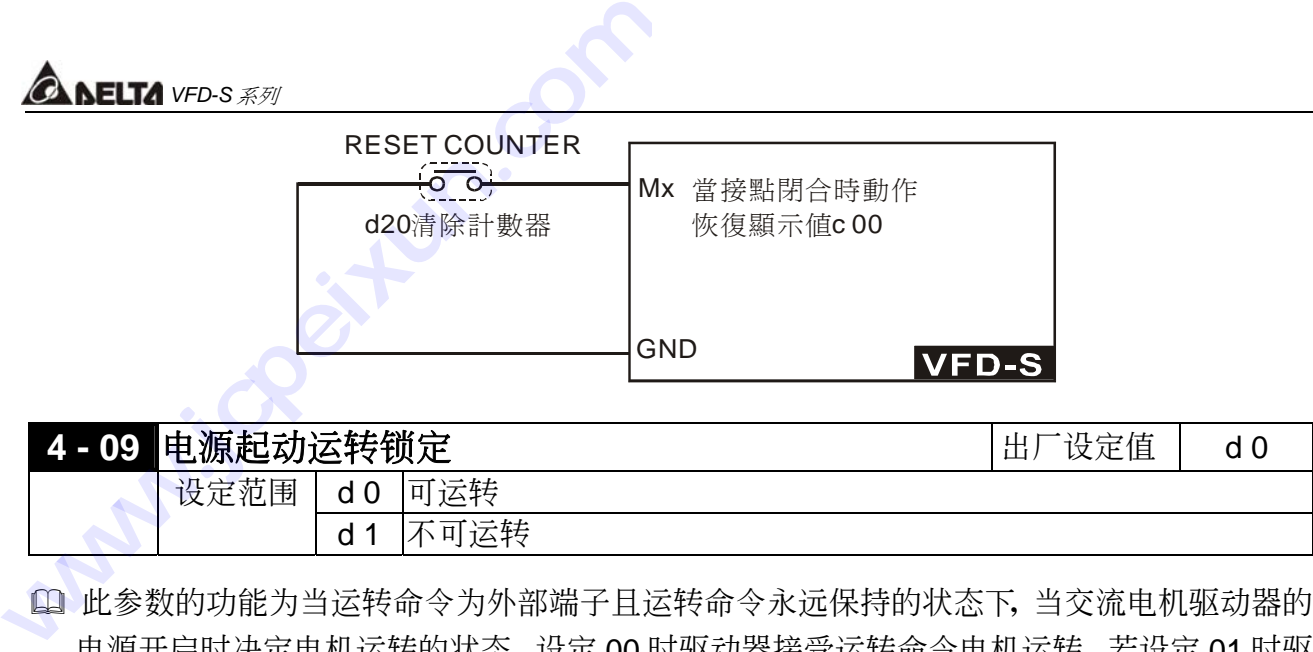

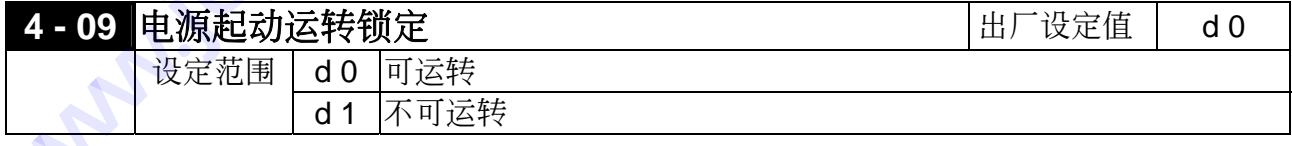

(1) 此参数的功能为当运转命令为外部端子且运转命令永远保持的状态下,当交流电机驱动器的 电源开启时决定电机运转的状态。设定 00 时驱动器接受运转命令电机运转, 若设定 01 时驱 动器不接受运转命令电机停止,若要使电机运转必须先将运转命令取消再投入运转命令即可 運轉。

¾ 當此參數的功能設定**1**時電機驅動不能保證絕對不會運轉。因可能受到機械的震動或開關 零件的不良導致產生開關的彈跳現象而造成運轉,使用此功能時務必小心。

#### **5** 多段速以及自動程序運轉參數

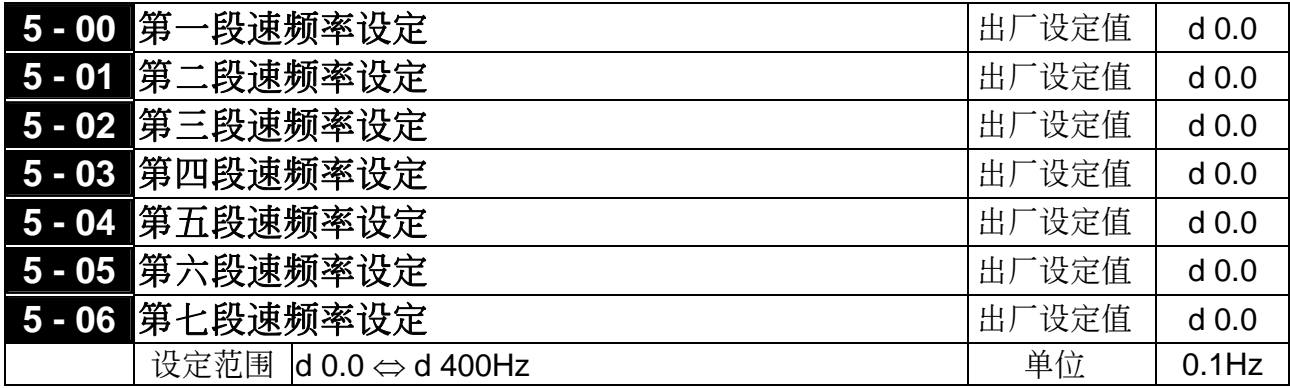

 利用多功能輸入端子(參考 4-04~4-08)可選擇多段速運行(最多為 7 段速),段速頻率分 別在 5-00~5-06 設定。尚可配合參數(5-07~5-16)作可程式的自動運轉。

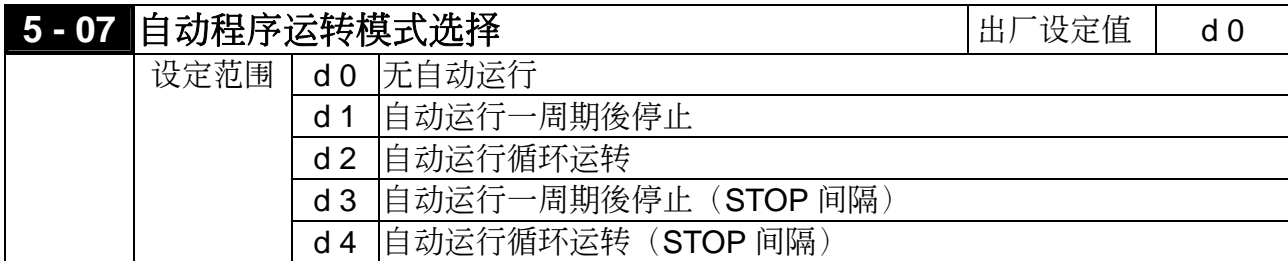

14 此参数的应用可作为一般小型机械、食品加工机械、洗涤设备的运转程序控制。可取代一些 传统的继电器、开关、计时器等控制线路;使用此功能时相关的参数设定很多,每一个细节 均不可錯誤,以下的說明請仔細參閱。

範例解說

#### 範例一:

(5-07=d1)是可程式运转一周期後停止的例子 (连续模式)。相关参数的设定有:

- 5-00~5-06:第一∼第七段速設定(設定每一段速的頻率值)
- 4-04~4-08: 多机能输入端子设定(选择一个多机能端子为自动运转d17)
- 3-05~3-06: 多机能输出端子设定(选择多机能端子为自动运转d10、阶段完成d11、自动运转 完成d12)
- 5-07:可程式運轉模式設定
- 5-08:主速和第一∼第七段速運轉方向設定(設定每一段速的運轉方向)
- 5-09~5-16:主速和第一∼第七段速運轉時間設定(設定每一段速的運轉時間)

动作解说:由上图所示,当自动程式运转指令一下达, 交流电机驱动器就依照各参数的设定运转, 直到第七段完成後自动停止。若要再次启动, 则将自动程式运转指令OFF再ON即可。

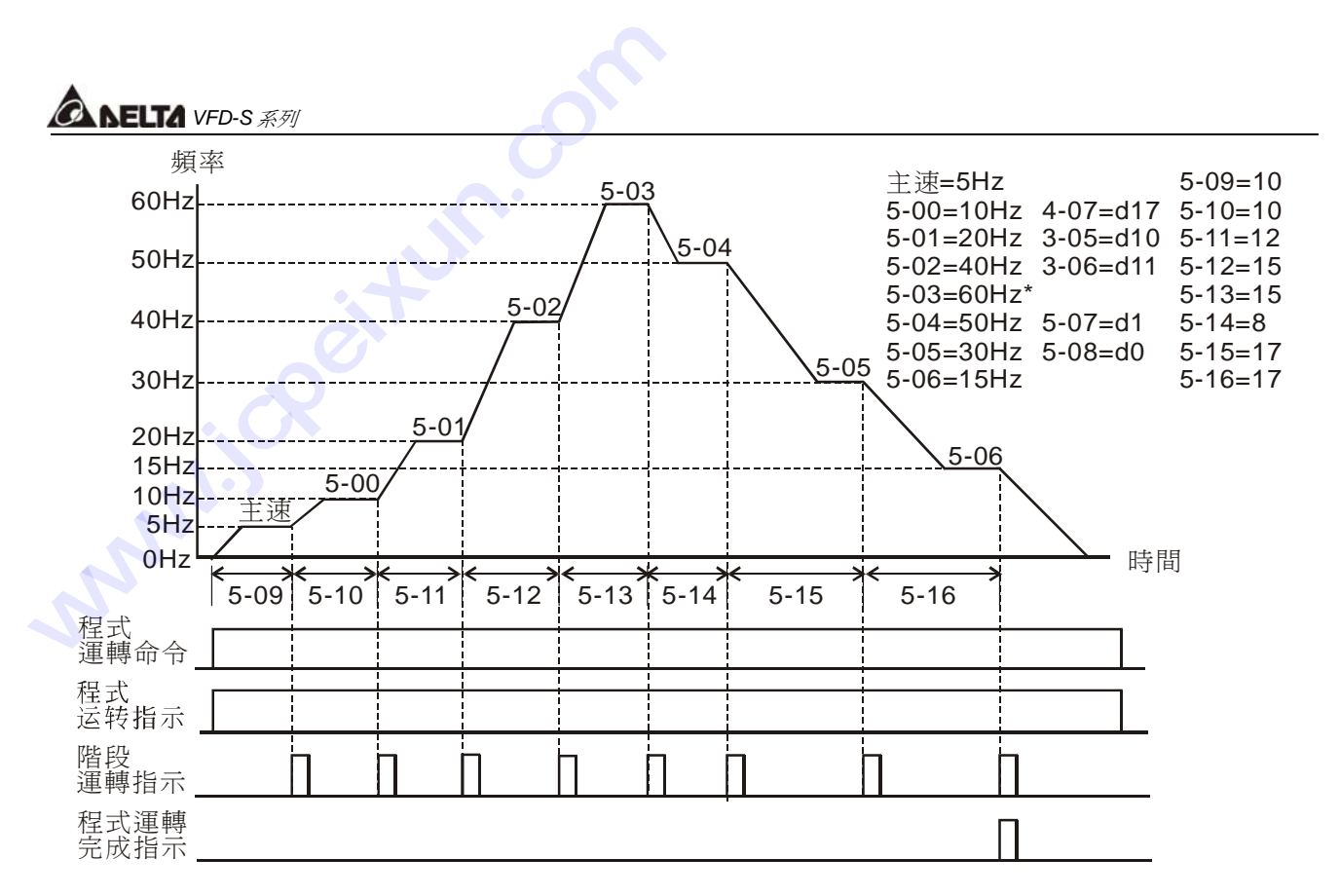

#### 範例二:

(5-07=d2)可程式運行循環運轉(連續模式)。

动作解说:由下图所示,当自动程式运转指令一下达,交流电机驱动器就依照各参数的设定运 轉,直到第七段完成後再自動從第一段速繼續運轉,直到自動程式運轉指令OFF才 停止。

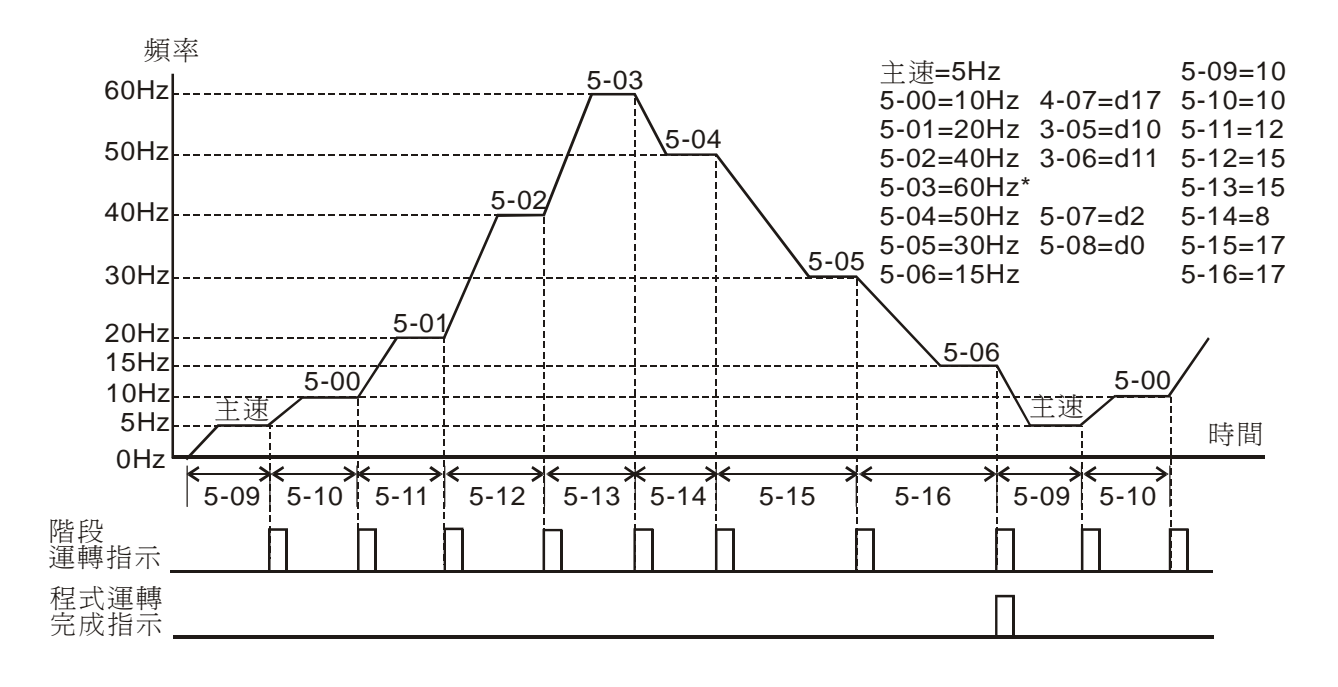

#### 範例三:

(5-07=d3)可程式運轉一週期後停止(STOP模式)。

动作解说:由下图所示,当程式运转指令下达,驱动器就依照各参数的设定运转,但是每一个 阶段变换时都会先停止再启动。所以此模式时的启动与停止的加减速时间均要考虑 計算進去(如圖中 " t "的 時間是不在設定時間之內的時間,是因本模式在減速 時多出來的時間)。

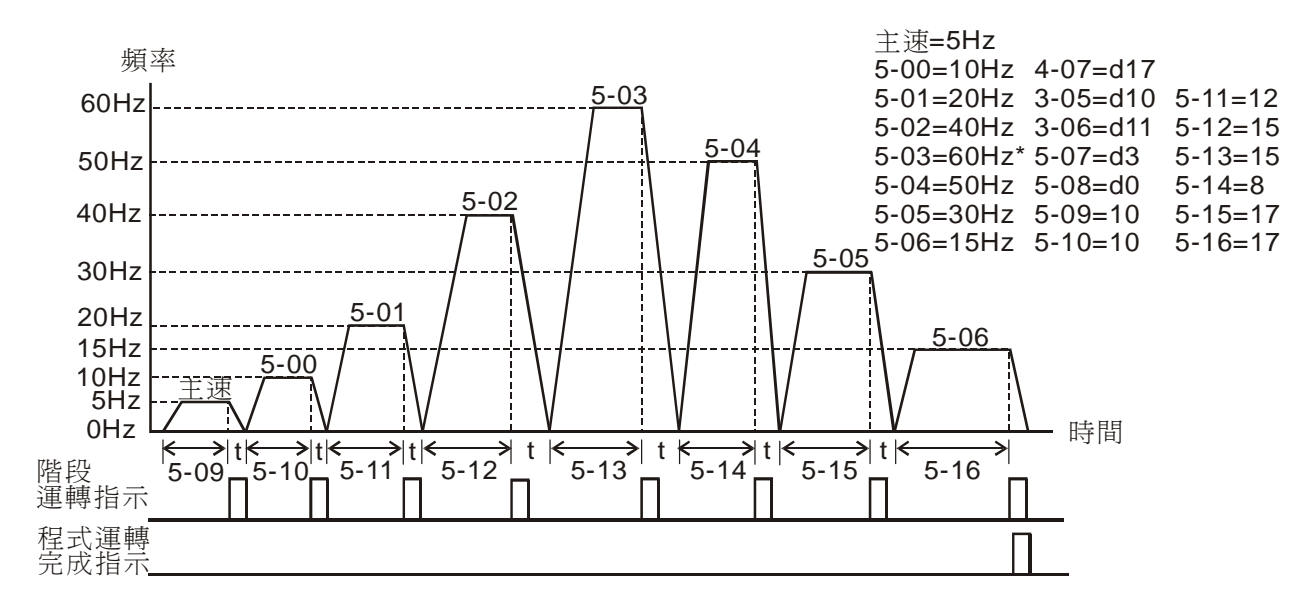

#### 範例四:

(5-07=d4) 可程式运转循环运行(STOP模式)。

动作解说:由下图所示,当程式运转指令下达,交流电机驱动器就依照各参数的设定运转,但 是每一个阶段变换时都会先停止再启动, 自动运转会一直持续到自动运转指令OFF 才停止。

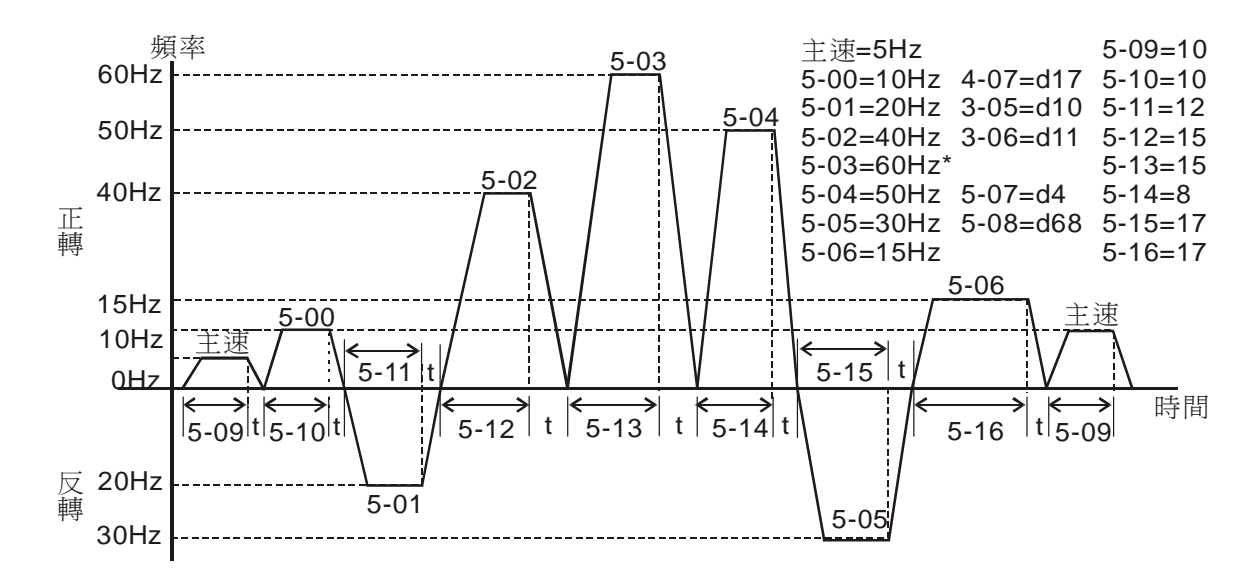

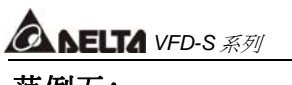

#### 範例五:

(5-07=d1) 可程式運轉一週期後停止(連續模式)。

动作解说:下图主要说明的是当连续模式时,各阶段运转在时间上的区分。

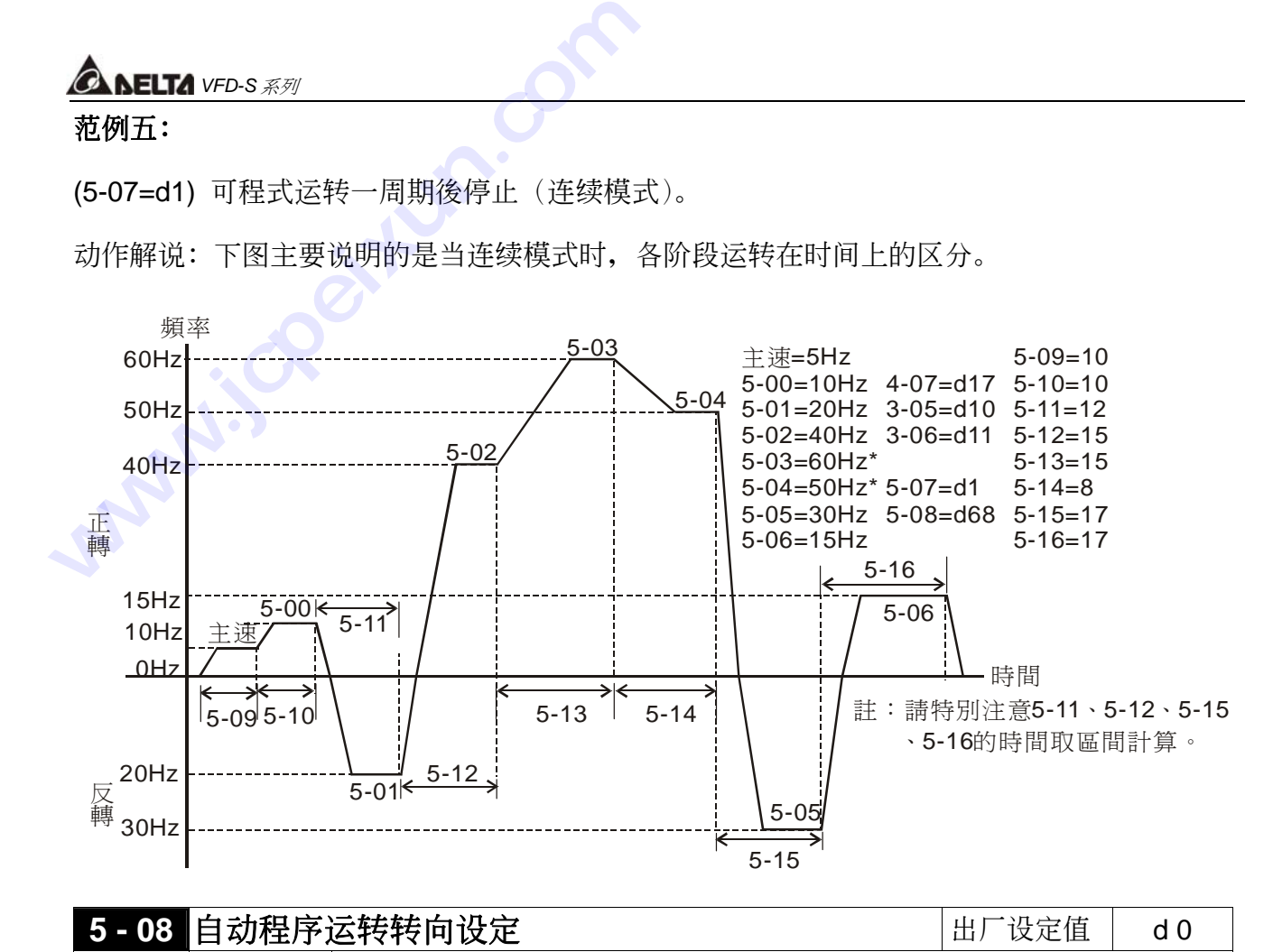

 此參數的設定決定程式運轉中5-00~5-06和主速各段運轉方向。

設定範圍 d 0⇔ d 255

设定方法: 运转方向的设定是以二进位8bit的方式设定再转成10进位的值, 才可输入本参数。

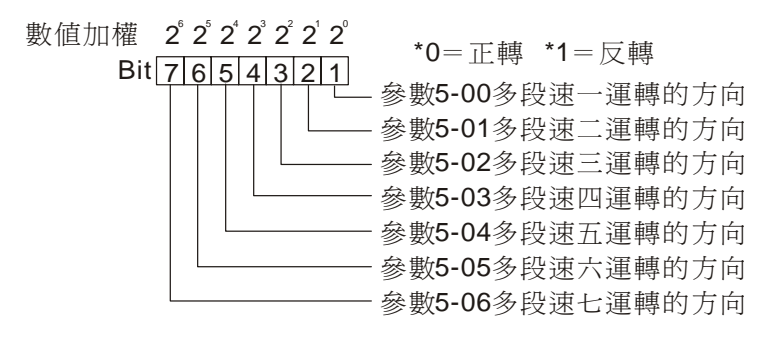

設定範例

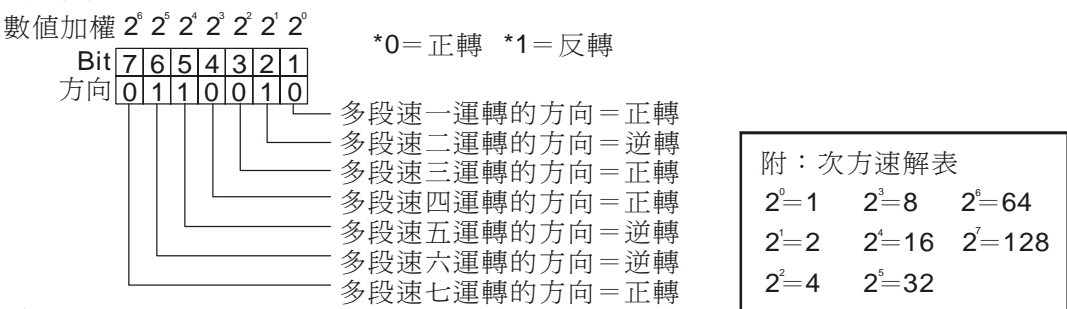

參數的數值

 $=$ bit7x2+bit6x2+bit5x2+bit4x2+bit3x2+bit2x2+bit1x2+bit0x2

- $= 0x2<sup>7</sup>+1x2<sup>6</sup>+1x2<sup>5</sup>+0x2<sup>4</sup>+0x2<sup>3</sup>+1x2<sup>2</sup>+0x2<sup>6</sup>$
- $= 0 + 64 + 32 + 16 + 0 + 0 + 2 + 0$
- =100 所以參數5-08=d100

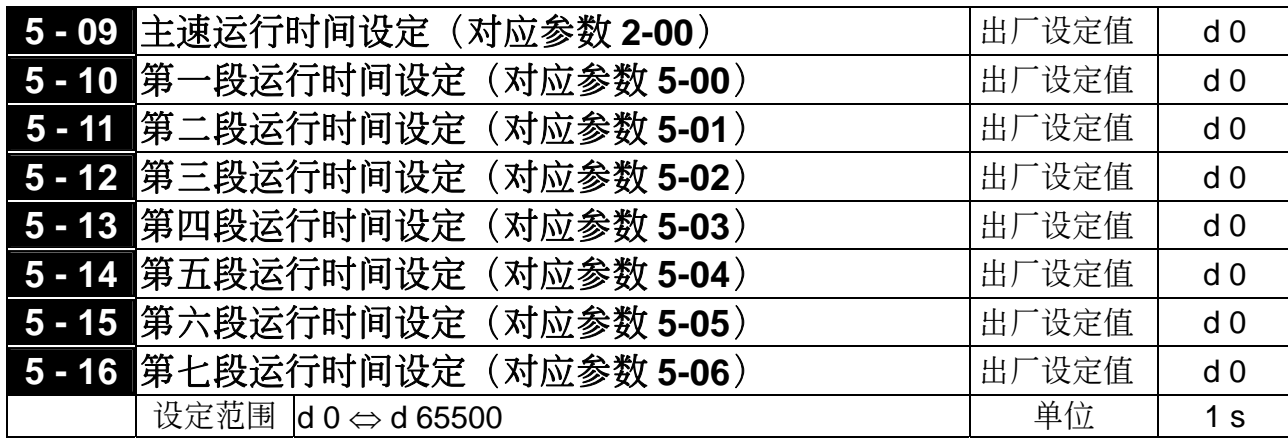

- 以上八個參數的設定時間是配合自動可程式運行每一階段運行的時間。參數的設定值最高是 65500 秒,其显示为 d 65.5.。
- 特别说明: 若此参数的设定值为 d 0 (0 秒), 则代表此一阶段运转将被省略自动跳到下一个阶 段执行。意即,虽然 VFD-S 系列提供八个段速的可程式运转,使用者仍可针对应用 上的需要,缩减程式运行为五个阶段、三个阶段,动作的执行只要将不想执行的阶 段时间设为 d 0 (0 秒) 就可弹性应用自如。

# **6** 保护参数

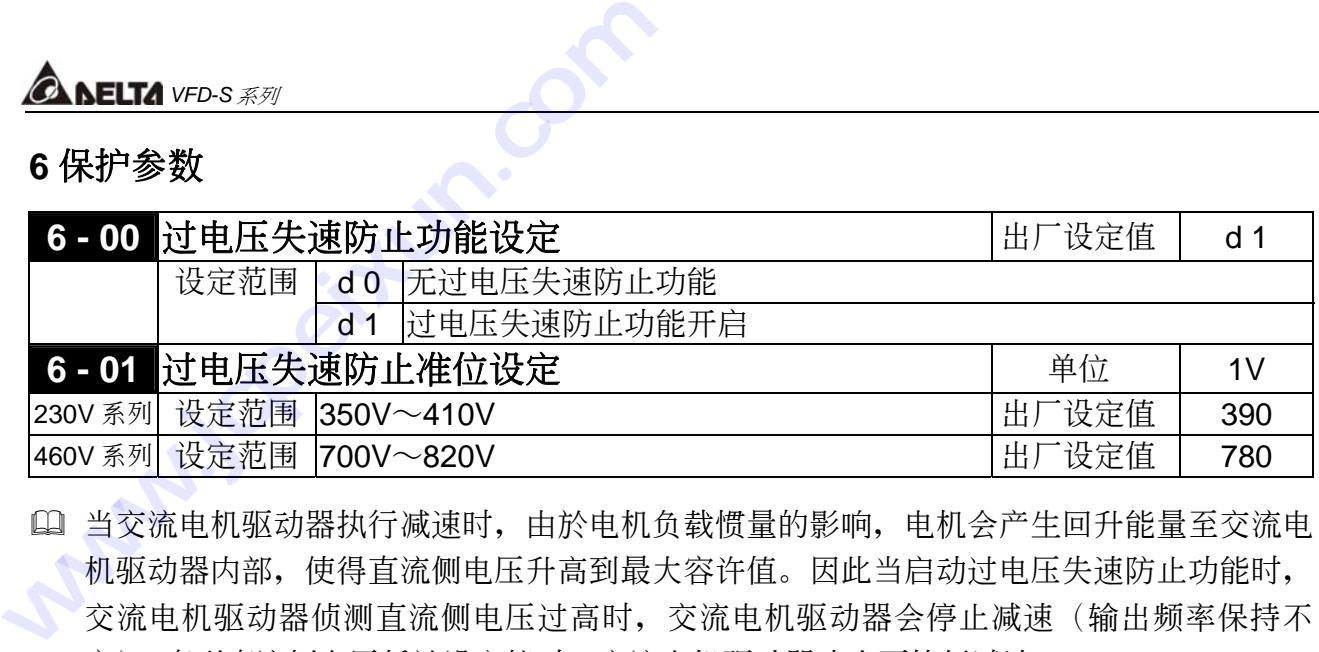

- 14 当交流电机驱动器执行减速时,由於电机负载惯量的影响,电机会产生回升能量至交流电 機驅動器內部,使得直流側電壓升高到最大容許值。因此當啟動過電壓失速防止功能時, 交流电机驱动器侦测直流侧电压过高时,交流电机驱动器会停止减速(输出频率保持不 变), 直到直流侧电压低於设定值时, 交流电机驱动器才会再执行减速。
- 技术讲座:此功能的应用是针对负载惯量不确定的场合下设定。当正常负载下停止时并不会产 生减速过电压的现象且满足所设定的减速时间。但偶尔负载回升惯量增加停止时不 能因过电压而跳机;此时,变频器便会自动的将减速时间加长直到停止。但若减速 的時間對應用有妨礙時,則此功能就不適用了。解決的方案有增加減速時間或加裝 煞车电阻来吸收过多的回升电压。

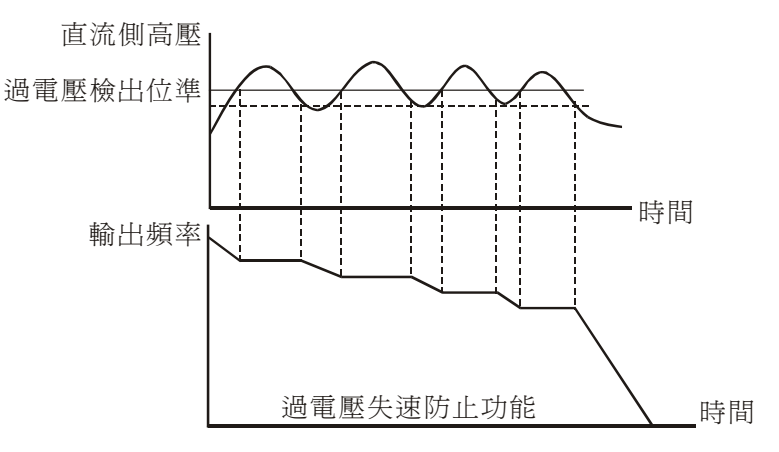

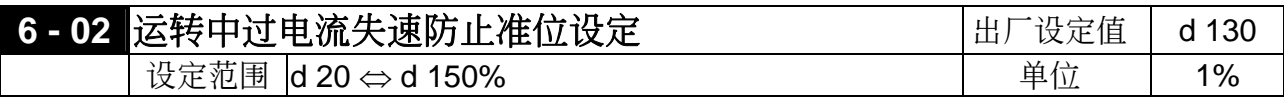

1 若交流电机驱动器运转中,输出电流超过6-02 (运转中,过电流失速防止电流准位)设定 值时, 交流电机驱动器会降低输出频率, 避免电机失速。若输出电流低於6-02设定值, 则 交流电机驱动器才重新加速至设定频率。设定单位以交流电机驱动器额定输出电流(100%) 百分比設定。

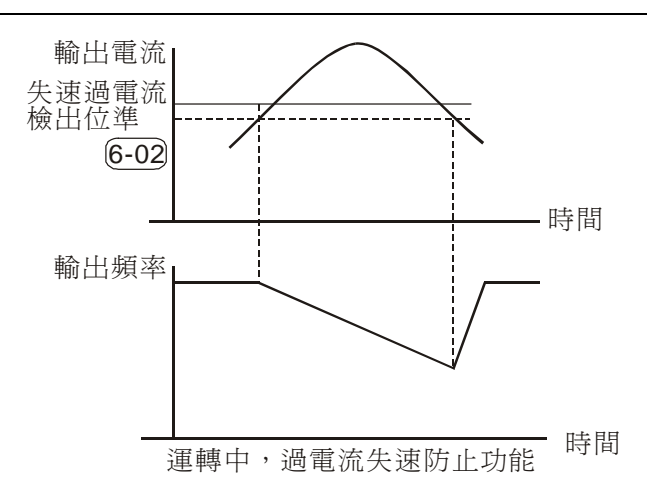

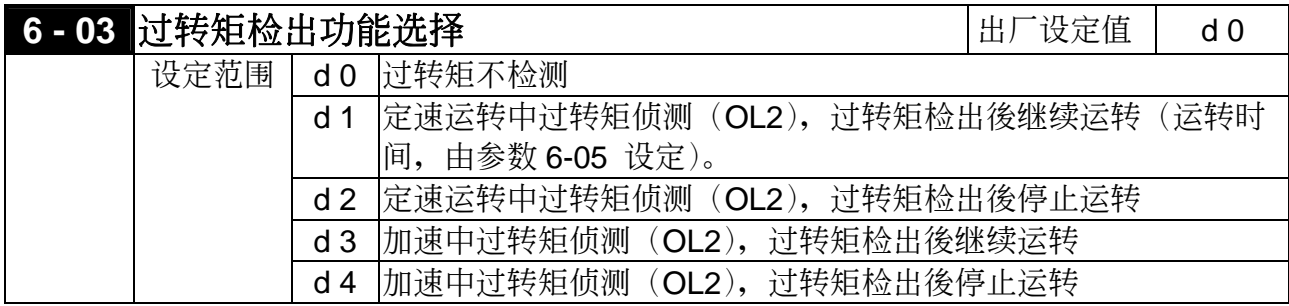

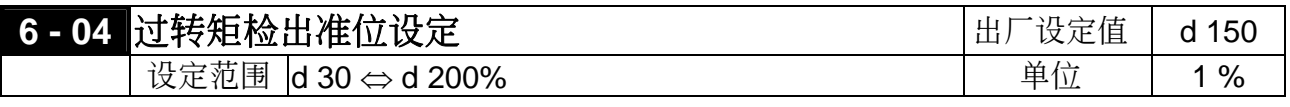

 設定過轉矩檢出位準,以交流電機驅動器額定電流(100%)百分比設定。

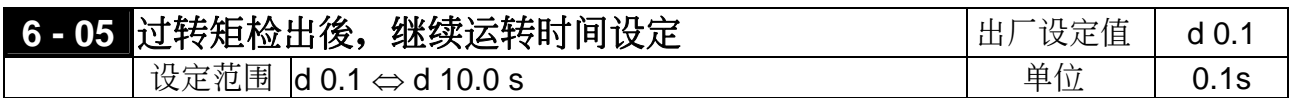

1] 定义过转矩检出後, 交流电机驱动器继续运转模式时所继续运转的时间由此参数设定。当 输出电流超过过转矩检出位准(6-04设定值,出厂设定值: 150%)且超过过转矩检出时间6-05 设定值,出厂设定值: 0.1秒,若 [多功能输出端子] 设定为过转矩检出指示, 则该接点会"闭 合"。參閱3-05 ,3-06 說明。

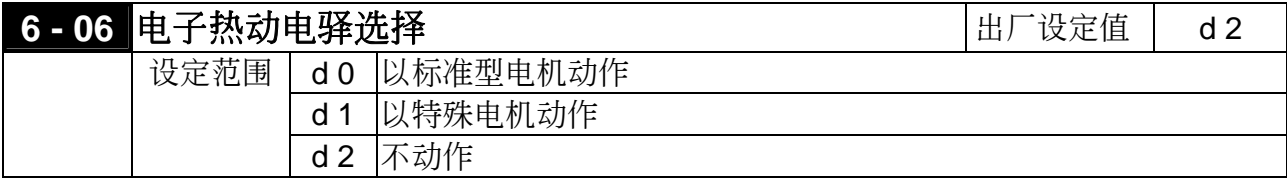

(1) 为预防自冷式电机在低转速运转时发生电机过热现象, 使用者可设定电子式热动电驿, 限 制交流电机驱动器可容许的输出功率。

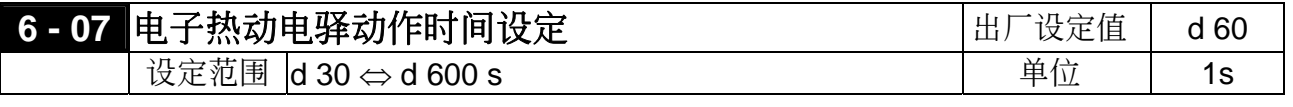

# *<b>A NELTA VFD-S 系列*

**□ 此参数可设定电子热动电驿 l<sup>2</sup>t 保护动作特性时间, 设定短时间额定型、标准额定型或长时** 間額定型。

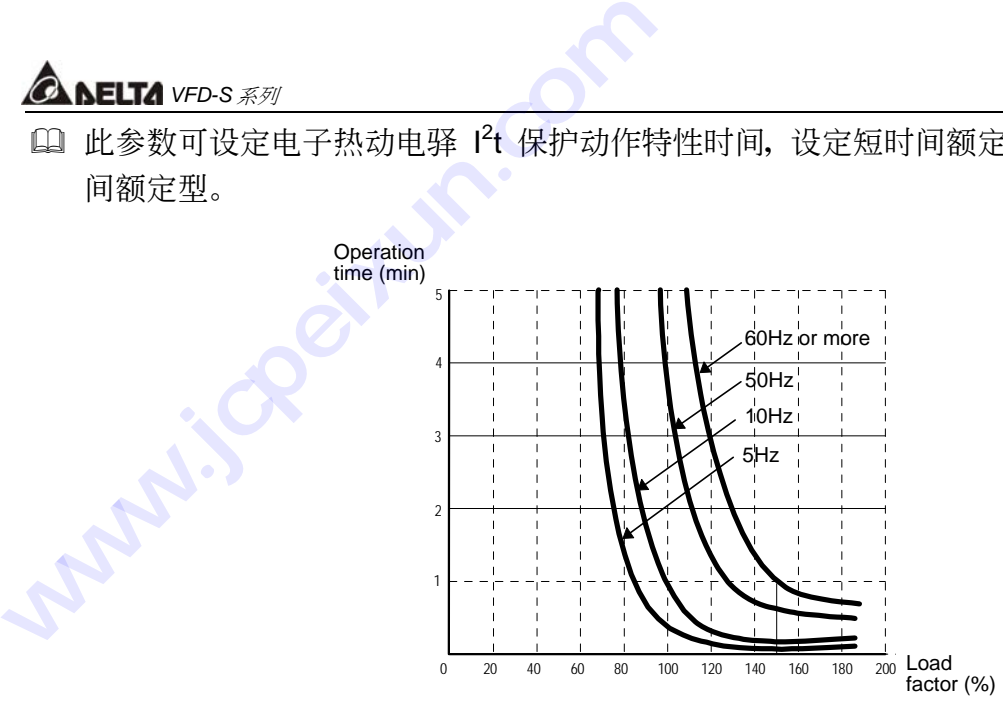

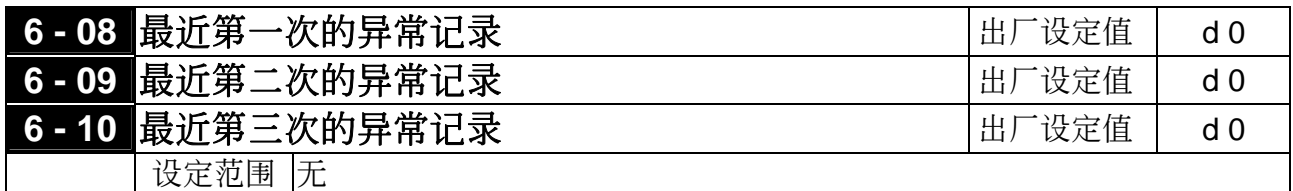

□ 参数6-08~6-10可记录最近三次的异常讯息。若故障状况已排除,可将交流电机驱动器重 置为预备状态。此三次的记录并不会因参数重整恢复出厂设定。

数值含义

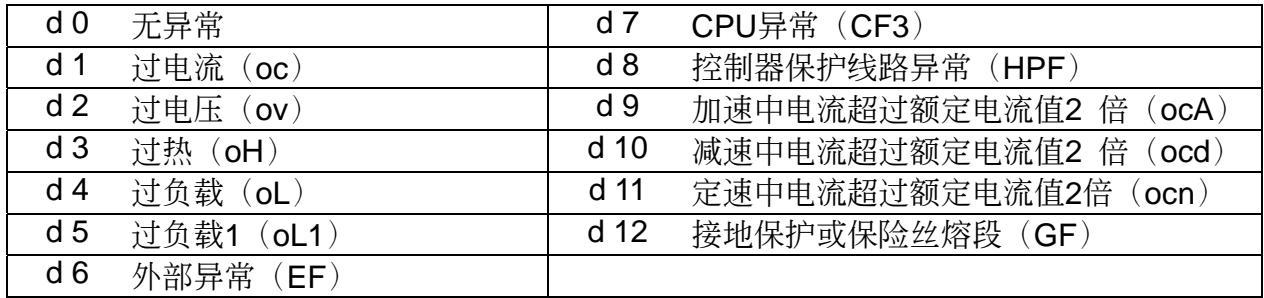

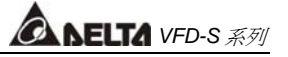

## **7** 電機參數

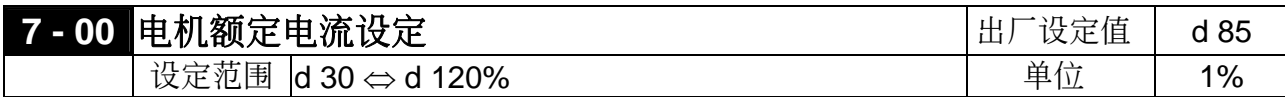

(1) 此参数必须根据电机的铭牌规格设定。出厂设定值会根据交流电机驱动器额定电流而设 定。利用此一参数可限制交流电机驱动器输出电流防止电机过热。若电机电流超过该设定 值,输出频率会下降直到电流低於该设限值。

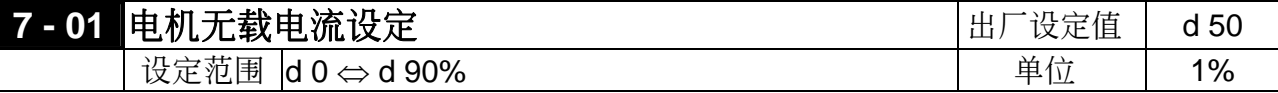

 設定電機無載電流,會直接影響轉差補償的量,並以交流電機驅動器額定電流為100%;設 定此值時,必須小於參數 7-00 的設定值。

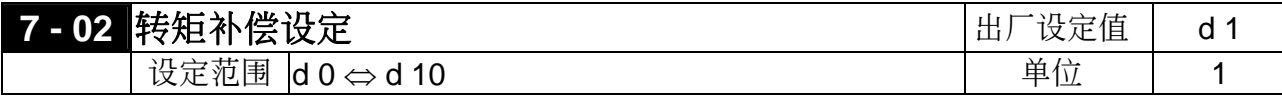

 此參數可設定交流電機驅動器在運轉時自動輸出額外的電壓以得到較高的轉矩。

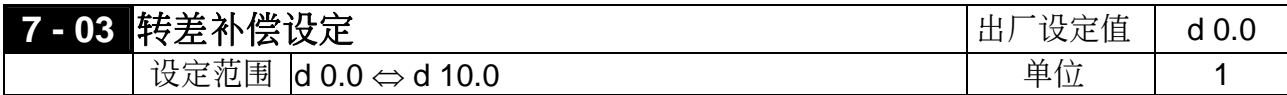

 當交流電機驅動器驅動異步電機時,負載增加,滑差會增大,此參數(設定值 0.0∼10.0) 可设定补正频率,降低滑差,使电机在额定电流下运转速度更能接近同步转速。当交流电 机驱动器输出电流大於电机无载电流(7-01 设定值), 交流电机驱动器会根据此一参数将 頻率補償。

# **8** 特殊參數

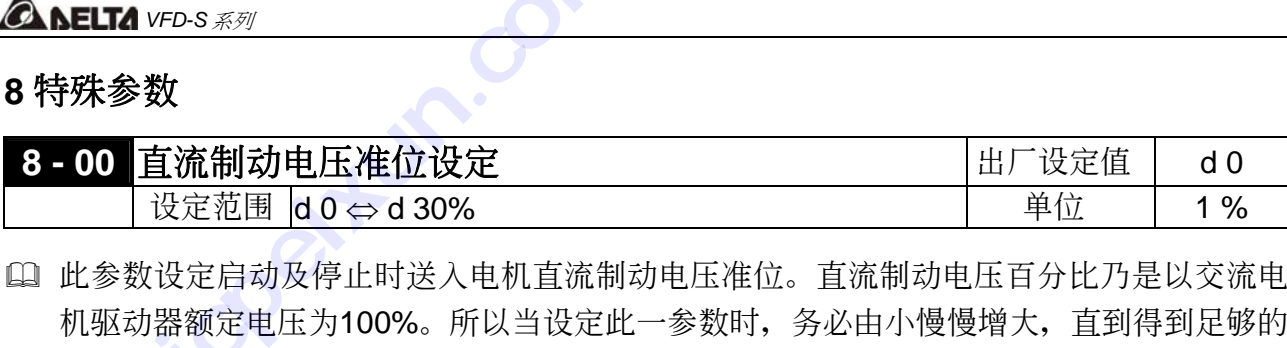

 此參數設定啟動及停止時送入電機直流制動電壓準位。直流制動電壓百分比乃是以交流電 机驱动器额定电压为100%。所以当设定此一参数时,务必由小慢慢增大,直到得到足够的 制动转矩,但不可超过电机的额定。 **△ AELTA** VFD-S 系列<br>
8 特殊参数<br>
3 - 00 直流制动电压准位设定<br>
设定范围 d 0 ⇔ d 30%<br>
<br>
(山 此参数设定启动及停止时送入电机直流制<br>
机驱动器额定电压为100%。所以当设定此<br>制动转矩,但不可超过电机的额定。<br>
3 - 01 启动时直流制动时间设定<br>
设定范围 d 0.0 ⇔ d 60.0 s<br>
(以定范围 d 0.0 ⇔ d 60.0 s

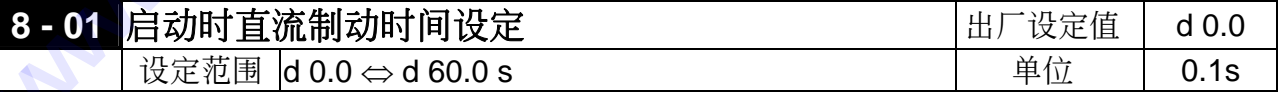

 此參數設定交流電機驅動器啟動時,送入電機直流制動電壓持續的時間。

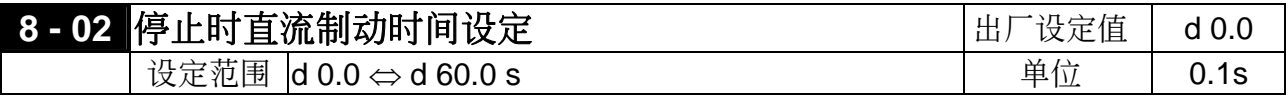

 此參數設定煞車時送入電機直流制動電壓持續的時間。停止時若要作直流制動,則參數 (2-02)需設定為減速停車(d 0)此功能才會有效。

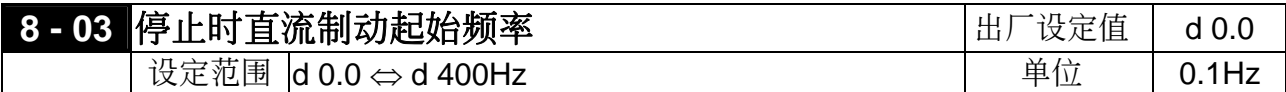

11 交流电机驱动器减速至停止前,此参数设定直流制动启始频率。当该设定值小於最低频率 (1-05), 直流制動起始頻率以最低頻率開始。

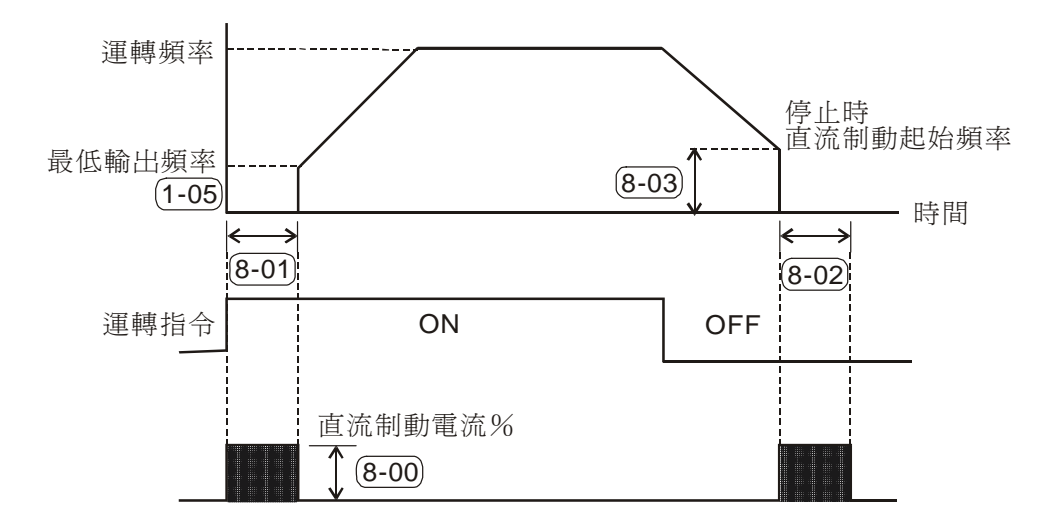

技术讲座: 运转前的直流煞车通常应用於如风车、帮浦等停止时负载可移动之场合。这些负载 在交流电机驱动器启动前电机通常处於自由运转中, 且运转方向不定, 可於启动前先 执行直流煞车再启动电机。停止时的直流制动通常应用於希望能很快的将电机煞住, 或是作定位的控制。如天車、切削機等。

*<b>ANELTA VFD-S 系列* 

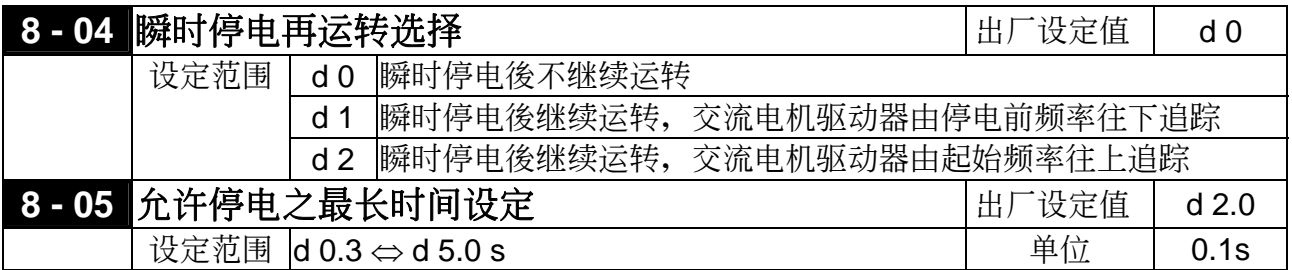

 若電源暫時中斷,且開啟瞬間停電再啟動功能,此參數設定可允許停電之最大時間。若中 断时间超过可允许停电之最大时间, 则复电後交流电机驱动器停止输出。

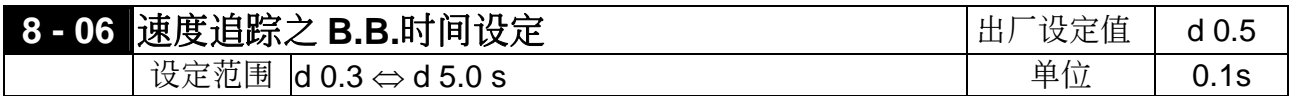

1] 当侦测到电源暂时中断, 交流电机驱动器停止输出, 等待此参数设定的时间後再执行启动。 此一设定值最好是设定在交流电机驱动器启动前输出侧的残馀电压接近 O V。

 當執行外部B.B.及異常再啟動時,此參數也作為速度追蹤之時間設定。

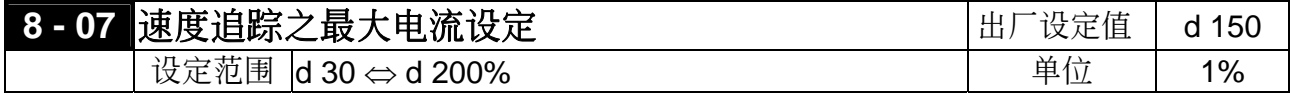

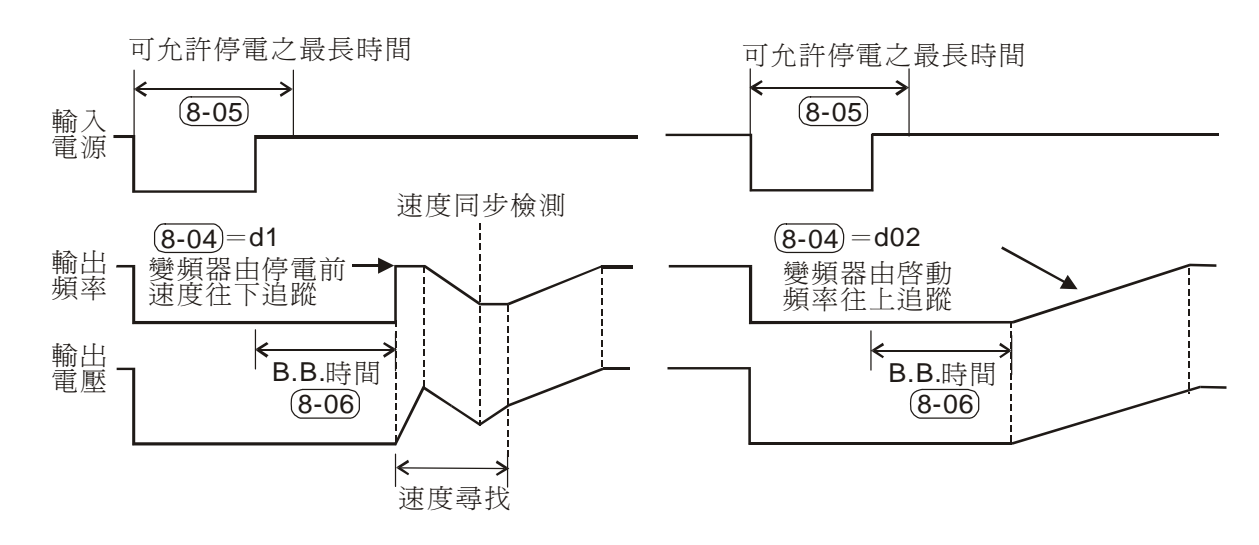

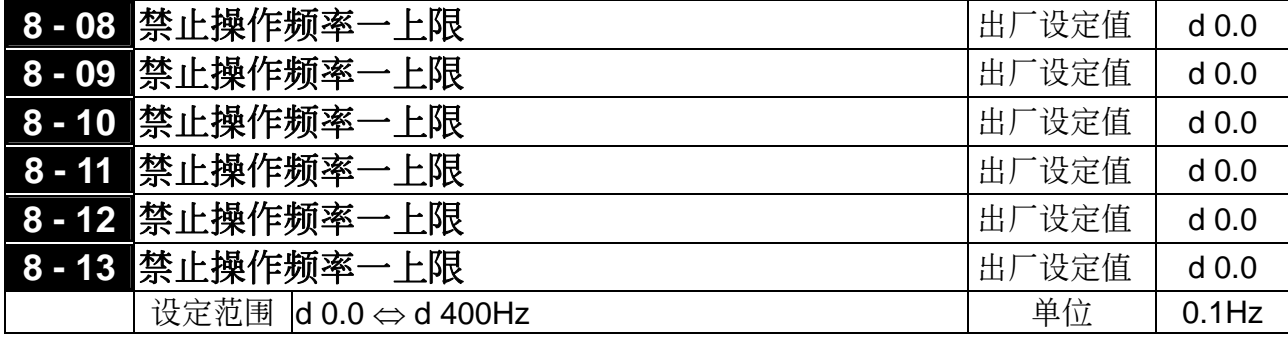

*CANELTA VFD-S 系列* 

14 此六个参数设定禁止设定频率, 交流电机驱动器的频率设定会跳过这些频率范围, 但频率的 输出是连续。

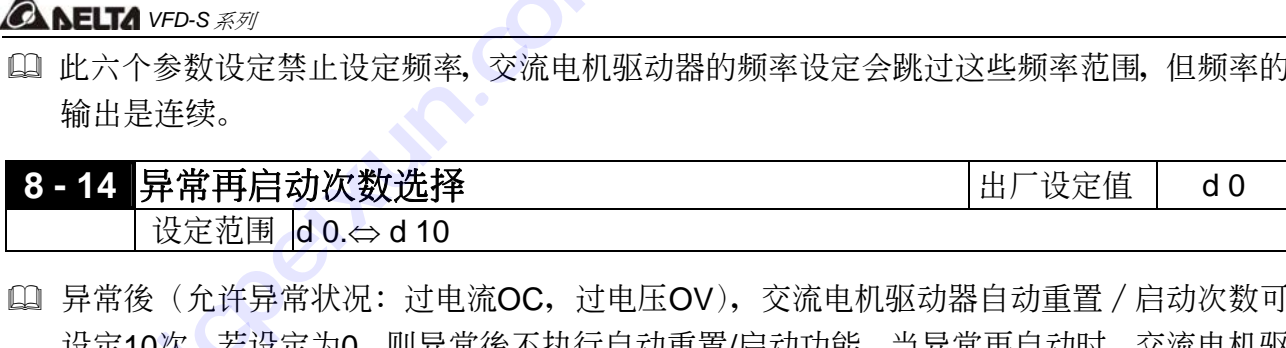

**1 异常後(允许异常状況: 过电流OC, 过电压OV), 交流电机驱动器自动重置/启动次数可** 设定10次。若设定为0,则异常後不执行自动重置/启动功能。当异常再自动时,交流电机驱 动器会以由上往下作速度追踪的方式启动交流电机驱动器。

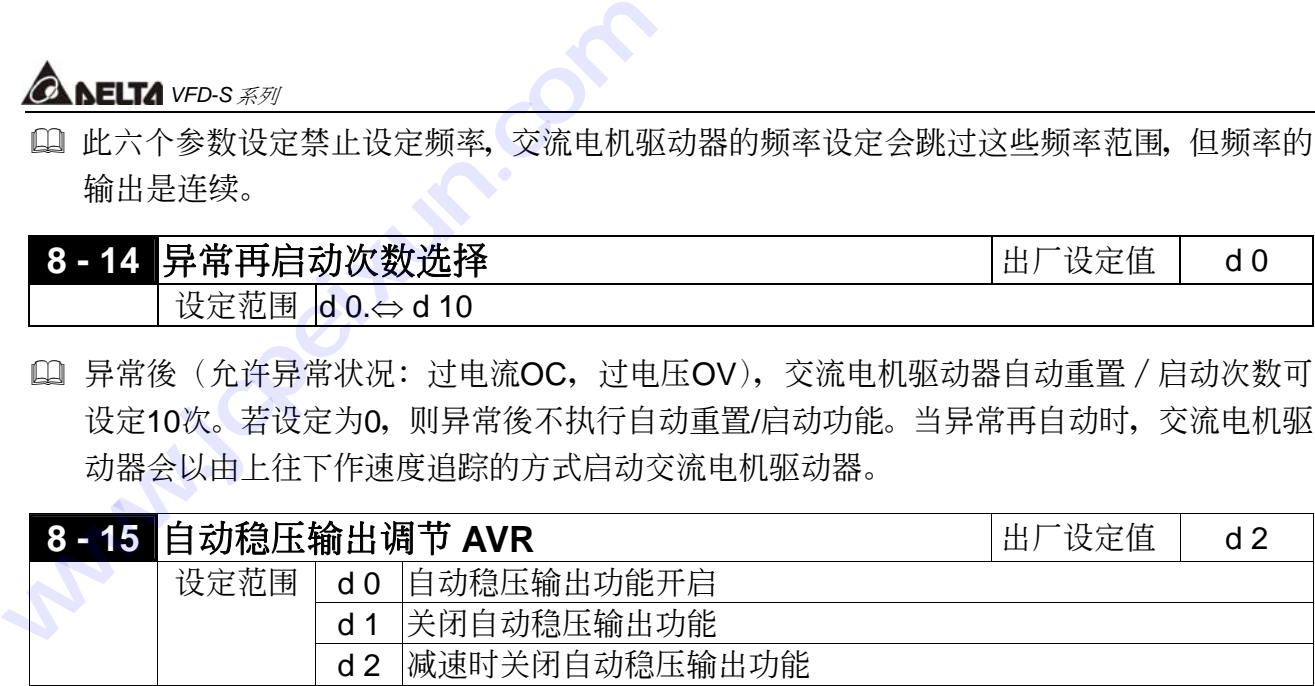

- 通常電動機的額定不外乎 AC220V/200V、60Hz/50Hz;交流電機驅動器的輸入電壓可自 AC180V~264V、50Hz/60Hz;所以交流电机驱动器若没有 AVR 自动稳压输出的功能时, 若输入交流电机驱动器电源为 AC250V 则输出到电机的电压也为 AC250V, 电机在超过额定 电压 12%∼20%的电源运转,造成电机的温升增加、绝缘能力遭破坏、转矩输出不稳定, 长期下来电机寿命将加速缩短造成损失。
- □ 交流电机驱动器的自动稳压输出可在输入电源超过电机额定电压时,自动将输出电源稳定在 電機的額定電壓。例如 V/F 曲線的設定為 AC200V/50Hz,此時若輸入電源在 AC200∼264V 时, 输出至电动机的电压会自动稳定在 AC200V/50Hz, 绝不会超出所设定的电压。若输入 的电源在 AC180∼200V 变动,输出至电动机的电压会正比於输入电源。
- L 我们发现当电动机在减速煞车停止时, 将自动稳压AVR的功能关闭会缩短减速的时间, 再加 上搭配自动加减速优异的功能, 电动机的减速更加快速。

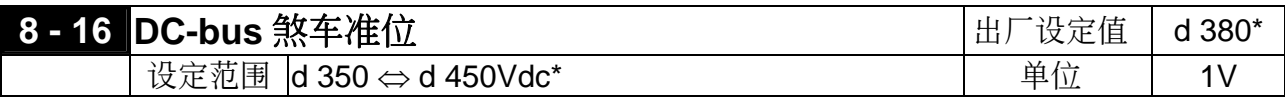

L 电机的回升能量将使DC-bus的电压上升, 当DC-bus电压准位超过参数设定值, DC煞车 (B1,B2)接點將動作。

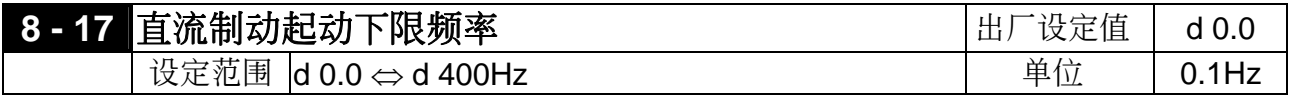

14 当设定频率低於此下限频率值时, 停止时不会起动直流制动。

# **9**通訊參數

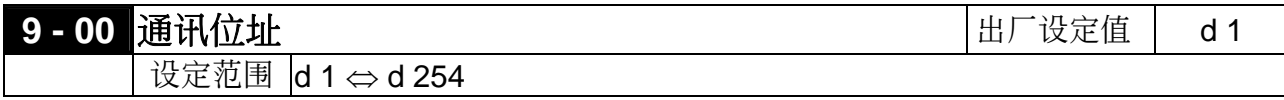

 若交流電機驅動器設定為 RS-485 串聯通訊介面控制,每一台交流電機驅動器必須在此一參 数设定其个别位址。

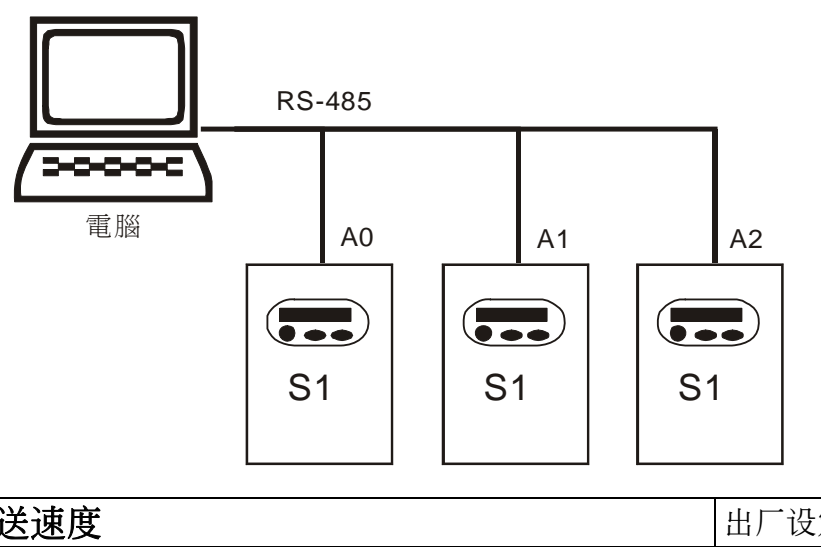

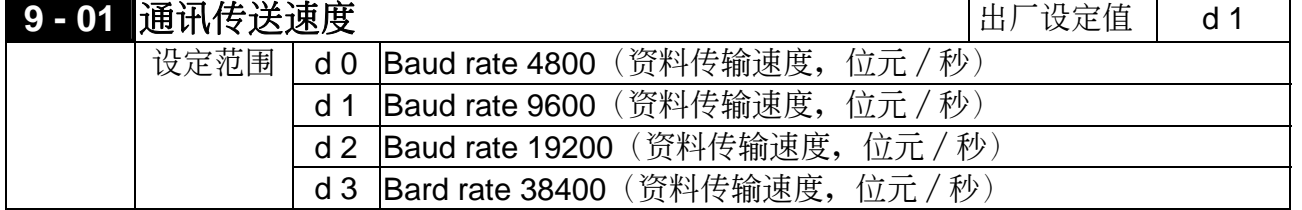

**□ VFD-S** 可藉由其内部 RJ-11 通讯埠 (RS-485 串联通讯界面) 设定及修改交流电机驱动器内 参数及控制交流电机驱逐流电机驱动器的运转状态。此参数用来设定 通讯传输速率。

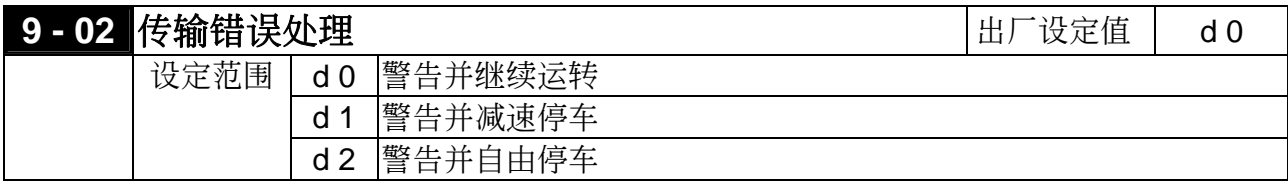

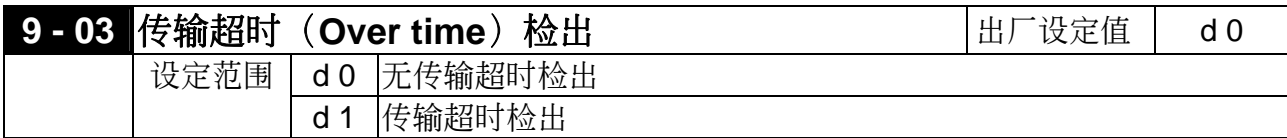

 此設定只對 ASCII 模式有效。若設定傳輸超時檢出,字符間之時間間隔不能超過 500ms。

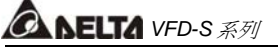

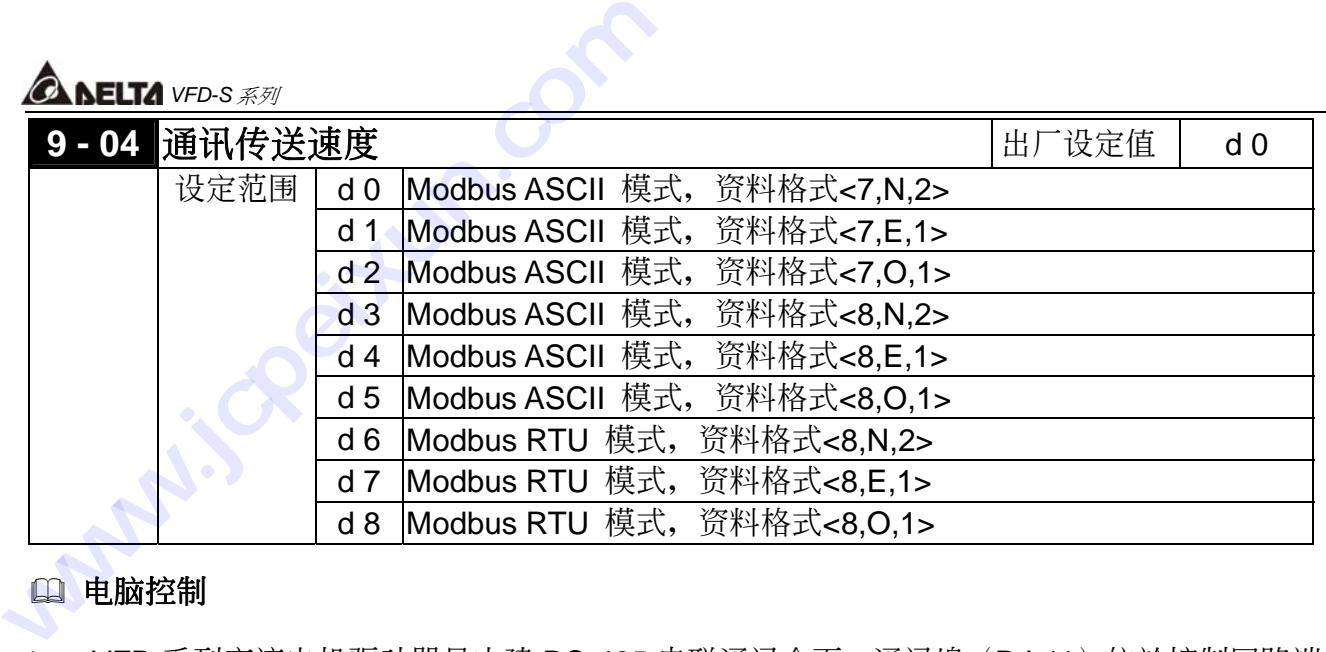

#### 電腦控制

▶ VFD 系列交流电机驱动器具内建 RS-485 串联通讯介面,通讯埠 (RJ-11) 位於控制回路端 子, 端子定义如下:

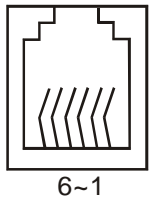

 $3 : SG-$ 4 : SG+ 5 : +EV

2: GND

2、5pin為通訊數字操作器之電源

做RS-485通訊時,請勿使用!

- > 使用 RS-485 串联通讯介面时, 每一台 VFD-S 必须预先在 (9-00) 指定其通讯位址, 电脑 便根据其个别的位址实施控制。
- ▶ VFD-S 交流电机驱动器设定为以 Modbus networks 通讯, 其可使用下列二种模式: ASCII (American Standard Code for Information interchange) 模式或 RTU (Remote Terminal Unit) 模式。使用者可於參數 (9-04) 中設定所需之模式及通訊協定。

#### 其编码意义:

#### **ASCII** 模式:

每个 8-bit 资料由两个 ASCII 字符所组成。例如: 一个 1-byte 资料 64H(十六进位表示法), 以 ASCII "64" 表示,包含了'6' (36H) 及 '4'(34H)。

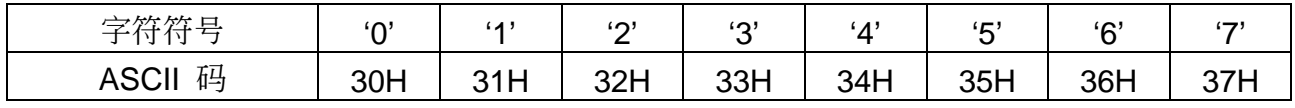

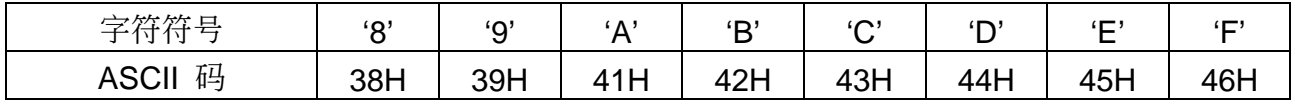

# **RTU** 模式:

每个 8-bit 资料由两个 4-bit 之十六进位字符所组成。例如: 64H。

#### 字符結構

10-bit 字符框(用於 7-bit 字符):

◆ (7, N, 2:参数 9-04=0)

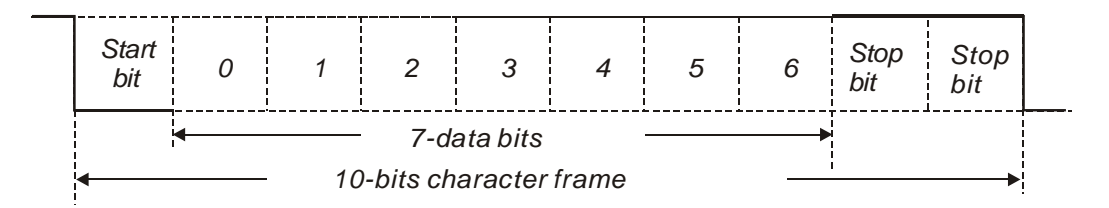

◆ (7, E, 1:参数 9-04=1)

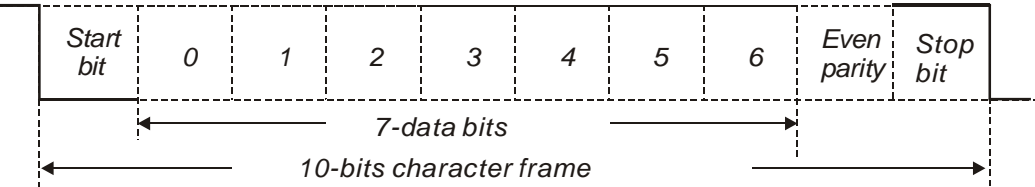

◆ (7,0,1:参数 9-04=2)

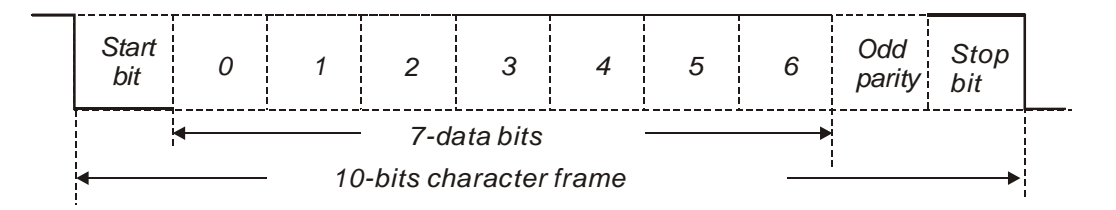

11-bit 字符框(用於 8-bit 字符):

◆ (8, N, 2:参数 9-04=3 或 6)

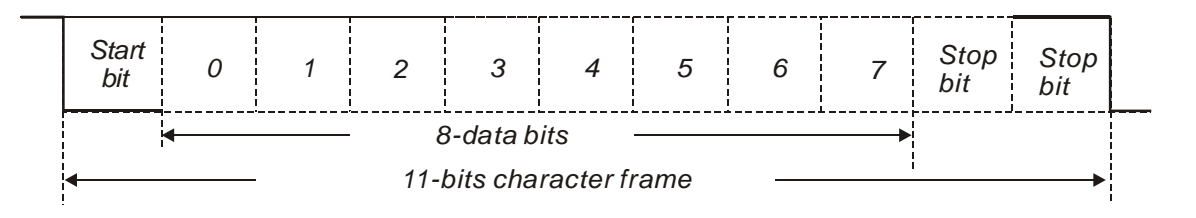
# *<b>A NELTA VFD-S 系列*

❖ (8, E, 1 : 参数 9-04=4 或 7)

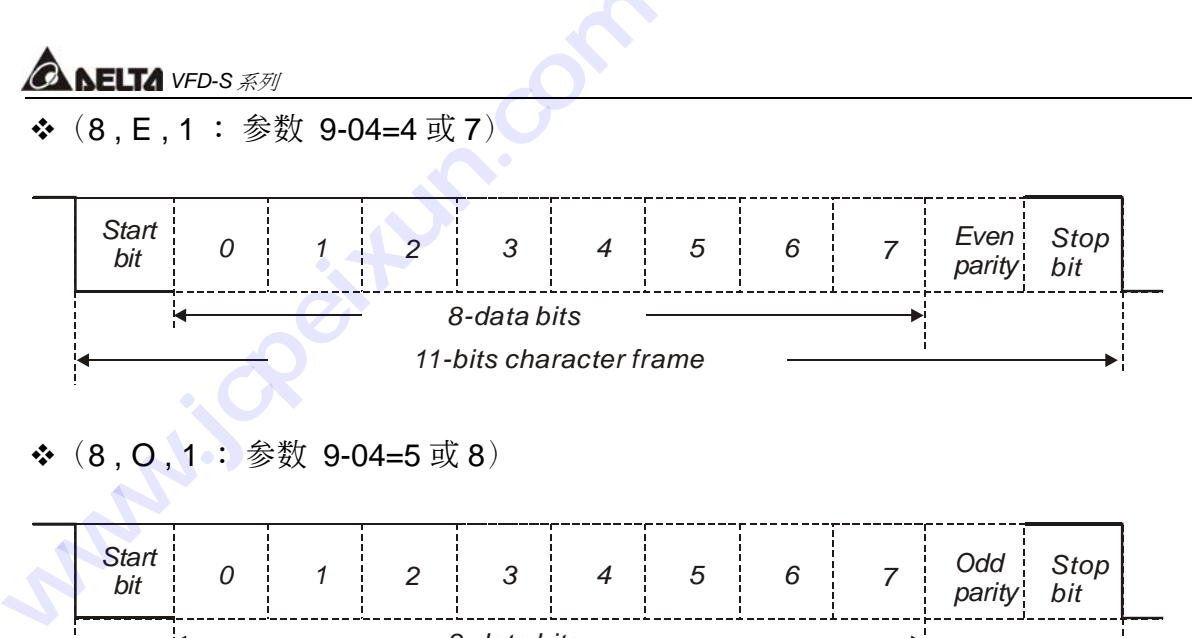

#### ◆ (8, O, 1:参数 9-04=5 或 8)

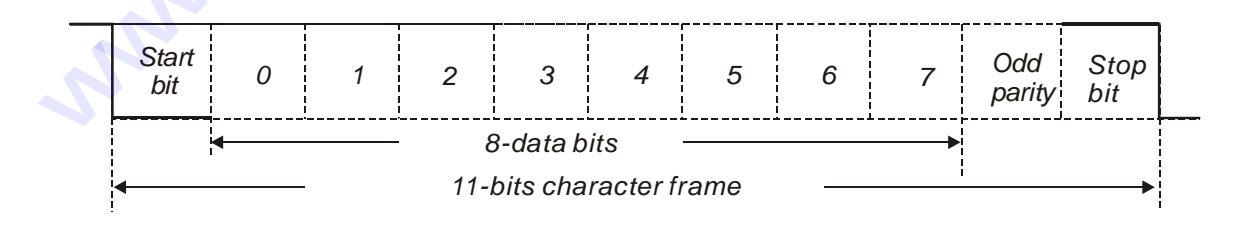

#### 通訊資料結構

#### 通訊資料格式框:

#### **ASCII** 模式:

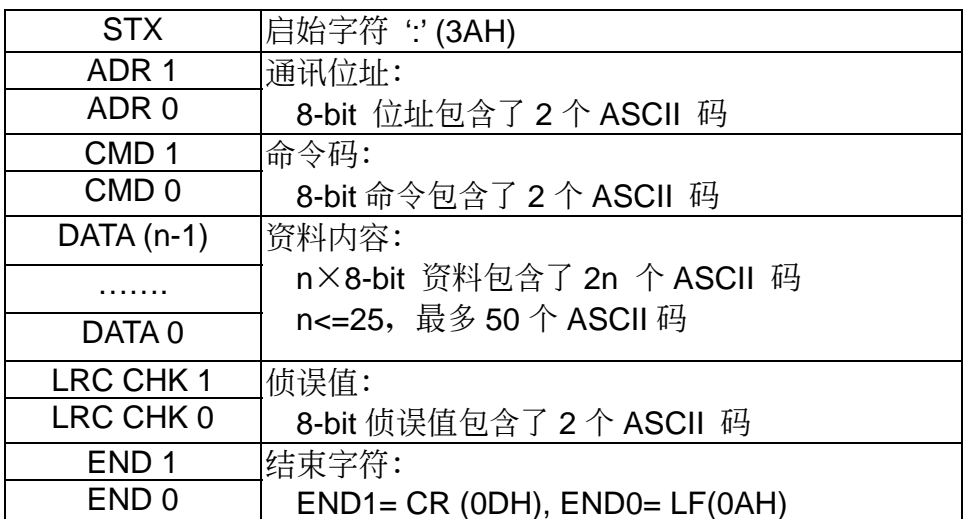

#### **RTU** 模式:

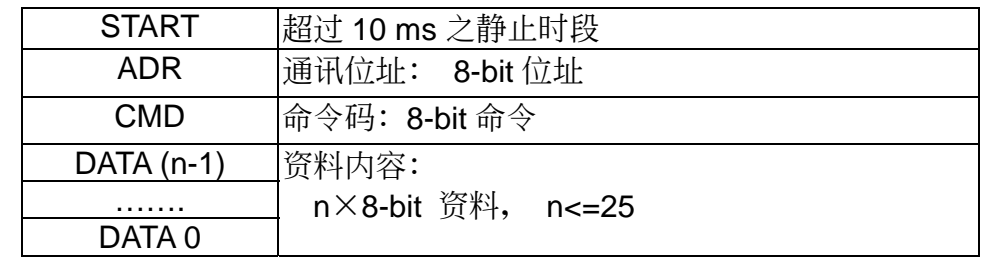

*<b>AMELTA VFD-S 系列* 

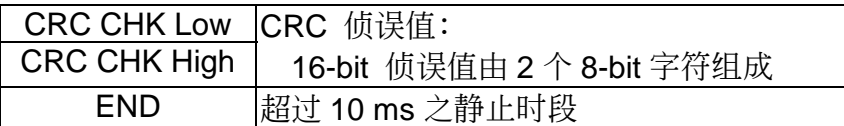

#### **ADR**(通訊位址)

合法的通讯位址范围在 0 到 254 之间。通讯位址为 0 表示对所有交流电机驱动器进行广播, 在 此情况下, 交流电机驱动器将不会回应任何讯息给主装置。

例如: 对通讯位址为 16(十进位)之交流电机驱动器进行通讯: ASCII 模式: (ADR 1, ADR 0) = '1','0' => '1'=31H, '0'=30H RTU 模式:  $(ADR) = 10H$ 

#### **CMD**(命令指令)及 **DATA**(資料字符)

資料字符之格式依命令碼而定。可用之命令碼敘述如下:

命令码: 03H, 读取 N 个字 N 最大为 12。例如: 从位址 01H 之交流电机驱动器的启始位址 2102H 连续读取 2 个字。

#### **ASCII** 模式:

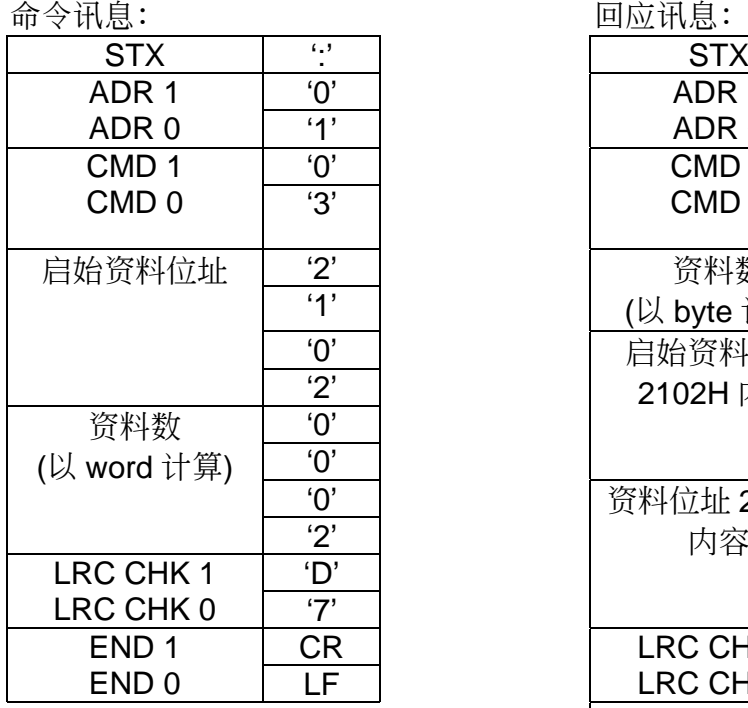

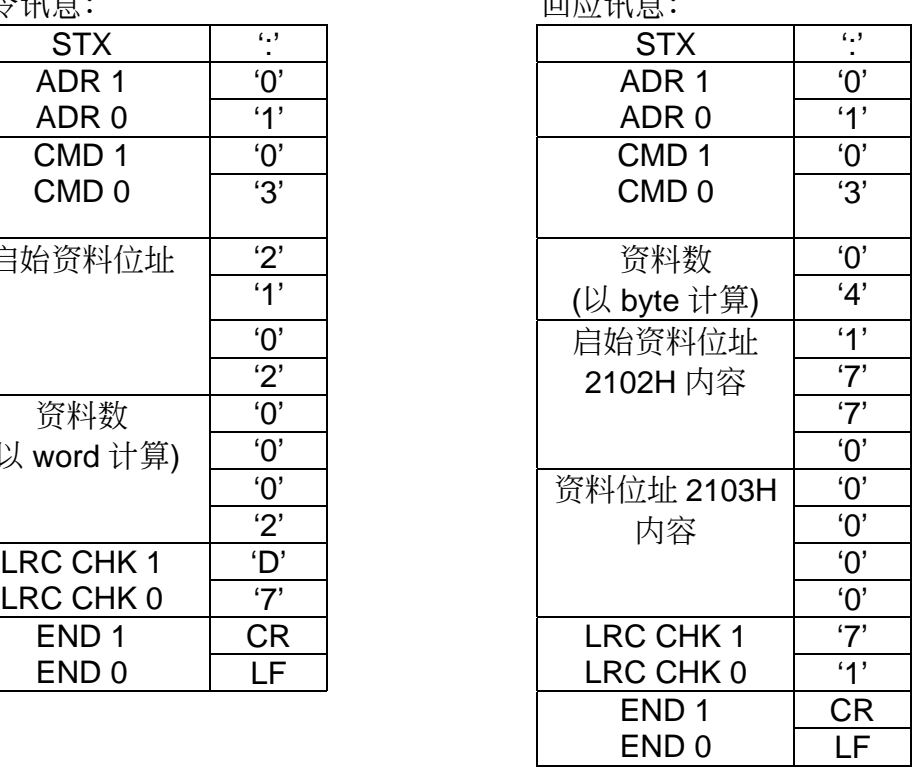

# *<b><i>ANELTA VFD-S 系列*

#### **RTU** 模式:

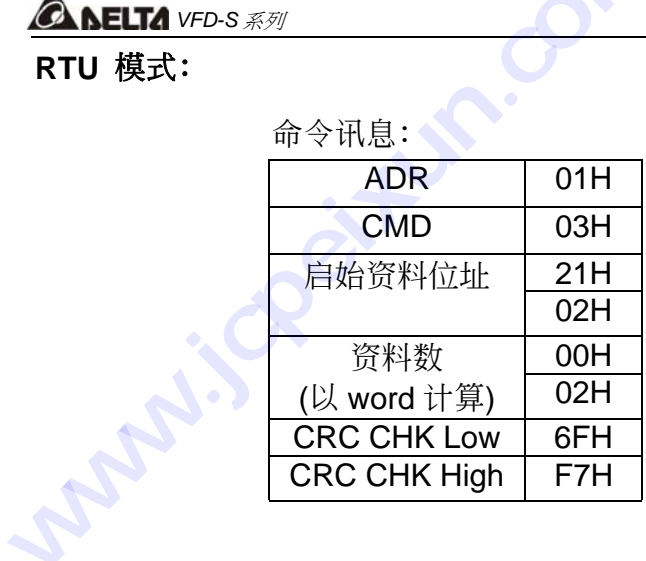

回应讯息:

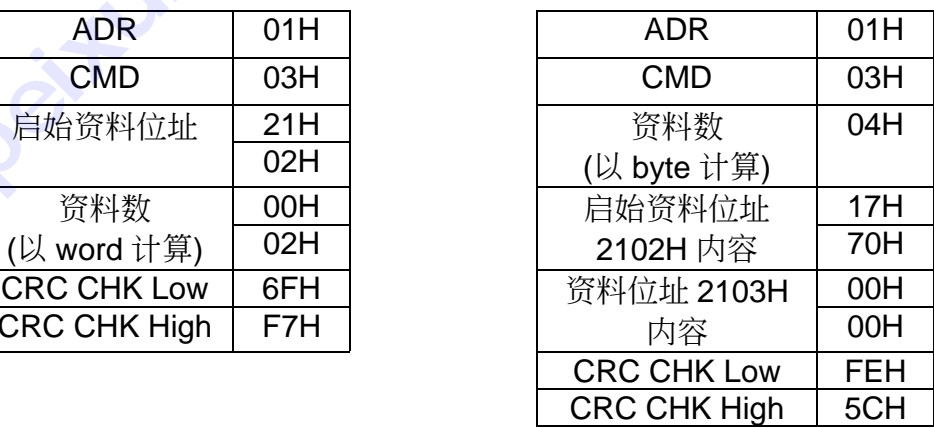

命令码: 06H, 写 1 个字 (word), 例如, 将 6000(1770H)写到位址为 01H 交流电机驱动器 的 0100H 位址。

#### **ASCII** 模式:

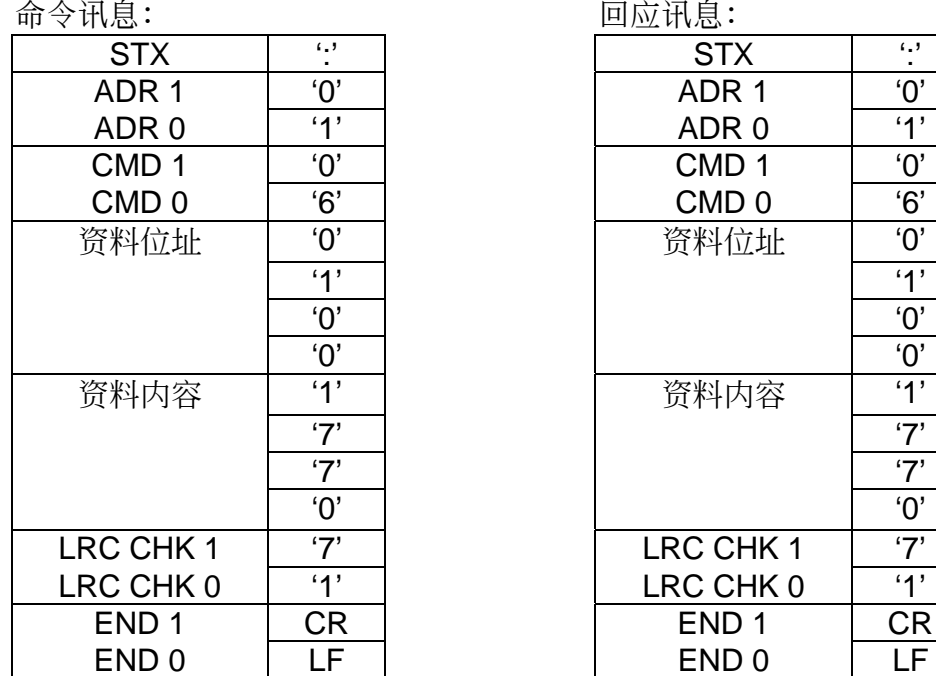

# ADR 0 | '1' CMD 1  $'0'$ <br>CMD 0  $'6'$

回应讯息:

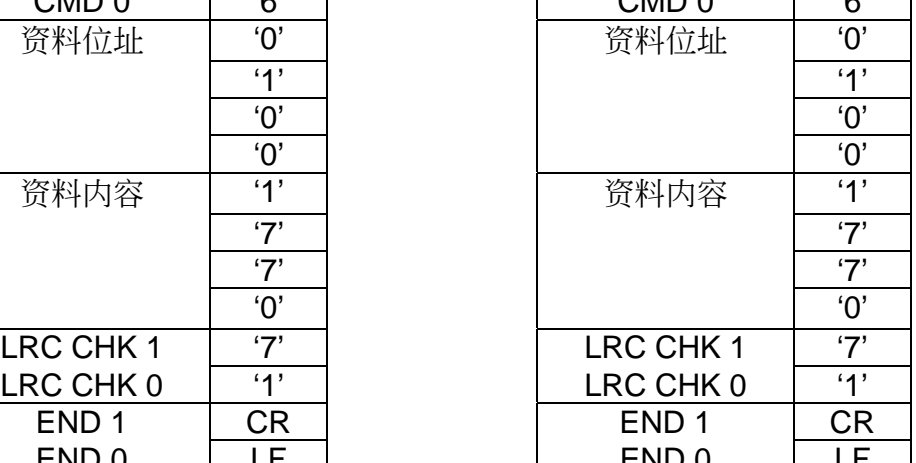

ADR 1 '0' ADR 1 '0'

#### **RTU** 模式:

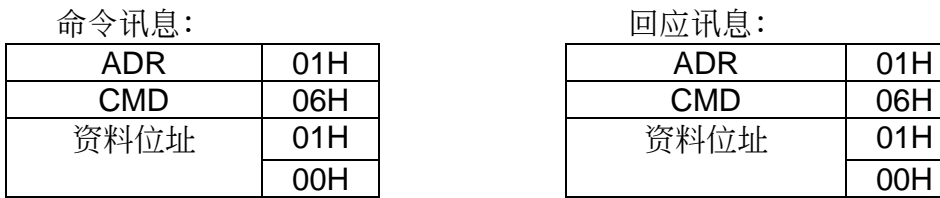

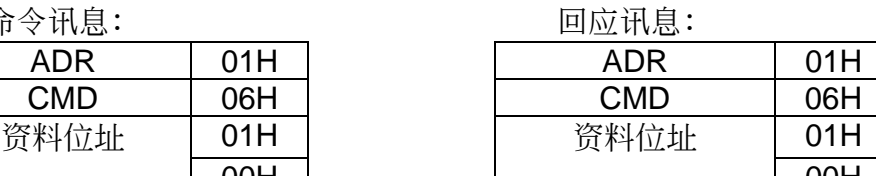

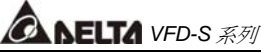

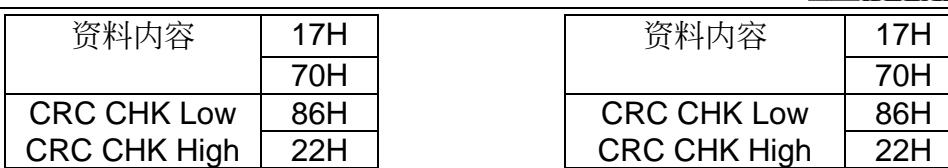

**CHK** (check sum: 侦误值)

#### **ASCII** 模式:

ASCII 模式采用 LRC (Longitudinal Redundancy Check) 侦误值。 LRC 侦误值乃是将 ADR1 至 最後一个资料内容加总,得到之结果以 256 为单位,超出之部分去除(例如得到之结果为十六进 位之 128H 则只取 28H), 然後计算二次反补後得到之结果即为 LRC 侦误值。

例如:从位址为 01H 之交流电机驱动器的 0401H 位址读取 1 个字。

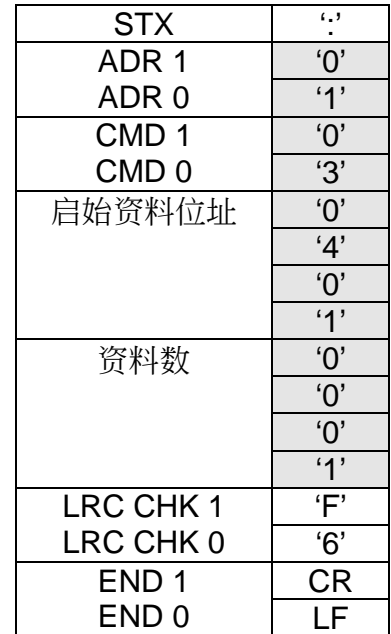

01H+03H+04H+01H+00H+01H=0AH, 0AH 的二次反補為 **F6**H。

#### **RTU** 模式:

RTU 模式采用 CRC (Cyclical Redundancy Check)侦误值, CRC 侦误值以下列步骤计算:

- 步骤 1: 载入一个内容为 FFFFH 之 16-bit 暂存器 (称为 CRC 暂存器)。
- 步骤 2: 将命令讯息第一个位元组与 16-bit CRC 暂存器的低次位元组进行 Exclusive OR 运 算,并将结果存回 CRC 暂存器。

步骤 3: 将 CRC 暂存器之内容向右移 1 bit,最左 bit 填入 0,检查 CRC 暂存器最低位元的值。

步骤 4: 若 CRC 暂存器的最低位元为 0, 则重覆步骤 3; 否则将 CRC 暂存器与 A001H 进行

#### *<b>AMELTA VFD-S 系列*

Exclusive OR 運算。

- 步骤 5: 重覆步骤 3 及步骤 4, 直到 CRC 暂存器之内容已被右移了 8 bits。此时,该位元组 已完成處理。
- 步骤 6: 对命令讯息下一个位元组重覆重覆步骤 2 至步骤 5, 直到所有位元组皆完成处理, CRC 暂存器的最後内容即是 CRC 值。当在命令讯息中传递 CRC 值时,低位元组须与高位 元組交換順序,亦即,低位元組將先被傳送。 **ELTA** vFD-s 系列<br>
Exclusive OR 运算。<br>
5:重覆步骤 3 及步骤<br>
1<br>
已完成处理。<br>
6: 对命令讯息下一个位元<br>
暂存器的最後内容即是 **AMELTA** VFD-S系列<br>
Exclusive OR 运算。<br>
步骤 5: 重覆步骤 3 及步骤 4, 直到 CRC<br>
已完成处理。<br>
型完成处理。<br>
登幕的最下一个位元组重覆重覆步<br>
暂存器的最後内容即是 CRC 值。当<br>
元组交换顺序, 亦即, 低位元组将先<br>
和交换顺序, 亦即, 低位元组将先<br>
例如, 从位址为 01H 之交流电机驱动器的 21<br>
位元组所计算出之 CRC 暂存器之最後内容为<br>
之前传送:

例如, 从位址为 01H 之交流电机驱动器的 2102H 位址读取 2 个字, 从 ADR 至资料数之最後一 位元组所计算出之 CRC 暂存器之最後内容为 F76FH, 则其命令讯息如下所示, 其中 6FH 於 F7H 之前傳送:

命令訊息:

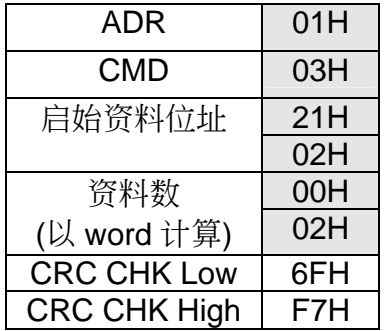

範例

```
下例乃以 C 语言产生 CRC 值。此函数(function)需要两个参数:
```

```
Unsigned char* data ← 指向讯息缓冲区(buffer)之指标
```

```
Unsigned char length ← 讯息缓冲区中之位元组数目
```
此函數將傳回 unsigned integer 型態之 CRC 值。

unsigned int crc\_chk(unsigned char\* data, unsigned char length){ int j;

```
 unsigned int reg_crc=0xFFFF; 
 while(length--){ 
  reg \text{crc} \wedge = \text{*data++};for(i=0; i<8; i++){
      if(reg_crc & 0x01){ /* LSB(b0)=1 */ 
         reg_crc=(reg_crc>>1) ^ 0xA001; 
      }else{ 
         reg_crc=reg_crc >>1; 
      } 
   }
```
 } return reg\_crc;

#### 位址:

可用之位址如下所示:

}

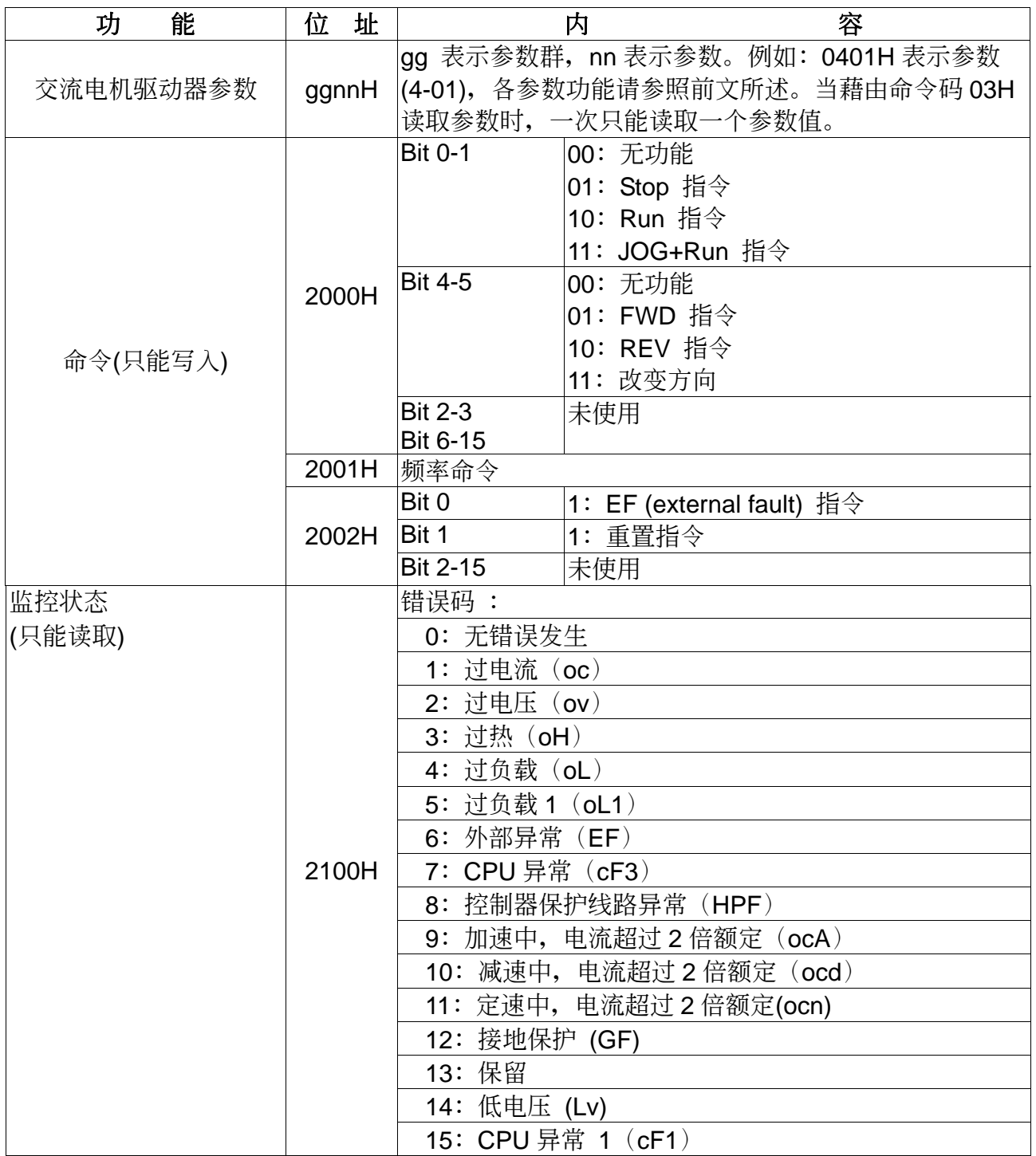

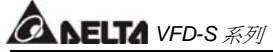

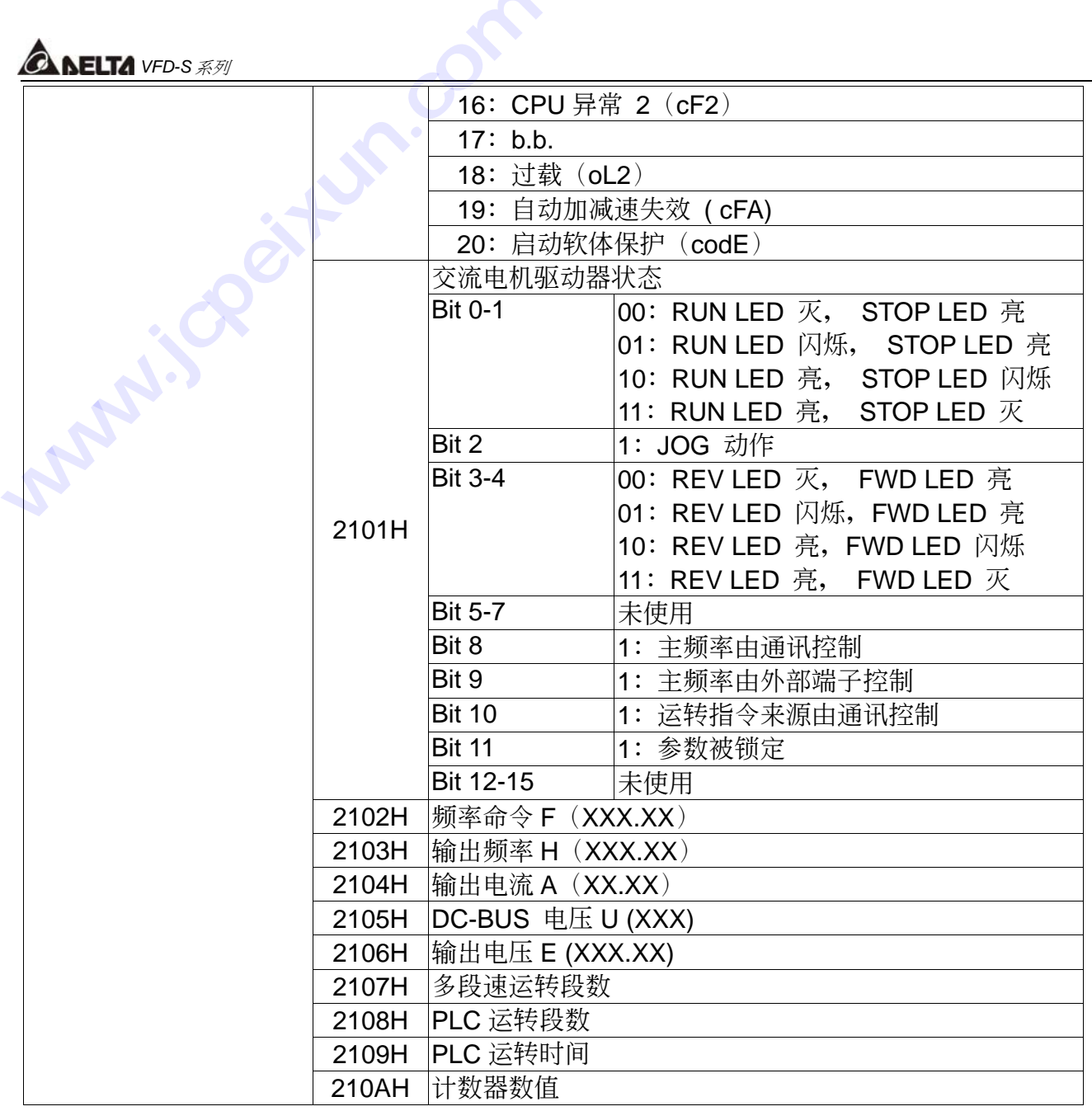

例外回应:

除了广播讯息外,交流电机驱动器在收到来自主装置之命令讯息後,应传回一正常回应讯息。 下列描述无正常回应传回主装置的情况。

- ▶ 由於通讯错误, 交流电机驱动器并未接收到讯息。因此, 交流电机驱动器无回应。主装置 最後將以時間終止(timeout)狀況處理。
- ▶ 交流电机驱动器无误地接收到讯息,却无法处理该讯息时,便会传回一例外回应给主装置, 且在数字操作器上显示错误讯息"CExx"。"xx"为一个十进制的例外码。在例外回应中, 原始命令码最高的位元将被设为1,解释例外情况发生原因之例外码将被传回。

下例为通讯命令 06H 及例外码 02H 之例外回应, 其中 06H 之最高位元被设为 1 而变成 86H:

#### **ASCII** 模式**: RTU** 模式**:**

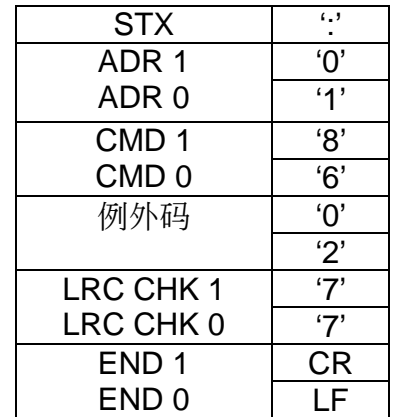

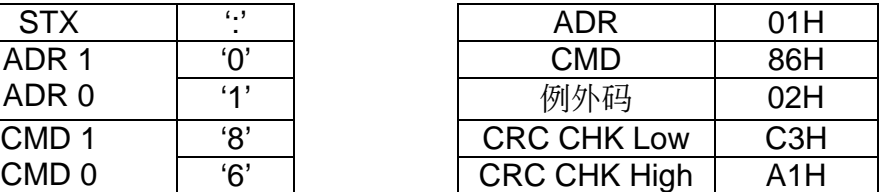

例外码意义如下:

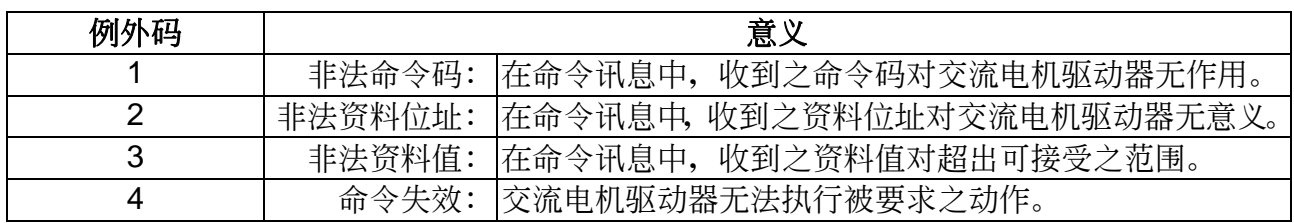

▶ 交流电机驱动器有收到讯息,但侦测到一通讯错误,因此,无回应被传回,但在面板上显 示一错误讯息"CExx"。主装置最後将以时间终止(timeout)状况处理。. "xx"为一个十进 制的错误码,详述如下:

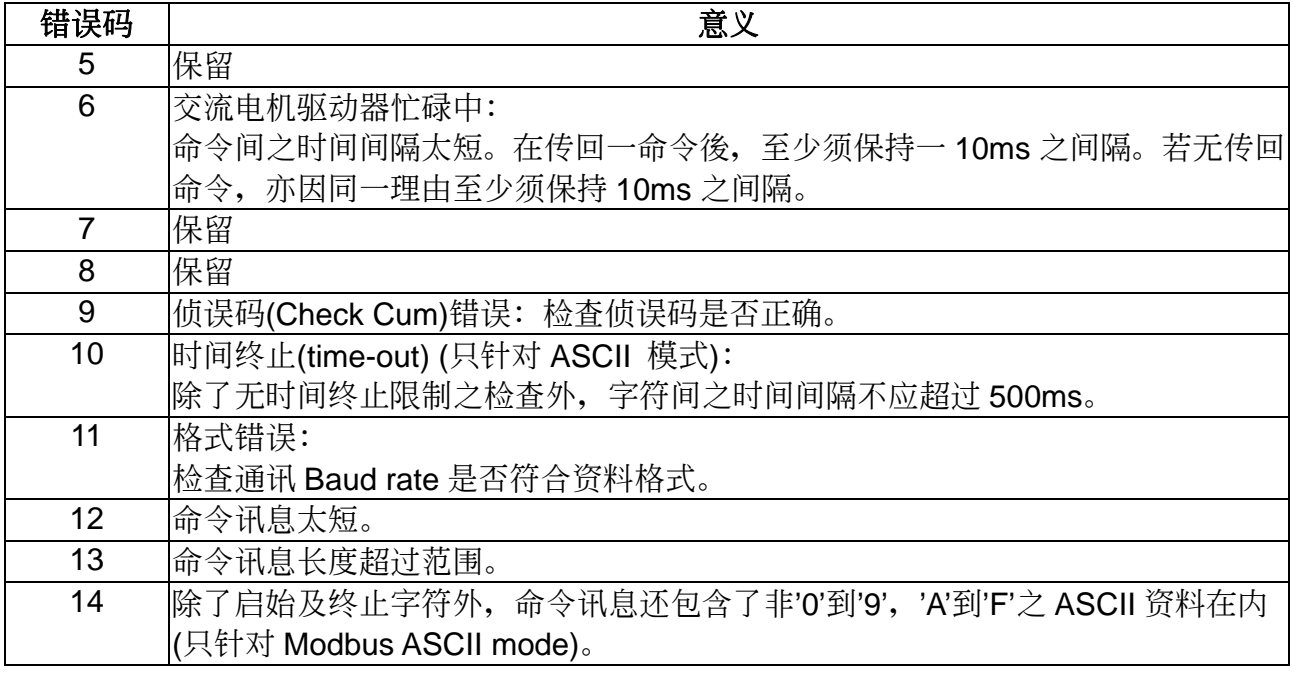

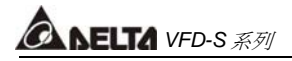

#### 个人电脑通讯程式:

下列为一简易范例, 说明如何在个人电脑上藉由 C 语言撰写一 Modbus ASCII 模式之通讯程式。

#include<stdio.h> #include<dos.h> #include<conio.h> #include<process.h> **ELT4** v<del>r</del>D-s *系列*<br>电脑通讯程式:<br>为一简易范例 说明如何在<br>#include<stdio.h><br>#include<dos.h><br>#include<conio.h> **《ALELTA** *vFD-S 系列*<br>个人电脑通讯程式:<br>下列为一简易范例 说明如何在个人电脑上藉<br>#include<stdio.h><br>#include<dos.h><br>#include<conio.h><br>#include<process.h><br>#define PORT 0x03F8 /\* the add<br>/\* the address offset value relative

#define PORT 0x03F8 /\* the address of COM1 \*/

/\* the address offset value relative to COM1 \*/

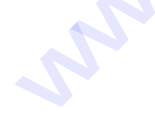

```
#define THR 0x0000 
#define RDR 0x0000 
#define BRDL 0x0000 
#define IER 0x0001 
#define BRDH 0x0001 
#define LCR 0x0003 
#define MCR 0x0004 
#define LSR 0x0005 
#define MSR 0x0006 
unsigned char rdat<sup>[60]</sup>:
/* read 2 data from address 2102H of AMD with address 1 */ 
  unsigned char tdat[60]={':','0','1','0','3','2','1','0','2', 
                          '0','0','0','2','D','7','\r','\n'}; 
void main(){ 
   int i; 
   outportb(PORT+MCR,0x08); /* interrupt enable */ 
   outportb(PORT+IER,0x01); /* interrupt as data in */ 
   outportb(PORT+LCR,(inportb(PORT+LCR) | 0x80)); 
     /* the BRDL/BRDH can be access as LCR.b7==1 */ 
   outportb(PORT+BRDL,12); /* set baudrate=9600, 
12=115200/9600*/ 
   outportb(PORT+BRDH,0x00); 
   outportb(PORT+LCR,0x06); /* set protocol, <7,N,2>=06H
```
<7,E,1>=1AH, <7,O,1>=0AH

```
 <8,N,2>=07H, <8,E,1>=1BH 
                                            <8,O,1>=0BH */ 
  for(i=0;i=16;i++){
     while(!(inportb(PORT+LSR) & 0x20)); /* wait until THR empty */ 
    outportb(PORT+THR,tdat[i]); /* send data to THR */
   } 
  i=0; while(!kbhit()){ 
     if(inportb(PORT+LSR) & 0x01){ /* b0==1, read data ready */ 
       rdat[i++]=inportb(PORT+RDR); /* read data form RDR */ 
     } 
   } 
}
```
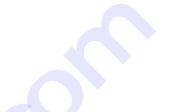

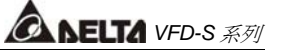

# 第六章 功能**/**參數一覽表

\* 表示 460V 机种为 2 倍 <br>
X 表示 T在运转中执行设定功能

# **0** 用戶參數

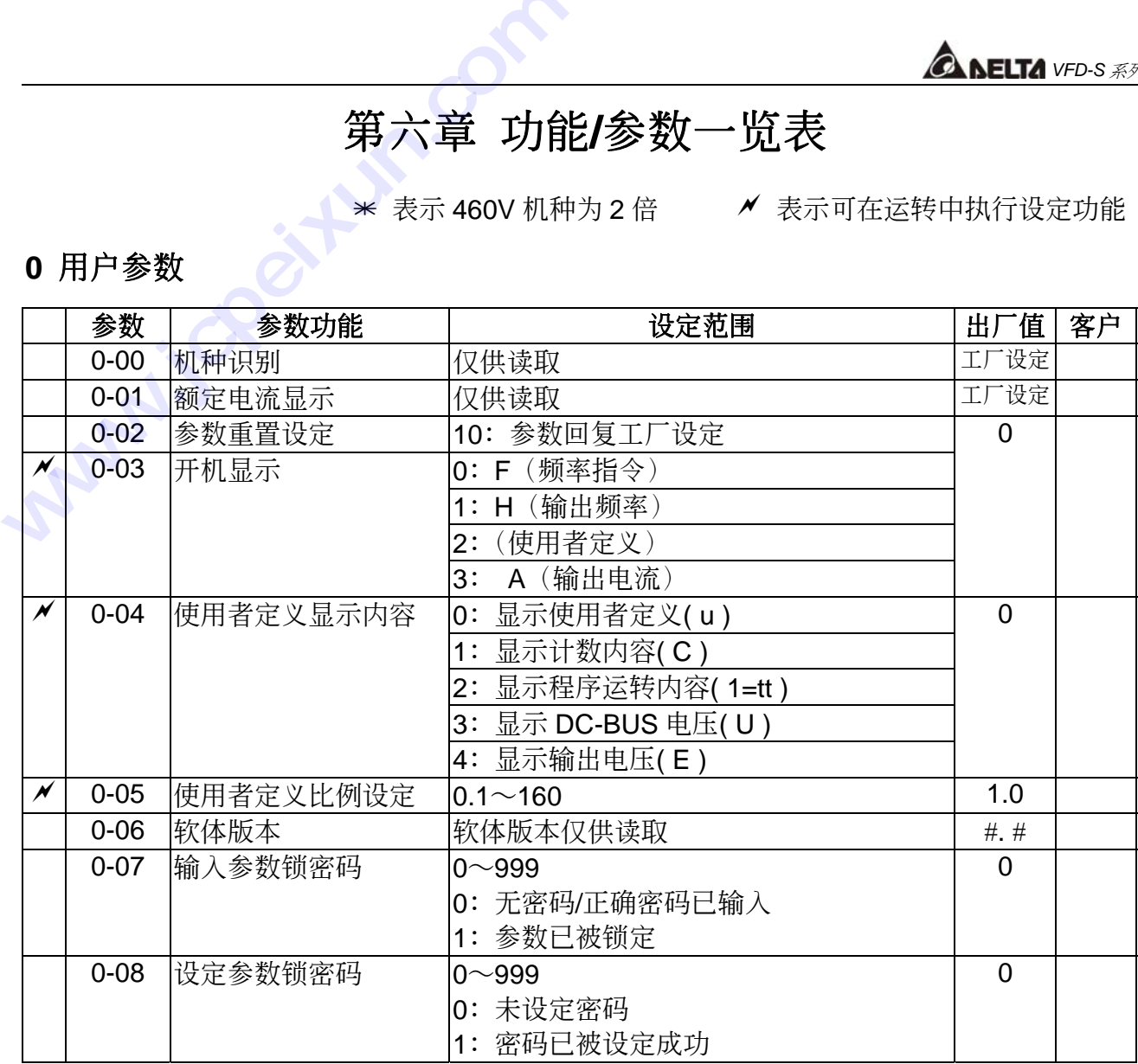

#### **1** 基本參數

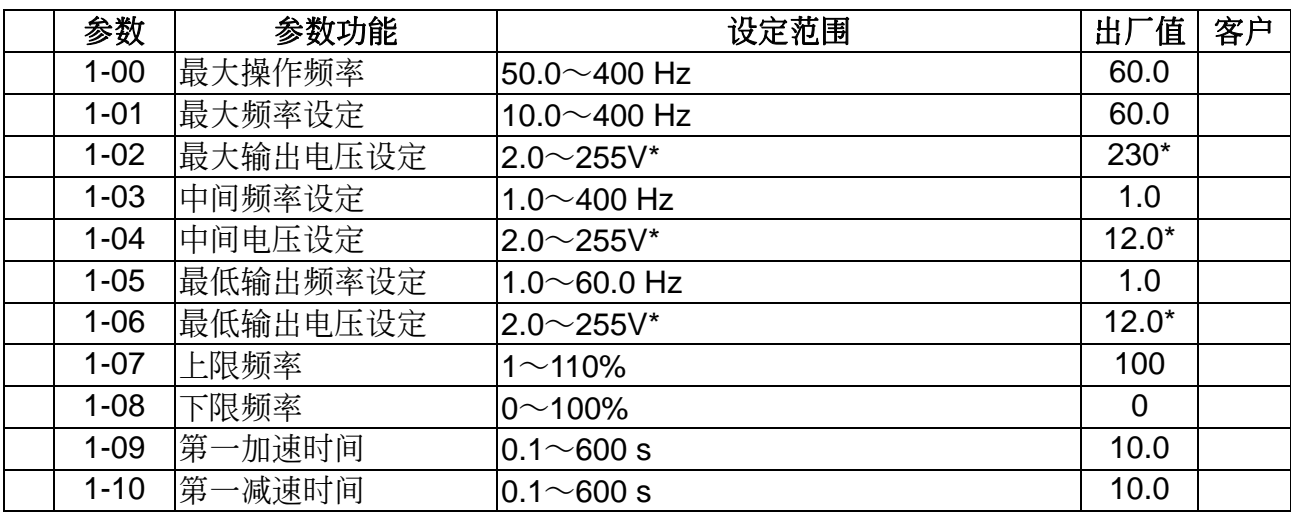

# *<b>ANELTA VFD-S 系列*

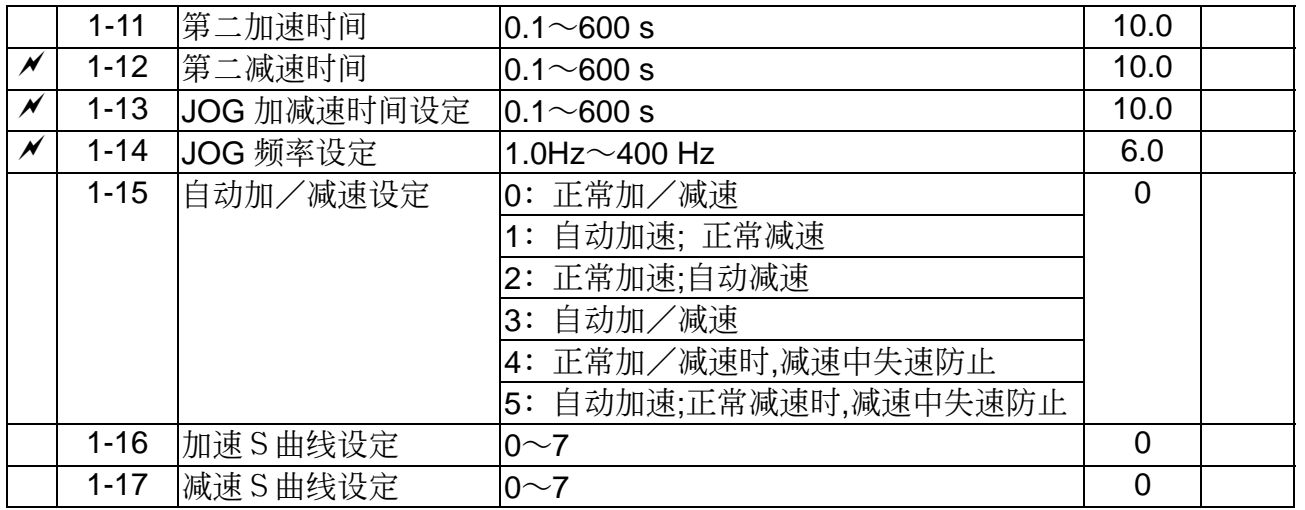

# **2** 操作方式參數

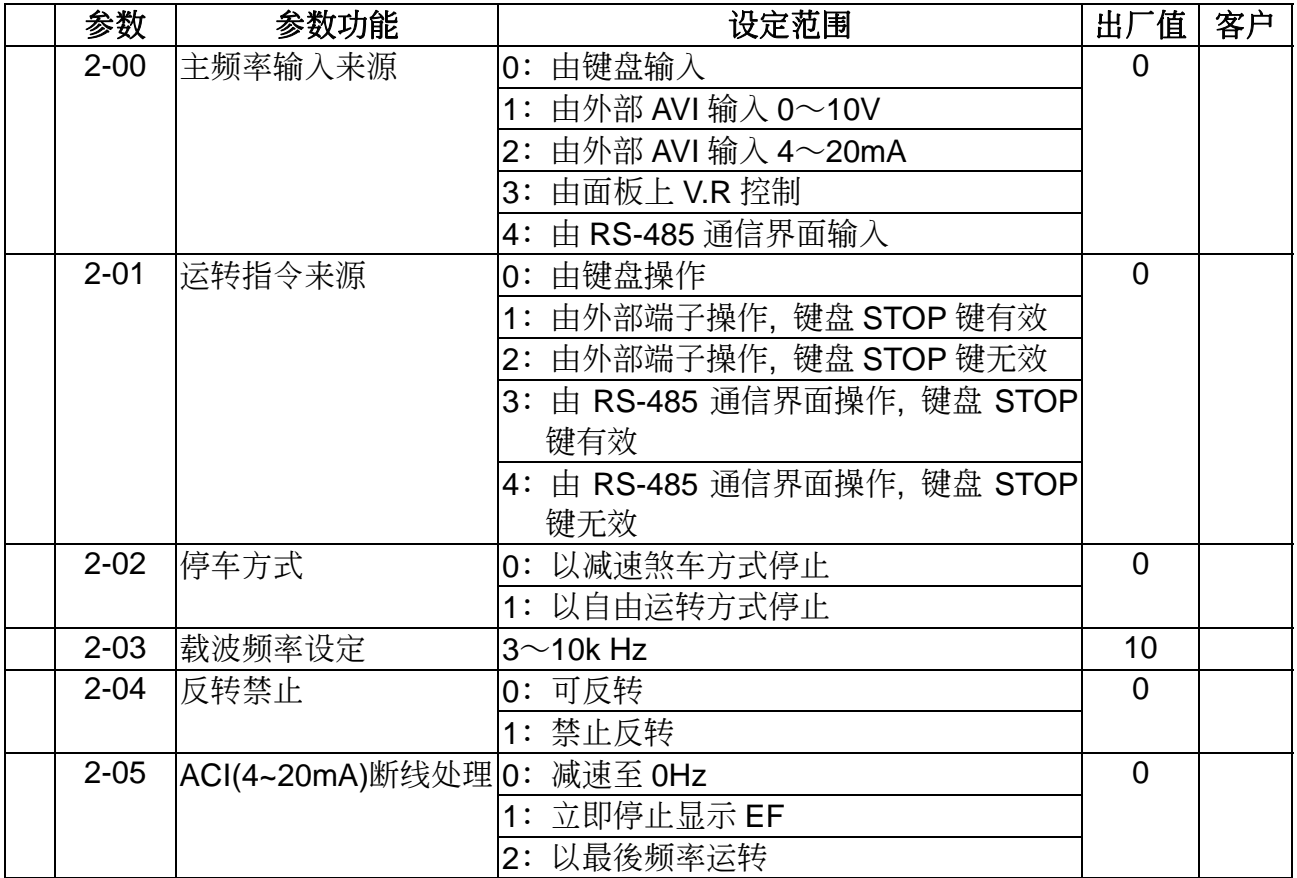

# **3** 輸出功能參數

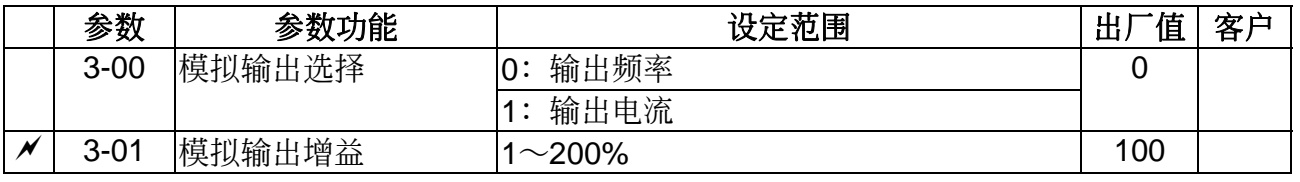

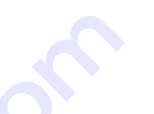

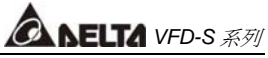

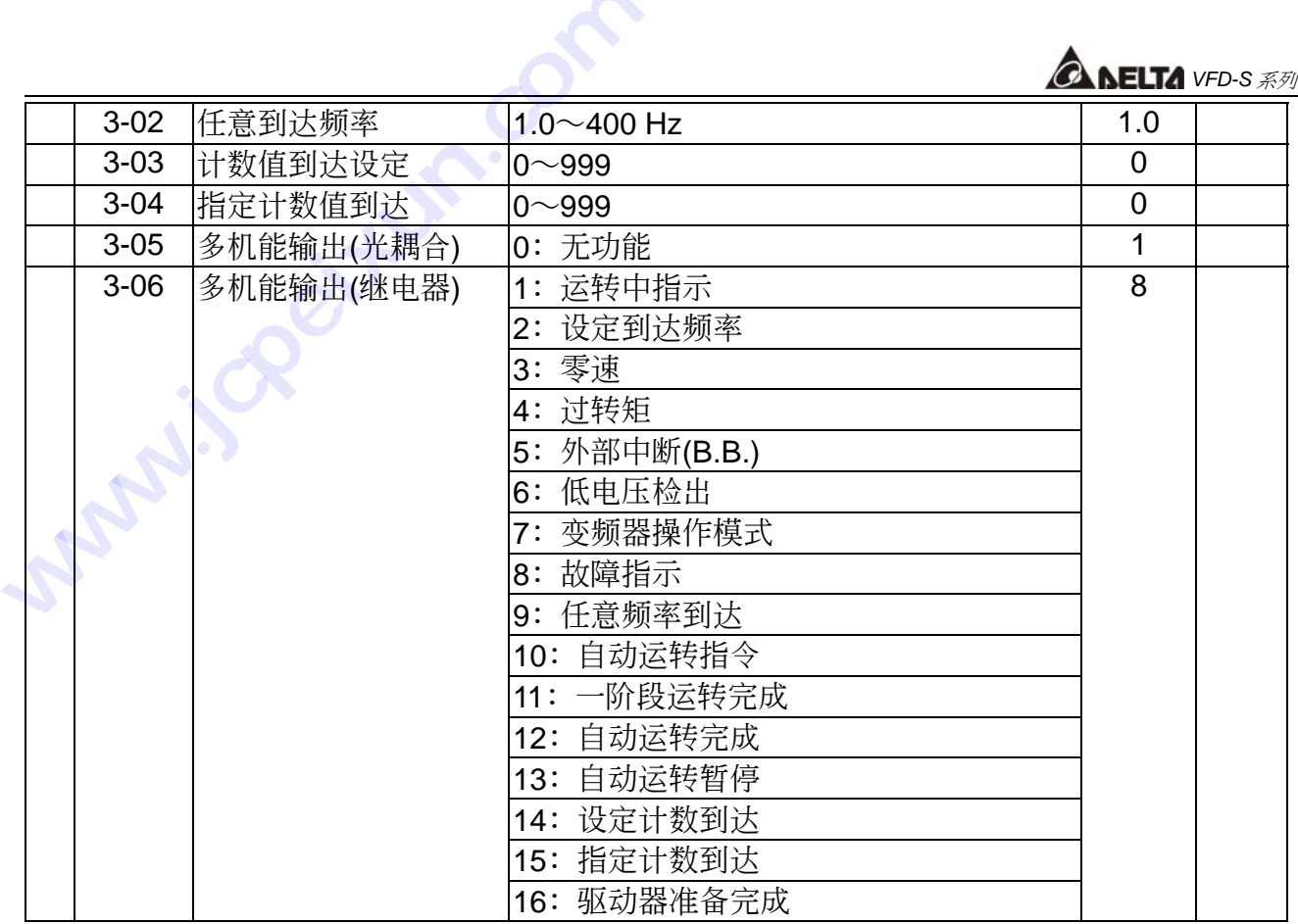

#### **4** 輸出功能參數

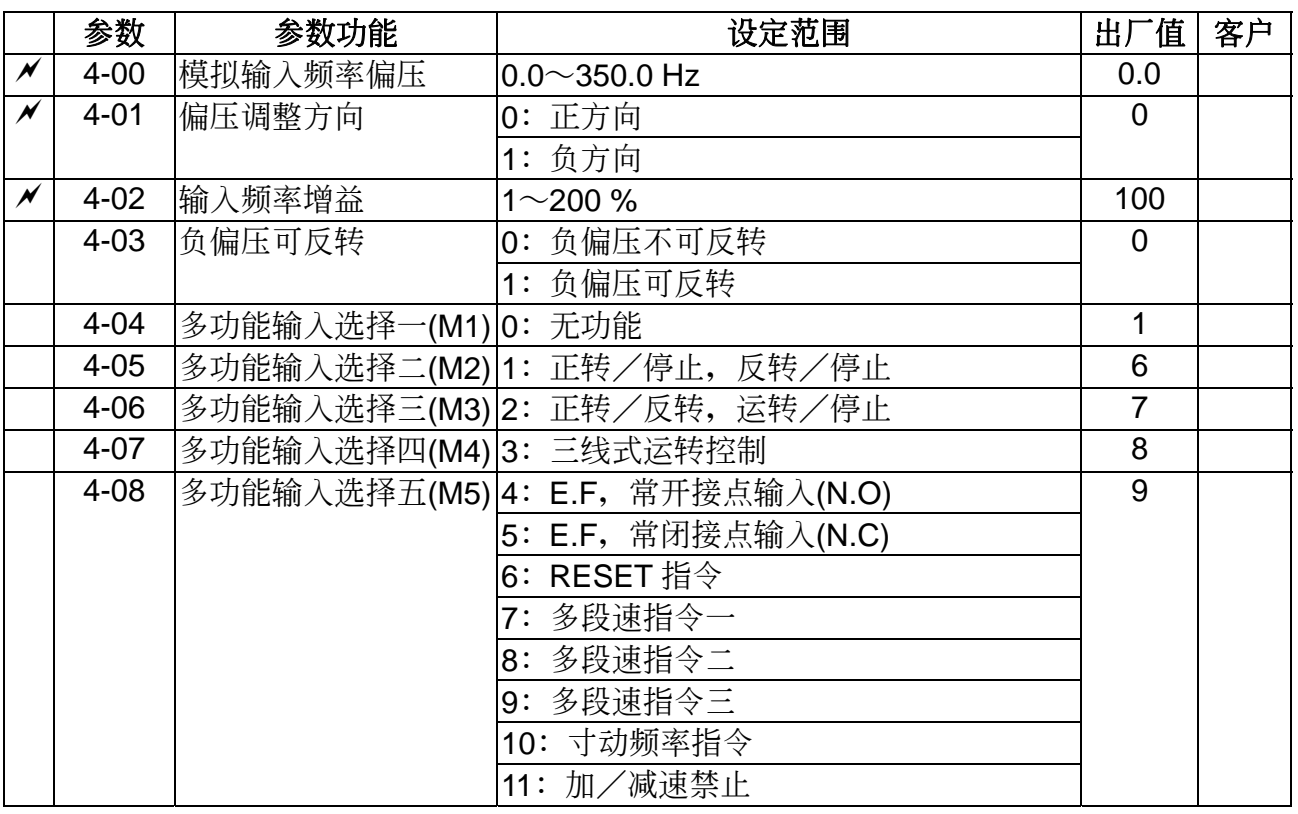

# *<u>ANELTA VFD-S 系列</u>*

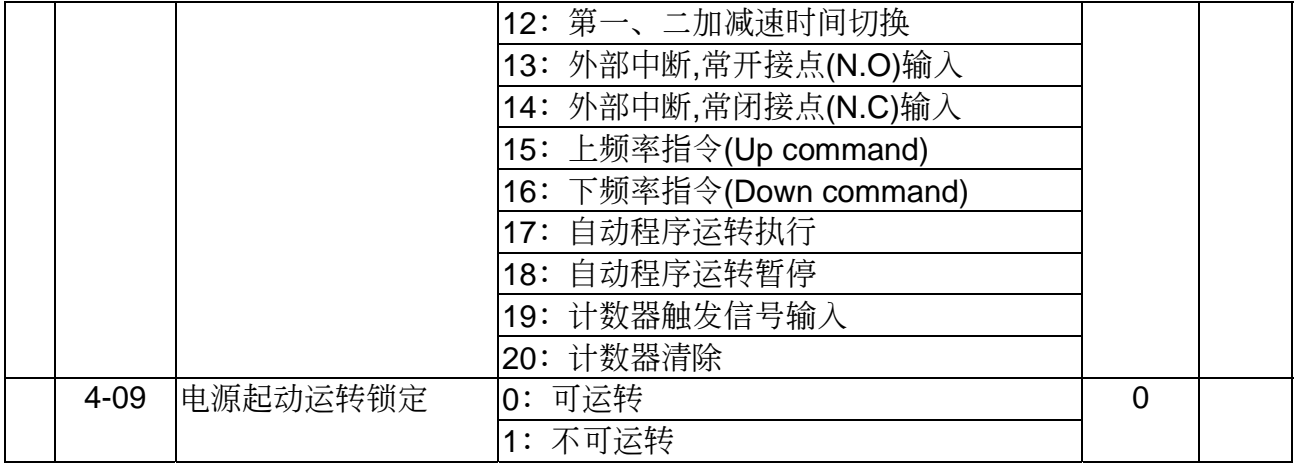

# **5** 多段速以及自動程序運轉參數

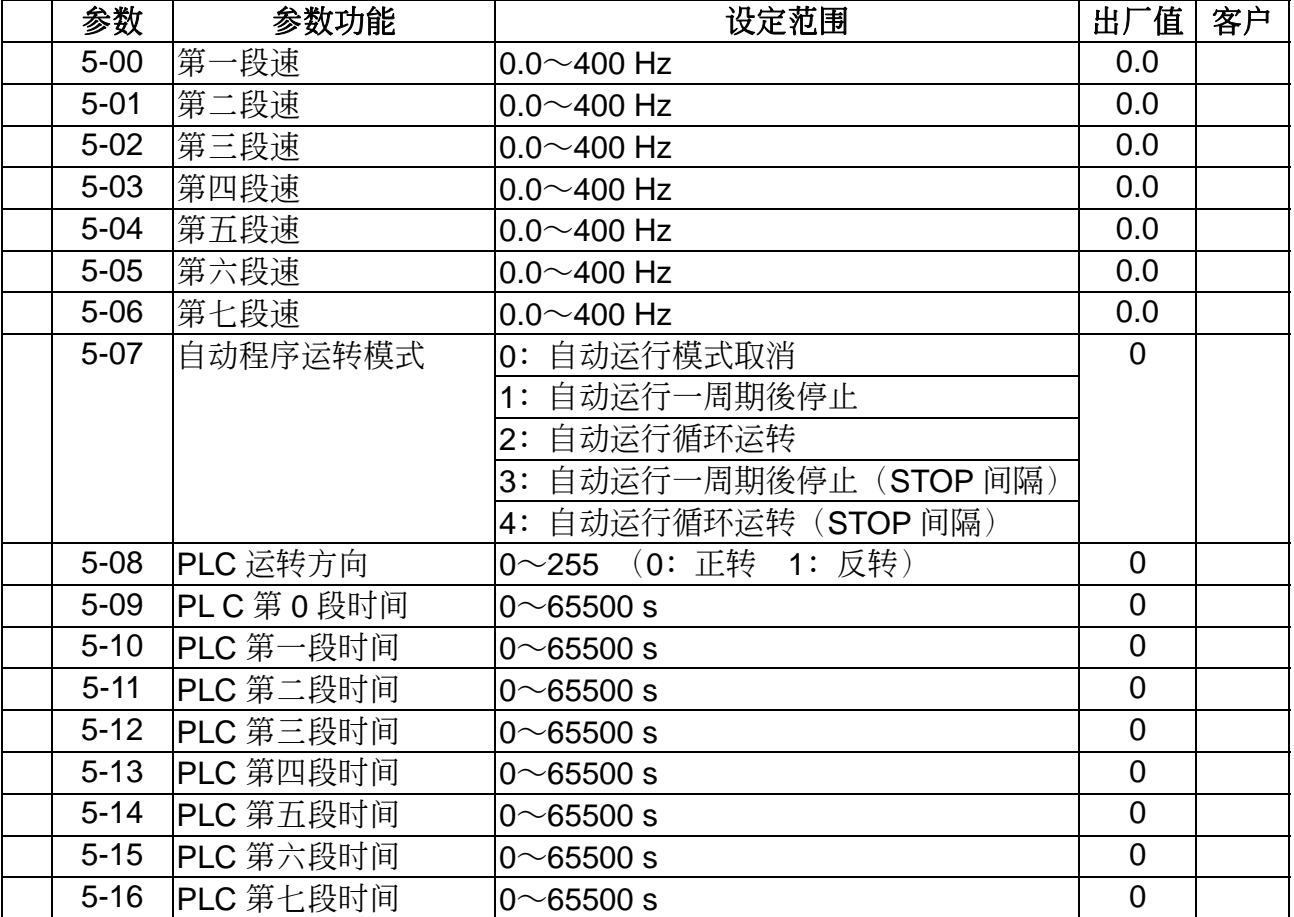

# 6 保护参数

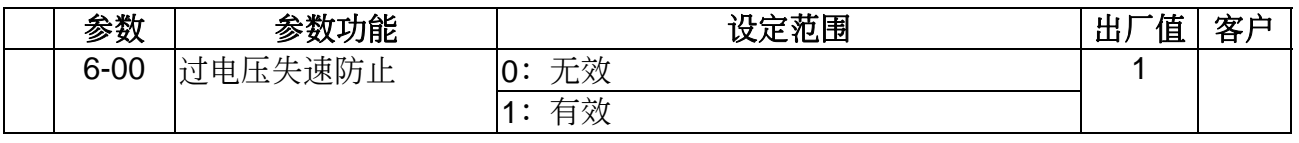

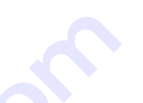

*<u>ANELTA VFD-S 系列</u>* 

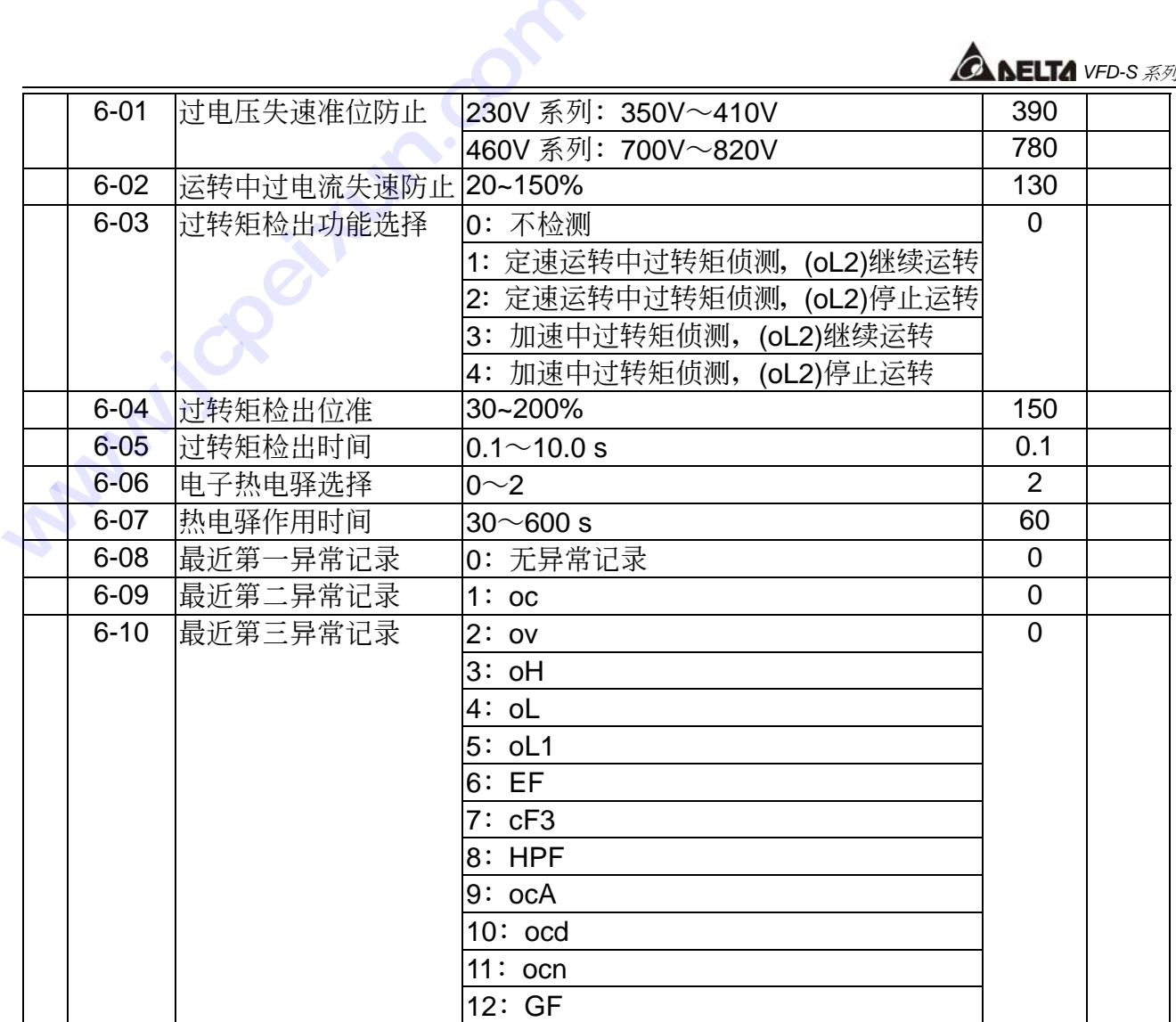

# **7** 電機參數

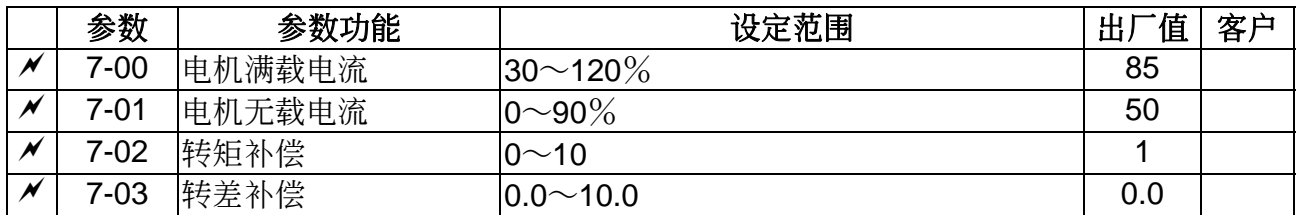

# **8** 特殊參數

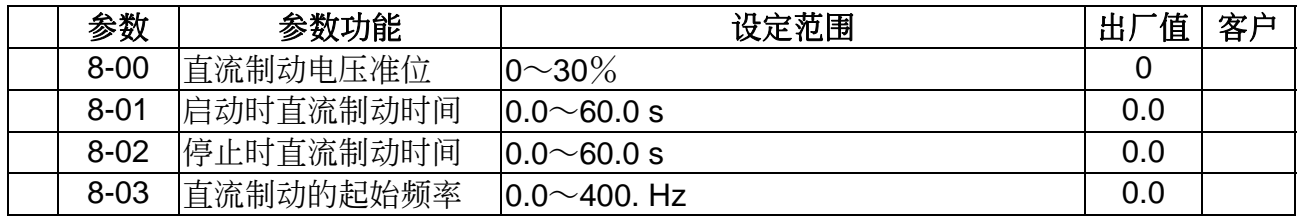

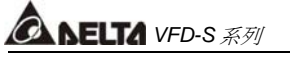

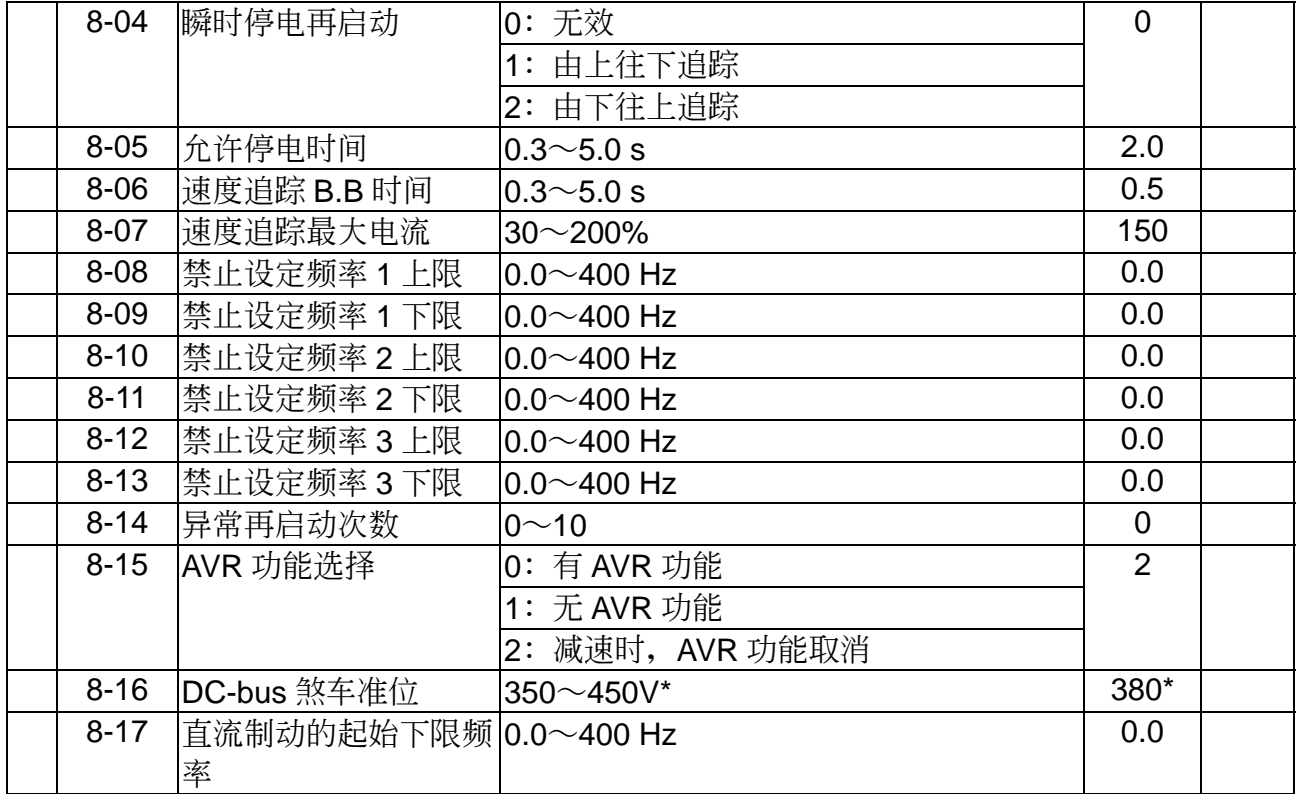

# **9** 通訊參數

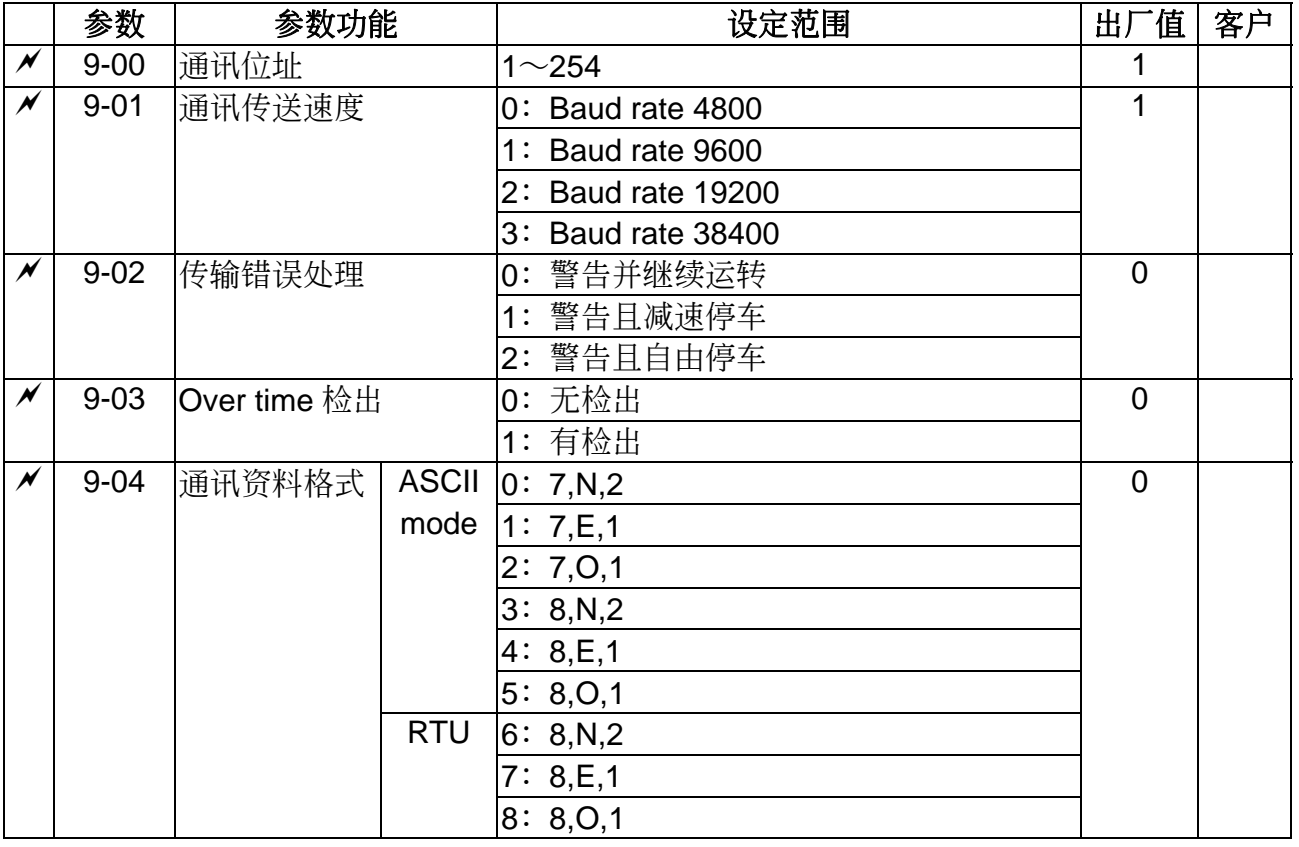

*<b>A NELTA VFD-S 系列* 

第 七 章

# 第七章 错误讯息指示与故障排除

变频器本身有过电压、低电压及过电流等多项警示讯息及保护功能,一旦异常故障发生,保护 功能动作,变频器停止输出,异常接点动作,电机自由运转停止。请依变频器之异常显示内容 对照其异常原因及处置方法。异常记录会储存在变频器内记忆体(可记录最近三次异常讯息),可 經由數字操作面板讀出。 **技成培训网 www.jcpeixun.com**

請注意:異常發生後,必須先將異常狀況排除,按 RESET 鍵才有效。

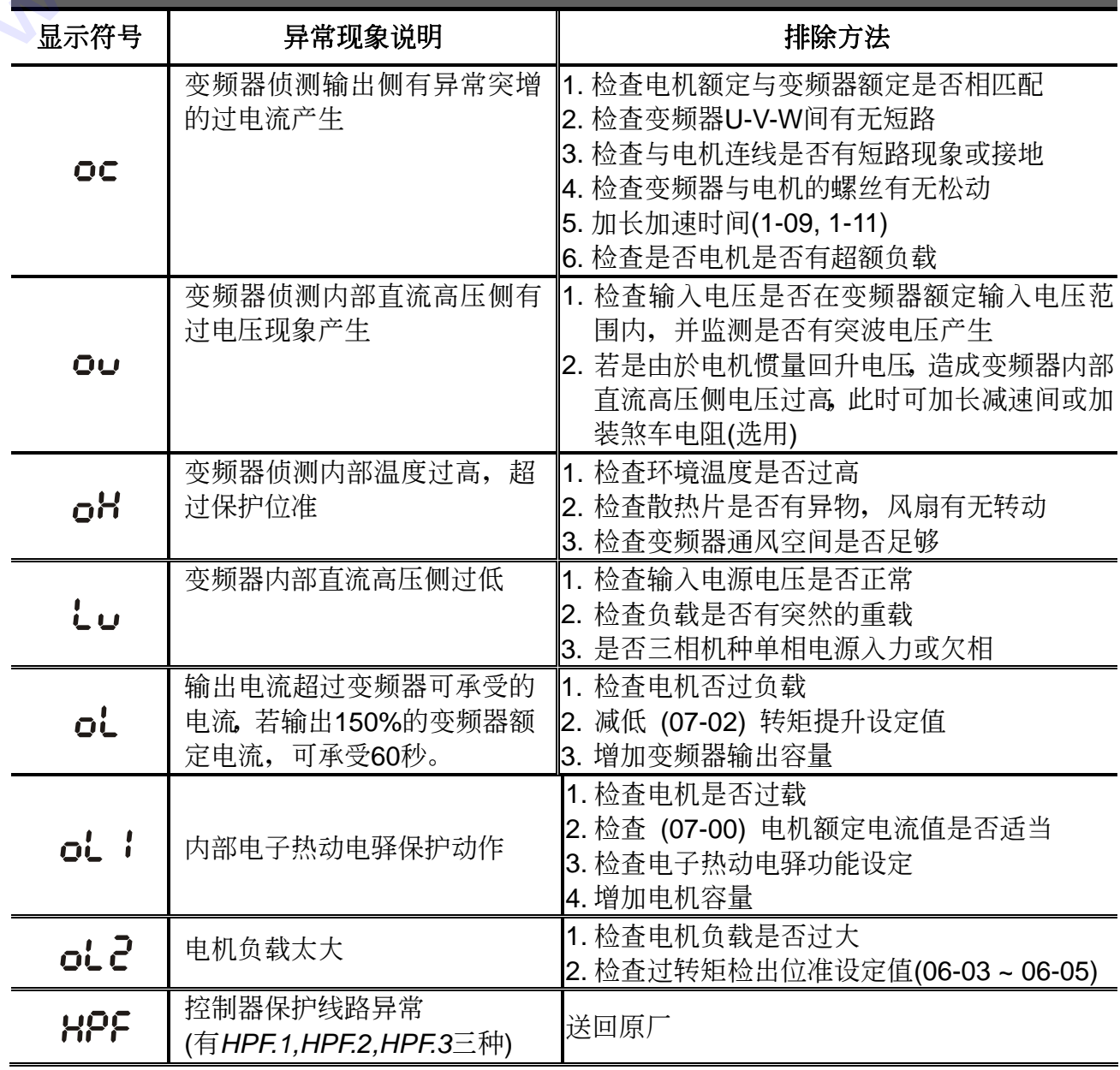

#### 異常發生及排除方法

# *<u>ANELTA VFD-S 系列</u>*

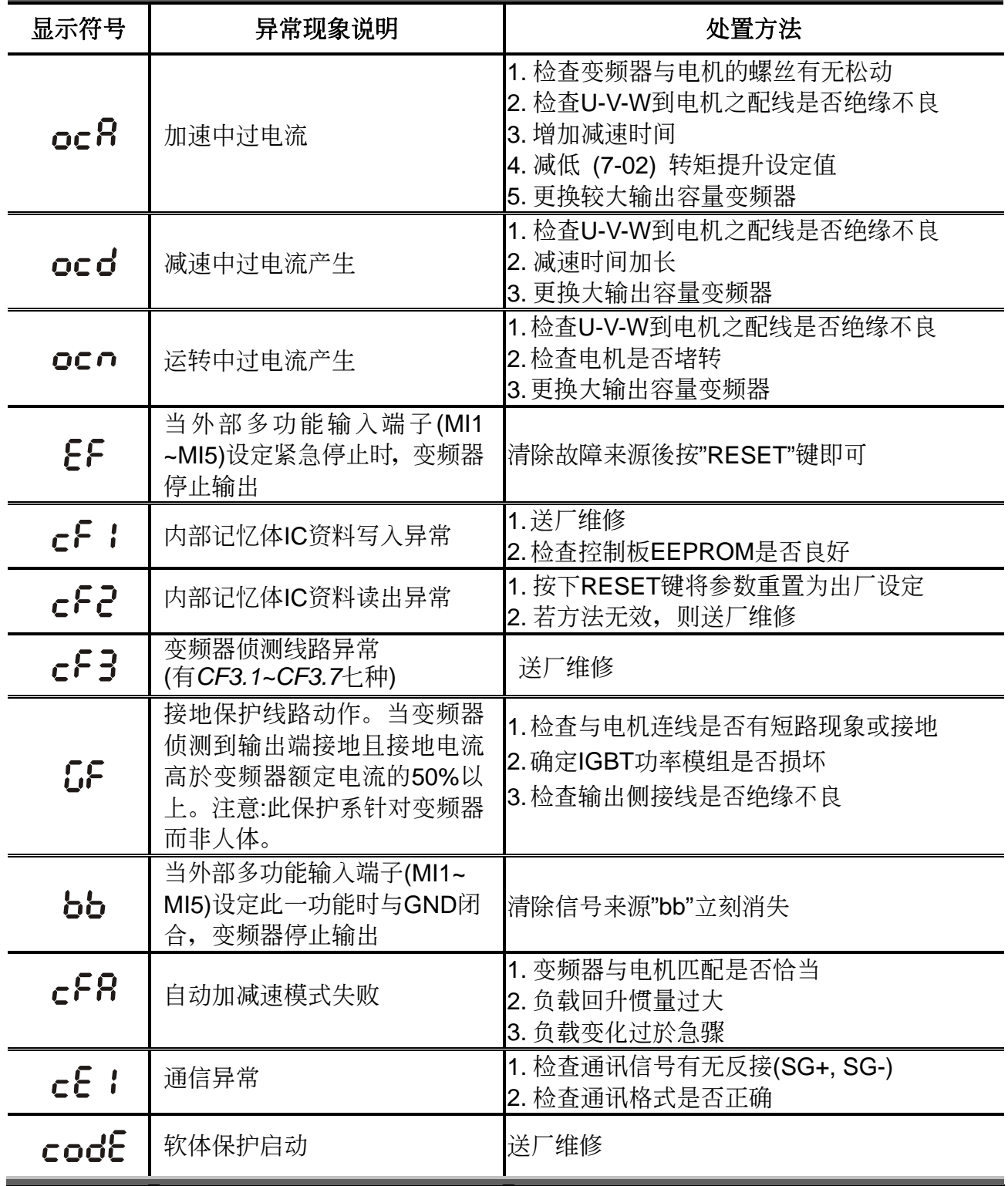

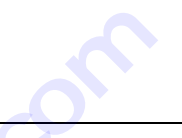

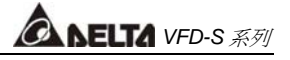

# 第八章 标准规格

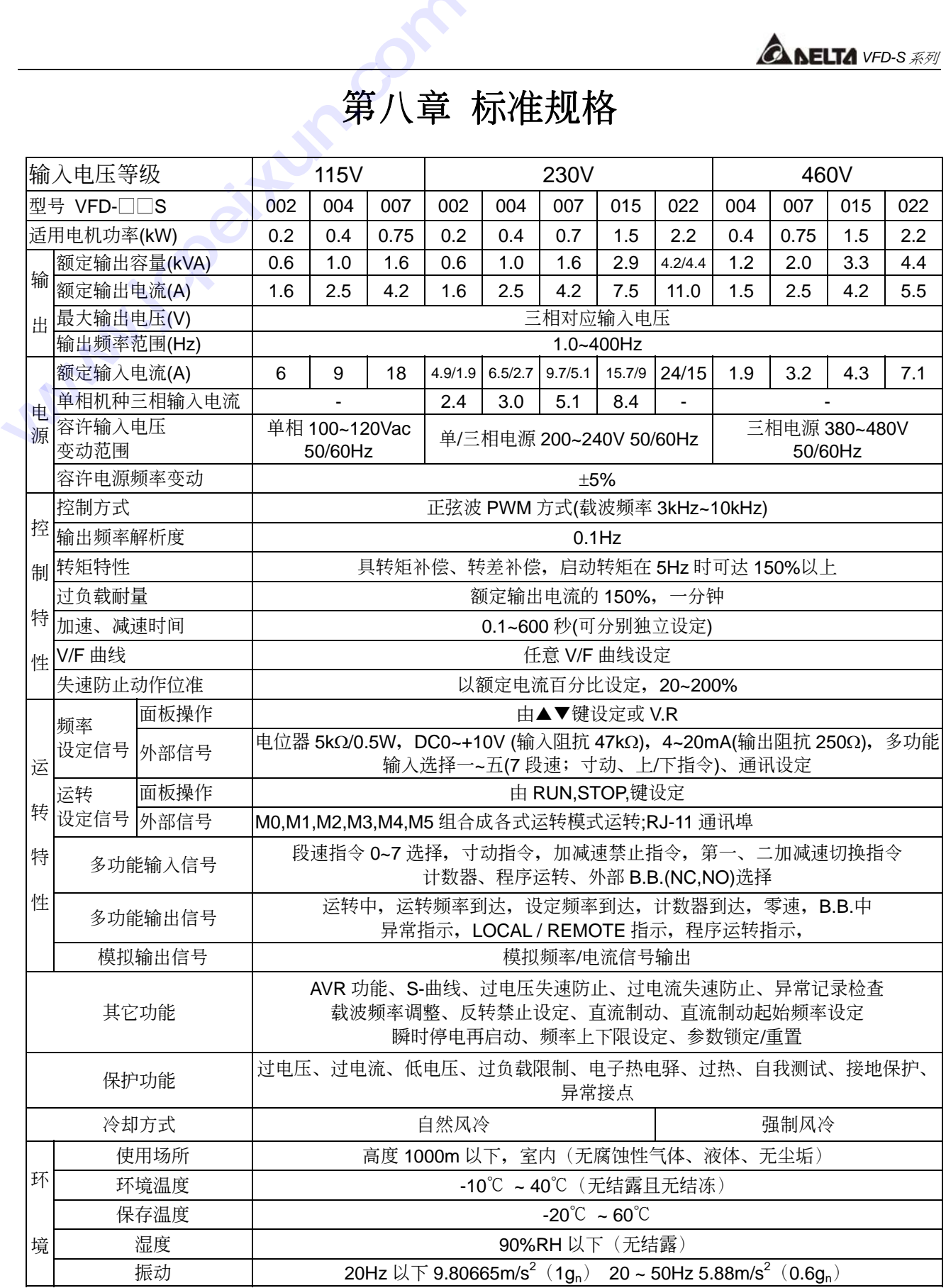

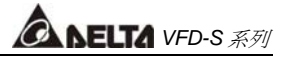

# 第九章 附錄

#### 配件選用

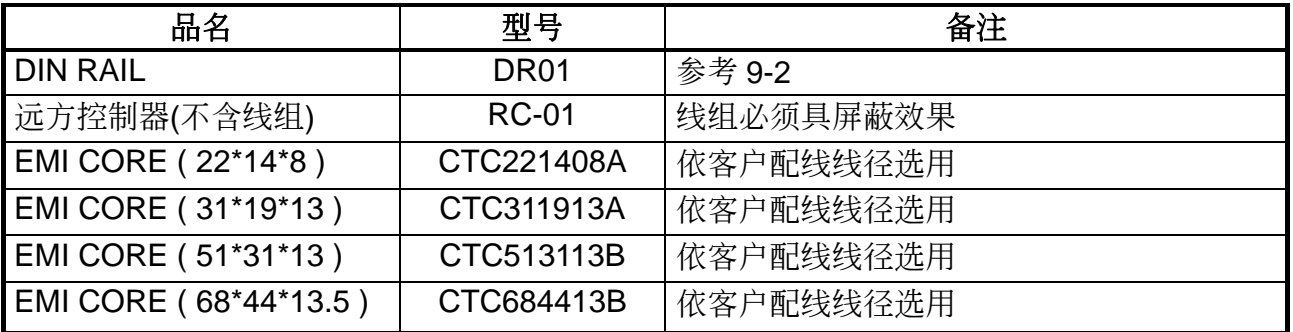

#### 軌道背板 **Din Rail-DR01**

適用機種:

VFD007S43A/VFD007S43B

VFD002S11A/VFD002S11B VFD002S21A/VFD002S21B VFD002S23A/VFD002S23B VFD004S11A/VFD004S11B VFD004S21A/VFD004S21B VFD004S23A/VFD004S23B VFD004S43A/VFD004S43B VFD007S21A/VFD007S21B VFD007S23A/VFD007S23B

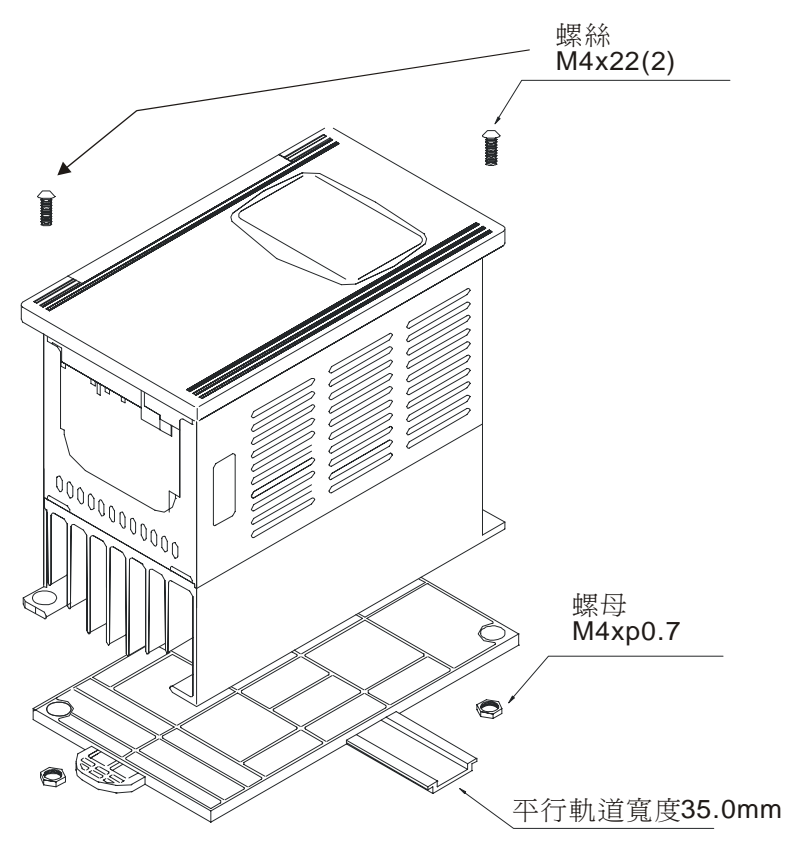

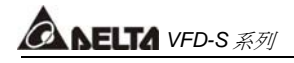

# 接線架 **BK-S** Unit: mm

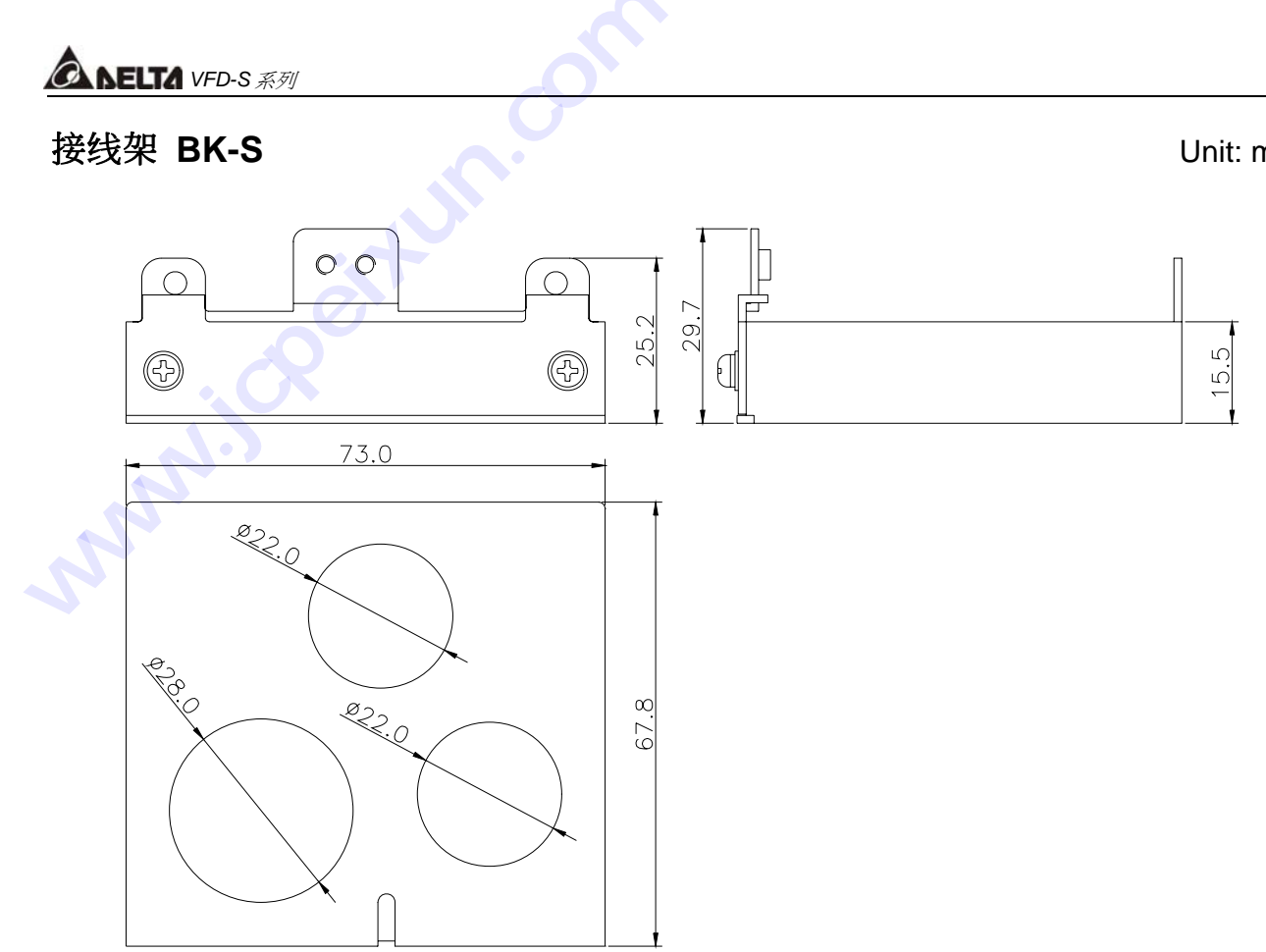

#### 遠方控制器 **RC-01** Unit: mm

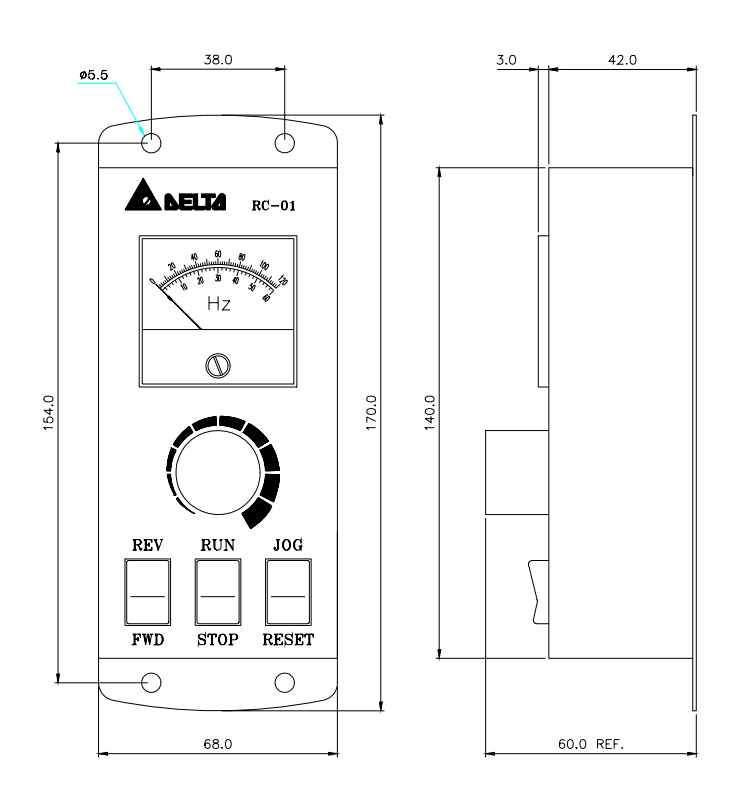

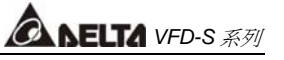

# 煞車電阻

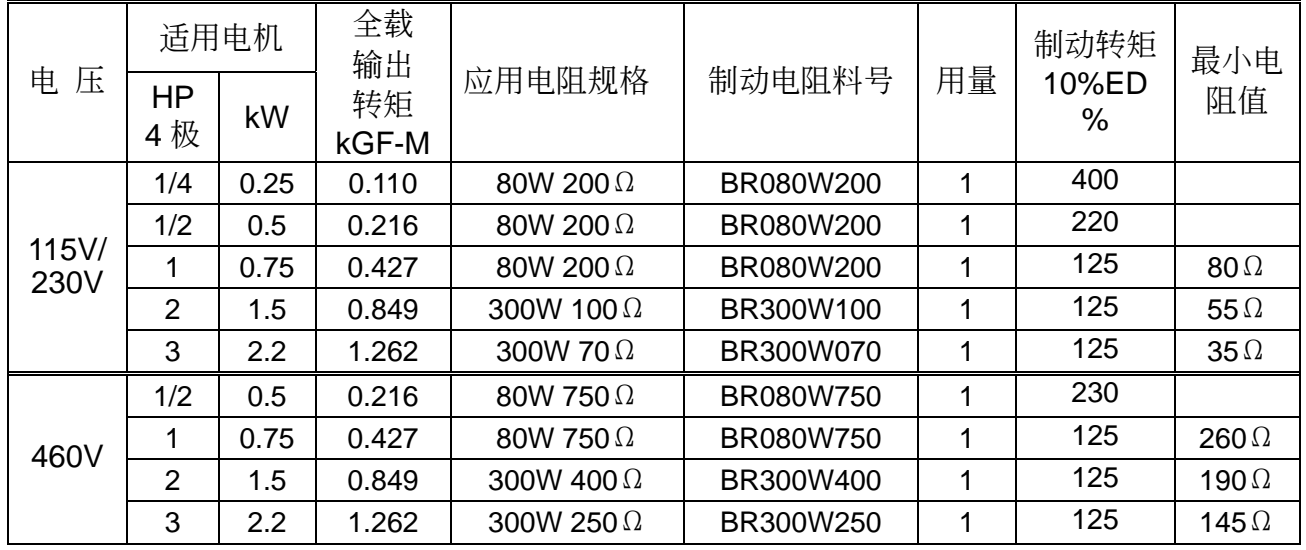

# 煞車電阻尺寸Unit: mm (inch)

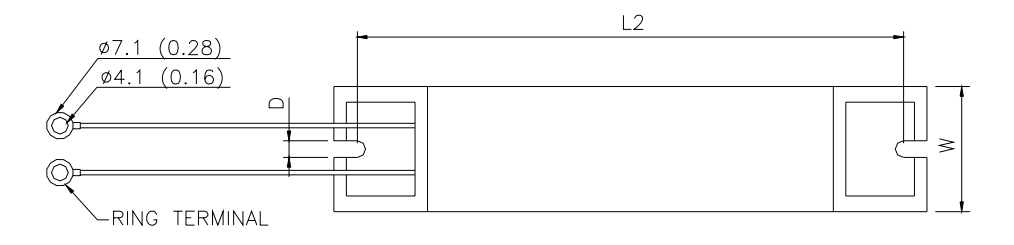

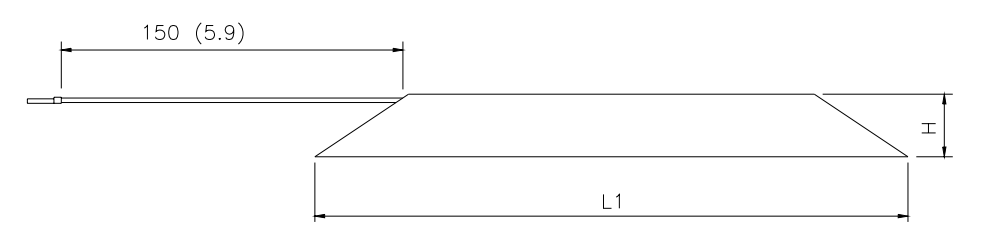

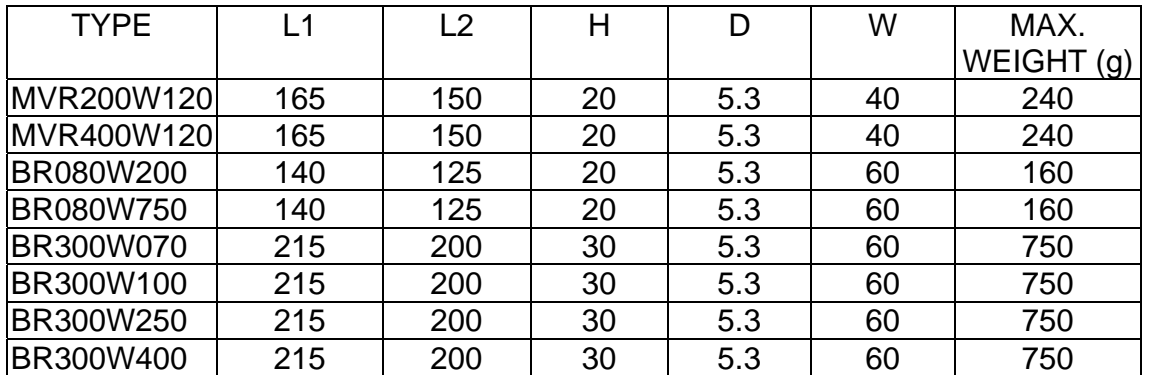

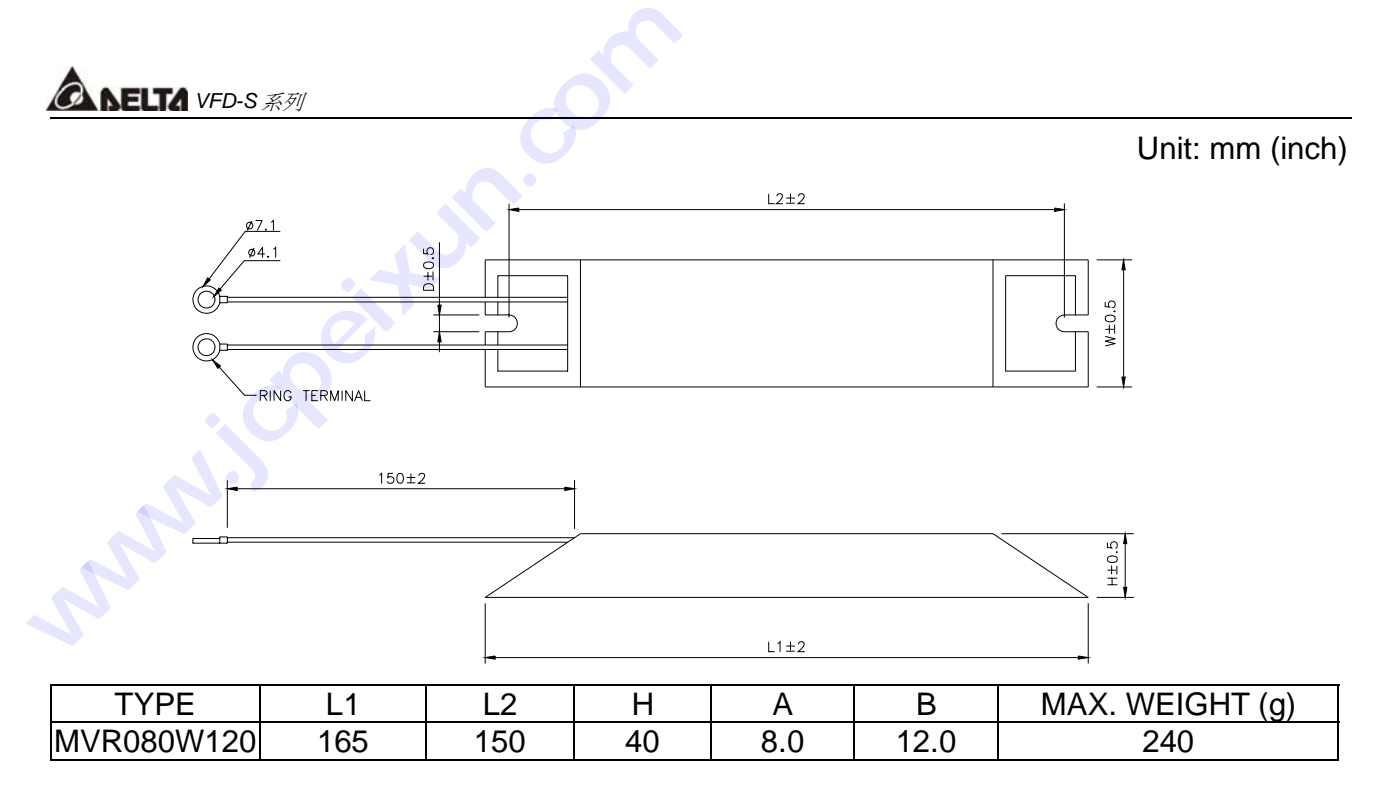

#### 適用電磁干擾濾波器一覽表

VFD-S 系列交流电机驱动器之 CE 自我宣告乃配合台达生产之电磁干扰滤波器 (EMI Filter) 完 成。交流电机驱动器与适用电磁干扰滤波器之对照关系如下表所示:

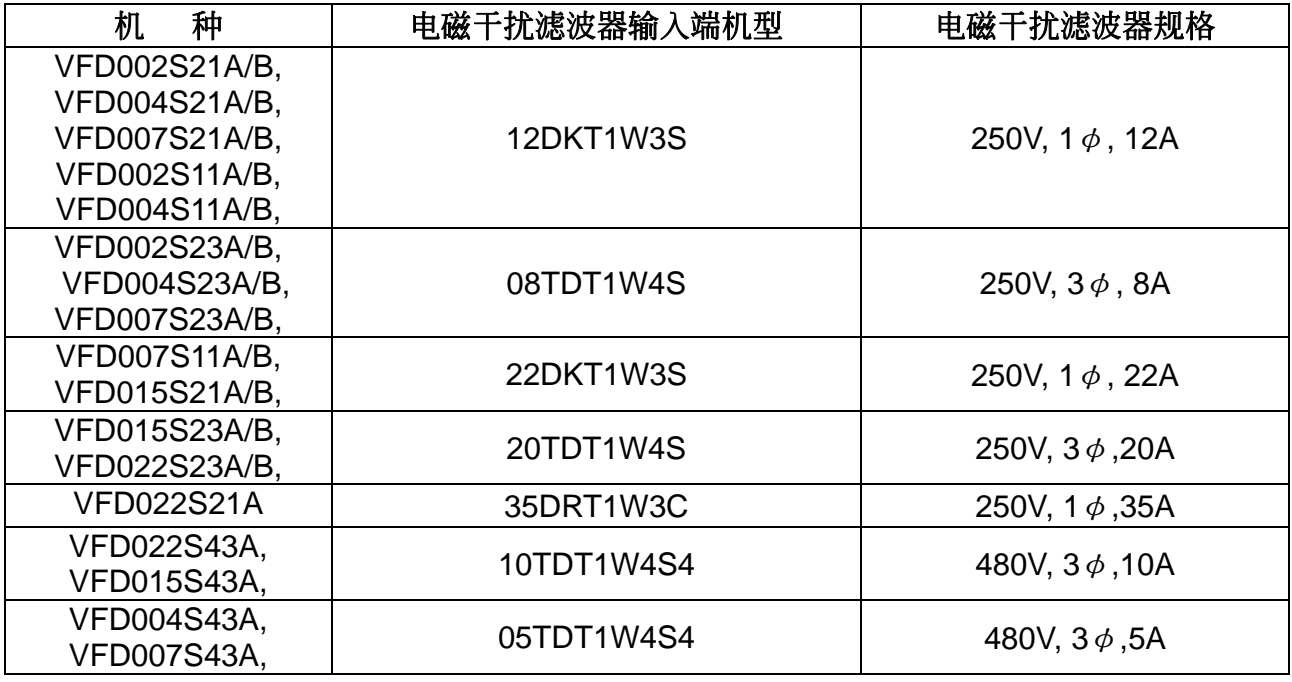

若您欲配合台达生产之电磁干扰滤波器来使用交流电机驱动器,可由上表得知适用之电磁干扰滤 波器输入端及输出端机型。

注:若交流电机驱动器的安装环境中,有对电磁干扰较为敏感的仪器设备时,建议於驱动器输出 侧加装 Cores, 其型号、数量及绕线圈数请参阅上表所示。

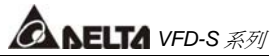

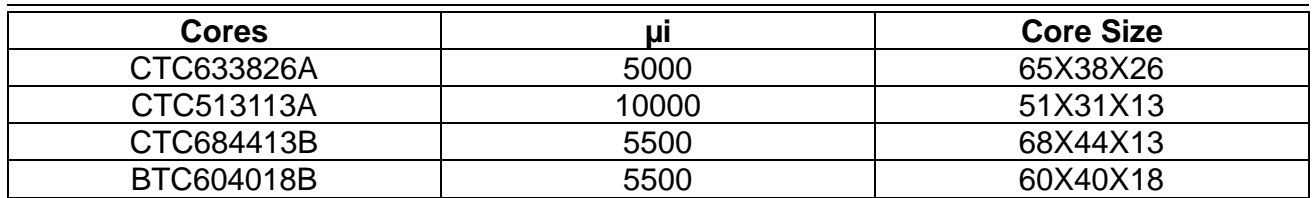

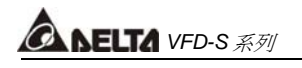

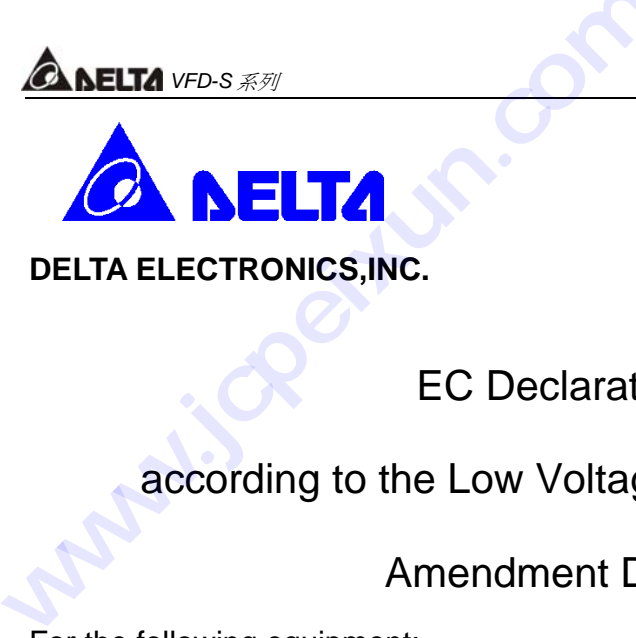

**DELTA ELECTRONICS,INC.**

EC Declaration of Conformity

according to the Low Voltage Directive 73/23/EEC and the

Amendment Directive 93/68/EEC

For the following equipment:

AC Motor Drive

(Product Name)

VFD002S11A/B,VFD004S11A/B,VFD007S11A/B,VFD015S21A/B,VFD015S23A/B VFD002S21A/B,VFD002S23A/B,VFD004S21A/B,VFD004S23A/B,VFD004S43A/B,VFD007S 21A/B,VFD007S23A/B,VFD007S43A/B

VFD015S23A/B,VFD015S43A/B,VFD022S21A/B,VFD022S23A/B,VFD022S43A/B

(Model Name)

is herewith confirmed to comply with the requirements set out in the Council Directive 73/23/EEC for electrical equipment used within certain voltage limits and the Amendment Directive 93/68/EEC. For the evaluation of the compliance with this Directive, the following standard was applied:

EN 50178

The following manufacturer/importer is responsible for this declaration:

Delta Electronics, Inc.

(Company Name)

第 九 章

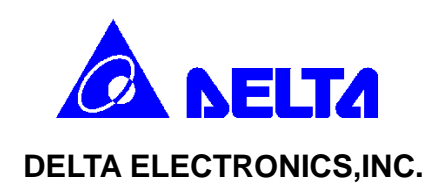

# EC Declaration of Conformity

# according to the Electromagnetic Compatibility 89/336/EEC and the

# Amendment Directive 93/68/EEC

For the following equipment:

AC Motor Drive

(Product Name)

VFD002S11A/B,VFD004S11A/B,VFD007S11A/B,VFD015S21A/B,VFD015S23A/B VFD002S21A/B,VFD002S23A/B,VFD004S21A/B,VFD004S23A/B,VFD004S43A/B,VFD007S 21A/B,VFD007S23A/B,VFD007S43A/B

VFD015S23A/B,VFD015S43A/B,VFD022S21A/B,VFD022S23A/B,VFD022S43A/B

(Model Designation)

is herewith confirmed to comply with the requirements set out in the Council Directive 89/336/EEC for electromagnetic compatibility and the Amendment Directive 93/68/EEC. For the evaluation of the compliance with this Directive, the following standard was applied:

EN61800-3,EN50081-2,EN50082-2,EN55011,EN61000-4-2, EN61000-4-3, EN61000-4-4 EN61000-4-5, EN61000-4-6

The following manufacturer/importer is responsible for this declaration:

Delta Electronics, Inc.

(Company Name)

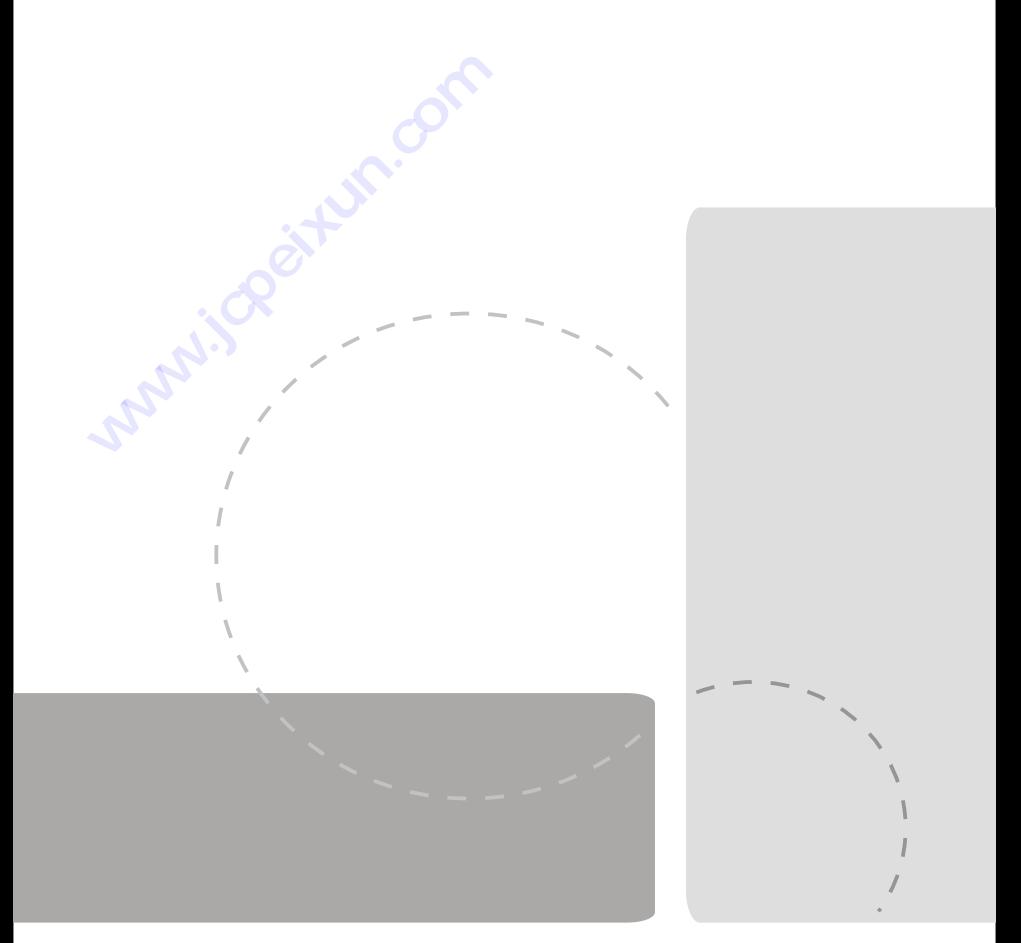

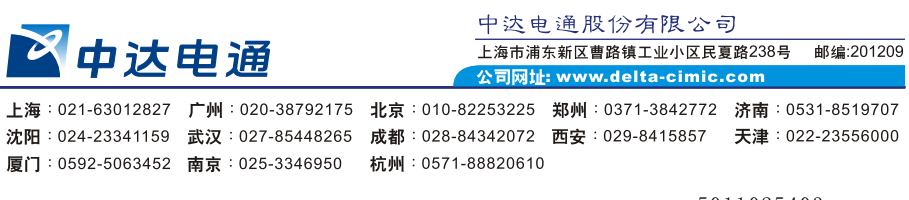

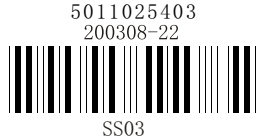

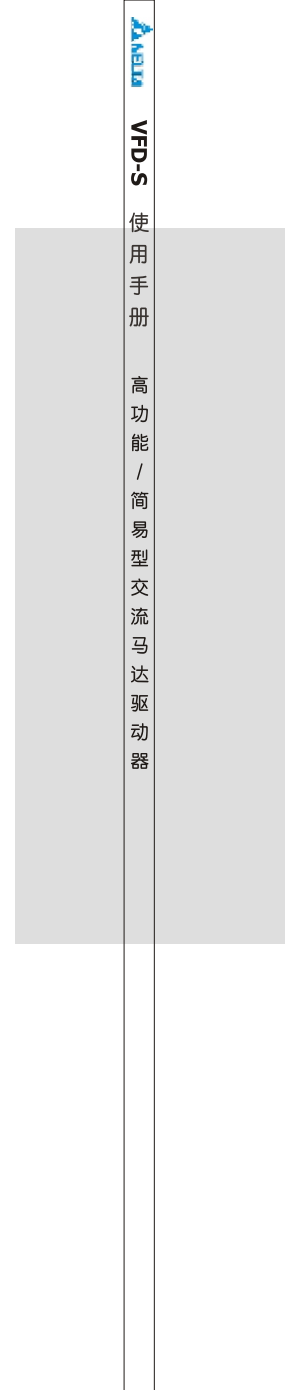